### **Oracle**® **Rdb**

Oracle SQL/Services Server Configuration Guide

Release 7.3.2.0

October 2013

This document contains configuration information specific to Oracle SQL/Services and OCI Services for Oracle Rdb release 7.3.2.0 for OpenVMS Alpha and HP OpenVMS Industry Standard 64 for Integrity Servers.

### ORACLE<sup>®</sup>

Oracle SQL/Services Server Configuration Guide, Release 7.3.2.0 for OpenVMS Alpha and HP OpenVMS Industry Standard 64 for Integrity Servers

Copyright © 1995, 2012, Oracle Corporation. All rights reserved.

This software and related documentation are provided under a license agreement containing restrictions on use and disclosure and are protected by intellectual property laws. Except as expressly permitted in your license agreement or allowed by law, you may not use, copy, reproduce, translate, broadcase, modify, license, transmit, distribute, exhibit, perform, publish, or display any part, in any form, or by any means. Reverse engineering, disassembly, or decompilation of this software, unless required by law for interoperability, is prohibited.

The information contained herein is subject to change without notice and is not warranted to be error-free. If you find any errors, please report them to us in writing.

If this is software or related documentation that is delivered to the U.S. Government or anyone licensing it on behalf of the U.S. Government, the following notice is applicable.

U.S. GOVERNMENT RIGHTS Programs, software, databases, and related documentation and technical data delivered to U.S. Government customers are "commercial computer software" or "commercial technical data" pursuant to the applicable Federal Acquisition Regulation and agency-specific supplemental regulations. As such, the use, duplication, disclosure, modification, and adaptation shall be subject to the restrictions and license terms set forth in the applicable Government contract, and, to the extent applicable by the terms of the Government contract, the additional rights set forth in FAR 52.227-19, Commercial Computer Software License (December 2007). Oracle America, Inc., 500 Oracle Parkway, Redwood City, CA 94065.

This software or hardware is developed for general use in a variety of information management applications. It is not developed or intended for use in any inherently dangerous applications, including applications that may create a risk of personal injury. If you use this software or hardware in dangerous applications, then you shall be responsible to take all appropriate fail-safe, backup, redundancy, and other measures to ensure its safe use. Oracle Corporation and its affiliates disclaim any liability for any damages caused by use of this software or hardware in dangerous applications.

Oracle, Java, Oracle Rdb, Oracle SQL/Services, and SQL\*Net are trademarks or registered trademarks of Oracle and / or its affiliates. Other names may be trademarks of their respective owners.

Intel and Intel Xeon are trademarks or registered trademarks of Intel Corporation. All SPARC trademarks are used under license and are trademarks or registered trademarks of SPARC International, Inc. AMD, Opteron, the AMD logo, and the AMD Opteron logo are trademarks or registered trademarks of Advanced Micro Devices. UNIX is a registered trademark of The Open Group.

This software or hardware and documentation may provide access to or information on content, products, and services from third parties. Oracle Corporation and its affiliates are not responsible for and expressly disclaim all warranties of any kind with respect to third-party content, products, and services. Oracle Corporation and its affiliates will not be responsible for any loss, costs, or damages incurred due to your access to or use of third-party content, products, or services.

# **Contents**

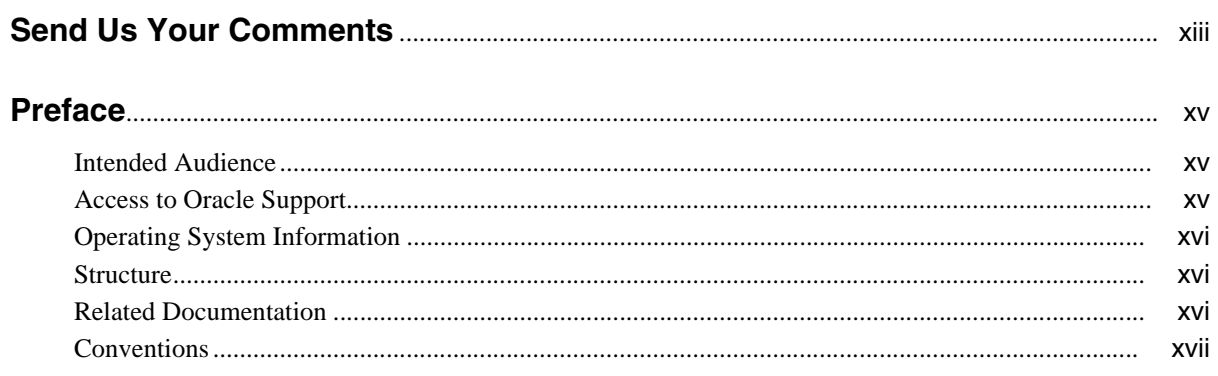

### 1 Overview

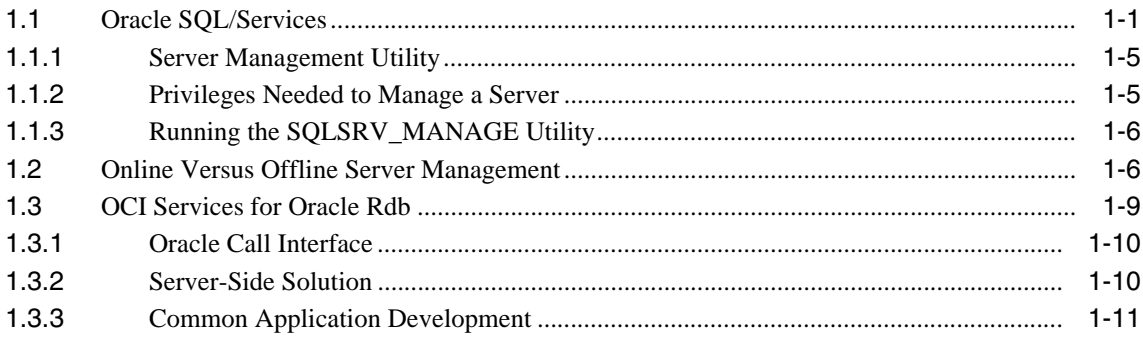

### **2 Managing an Oracle SQL/Services System**

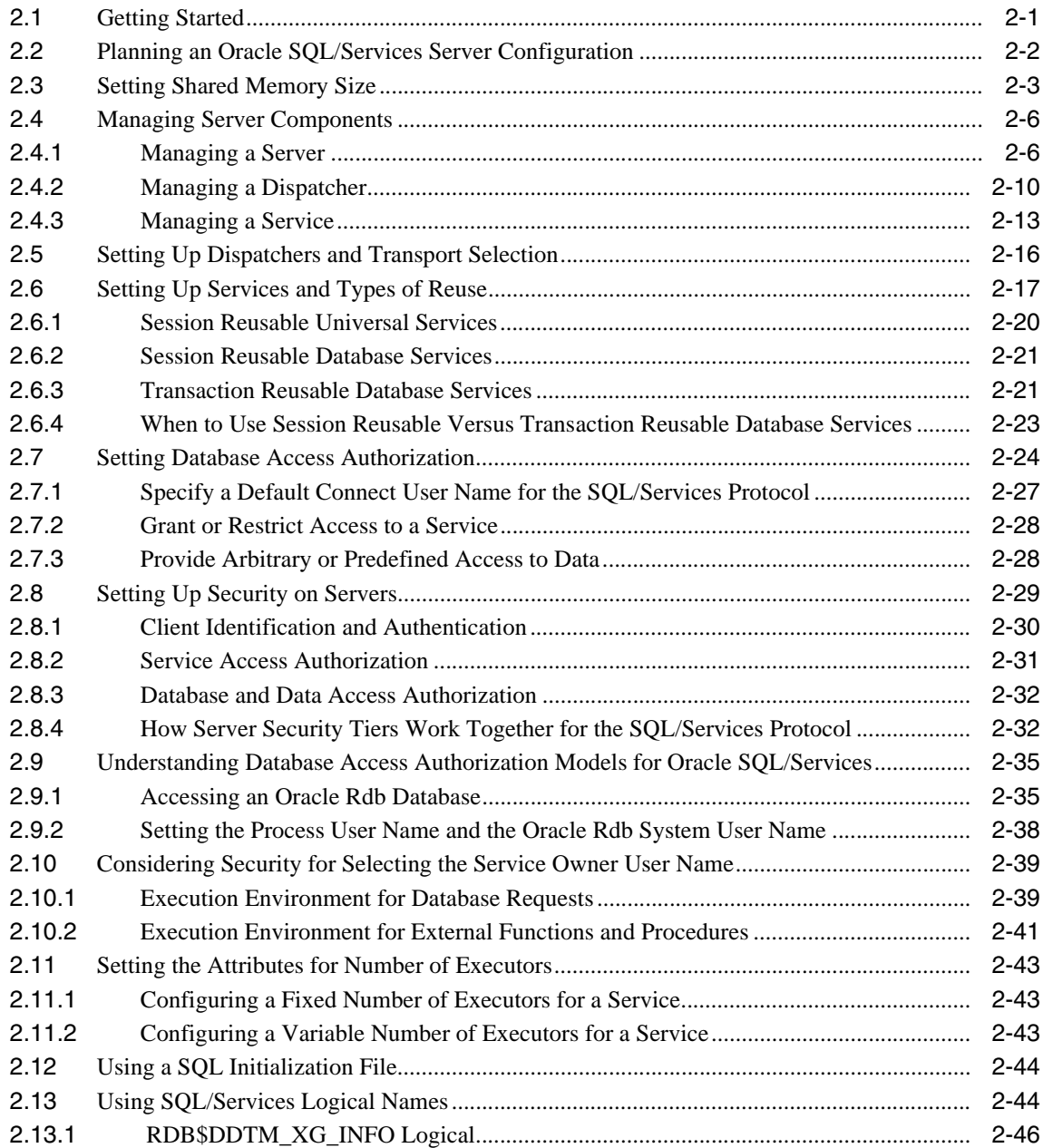

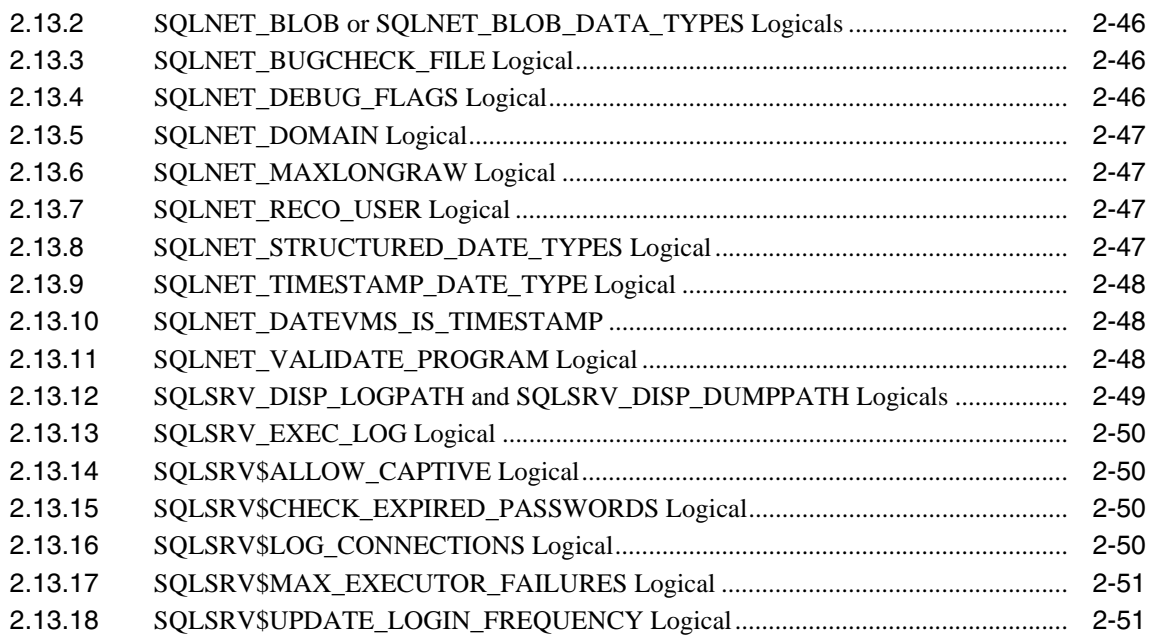

### 3 Maintaining an Oracle SQL/Services Server

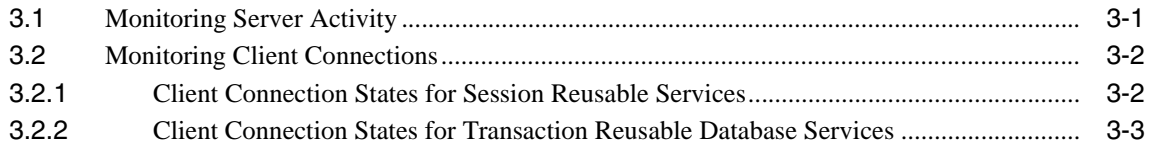

### 4 OCI Services for Oracle Rdb Features

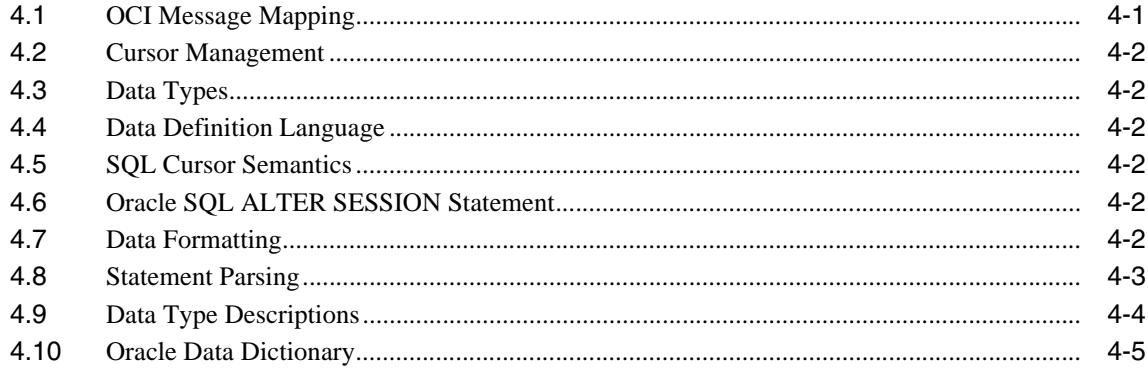

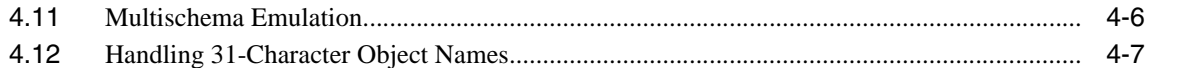

### 5 Configuring OCI Services for Oracle Rdb

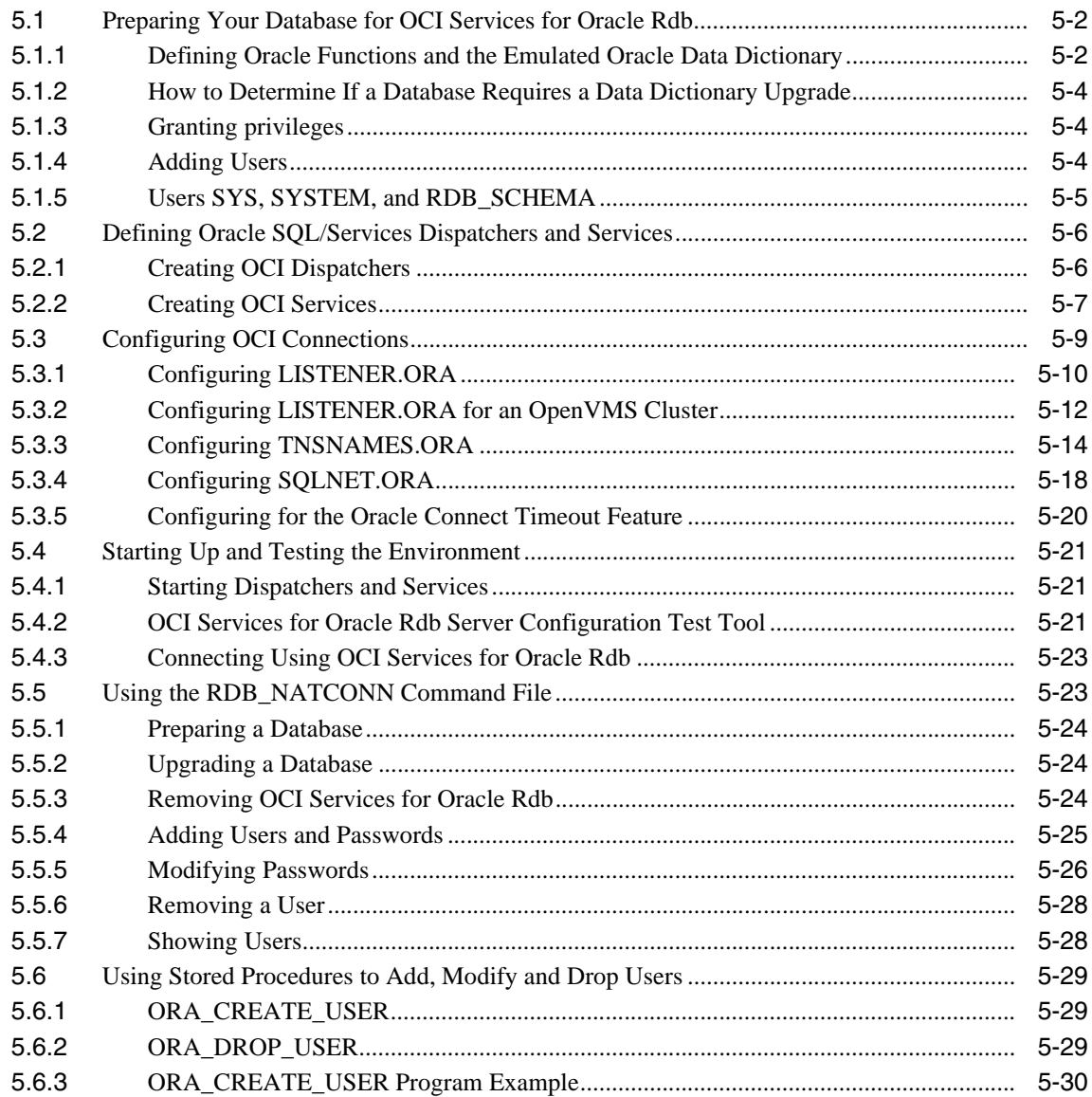

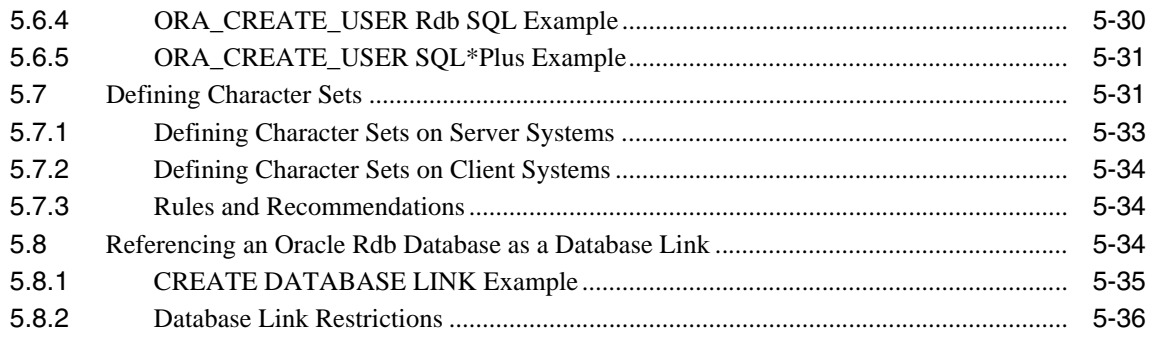

### 6 SQL ALTER SESSION Statement

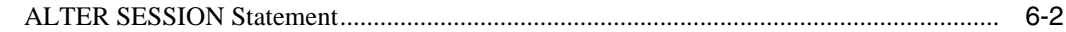

### **7** Management Commands

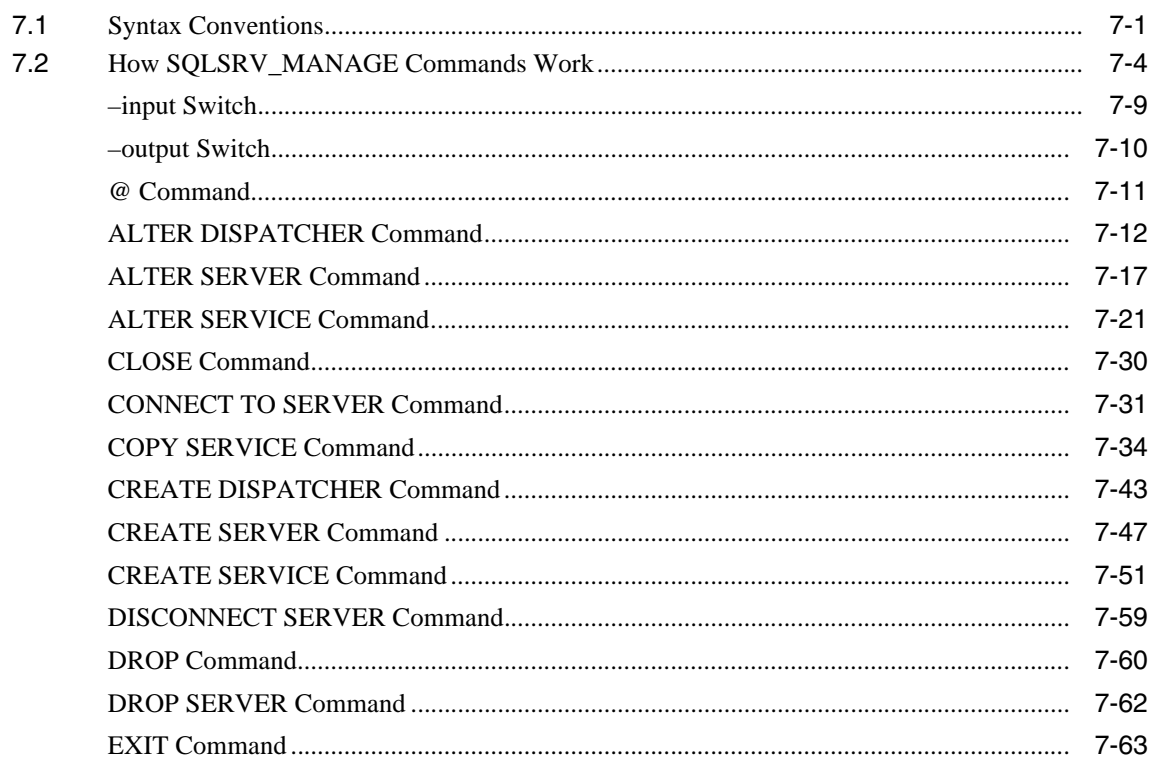

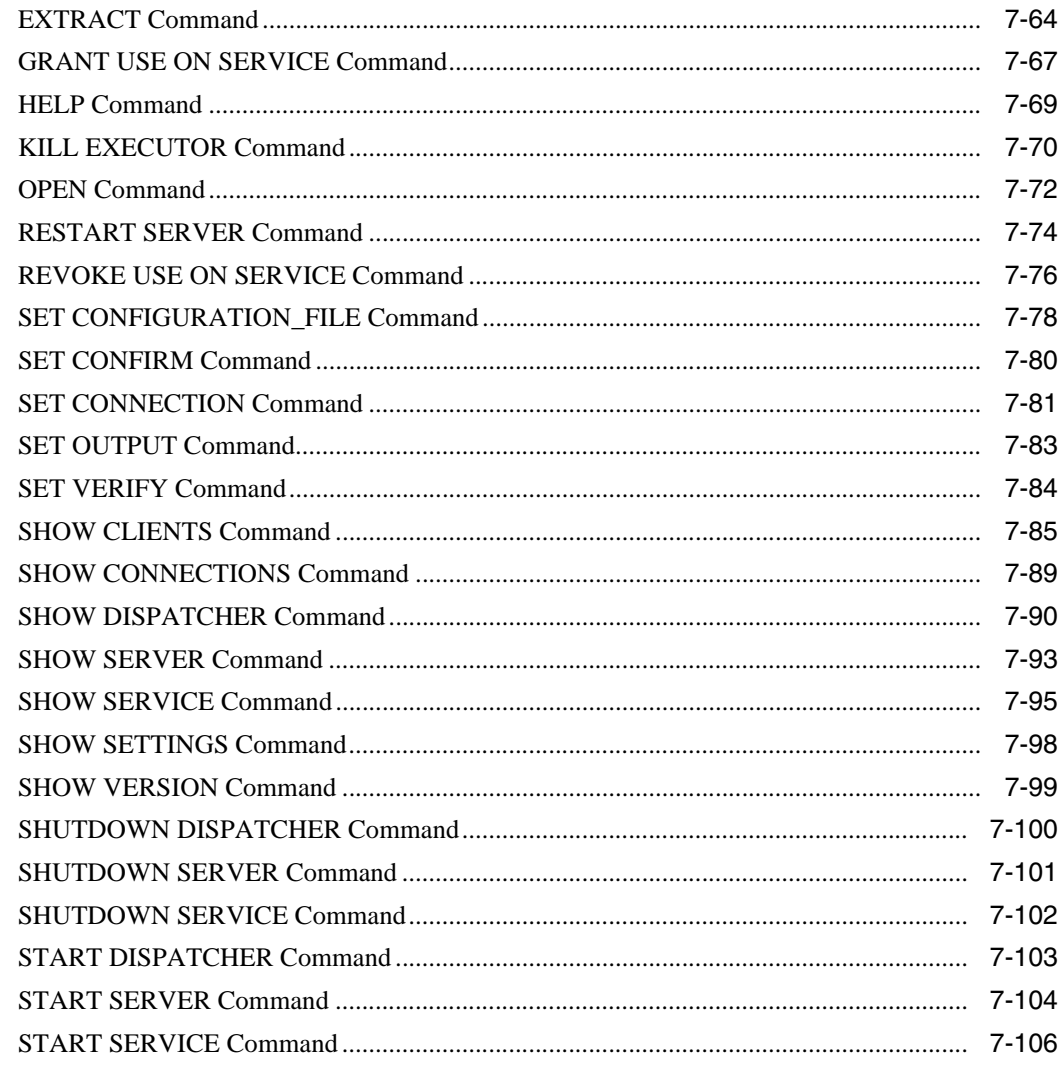

### 8 Logging and Troubleshooting

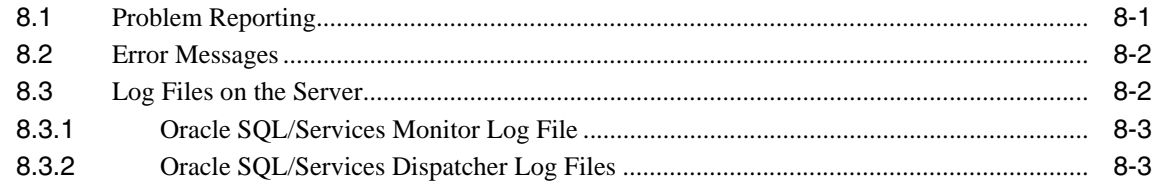

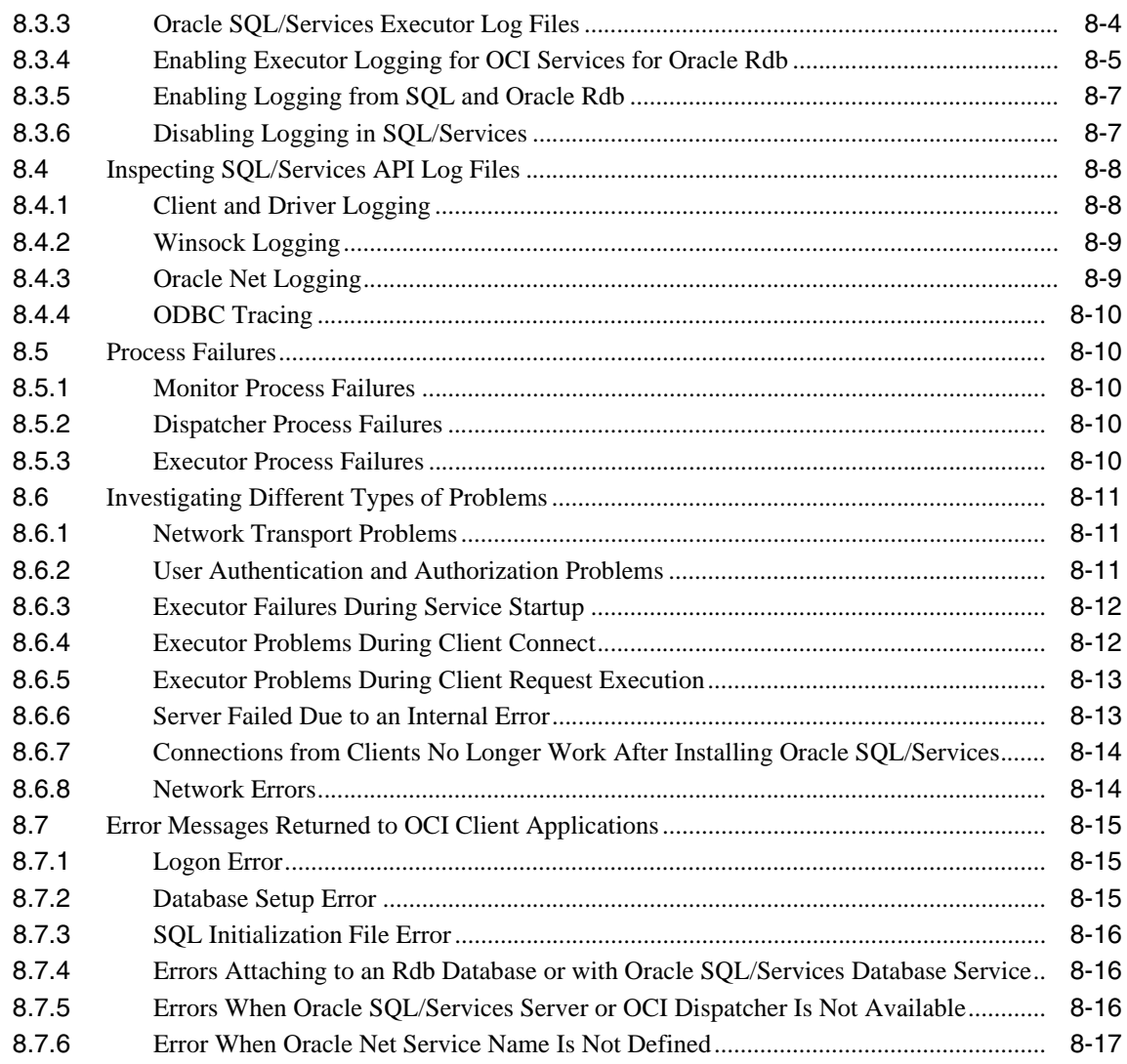

### **Index**

### **List of Examples**

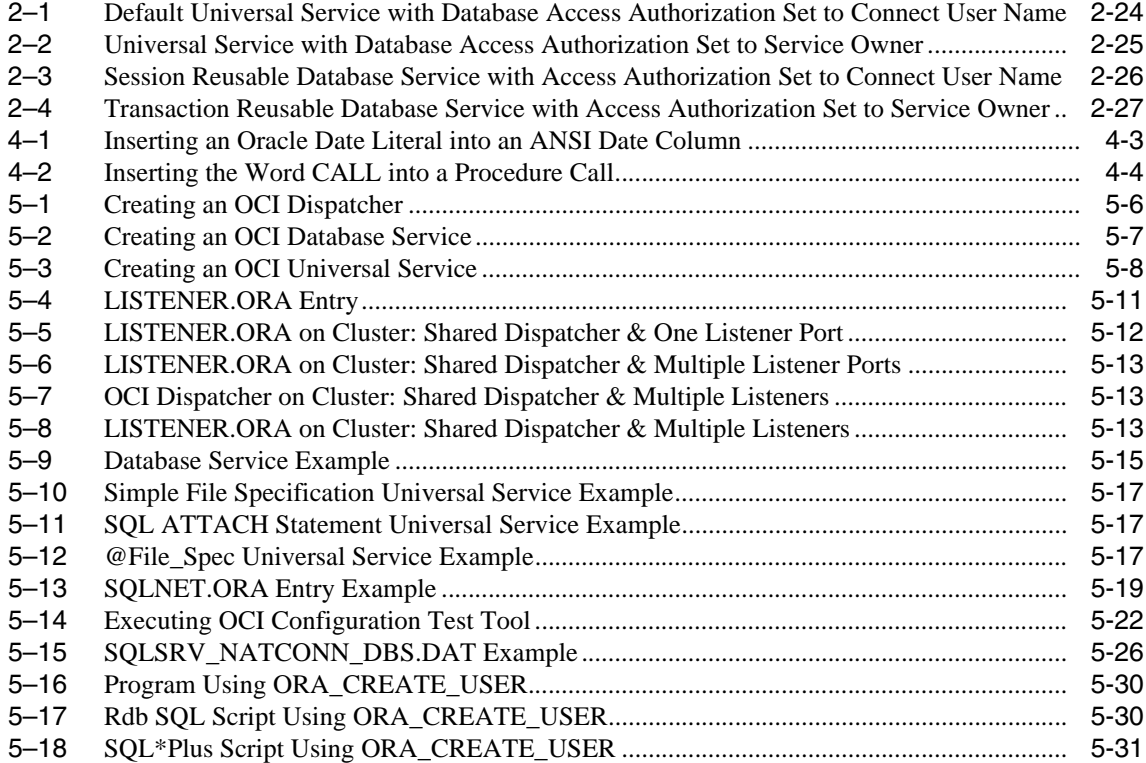

### **List of Tables**

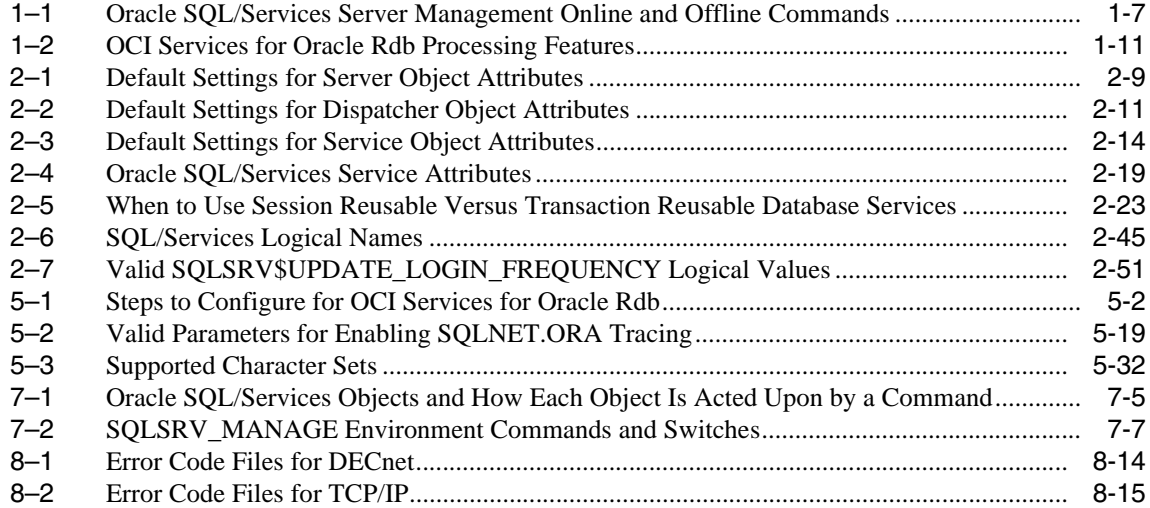

### **List of Figures**

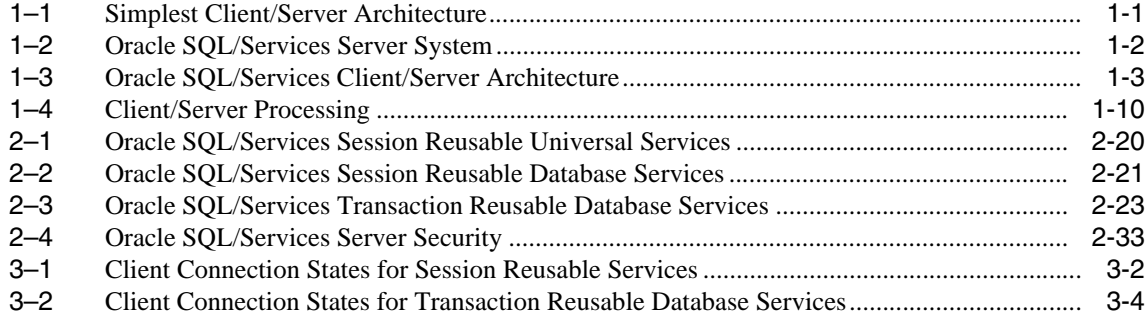

# **Send Us Your Comments**

#### **Oracle SQL/Services Server Configuration Guide, Release 7.3.2.0**

Oracle welcomes your comments and suggestions on the quality and usefulness of this document. Your input is an important part of the information used for revision.

- Did you find any errors?
- Is the information clearly presented?
- Do you need more information? If so, where?
- Are the examples correct? Do you need more examples?
- What features did you like most?

If you find any errors or have any other suggestions for improvement, please indicate the document title and part number, and the chapter, section, and page number (if available). You can send comments to us in the following ways:

- Electronic mail: nedc-doc\_us@oracle.com
- FAX: 603.897.3825 Attn: Oracle Rdb
- Postal service:

Oracle Corporation Oracle Rdb Documentation One Oracle Drive Nashua, NH 03062-2804 USA

If you would like a reply, please give your name, address, telephone number, and (optionally) electronic mail address.

If you have problems with the software, please contact your local Oracle Support Services.

## **Preface**

Oracle Rdb is a general-purpose database management system based on the relational data model.

Oracle SQL/Services, a client/server component of Oracle Rdb, enables a client application program, invoked on a remote client computer running on a supported operating system or transport, to access Oracle Rdb databases.

OCI Services for Oracle Rdb (previously known as SQL\*Net for Oracle Rdb) allows you to run existing OCI applications to access Rdb databases.

This manual describes how to maintain and tune Oracle SQL/Services and OCI Services for Oracle Rdb server systems.

### **Intended Audience**

This manual is written for the system manager responsible for maintaining and fine-tuning Oracle SQL/Services and OCI Services for Oracle Rdb. System managers should refer to the installation guide, which provides important information about the installation of an Oracle SQL/Services system.

### **Access to Oracle Support**

Oracle customers have access to electronic support through My Oracle Support. For information, visit http://www.oracle.com/pls/topic/lookup?ctx=acc&id=info or visit http://www.oracle.com/pls/topic/lookup?ctx=acc&id=trs if you are hearing impaired.

### **Operating System Information**

You can find information about the versions of the operating system and optional software that are compatible with this release of Oracle Rdb and Oracle SQL/Services in the installation guides and release notes for Oracle Rdb and Oracle SQL/Services.

Contact your Oracle representative if you have other questions about compatibility.

### **Structure**

This manual contains the following chapters:

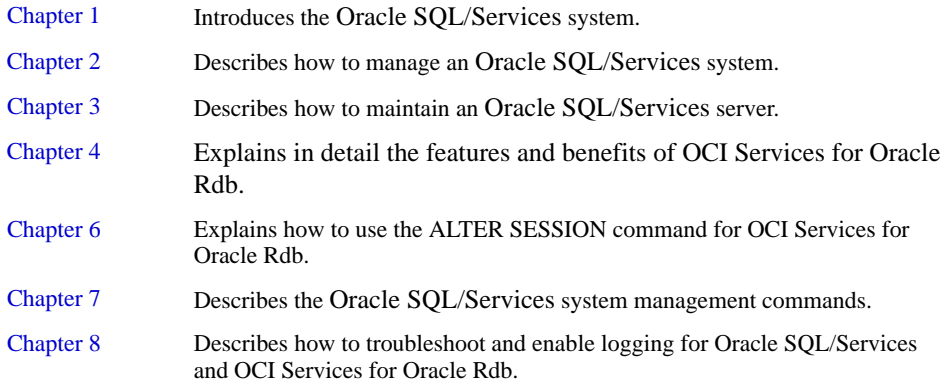

### **Related Documentation**

For more information, see the other manuals in this documentation set, especially the following:

- *New and Changed Features for Oracle Rdb, Releases 7.2 & 7.3*
- *Oracle Rdb Guide to SQL Programming*
- *Oracle Rdb SQL Reference Manual*
- Guide to Using the Oracle SQL/Services Client API
- The release notes and installation documents for Oracle Rdb releases 7.2 and 7.3 and Oracle SQL/Services release 7.3.2.0. As part of the installation, the Oracle SQL/Services Release Notes are provided as a PostScript file in the SYS\$HELP directory.
- *Oracle Rdb7 Guide to Database Maintenance*

### **Conventions**

In this manual, Oracle Rdb refers to Oracle Rdb for OpenVMS software. Release 7.2 of Oracle Rdb software is often referred to as V7.2 and release 7.3 of Oracle Rdb software is often referred to as V7.3.

HP OpenVMS Industry Standard 64 for Integrity Servers is often referred to as OpenVMS I64.

OpenVMS means both the OpenVMS Alpha and the OpenVMS I64 operating systems.

The SQL interface to Oracle Rdb is referred to as SQL. This interface is the Oracle Rdb implementation of the SQL standard adopted in 1999, in general referred to as the ANSI/ISO SQL standard or SQL:1999. See the *Oracle Rdb Release Notes* for additional information about this SQL standard.

Oracle SQL/Services is a multiversion-only kit. The installation installs files using a variant naming convention. That is, variant file names and names of utilities may have a two-digit version number appended as the last two characters of its name. For example, the management client is SQLSRV\_MANAGE73 and its log files are \*73.log, and so forth.

The following conventions are also used in this manual:

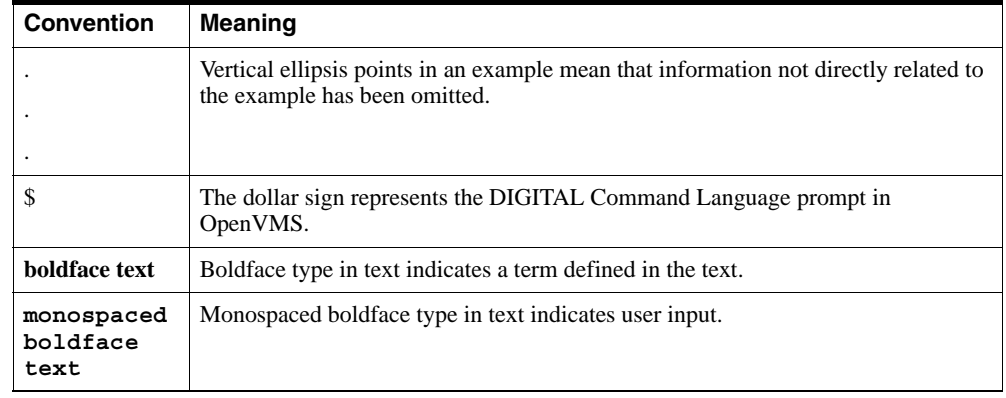

See Section 7.1 for more information on syntax conventions used by the SQLSRV\_ MANAGE utility.

# **1 Overview**

This chapter describes the components of Oracle SQL/Services and OCI Services for Oracle Rdb (formerly known as SQL\*Net for Oracle Rdb) systems, and provides an overview of managing a SQL/Services system.

### **1.1 Oracle SQL/Services**

A client/server system in its simplest form consists of a client, a network, and a server system. A **client** is a software program that uses a database application programming interface (API) to make database requests of a server, as shown in Figure  $1-1$ . The client may reside on the same platform as the server. Typically, however, the client application runs on a workstation or PC and accesses a database on a large server platform using a network that supports several transport protocols.

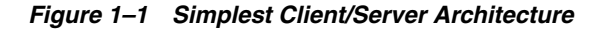

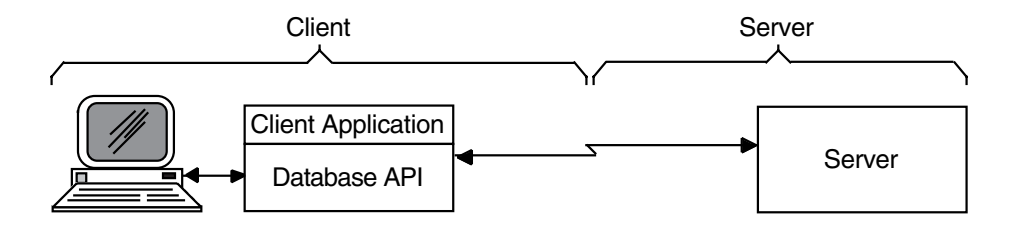

An Oracle SQL/Services **server** is a collection of cooperating processes on one node that includes a dispatcher process and a pool of executor processes that work on behalf of a service, as shown in Figure 1–2. The **dispatcher** process handles all network communication between the client and the server. It reads client requests, queues these

requests for the executors of a service, and returns the responses from the executors of a service back to the client. An **executor** process works on behalf of a service and accepts the client requests from the dispatcher's queue, invokes the database engine to process the requests, and returns the results to the dispatcher. A **service** is a set of attributes that describes how clients access a database.

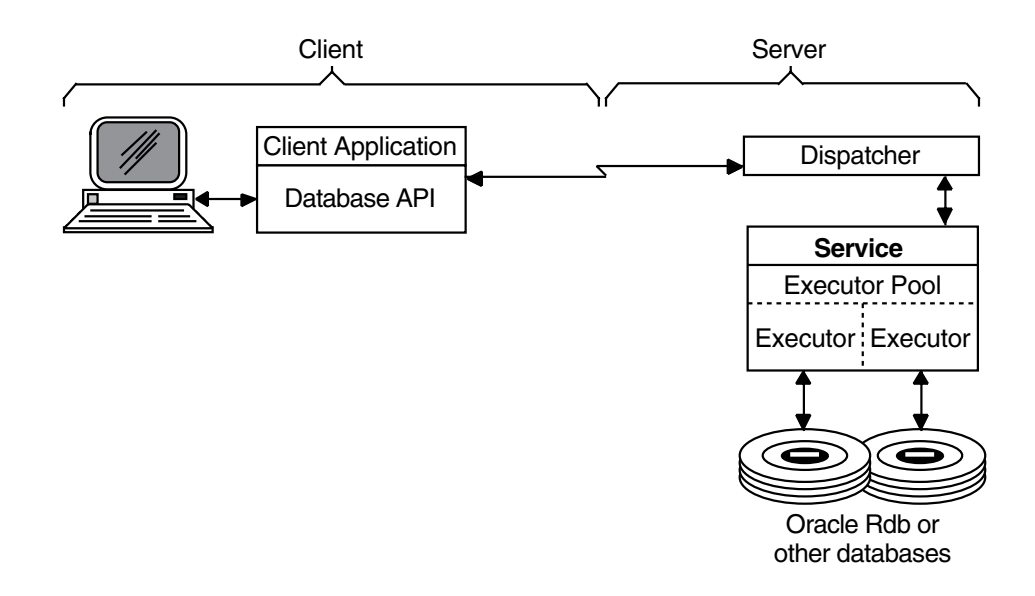

*Figure 1–2 Oracle SQL/Services Server System*

The Oracle SQL/Services server system also includes a monitor process to manage and control the server, a SQLSRV\_MANAGE utility that runs on an OpenVMS local or remote system, and a configuration file in which to store server component definitions, as shown in Figure 1–3.

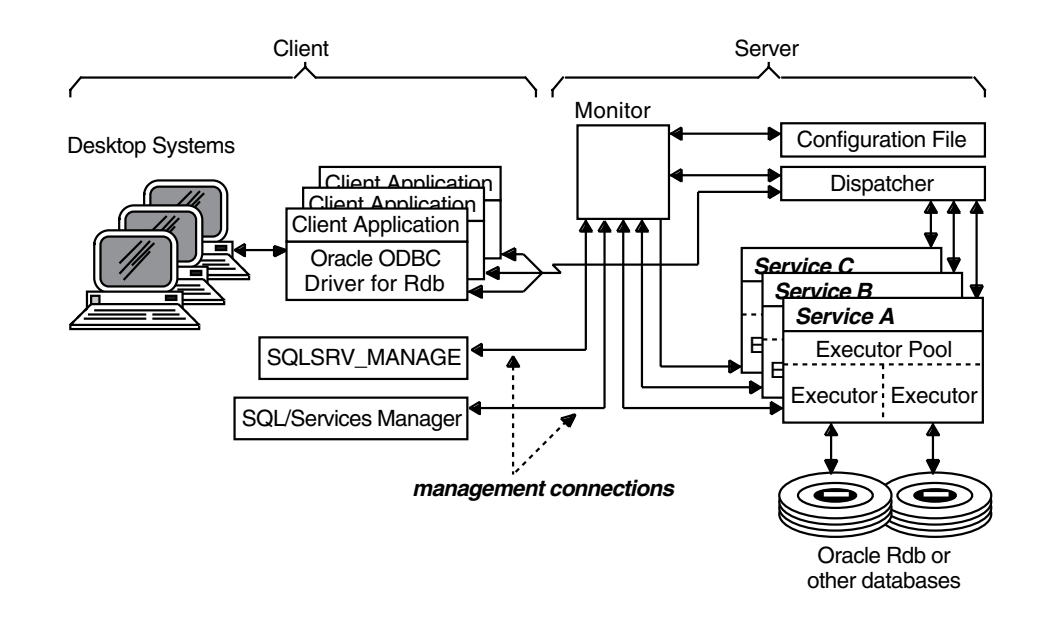

*Figure 1–3 Oracle SQL/Services Client/Server Architecture*

An Oracle SQL/Services **client** is a software program that accesses data by selecting a service provided by a server using an agreed upon interface such as the Oracle SQL/Services API (which includes Microsoft ODBC connections), the Oracle OCI interface, the Oracle RMU interface, or the Oracle Rdb JDBC interface. The server responds by receiving and processing client requests and sending the results back to the client.

A **network** is made up of communications hardware and software through which the client APIs communicate with the Oracle SQL/Services server. Request messages from the client and response messages from the server travel over a DECnet, Transmission Control Protocol/Internet Protocol (TCP/IP), or Oracle Net communications link.

#### **Server**

An Oracle SQL/Services **server** describes the attributes of a collection of cooperating processes on one node that provides one or more services. The server in general includes all server component attribute definitions, which are contained in a configuration file. See Service and Dispatcher topics, included in this list, for more information about these server components. For the server object specifically, the attributes include information such as the version of the server, the configuration file specification, the size of shared memory, and what network transports are supported for server management.

There can be only one server defined per configuration file. You can have only one server per version of Oracle SQL/Services started on a node at any given time.

#### **Monitor**

An Oracle SQL/Services **monitor** process provides overall management and control for the server, such as server startup and shutdown, reading and writing the configuration database, monitoring functions, and other management operations.

#### **SQLSRV\_MANAGE Client**

The Oracle SQL/Services server management command-line interface lets you manage an Oracle SQL/Services server from an OpenVMS system.

#### **Configuration file**

A **configuration file** contains all defined attributes for one server and its components, which include all service definitions, dispatcher definitions, and the list of users that are authorized to access the services provided by that server. This is also known as an **Oracle SQL/Services server configuration,** in that it represents one set of component definitions that are managed together for a server. Only one server can be defined in a configuration file. Typically, each server node has its own configuration file; however, it is possible to share a configuration file among multiple nodes in an OpenVMS cluster.

#### **Dispatcher**

An Oracle SQL/Services **dispatcher** is a process that is responsible for handling network communications for the clients and for the routing and scheduling of client requests to executors of a service. A dispatcher supports all services defined for a server. A single dispatcher typically supports more than one network transport, but can support only one service protocol. All clients except system management clients connect directly to a dispatcher.

#### **Service**

An Oracle SQL/Services **service** is a set of attributes that describe how clients access a database. Oracle SQL/Services accommodates the needs of different clients by supporting a range of service attributes that can be tailored for each service provided by a server. The definition of a service includes information such as who can use the service, the database that is accessed by the service, the database engine version used by the service, how many clients can simultaneously use the service, and the number of executors that will be working on behalf of the service.

#### **Executor**

An Oracle SQL/Services **executor** is the process that works on behalf of a service.

An executor accepts client requests from dispatchers, calls SQL to process the requests, and returns the results to dispatchers. There is a pool of executor processes for each service that is started.

#### **1.1.1 Server Management Utility**

You can manage an Oracle SQL/Services server using the SQLSRV\_MANAGE utility. You can use the SQLSRV\_MANAGE utility from a local or remote node on an OpenVMS system and manage the server online or offline (you must be on a local node to manage the server offline).

Usually, you use the SQLSRV\_MANAGE utility to manage a server configuration online by establishing a system management connection to a running server, then performing system management functions that operate on the running server as well as on the configuration file. In addition, you can use the SQLSRV\_MANAGE utility to manage a server configuration offline by directly manipulating server component attributes in a configuration file. The only system management functions that you must perform offline are creating a new server configuration and starting a server. The SQLSRV\_MANAGE utility accepts commands from the standard input device or from script files, and can be run interactively or in a batch job on an OpenVMS system.

Usually, you will use this utility interactively to manage the server and its components online. See Section 2.4 for more information about managing a server using the SQLSRV\_ MANAGE utility.

#### **1.1.2 Privileges Needed to Manage a Server**

To start a server using the SQLSRV\_MANAGE utility, you must use an account that has been granted the SETPRV privilege or that has been granted all privileges. To make offline modifications to a server using the SQLSRV\_MANAGE utility, you must use an account that has been granted the NETMBX, SYSLCK, and SYSPRV privileges. To make online modifications to a server using the SQLSRV\_MANAGE utility, you must use an account that has been granted use of the SQLSRV\_MANAGE system management service for that server and has been granted the SYSPRV privilege.

These privilege requirements are either less restrictive or identical to those needed to install Oracle SQL/Services on the OpenVMS platform. For more information, see the installation documentation for Oracle Rdb and Oracle SQL/Services.

#### **1.1.3 Running the SQLSRV\_MANAGE Utility**

To run the SQLSRV\_MANAGE utility, you first define a symbol to invoke the utility as follows:

sqlsrv\_manage73 :== \$SYS\$SYSTEM:sqlsrv\_manage73

You then enter the command sqlsrv\_manage73 to invoke the SQLSRV\_MANAGE utility. To use the SQLSRV\_MANAGE utility interactively, invoke the utility, then enter system management commands in response to the SQLSRV> command-line prompt. To manage a server online, the first command you use is usually the CONNECT TO SERVER command. To manage a server offline, you first use a SET CONFIGURATION\_FILE command to specify the name of the server configuration file, if the file is not stored in the default location (see the SET CONFIGURATION\_FILE Command for more information).

You can also use scripts with the SQLSRV\_MANAGE utility. A SQLSRV\_MANAGE script is a file containing the same commands that you would enter at the SQLSRV> prompt. You can invoke a SQLSRV\_MANAGE script interactively at the SQLSRV> prompt using the @ command. Alternatively, you can invoke the SQLSRV\_MANAGE utility to read system management commands directly from a script. See the –input Switch in Chapter 7 for more information.

Scripts are a practical tool for making changes to a server on a regular basis. For example, suppose you want to increase the minimum and maximum number of executors for a service to meet a peak load condition. You can use one script to increase the values and another to decrease the values. You can automate the execution of the scripts using batch jobs.

### **1.2 Online Versus Offline Server Management**

You can manage a server either online or offline using the SQLSRV\_MANAGE utility.

#### **Online Server Management**

Typically, you manage the server online. To manage a server online, you always connect to the server using the CONNECT TO SERVER command. Once connected, any changes you make to the server are written to the configuration file. If you alter a dynamic attribute, the change is also made to the running server. See Section 2.4.1, Section 2.4.2, and Section 2.4.3 for a list of dynamic attributes. If you alter a nondynamic attribute of an object that is started, the system management utility displays a message that the object must be restarted for the change to take effect. The only time you need to restart the server is if the change to the server is to a nondynamic attribute of the server object itself, in which case changes take effect upon a server restart operation.

#### **Offline Server Management**

On occasion, you may need to manage a server offline to recover from an alteration that rendered the server unusable, such as setting too low a value for shared memory. To manage a server offline, use the SQLSRV\_MANAGE utility. If the configuration file is not stored in the default location (see the SET CONFIGURATION\_FILE Command for more information), you must first select the configuration file by using the SET CONFIGURATION\_FILE command before issuing any system management commands. Usually, you will manage a server offline only when the server is not running. However, you can manage a server offline even if the server is running. Any changes you make to the server configuration are written to the configuration file but *do not* affect the running server until the objects that have been changed are restarted. You must restart the entire server for a change to an attribute of the server object itself to take effect. You need only shut down and start the particular dispatcher or service for a change to an attribute of a dispatcher or service object to take effect. The only exception is that if you grant or revoke use of a service to or from a user name or identifier, then the change takes effect immediately.

Table 1–1 summarizes which Oracle SQL/Services server management commands can be performed online, offline, or both and any restrictions that may apply.

| Command                  | Online | <b>Offine</b> | <b>Comments</b>                                        |
|--------------------------|--------|---------------|--------------------------------------------------------|
| <b>ALTER DISPATCHER</b>  | X      | X             | Offline changes do not affect a running<br>dispatcher. |
| <b>ALTER SERVER</b>      | X      | X             | Offline changes do not affect a running<br>server.     |
| <b>ALTER SERVICE</b>     | X      | X             | Offline changes do not affect a running<br>service.    |
| <b>CONNECT TO SERVER</b> | X      |               | For online server management only.                     |
| <b>COPY SERVICE</b>      | X      | X             | Can copy a service either online or offline.           |
| <b>CREATE DISPATCHER</b> | X      | X             | Can create a dispatcher either online or<br>offline.   |
| <b>CREATE SERVER</b>     |        | X             | Can only create a server offline.                      |
| <b>CREATE SERVICE</b>    | X      | X             | Can create a service either online or offline.         |
| <b>DISCONNECT SERVER</b> | X      |               | For online server management only.                     |
| <b>DROP DISPATCHER</b>   | X      | X             | Can delete a dispatcher either online or<br>offline.   |
| <b>DROP SERVER</b>       |        | X             | Can only delete a server offline.                      |

*Table 1–1 Oracle SQL/Services Server Management Online and Offline Commands*

| Command                          | Online | Offine                   | <b>Comments</b>                                                                                                    |
|----------------------------------|--------|--------------------------|----------------------------------------------------------------------------------------------------|
| <b>DROP SERVICE</b>              | X      | X                        | Can delete a service either online or offline.                                                                                                    |
| <b>GRANT USE ON SERVICE</b>      | X      | X                        | Offline changes affect running server.                                                                                                    |
| <b>KILL EXECUTOR</b>             | X      |                          | Can only kill an executor online.                                                                                                    |
| <b>RESTART SERVER</b>            | X      |                          | Can only restart a server online.                                                                                                    |
| <b>REVOKE USE ON SERVICE</b>     | X      | X                        | Offline changes affect running server.                                                                                                    |
| SET CONFIGURATION<br><b>FILE</b> |        | X                        | For offline server management only.                                                                                                    |
| <b>SET CONNECTION</b>            | X      | $\qquad \qquad -$        | For online server management only.                                                                                                    |
| <b>SHOW DISPATCHER</b>           | X      | X                        | Can display definitional attributes of a<br>dispatcher online or offline; can only show<br>the run-time attributes of a dispatcher (such<br>as its state) online.  |
| <b>SHOW SERVER</b>               | X      | X                        | Can display definitional attributes of a<br>server online or offline; can only show the<br>run-time attributes of a server (such as its<br>state) online.          |
| <b>SHOW SERVICE</b>              | X      | X                        | Can display definitional attributes of a<br>service object online or offline; can only<br>show the run-time attributes of an object<br>(such as its state) online. |
| <b>SHUTDOWN DISPATCHER</b>       | X      |                          | Can only shut down a dispatcher online.                                                                                                    |
| <b>SHUTDOWN SERVER</b>           | X      | $\overline{\phantom{0}}$ | Can only shut down a server online.                                                                                                    |
| <b>SHUTDOWN SERVICE</b>          | X      |                          | Can only shut down a service online.                                                                                                    |
| <b>START DISPATCHER</b>          | X      | $\equiv$                 | Can only start a dispatcher online.                                                                                                    |
| <b>START SERVER</b>              | —      | X                        | Can only start a server offline.                                                                                                    |
| <b>START SERVICE</b>             | X      | $\equiv$                 | Can only start a service online.                                                                                                    |

*Table 1–1 Oracle SQL/Services Server Management Online and Offline Commands*

Chapter 2 and Chapter 3 describe managing and maintaining the server. Chapter 7 contains reference material that describes SQLSRV\_MANAGE commands. These chapters are provided primarily for the Oracle SQL/Services system administrator who is using the SQLSRV\_MANAGE utility and its command-line interface.

### **1.3 OCI Services for Oracle Rdb**

OCI Services for Oracle Rdb (formerly known as SQL\*Net for Oracle Rdb) provides an environment in which you can run existing OCI applications to access data in Oracle Rdb databases. The OCI applications use the Oracle Call Interface (OCI) to access and manage data in a database.

OCI Services for Oracle Rdb connects Oracle clients to Oracle Rdb servers. The unique advantage offered by OCI Services for Oracle Rdb is the ability to use Oracle SQL semantics to access data in Oracle Rdb databases.

OCI Services for Oracle Rdb:

- Identifies itself to the client applications as an Oracle database server
- Emulates many of the Oracle SQL semantics
- Uses Oracle SQL/Services for network communications

OCI Services for Oracle Rdb broadens the range of your client applications by letting you build a single source code stream that runs against either an Oracle Rdb or Oracle RDBMS database instance.

For example, you can substitute the Oracle Rdb server for the Oracle RDBMS server when your application requires functions supplied by an Oracle Rdb database. If you use only the Oracle Rdb server, OCI Services for Oracle Rdb provides many of the capabilities of the OCI architecture to your Oracle Rdb applications.

Figure 1–4 shows the client/server relationships in a OCI Services for Oracle Rdb environment.

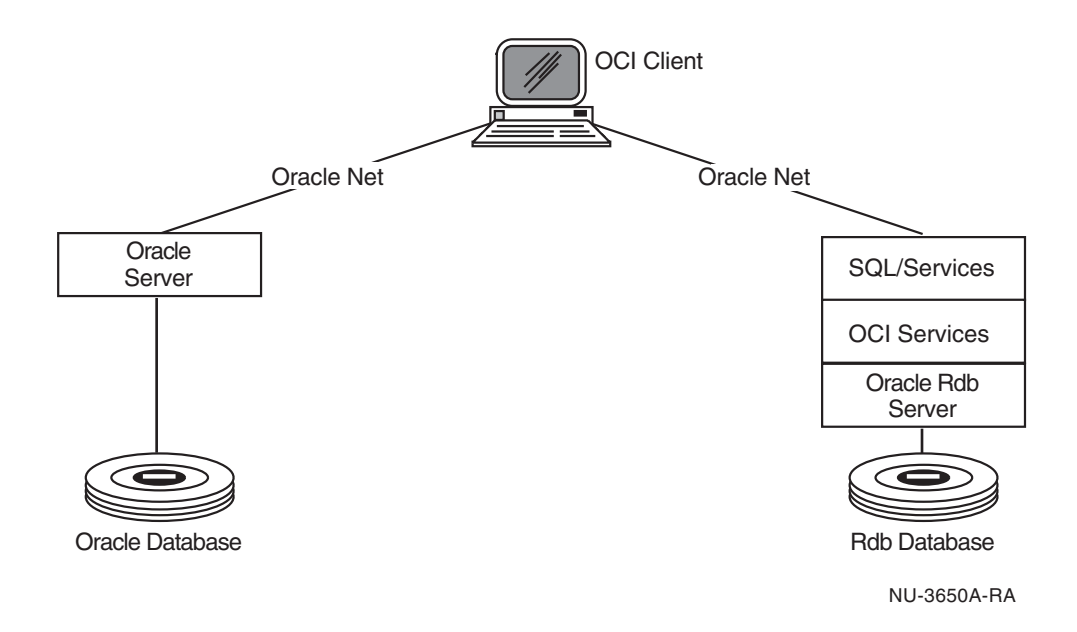

*Figure 1–4 Client/Server Processing*

#### **1.3.1 Oracle Call Interface**

The unique capabilities of OCI Services for Oracle Rdb are made possible through the Oracle Call Interface (OCI), a key, open technology.

OCI applications and tools run in the OCI services client/server environment, enabling diverse combinations of server and client hardware and operating system environments. Because the OCI architecture separates the client user interface from the server implementation, it is possible to add new and different user interfaces to existing servers, and change the server implementation without any effect on the user interface.

#### **1.3.2 Server-Side Solution**

OCI Services for Oracle Rdb capitalizes on the flexibility of OCI by connecting your Oracle client applications directly to an Oracle Rdb server.

Because OCI Services for Oracle Rdb is designed as a server-side solution, it is as easy and cost-effective to use with a diverse set of client platforms as it is to use the Oracle server with a diverse set of client platforms.

The application programming interface (API) software that you use on client systems is distinctly separate from your OCI Services for Oracle Rdb server-side implementation. Any API software that you use to code client applications, including OCI or any of the Pro\* compilers, must be separately purchased and installed for each client system.

To build new OCI applications, you must install the particular OCI software needed to develop and build new OCI applications. Your existing OCI applications will run without the need to purchase, install, configure, or manage additional client software to use OCI Services for Oracle Rdb.

OCI Services for Oracle Rdb appears as an Oracle server to the client, and the client interacts with OCI Services for Oracle Rdb in the same way it interacts with the Oracle RDBMS server. The client typically queries the Oracle data dictionary to obtain metadata information about the target database, and performs a number of other OCI calls to query and manipulate the data in the database.

**Note:** The metadata for the Oracle Rdb SQL dialect is very different from that of the Oracle server. The Oracle data dictionary you create using the supplied Oracle Rdb SQL program allows OCI Services for Oracle Rdb to emulate most aspects of the Oracle data dictionary that are important to client software.

#### **1.3.3 Common Application Development**

OCI Services for Oracle Rdb was built to help SQL programmers create software that can run against both the Oracle Rdb server and the Oracle RDBMS server.

To help you to run OCI Services for Oracle Rdb client applications and tools against an Oracle Rdb server, OCI Services for Oracle Rdb augments the features of Oracle Rdb SQL with the processing features described in Table 1–2.

| <b>Function</b>     | <b>Description</b>                                                                                                    |
|---------------------|----------------------------------------------------------------------------------------------------|
| Cursor management   | Manages OCI cursors for each statement, then ties the cursors to Ora-<br>cle Rdb SQL statements.                                                                                                    |
| OCI message mapping | Maps OCI calls to Oracle Rdb dynamic SOL calls.                                                                                                    |
| Oracle data types   | Describes and converts Oracle Rdb data types as Oracle data types.                                                                                                    |
| Data formatting     | Performs Oracle style formatting in which the Oracle server formats<br>data for the client or receives formatted data from the client. Format-<br>ted information is described to the server by the Oracle SQL ALTER<br><b>SESSION</b> statement. |

*Table 1–2 OCI Services for Oracle Rdb Processing Features*

| <b>Function</b>                   | <b>Description</b>                                                                                                    |
|-----------------------------------|----------------------------------------------------------------------------------------------------|
| Statement changes                 | Reprocesses a failed SQL statement after performing the necessary<br>modifications to make the statement comply with Oracle Rdb syntax.<br>This processing is done for a limited number of syntax differences<br>between Oracle and Oracle Rdb. This reprocessing usually allows the<br>SQL statement to succeed.               |
| Statement type                    | Obtains the type of SQL statement being parsed from Oracle Rdb<br>SQL and returns it to the client.                                                                                                    |
| Data definition language<br>(DDL) | Provides some DDL and SQL cursor semantics that provide behavior<br>similar to what you get from an Oracle server. For example, before<br>and after each DDL request, a COMMIT statement is issued.                                                                                                    |
| Data dictionary                   | Provides a collection of views and stored procedures that emulate the<br>Oracle data dictionary to provide the style of metadata tables typical<br>to Oracle.                                                                                                    |
| Multischema emulation             | Emulates a multischema environment that is similar to what you get<br>with Oracle multischema databases (all Oracle databases are multi-<br>schema databases, while most Oracle Rdb databases are not). A table<br>name cannot be used in more than one schema, but the data dictio-<br>nary provides a multischema appearance. |
|                                   |                                                                                                    |

*Table 1–2 OCI Services for Oracle Rdb Processing Features(Cont.)*

All these features allow for common application development between the Oracle RDBMS server and the Oracle Rdb server (using OCI Services for Oracle Rdb).

Chapter 4 describes OCI Services for Oracle Rdb processing in more detail.

# **2**

# **Managing an Oracle SQL/Services System**

Managing an Oracle SQL/Services system requires knowledge of the client and network components, together with dispatchers, services, and a server, as described in Chapter 1. You should have a general understanding of how each component works with other components in the client/server architecture and how the components within the server system operate. This chapter describes how to create and manage the server components.

Unless otherwise indicated, the information in this chapter applies to SQL/Services and OCI Services for Oracle Rdb protocols.

### **2.1 Getting Started**

After you install and start the default Oracle SQL/Services server, you may want to perform some additional tasks to ensure its optimum performance and to troubleshoot problems. These tasks include:

- Planning an Oracle SQL/Services server configuration
- Setting shared memory size
- Managing server components
- Setting up dispatchers and transport selection
- Setting up services and types of reuse
- Setting database access authorization
- Setting up security on servers
- Understanding database access authorization models for Oracle SQL/Services
- Considering security for selecting the service owner user name
- Setting executor attributes

Managing an Oracle SQL/Services System **2-1**

- Using a SQL initialization file
- Using SQL/Services logical names

Each topic is discussed in the sections that follow.

### **2.2 Planning an Oracle SQL/Services Server Configuration**

Your initial working Oracle SQL/Services server is defined by a configuration file. That file contains object definitions and characteristics for the server, dispatchers, services, and a set of authorized users for each service. You can display the current definition of each object with a SHOW command, read through the attribute settings, and from this basic understanding, take the following steps to plan your server configuration:

- **1.** Determine your own requirements for your server system.
- **2.** Learn about each object and how best to manage it.
- **3.** Apply what you learned toward meeting your server system requirements.

#### **Determining Server System Requirements**

As the Oracle SQL/Services system administrator, you must determine the requirements for your server system. You should investigate the following:

- Is Oracle SQL/Services installed on a single node or in a cluster? Do different nodes require different dispatchers and services?
- What do you know about your user community? How many clients are there in total? How many clients will use the system at peak periods?
- What transports are available for client/server communication? How many ports are available for each transport?
- What version of Oracle Rdb do you have installed?
- What are the specific applications users want to run? Are users attaching to the same database or many different databases? What kinds of transactions will be run?

These are the most important questions to answer. As you proceed, other questions may arise that will help you to understand your own server requirements. You should also begin to devise a plan for how to best meet the server needs of your user community and how to tune your server system to achieve maximum performance.

#### **Learning About Server Objects**

To start, ask the following questions about each server object:

- Which attributes do I need to monitor?
- Which attributes should I be most concerned about managing?

To answer these questions, it is important to understand the meaning of the default value of each attribute and then determine which attributes need to be monitored and adjusted. In general, all default settings of attributes for the default server system are sufficient to get started. Table 2–1, Table 2–2, and Table 2–3 provide a summary of the default values for the server, dispatcher, and service objects. Following each table is a brief description of which attributes to monitor and adjust.

#### **Achieving Server System Requirements**

By answering specific questions about the most important attributes for each server component, you can determine what modifications you may need to make to your server system. As you implement your plan, you learn how to create and alter server component objects and apply these changes toward meeting your server system requirements.

As you learn how to monitor and tune each object, you can begin to optimize the performance of the server and tailor your Oracle SQL/Services server to make it ideal for your database client/server environment. For example, once you know what applications your users want to run, you can decide on the kinds of services to provide for these client applications.

The most important items that you should consider for establishing a running server are discussed in Section 2.4 through Section 2.8.

After you tailor an Oracle SQL/Services server to meet your client/server requirements, the next task is to understand more about maintaining the server (see Chapter 3 for more information).

### **2.3 Setting Shared Memory Size**

You can set the size of shared memory that the server uses by specifying a value for the MAX\_SHARED\_MEMORY\_SIZE argument of the ALTER SERVER command. By default, the server uses 8000 kilobytes (8 megabytes) of shared memory.

Setting the MAX\_SHARED\_MEMORY\_SIZE argument is important for optimizing the resource usage of the server system. The goal is to use the smallest amount of shared memory possible to provide the required services. This section explains how the Oracle SQL/Services server uses shared memory and how to set the MAX\_SHARED\_MEMORY\_ SIZE argument for the best resource usage.

You can change the value for shared memory using the ALTER SERVER command. However, this is not a dynamic attribute and requires that you restart the server. For example, to set the value to 10000 kilobytes:

```
SQLSRV> CONNECT SERVER;
Connecting to server ...
Connected
SQLSRV> ALTER SERVER MAX_SHARED_MEMORY_SIZE 10000;
%DBS-S-ALTER_RESTART, Restart object to have altered settings take effect
SQLSRV> RESTART SERVER;
Disconnected from Server
```
The following are the two main costs associated with allocating shared memory:

■ Disk space for the system page file

You must ensure that you have sufficient system page file space available to accommodate an increase in the size of shared memory. You must also ensure that the GBLPAGFIL SYSGEN parameter is set high enough to accommodate an increase in the size of shared memory.

Virtual memory for each component process of the server

Mapping shared memory makes each component process of the server use more virtual memory, and thus consumes incremental operating system resources.

Internally, Oracle SQL/Services manages shared memory in units of 65,536 bytes. The actual size of shared memory may be less than the MAX\_SHARED\_MEMORY\_SIZE attribute because the size is rounded down to the nearest even 65,536-byte unit.

The server shared memory does not shrink or grow as the server runs. More or less of it may be in use at a given time. When you issue a SHOW SERVER command in the SQLSRV\_ MANAGE application for the server that you are connected to, SQLSRV\_MANAGE will show three values:

Total memory

This number is static for a given run of the server. You can alter the MAX SHARED MEMORY\_SIZE argument for a server, and it takes effect when you issue a RESTART SERVER command. Total memory is the number of shared memory units mapped by the server.

Free memory

This is the number of shared memory units that are completely unused by the Oracle SQL/Services server.

Partly allocated memory

A shared memory unit may not be completely used in one piece. It is often subdivided into smaller pieces. Shared memory units that are subdivided and partly used are reported as partly allocated memory. It is currently not practical to display the usage within the subdivided unit.

Free memory and partly allocated memory describe the shared memory units that can still be allocated. By subtracting those units from the total units, you can determine the shared memory units that are entirely used.

The minimum value for MAX\_SHARED\_MEMORY\_SIZE is 132 KB, which provides two shared memory units. This is sufficient to start the monitor, connect to it from the SQLSRV\_MANAGE application, and run one or two executors serving one or two clients.

The maximum value for MAX\_SHARED\_MEMORY\_SIZE is 2,000,000 KB. Lower values should suffice for all applications.

In general, plan for the following shared memory usage:

- For each executor and dispatcher that you plan to run, allow about 3 KB.
- For each Oracle SQL/Services client connection that you plan to support, you need to take into account the base shared memory usage for a client and add to that the memory used for communication buffers.

The base shared memory usage is about 11 KB.

An Oracle SQL/Services application minimally consumes two communication buffers. The default buffer size is 1.3 KB, so the minimum size for an Oracle SQL/Services client is 15 KB (11 KB base  $+$  4 KB for messages buffers).

If you use a 5 KB message buffer size, the minimum size is about 21 KB (11 KB base  $+$ 2 \* 5 KB for message buffers).

However, not all Oracle SQL/Services applications use only two buffers. When a multi-tuple fetch or insert operation is initiated, you may get additional buffers for the client. How many additional buffers you get is based on the application. The dispatcher imposes a limit of 11 buffers that can be used at any one time.

A strategy for determining optimal shared memory size is as follows:

- **1.** Pick a generous size for your shared memory based on the rough sizing method mentioned previously.
- **2.** Run your system under normal load.
- **3.** Occasionally issue a SHOW SERVER command from SQLSRV\_MANAGE on the server that you are managing. It will show you the memory usage.
- **4.** Adjust your shared memory size:
- **–** Downward, if you see a constant number of free memory units.
- **–** Upward, if you see no free memory units. You may also see client connections terminated by the server due to a lack of shared memory. This is reported in the log files. In certain rare situations, the entire server can fail due to insufficient shared memory.

As you add new users and applications to the server, review the shared memory usage.

### **2.4 Managing Server Components**

Managing server components consists of managing the server, dispatchers, and services and performing tasks such as creating these objects, starting, shutting down, and restarting these objects, altering object attributes, and deleting these objects. Section 2.4.1 through Section 2.4.3 describe managing each of these objects.

#### **2.4.1 Managing a Server**

Managing a server involves knowing how to create a server; how to start, stop, and restart a server; and how to tailor the attributes of a server to suit the specific requirements of your client/server configuration.

#### **Creating a Server**

When you install Oracle SQL/Services, the installation procedure automatically creates and starts a server on that node. Unless you encounter a nonrecoverable error condition that renders the configuration file unusable, you normally will not have to create or re-create a server on a node on which you performed the Oracle SQL/Services installation. However, you should periodically save a backup copy of your configuration file. See Copying a Configuration File in this section for details of how to make a copy of a configuration file.

If your configuration file becomes corrupted, due perhaps to a disk failure, and you do not have a backup copy, you can delete the corrupted file and re-create your initial server configuration using the SYS\$MANAGER:SQLSRV\_CREATE73.COM command procedure.

In an OpenVMS cluster environment, the installation procedure creates and starts a server only for the node on which you perform the installation. If you plan to use Oracle SQL/Services on other nodes in the cluster, you must create and start a server on each of those nodes or make a single configuration file available to the other nodes, then start the server on those nodes.

There are two ways to create and start a server on other nodes in an OpenVMS cluster:
Use the SYS\$MANAGER:SQLSRV\_CREATE73.COM procedure provided by the installation

The preferred method to create and start a server on another node in a cluster is to invoke the SYS\$MANAGER:SQLSRV\_CREATE73.COM DCL command procedure provided by the Oracle SQL/Services installation procedure (see the *Oracle SQL/Services Installation Guide* for more information). This procedure is used by the installation procedure itself and so will create and start a server that is identical to the one created on the node where the original installation was performed.

Copy a configuration file from another node in the cluster

Another way to create a server on another node in a cluster is to copy a configuration file to that node, make any necessary changes for the node, then start the server on that node. This approach is more difficult because it can be error-prone, but nevertheless is an option. See Copying a Configuration File in this section for more information.

Alternatively, you may choose to share a single configuration file among multiple nodes in a cluster. The simplest way to make a single configuration file available to all nodes in a cluster is to shut down the server on the node on which you performed the installation, then rename the SQLSRV\_CONFIG\_FILE73.DAT file from the SYS\$SPECIFIC:[SYSMGR] directory to the SYS\$COMMON:[SYSMGR] directory. If you choose to share a single configuration file among multiple nodes in a cluster, you must take care not to delete an object on one node if you intend to continue to use it on other nodes.

You do not need to perform additional tasks if you want to provide exactly the same dispatchers and services on each node in the cluster. However, if you need to support different network protocols or provide specific services on different nodes in the cluster, then you must tailor your configuration accordingly. To provide different dispatchers or services on different nodes, you must set the AUTOSTART attribute to OFF for any services and dispatchers that should not be started on all nodes, then write a SQLSRV\_MANAGE script for each node that starts only the required dispatchers and services for that node. Note that you cannot configure a service or dispatcher object in a shared configuration file to have different attributes for different nodes.

**Caution:** Oracle recommends that you do not make offline modifications to a configuration file if there is a server running that is using the same file. In this situation, the SQLSRV\_MANAGE utility does not prevent you from deleting a dispatcher or service object offline while the dispatcher or service is running.

Similarly, the SQLSRV\_MANAGE utility does not prevent you from deleting a dispatcher or service object online while the dispatcher or service is running on a different node in an environment where two or more nodes share the same configuration file. If this happens, then the SQLSRV\_MANAGE utility displays a warning message if you show a dispatcher or service that has been deleted but that is still running.

#### **Starting, Shutting Down, and Restarting a Server**

Oracle recommends that you add the Oracle SQL/Services startup command to the system startup file:

```
$ @SYS$STARTUP:SQLSRV$STARTUP73
 or
$ @SYS$STARTUP:SQLSRV$STARTUP73 "" "/RESIDENT"
```
Place the command after the Oracle Rdb startup command file RMONSTART. After you add this command, the server is started whenever the system boots. If P2 is specified as "/RESIDENT", a number of the SQL/Services images will be installed resident, which will improve performance.

Oracle also recommends that you add the shutdown command to the system shutdown command procedure:

\$ @SYS\$STARTUP:SQLSRV\$SHUTDOWN73

Place the command before the Oracle Rdb shutdown procedure RMONSTOP. After you add this command, the server is stopped whenever the system is shut down.

Generally, the only time you will need to restart a server is if you alter a nondynamic attribute of the server object, in which case you must restart the server for the change to take effect.

#### **Altering a Server**

Once you create a server, you may need to alter some server attributes, such as the maximum amount of shared memory available to the server. Table 2–1 lists all of the attributes of a server, their default values, and indicates if an attribute can be modified dynamically. Following the table is a brief description of the major server attributes.

Attribute **Default Setting Dynamic Attribute** MAX\_SHARED\_MEMORY\_SIZE 8000 kilobytes Configuration File SYS\$MANAGER: SQLSRV\_CONFIG\_FILE73.DAT DUMP\_PATH SYS\$MANAGER: PROCESS\_STARTUP\_TIMEOUT | 0 Yes PROCESS\_SHUTDOWN\_TIMEOUT 0 Yes Network ports DECnet - SQLSRV\_SERVER Network ports TCP/IP - 2199

*Table 2–1 Default Settings for Server Object Attributes*

Oracle SQL/Services uses shared memory for interprocess communications. The MAX\_SHARED\_MEMORY\_SIZE attribute is the only server attribute you need to monitor on a periodic basis using the SHOW SERVER Command. Section 2.3 describes what to look for and when to make adjustments. The server uses network ports to listen to system management clients. These network ports must be unique in a multiversion environment because you can only have one version of Oracle SQL/Services using the default network ports. During a multiversion installation, you must specify what alternate network ports you want the server to use. You need not make any further changes to these network ports unless you decide to make the current version of Oracle SQL/Services the default, and you want to use the default system management network ports. If system management clients are having problems connecting, use the SHOW SERVER command to monitor these network ports and to ensure each is running.

See the ALTER SERVER Command for more information about altering server attributes.

If you alter a dynamic attribute of a running server online, the change takes effect immediately. However, if you alter a nondynamic attribute of a running server online, you must restart the server for the change to take effect.

If you alter a nondynamic attribute of a running server, SQLSRV\_MANAGE displays a success status indicating that you must restart the server for the change to take effect. For example:

SQLSRV> **ALTER SERVER MAXIMUM\_SHARED\_MEMORY\_SIZE 10000;** %DBS-S-ALTER\_RESTART, Restart object to have altered settings take effect SQLSRV>

The SQLSRV\_MANAGE utility displays the values of any altered nondynamic attributes that will take effect when the server is restarted. For example:

\*\* The Server will be updated as follows when it is restarted \*\* Max Shared memory size: 10000

When you restart a server, all dispatchers and services of the server are also restarted, and all client network connections to the server are disconnected. Therefore, you should schedule alterations to the server object when few or no clients will be using the server.

#### **Copying a Configuration File**

You can use the DCL COPY command to make a copy of a configuration file only if there is no running server using the file. To make a copy of a configuration file currently being used by a running server, you must use the DCL BACKUP/IGNORE=INTERLOCK command.

#### **Deleting a Server**

The only time you need to delete a server is when the configuration file has become corrupt, due perhaps to a disk failure, and is completely unusable. Deleting a server is an offline operation and deletes the configuration file (see the DROP SERVER Command). Alternatively, you can use the DCL DELETE command.

If you must delete a running server, first shut it down online (see the SHUTDOWN SERVER Command) and then delete it offline using the DROP SERVER command.

## **2.4.2 Managing a Dispatcher**

Managing a dispatcher involves knowing how to create a dispatcher; how to start, stop, and restart a dispatcher; and how to tailor the attributes of a dispatcher to suit the specific requirements of your client/server configuration.

#### **Creating a Dispatcher**

The Oracle SQL/Services installation procedure and the SYS\$MANAGER:SQLSRV\_ CREATE73.COM command procedure create and start three dispatchers named SQLSRV\_ DISP for use by Oracle SQL/Services (ODBC for Oracle Rdb) clients, OCI\_DISP for use by OCI clients, and RMU\_DISP for use by Oracle RMU clients.

If you plan to use the Oracle Net network transport, then you will create another dispatcher after you decide which network ports you will use. You might also create other dispatchers if you decide to provide individual dispatcher processes for each transport available on your network. When you create a new dispatcher, you must ensure that the network ports that you

specify are not used by any other dispatchers on the node. If a dispatcher is unable to listen on any of its network ports, it writes an error message to its log file and terminates.

### **Starting, Shutting Down, and Restarting a Dispatcher**

Dispatchers that have the AUTOSTART attribute set to ON are automatically started when you install Oracle SQL/Services and whenever a server is started. If necessary, you can disable this action by starting a server with the START SERVER AUTOSTART OFF command. Dispatchers are automatically shut down when the server shuts down. One of the few times you must shut down a dispatcher is if it failed to start. A failed dispatcher is always left in a failed state. The reason for failure, which can be due to an incorrectly specified argument value in its definition, can be corrected using an ALTER DISPATCHER command. You can either shut down the dispatcher, make the correction, and start the dispatcher using the START DISPATCHER command, or you can make the change while the service is in a failed state, and then you must shut down and restart the dispatcher after you make the change.

 Generally, the only time you will need to restart a dispatcher is if you alter a nondynamic attribute of a dispatcher object, in which case you have to restart the dispatcher for the change to take effect.

#### **Altering a Dispatcher**

As circumstances change, you may find it necessary to alter some dispatcher attributes. For example, to support additional users, you may need to increase the maximum number of connections allowed to a dispatcher. To provide better performance, you may want to increase the maximum client buffer size.

If you run multiple versions of the Oracle SQL/Services server, you may want to alter the network port specifications to use the default network ports when you stop using one version of Oracle SQL/Services.

Table 2–2 lists all of the attributes of a dispatcher and their default values, and indicates if an attribute can be modified dynamically. Following the table is a brief description of the major dispatcher attributes.

| <b>Attribute</b>         | <b>Default Setting</b> | <b>Dynamic</b><br><b>Attribute</b> |
|--------------------------|------------------------|------------------------------------|
| <b>AUTOSTART</b>         | <b>ON</b>              |                                    |
| <b>MAX CONNECTIONS</b>   | 100                    |                                    |
| <b>IDLE USER TIMEOUT</b> | $\theta$               | Yes                                |
| MAX CLIENT BUFFER SIZE   | 5000                   |                                    |

*Table 2–2 Default Settings for Dispatcher Object Attributes*

| <b>Attribute</b> | <b>Default Setting</b>                                                                       | <b>Dynamic</b><br><b>Attribute</b> |
|------------------|----------------------------------------------------------------------------------------------|------------------------------------|
| Log File         | SYS\$MANAGER: <dispatcher-name>.LOG</dispatcher-name>                                        |                                    |
| Dump File        | SYS\$MANAGER: <dispatcher-name>.DMP</dispatcher-name>                                        |                                    |
| Message Protocol | <b>SOLSERVICES</b>                                                                           |                                    |
| Network ports    | DECnet - 81                                                                                  |                                    |
| Network ports    | <b>TCP/IP - 118</b>                                                                          |                                    |
| Network ports    | Oracle Net - no default, see listener ora file for a list of<br>listener objects you can use |                                    |

*Table 2–2 Default Settings for Dispatcher Object Attributes*

Set a higher value for the MAX\_CONNECTIONS argument if you expect more than 100 clients to connect to the dispatcher at the same time.

Set a higher value for the MAX\_CLIENT\_BUFFER\_SIZE argument if you know certain applications will benefit by using a larger buffer size.

The dispatcher uses network ports to listen to Oracle SQL/Services, Oracle ODBC Driver for Oracle Rdb, Oracle RMU, Oracle OCI, and Oracle Rdb JDBC clients. These network ports must be unique in a multiversion environment because you can have only one version of Oracle SQL/Services using the default network ports for a dispatcher on a node. During a multiversion installation, you must specify which alternate network ports you want the dispatcher to use. You need not make any further changes to these network ports unless you want to create one dispatcher listening exclusively on DECnet network ports and another dispatcher listening exclusively on TCP/IP network ports, and so forth, because of the network traffic. If clients are having problems connecting to dispatchers, use the SHOW DISPATCHER command to monitor these network ports and to ensure each is running.

See the ALTER DISPATCHER Command for more information about altering dispatcher attributes. See the Oracle Rdb JDBC documentation for information on creating and managing a JDBC dispatcher.

If you alter a dynamic attribute of a running dispatcher online, the change takes effect immediately. However, if you alter a nondynamic attribute of a running dispatcher online, you must restart the dispatcher for the change to take effect.

If you alter a nondynamic attribute of a running dispatcher, SQLSRV\_MANAGE displays a success status indicating that you must restart the dispatcher for the change to take effect. For example:

SQLSRV> **ALTER DISPATCHER sqlsrv\_disp MAX\_CLIENT\_BUFFER\_SIZE 10000;** %DBS-S-ALTER\_RESTART, Restart object to have altered settings take effect The SQLSRV\_MANAGE utility displays the values of any altered nondynamic attributes that will take effect when the dispatcher is restarted. For example:

\*\* This Dispatcher will be updated as follows when it is restarted \*\* Max client buffer size: 10000 bytes

When you restart a dispatcher, all client network connections to the dispatcher are disconnected. Therefore, you should schedule alterations to a dispatcher when few or no clients will be using the network ports managed by that dispatcher.

#### **Deleting a Dispatcher**

To delete a dispatcher as an online operation, you must first shut it down (see the SHUTDOWN DISPATCHER Command and the DROP Command in Chapter 7). The only time you want to delete a dispatcher is if it is no longer needed.

## **2.4.3 Managing a Service**

Managing a service involves knowing how to create a service; how to start, stop, and restart a service; and how to tailor the attributes of a service to suit the specific requirements of your client/server configuration.

#### **Creating a Service**

The Oracle SQL/Services installation procedure and the SYS\$MANAGER:SQLSRV\_ CREATE73.COM command procedure create and start three services: a universal service named GENERIC for use by Oracle SQL/Services (ODBC for Oracle Rdb) clients, a database service named OCI\_SAMPLE for use by Oracle OCI clients, and an Oracle RMU service named RMU\_SERVICE for use by Oracle RMU clients.

As the server administrator, you may need to create other services for different versions of Oracle Rdb. Similarly, you may want to create one or more database services for specific Oracle Rdb databases on your system. When you create a service, you must decide who will be authorized to access the service, how many executors will be needed to support clients who will use the service, and so forth. Also see Section 2.6 for more information about universal and database services.

### **Starting, Shutting Down, and Restarting a Service**

Services that have the AUTOSTART attribute set to ON are automatically started when you install Oracle SQL/Services and whenever a server is started. If necessary, you can disable this action by starting a server with the START SERVER AUTOSTART OFF command.

Usually, you set the AUTOSTART attribute to ON for most services you create so that they are available to clients all of the time.

However, you may decide to start certain services manually. For example, you may create a transaction reusable service for a particular database to determine if you can achieve better performance than using a session reusable service. In this situation, you might choose to set the AUTOSTART attribute to OFF while you test the new service.

One reason to shut down a service is if you must prevent clients from accessing the database provided by a service. For example, you would shut down a service while you restored a database after encountering a disk failure. Another reason you must shut down a service is if it failed to start. A failed service is always left in a failed state. The reason for failure, which can be due to an incorrectly specified argument value in its definition, can be corrected using an ALTER SERVICE command. You can either shut down the service, make the correction, and start the service using the START SERVICE command, or you can make the change while the service is in a failed state, and then you must shut down and restart the service after you make the change. Services are automatically shut down when the server shuts down.

Generally, the only time you will need to restart a service is if you alter a nondynamic attribute of a service object, in which case you have to restart the service for the change to take effect.

#### **Altering a Service**

After you create a service, you may need to tune the performance of your system by adjusting the number of executors or the number of clients per executor for a service. If new users are added to the network, you may need to authorize access to a service to those users. If you upgrade a database to a later version of Oracle Rdb, you will need to alter a service to specify a new SQL version to be used by the executors of the service. Table 2–3 lists all of the attributes of a service, their default values, and indicates if an attribute can be modified dynamically. Following the table is a brief description of the major service attributes.

*Table 2–3 Default Settings for Service Object Attributes*

| <b>Attribute</b>         | <b>Default Setting</b> | <b>Dynamic</b><br><b>Attribute</b> |
|--------------------------|------------------------|------------------------------------|
| <b>AUTOSTART</b>         | ON                     |                                    |
| DEFAULT CONNECT USERNAME | None                   | Yes                                |
| <b>REUSE SCOPE</b>       | <b>SESSION</b>         |                                    |
| <b>SOL VERSION</b>       | <b>STANDARD</b>        |                                    |
| <b>PROTOCOL</b>          | SOL/Services           |                                    |
| PROCESS INITIALIZATION   | None                   |                                    |

| <b>Attribute</b>              | <b>Default Setting</b>  | <b>Dynamic</b><br><b>Attribute</b> |
|-------------------------------|-------------------------|------------------------------------|
| <b>ATTACH</b>                 | None                    |                                    |
| <b>OWNER</b>                  | None                    |                                    |
| <b>SCHEMA</b>                 | None                    |                                    |
| <b>SQL_INIT_FILE</b>          | None                    |                                    |
| DATABASE AUTHORIZATION        | <b>CONNECT USERNAME</b> |                                    |
| APPLICATION_TRANSACTION_USAGE | <b>SERIAL</b>           | <b>Yes</b>                         |
| <b>IDLE_USER_TIMEOUT</b>      | $\Omega$                | Yes                                |
| IDLE_EXECUTOR_TIMEOUT         | 1800                    | Yes                                |
| MIN EXECUTORS                 | $\Omega$                | <b>Yes</b>                         |
| <b>MAX EXECUTORS</b>          | 1                       | <b>Yes</b>                         |
| <b>CLIENTS PER EXECUTOR</b>   | 1                       | Yes                                |

*Table 2–3 Default Settings for Service Object Attributes*

Create as many service objects as you need to accommodate the databases accessed by applications that your user community intends to run. See Section 2.6, Section 2.8, and Section 2.9 for more information.

Set the MIN\_EXECUTORS, MAX\_EXECUTORS, and IDLE\_EXECUTOR\_TIMEOUT attributes for each service based on user activity over time to provide efficient services to your clients. See Section 2.11 for more information.

You may need to adjust the CLIENTS\_PER\_EXECUTOR attribute value to attain the best performance when tuning a transaction reusable service.

Giving users or identifiers access to services or modifying their current access is another task you need to perform on a continual basis. Use the GRANT USE ON SERVICE and REVOKE USE ON SERVICE commands to perform these tasks. Use the SHOW SERVICE command to determine the users or identifiers who currently have access to a particular service.

See the ALTER SERVICE Command for more information about altering service attributes.

If you alter a dynamic attribute of a running service online, the change takes effect immediately. However, if you alter a nondynamic attribute of a running service online, you must restart the service for the change to take effect.

If you alter a nondynamic attribute of a running service, SQLSRV\_MANAGE displays a success status indicating that you must restart the service for the change to take effect. For example:

SQLSRV> **ALTER SERVICE payroll SQL\_INIT\_FILE PAYROLL\_DIR:PAYROLL.SQLINIT;** %DBS-S-ALTER\_RESTART, Restart object to have altered settings take effect

The SQLSRV\_MANAGE utility displays the values of any altered nondynamic attributes that will take effect when the dispatcher is restarted. For example:

\*\* This Service will be updated as follows when it is restarted \*\* SQL init file: payroll\_dir:payroll.sqlinit

When you restart a service, all client network connections from applications using the service are disconnected. Therefore, you should schedule alterations to a service when few or no clients will be using the service.

#### **Deleting a Service**

The only time you may need to delete a universal service is when there are no more databases for that specific version of Oracle Rdb in use. Similarly, you may want to delete a database service if it is no longer used or if there are too few users using it to justify this type of service. In either case, to delete the service online, you must first shut it down (see the SHUTDOWN SERVICE Command and the DROP Command in Chapter 7).

# **2.5 Setting Up Dispatchers and Transport Selection**

A client communicates with the server and dispatcher by using a network transport supported on your system. Oracle SQL/Services server supports the TCP/IP, DECnet, and Oracle Net transports.

When you create a dispatcher object, you can specify whether you want the dispatcher to support one or more transports. If you want a dispatcher to support only one transport, you must create additional dispatchers to support each of the transports that your Oracle SQL/Services clients use. For Oracle SQL/Services, you can use one or more dispatchers for each server configuration. Each dispatcher defined must be listening on one or more unique network port IDs or objects.

The following example illustrates how to create a dispatcher that supports the Oracle Net transport:

SQLSRV> **CONNECT SERVER;** Connecting to server ... Connected SQLSRV> CREATE DISPATCHER sqlnet disp NETWORK PORT SQLNET LISTENER NAME 'LISTENER';

#### SQLSRV> **START DISPATCHER sqlnet\_disp;**

See the *Guide to Using the Oracle SQL/Services Client API* for more information on using the Oracle Net transport.

The following example illustrates how to shut down and delete a dispatcher that supports two transports, and create two other dispatchers, each supporting just a single transport. First, ensure that no clients are using any transports supported by the dispatcher that you plan to delete. Shutting down a dispatcher will disconnect the network connections from any clients that are using the dispatcher. If no clients are using the dispatcher, then shut down and delete the dispatcher. Finally, create and start the new dispatchers.

SQLSRV> **CONNECT SERVER;** Connecting to server ... Connected SQLSRV> **SHOW CLIENTS;**

Service: SQLSRV\_MANAGE

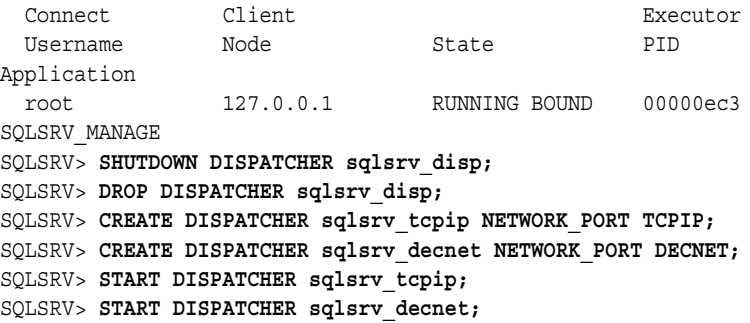

**Note:** In order to use OCI Services for Oracle Rdb, you must define the listener in the LISTENER.ORA file. Refer to Chapter 4 in *Oracle SQL/Services Installation Guide* for more information.

# **2.6 Setting Up Services and Types of Reuse**

The Oracle SQL/Services server provides universal services and database services. Unless otherwise specified, the information in this section applies to Oracle SQL/Services and OCI Services for Oracle Rdb protocols. For information about RMU Services, refer to the RMU Backup command in the *Oracle RMU Reference Manual*.

### **Universal Service**

A universal service allows a client application to determine which database is to be accessed. An executor process for a universal service, therefore, is not preattached to a specific database. Each time a client application connects to a universal service, it must issue one or more database attach statements before performing any data access operations.

You can use universal services with Oracle Rdb to provide access to local and remote Oracle Rdb databases.

#### **Database Service**

A database service allows a client application to access data within a specific database. An executor process for a database service is preattached to a single database. When a client connects to a database service, it can immediately begin to access data in the preattached database.

You can use database services with Oracle Rdb to provide access to local and remote databases with the restriction that you must set the database authorization attribute to the service owner to access remote databases (see Section 2.7 for more information).

The following SQL statements cannot be prepared:

- **ATTACH**
- DECLARE DATABASE
- CREATE DATABASE
- ALTER DATABASE
- DROP DATABASE
- **CONNECT**
- **SET CONNECT**
- **DISCONNECT**

**Note:** A client connected to a database service can access data only from the preattached database; it cannot access data from any other database.

### **Types of Reuse**

The Oracle SQL/Services server provides services that have either a session reuse or transaction reuse attribute.

**Session Reuse** An executor for a session reusable service processes requests for one client session at a time. A session begins when a client connects to the service using either a sqlsrv\_associate call, an ODBC connect function, or an OCI connect, and the connection is bound to an executor process. A session ends when a client disconnects from the service and the connection is unbound from the executor process. A session reusable service is so named because an executor does not begin to process a new session until the current session ends. The session reuse attribute may be applied to either universal or database services; this attribute is the only one that may be applied to a universal service. See Section 2.6.1 and Section 2.6.2 for more information.

**Transaction Reuse** An executor for a transaction reusable service processes requests for one transaction for a client at a time; however, the executor is shared by many concurrent client sessions. A transaction begins when a client issues a SQL statement that either implicitly or explicitly starts a transaction. A transaction ends when the client issues a successful SQL COMMIT or ROLLBACK statement or executes a stored procedure that commits or rolls back a transaction. A transaction reusable service is so named because an executor does not begin to process a new transaction until the current transaction ends. The transaction reuse attribute may be applied only to database services. See Section 2.6.3 for more information.

**Note:** Transaction reusable database services are not supported for OCI Services for Oracle Rdb.

Table 2–4 summarizes the attributes and settings associated with each service.

*Table 2–4 Oracle SQL/Services Service Attributes*

|                                               | <b>Service</b>                                        |                                               |                                                          |
|-----------------------------------------------|-------------------------------------------------------|-----------------------------------------------|----------------------------------------------------------|
| <b>Service Definition</b><br><b>Attribute</b> | <b>Session</b><br><b>Reusable</b><br><b>Universal</b> | <b>Session</b><br>Reusable<br><b>Database</b> | <b>Transaction</b><br><b>Reusable</b><br><b>Database</b> |
| Prestarted                                    | Yes                                                   | Yes                                           | Yes                                                      |
| Preattached                                   | N <sub>0</sub>                                        | Yes                                           | Yes                                                      |
| Execute ATTACH statement                      | Yes                                                   | No                                            | N <sub>0</sub>                                           |
| Execute multiple attachments                  | Yes                                                   | No                                            | No                                                       |
| Number of clients per executor                |                                                       |                                               | >1                                                       |

# **2.6.1 Session Reusable Universal Services**

An executor for a session reusable universal service processes requests for a single client session at one time and is not preattached to a specific database.

You use a universal service when one of the following conditions apply:

- you want to allow client applications to determine which database to use
- you have a node with a large number of infrequently accessed databases for which it would be impractical to provide individual database services
- you have legacy or third-party applications that can select the database to be used only by connecting to a universal service and executing a SQL ATTACH statement
- the application developers need full control over the database they are using

Executor processes for universal services may be prestarted or started on demand. By prestarting a sufficient number of executor processes for a universal service, you enable clients to avoid the process startup delay when they connect to the service. Clients will always incur the overhead of attaching to the required database when using a universal service.

Figure 2–1 illustrates how a universal service works. When a client connects to a universal service, the client connection is assigned and bound to an executor process. Once bound, the client attaches to one or more databases, accesses data, and finally disconnects from any attached databases. When the client releases the connection, the executor process unbinds from the client connection. The executor process is then available for use by another client.

#### *Figure 2–1 Oracle SQL/Services Session Reusable Universal Services*

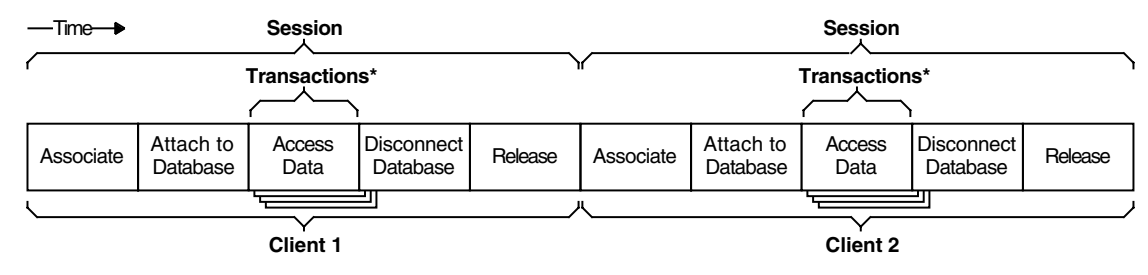

**\*** can be single or multiple

# **2.6.2 Session Reusable Database Services**

An executor for a session reusable database service processes requests for a single client session at one time and is preattached to a single database.

You use a session reusable database service when you want to provide clients with a service that accesses a specific database whose transactions are of long or unknown duration. Executor processes for session reusable database services may be prestarted or started on demand. By prestarting a sufficient number of executor processes for a session reusable database service, you enable clients to avoid process startup and database attach delays when they connect to the service.

Figure 2–2 illustrates how a session reusable database service works. When a client connects to a session reusable database service, the client connection is assigned and bound to an executor process. Once bound, because the executor is preattached to a database, the client can immediately access data in the database. When the client releases the connection, the executor process unbinds from the client connection. The executor process is then available for use by another client.

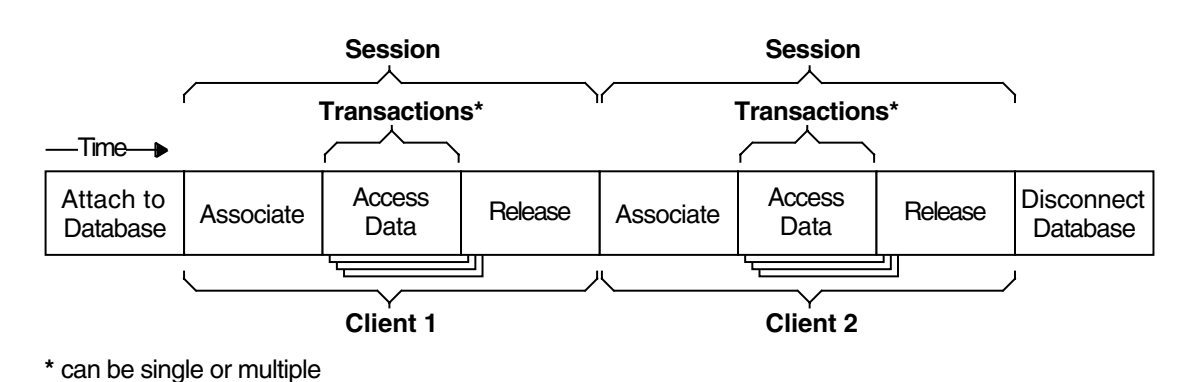

#### *Figure 2–2 Oracle SQL/Services Session Reusable Database Services*

## **2.6.3 Transaction Reusable Database Services**

**Note:** Transaction reusable database services are not supported for OCI Services for Oracle Rdb.

An executor for a transaction reusable database service is preattached to a single database, processes requests for the transaction of one client at one time, and is shared by many concurrent client sessions. Once assigned to a particular executor process, a specific client connection remains assigned to that executor process until the client application disconnects from the service.

You use a transaction reusable database service to provide clients with a service that accesses a specific database where the database workload consists of transactions of known, relatively short duration. When used in the appropriate situations, transaction reusable database services can improve performance by reducing system resource usage and database contention. This is because multiple clients share a single executor process, thus reducing the total number of executor processes required on the system.

Transaction reusable database services are not well suited to situations where transactions are of long or varying duration. If transaction reusable database services are employed in such a situation, users will tend to experience unpredictable response times because a client executing a long transaction will tie up an executor process, making it unavailable for other users.

Executor processes for transaction reusable database services are always prestarted so that the server can distribute client connections evenly across the set of executor processes started for the service. Because multiple client connections share a single transaction reusable executor process, you need not prestart as many executor processes as when using session reusable executors. Fewer executor processes, with a high number of clients per executor, are required when the workload consists of very short transactions. More executor processes, with a lower number of clients per executor, are required as the transaction duration increases.

On long-running queries, users may expect that forcing a disconnect by rebooting the PC would cause the transaction to be aborted and the query to be terminated. This is not the case for transaction reusable services. The query will continue until it is ready to send a response to the client. For session reusable services, the query will terminate.

Figure 2–3 illustrates how a transaction reusable database service works. When a client connects to a transaction reusable database service, the client connection is assigned to an executor process; however, the client connection does not stay bound to the executor process after the executor has processed the initial connection. Multiple client connections may be assigned to a single executor process. A client connection is bound to an executor process when a transaction is started, at which time the client accesses data in the database. When the client ends the transaction, by using a SQL COMMIT or ROLLBACK statement or by executing a stored procedure that commits or rolls back a transaction, the executor process unbinds from the client connection. The executor process then becomes available for use by another client connection. When the client releases the connection, the client connection is deassigned from the executor process.

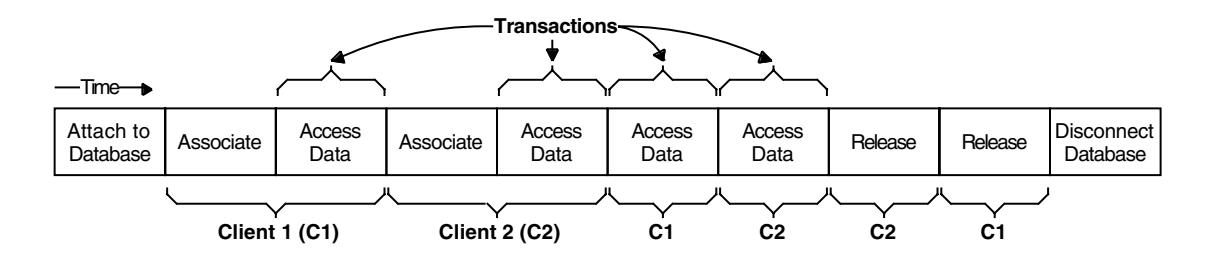

### *Figure 2–3 Oracle SQL/Services Transaction Reusable Database Services*

# **2.6.4 When to Use Session Reusable Versus Transaction Reusable Database Services**

**Note:** This section does not apply to OCI Services for Oracle Rdb because transaction reusable database services are not available for that protocol.

Table 2–5 summarizes the factors to consider in deciding whether to use session reusable database services or transaction reusable database services.

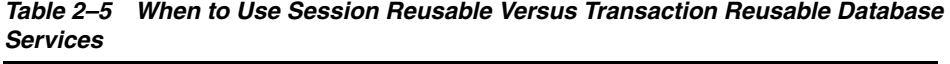

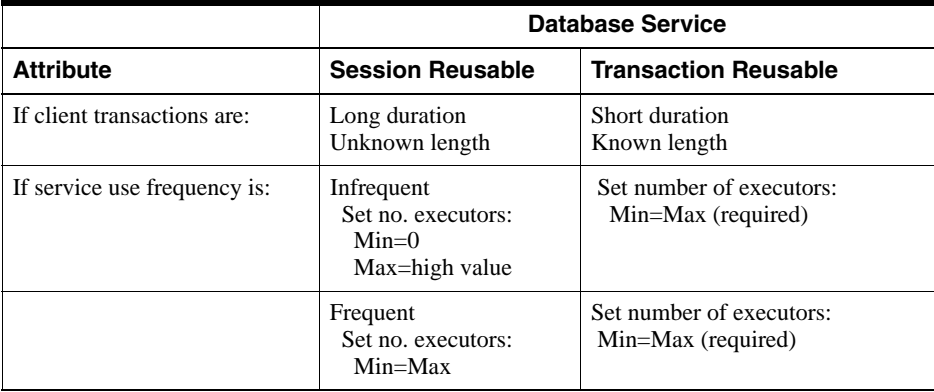

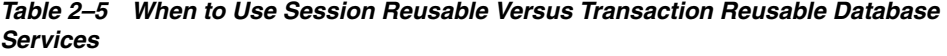

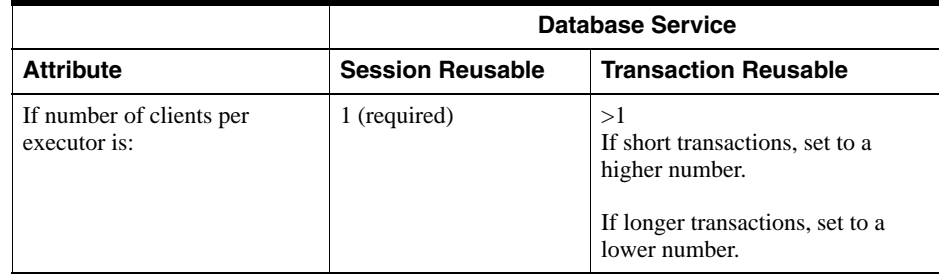

# **2.7 Setting Database Access Authorization**

**Caution:** For OCI Services for Oracle Rdb, database access authorization must be the connect user name.

For the SQL/Services protocol, the following guidelines can help you understand and decide what type of service to provide to clients and whether or not to set database access authorization to the connect user name or the service owner.

### **Universal Services**

**Database Access Authorization Set to Connect User Name** For clients using a universal service, set database access authorization to the connect user name if you want client applications to attach to and access databases by using the client-supplied user name, the DECnet proxy user name, or the default connect user name. With database access authorization set to the connect user name, client access to databases is based on the use granted to individual users or groups of users using the underlying database security mechanisms.

Example 2–1 illustrates how to create the universal service named GENERIC. Note that GENERIC is the service name that an Oracle SQL/Services or Oracle ODBC Driver for Oracle Rdb client will use by default if no service name is supplied. This universal service has database access authorization set to the connect user name, access granted to all users, a minimum of 1 executor process, and a maximum of 20 executor processes.

### *Example 2–1 Default Universal Service with Database Access Authorization Set to Connect User Name*

SQLSRV> **CREATE SERVICE GENERIC**

\_SQLSRV> **OWNER 'SQLSRV\$DEFLT'** SQLSRV> **DATABASE AUTHORIZATION CONNECT USERNAME** SQLSRV> **MIN EXECUTORS 1** SQLSRV> **MAX EXECUTORS 20;** SQLSRV> **GRANT USE ON SERVICE GENERIC TO PUBLIC;** SQLSRV> **START SERVICE GENERIC;**

**Database Access Authorization Set to Service Owner** For clients using a universal service, set database access authorization to the service owner only if you need client applications to attach to and access databases by using a single, fixed user name, the service owner user name. You can use the GRANT USE ON SERVICE command to restrict the users that can access such a service.

**Caution:** If you set database access authorization to the service owner for a universal service, be sure that the service owner user name does not have access to any databases containing secure or sensitive data that would otherwise be protected against access from unauthorized users.

Usually, you will *not* set database authorization to service owner for a universal service.

Example 2–2 illustrates how to create a universal service that might be used for testing purposes that has database access authorization set to the service owner. Authorization to use the service is granted to only two development accounts in addition to the service owner user name account.

#### *Example 2–2 Universal Service with Database Access Authorization Set to Service Owner*

SQLSRV> **CREATE SERVICE GEN\_DEVEL OWNER 'noprivs'** \_SQLSRV> **DATABASE\_AUTHORIZATION SERVICE OWNER** SQLSRV> **MIN EXECUTORS 0** \_SQLSRV> **MAX\_EXECUTORS 5;** SQLSRV> **GRANT USE ON SERVICE GEN\_DEVEL TO 'develop', 'test';** SQLSRV> **START SERVICE GEN\_DEVEL;**

### **Database Services**

**Database Access Authorization Set to Connect User Name** For clients using a database service, set database access authorization to the connect user name if you want clients to access the database by using the client-supplied user name, the DECnet proxy user name, or the default connect user name. With database access authorization set to the

connect user name, client access to the database is based on the use granted to individual users or groups of users using the underlying database security mechanisms.

Example 2–3 illustrates how to create a database service to access the policies and procedures database of a company where the database is accessed under the client's user name. Access to the service is granted to all users, while access to data in the database is based on the underlying database security mechanisms. Unknown users are authorized to use the service under the default connect user name 'readpp', which has read-only access to data in the database. The service is owned by the 'ppdb' account, which will be used to attach to the database when an executor process is started.

#### *Example 2–3 Session Reusable Database Service with Access Authorization Set to Connect User Name*

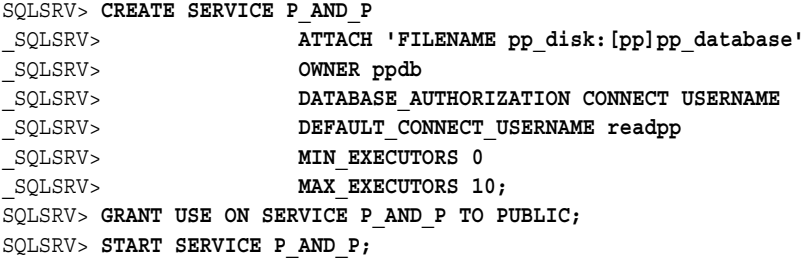

**Database Access Authorization Set to Service Owner** For clients using a database service, set database access authorization to service owner if you want client applications to access the database by using the service owner user name. Use this approach when you want to grant access to specific data within the database and to specific database operations to a single user name by using the underlying database security mechanisms, and then grant use of the service to a restricted set of user names by using the GRANT USE ON SERVICE command.

Example 2–4 illustrates how to create a database service to access the order-entry database of a company where the database is accessed under the service owner user name, 'ordent'.

Access to the service is granted only to the 'ordent1', 'ordent2', 'ordent3', and 'ordmgr' users, in addition to the service owner and privileged users with SYSPRV privilege. The database name OE\_DISK:[OE]OE\_DATABASE is defined as a logical name 'oe\_database', so the database can be physically moved if necessary without having to modify the service definition.

The transaction workload characteristics of the database allow the service to be transaction reusable, support up to 100 users distributed over five executor processes, and have up to 20 users per process.

*Example 2–4 Transaction Reusable Database Service with Access Authorization Set to Service Owner*

```
SQLSRV> CREATE SERVICE ORD_ENT REUSE SCOPE IS TRANSACTION
_SQLSRV> ATTACH 'FILENAME OE_DATABASE'
_SQLSRV> OWNER ordent
_SQLSRV> DATABASE_AUTHORIZATION SERVICE OWNER
SQLSRV> MIN EXECUTORS 5
_SQLSRV> MAX_EXECUTORS 5
SQLSRV> CLIENTS PER EXECUTOR 20;
SQLSRV> GRANT USE ON SERVICE ORD_ENT TO ordent1,
_SQLSRV> ordent2,
_SQLSRV> ordent3,
_SQLSRV> ordmgr;
SQLSRV> START SERVICE ORD_ENT;
```
## **2.7.1 Specify a Default Connect User Name for the SQL/Services Protocol**

The following guidelines can help you decide whether or not to specify the default connect user name to authorize unknown users' access to databases on your system through either a universal service or a database service.

#### **Using Universal Services**

Specify a default connect user name for a universal service only if you need to allow unknown users access to databases on your system. You may choose this approach in a development environment to allow simple access to databases used for testing and debugging.

> **Caution:** If you specify a default connect user name to authorize use of a universal service to unknown users, ensure that any databases containing secure or sensitive data are protected with the appropriate access restrictions at the database level.

Usually, you will not specify a default connect user name to authorize use of a universal service to unknown users.

#### **Using Database Services**

Specify a default connect user name to authorize use of a database service to unknown users if you want to allow access to data in a particular database without requiring a user name and password. For example, you may consider providing access to nonsensitive,

public-access data in a database by using this mechanism in combination with database access authorization set to the connect user name (see Example 2–3).

# **2.7.2 Grant or Restrict Access to a Service**

The following guidelines can help you decide whether to grant access to a service to all users or restrict access to a service to a specified list of users.

#### **Grant Access to a Service to All Users If:**

- You have universal or database services where database access authorization is set to the connect user name and you want to provide all users with the most flexible method of access to data in databases on your system, subject to underlying database security in individual databases.
- You have a database service where database access authorization is set to the service owner, but access to the database by using the service owner user name is restricted to nonsensitive, public-access data that you want to make available to all users.

### **Restrict Access to a Service to a Specified List of Users If:**

- You have a universal service with database access authorization set to the service owner in order to access a set of databases using a fixed user name.
- You have a database service with database access authorization set to the service owner where you want to grant access to data in a database to a single user name by using the underlying database security mechanisms, and then control access to that data by using Oracle SQL/Services security mechanisms.

**Caution:** Restricting access to services to a specified list of user names by using Oracle SQL/Services does not prevent other users from trying to log in to your system and attempting to access the same databases (using a tool such as interactive SQL) provided by those services. Even if you restrict access to a service to a specified list of user names, you should still protect secure and sensitive data in databases by using underlying database security mechanisms.

# **2.7.3 Provide Arbitrary or Predefined Access to Data**

The following guidelines can help you decide whether to provide arbitrary access to data or predefined access to data.

#### **Arbitrary Access to Data**

You restrict the tables that users can access and the operations that they can perform on those tables by using either underlying database security mechanisms alone or in combination with Oracle SQL/Services security mechanisms. However, once access to data has been granted, users can then execute arbitrary SQL statements against that data, subject to the access they have been granted. For example, if users have INSERT access to a table, they can insert any data they wish into that table. In some situations, allowing arbitrary access to data in a database may not be desirable.

#### **Predefined Access to Data**

In some situations, it is desirable to restrict users' ability to manipulate data to a set of predefined operations. You do this as part of the database setup by creating a set of definer's rights stored procedures. The procedures provide all of the necessary access to data in one or more tables. By restricting access to the tables to the user name of the stored procedures' definer, you prevent access from all other users. You then grant access to the stored procedures by using either underlying database security mechanisms alone or in combination with Oracle SQL/Services security mechanisms.

# **2.8 Setting Up Security on Servers**

Oracle SQL/Services, in combination with the underlying database engine, provides various security mechanisms that you can employ to control the services and data that users are allowed to access. An Oracle SQL/Services server environment can be viewed as having three tiers where security is checked. The tiers are as follows:

#### ■ **Tier 1: Client identification and authentication**

The Oracle SQL/Services server first checks the identification and authentication of users requesting access to the server. This occurs when the client first connects to the server.

#### ■ **Tier 2: Service access authorization**

The Oracle SQL/Services server next checks that each user requesting access to a particular service has been authorized to use that service.

#### ■ **Tier 3: Database and data access authorization**

Finally, the underlying database engine checks each database access request made by an executor process.

Each of these security tiers is discussed in the sections that follow.

# **2.8.1 Client Identification and Authentication**

The first server security tier is client identification and authentication. This occurs when the client application first connects to the server. The result of the successful completion of the first tier is a connect user name that is used for authorization checks in subsequent tiers.

Verification of user name and password are accomplished in one of the following ways:

OCI Services for Oracle Rdb

For OCI Services for Oracle Rdb, the client supplies the user name which must be located in the USER\$ table in the database. The USER\$ table also contains the encrypted password. The password is returned to the client which returns the key to decrypt the password. User name and password are then given to Oracle SQL/Services for authorization. Access to an OCI service must be by connect user name.

Oracle SQL/Services

For Oracle SQL/Services, a user supplies a user name and password when accessing a service. When a client connects to an Oracle SQL/Services server, the server ensures that the user's account exists on the system and that the password is valid. Following successful authentication, the client-supplied user name is used as the connect user name. If the user name and password check fails or if the password has expired, then the connection is rejected and an error message is returned to the client. If the user does not supply a user name and password, the server then checks the network transport of the connection.

If the client selected the DECnet transport, then the server checks to see if a proxy exists for the node name or user name of the client or both. The server first looks up the client's DECnet node name and DECnet user name, if any, in the Oracle SQL/Services proxy file, SYS\$STARTUP:SQLSRV\$PROXY.DAT. If a match is found, then the local proxy user name is used as the connect user name. If no match is found, but the client is on the same node as the server, then the user name of the client process is used as the connect user name.

For the system management client only, the server uses the user name of the client process as the connect user name, if the user:

- Selected the TCP/IP transport
- Logged in to the server node
- Has SYSPRV or BYPASS privileges

As a system administrator, you can choose to allow access to a service without requiring a user name and password by specifying a default connect user name. If the user does not supply a user name and password and a default connect user name is not specified

(unknown users are not authorized to access the service), then the connection is rejected and an error message is returned to the client. If the client does not supply a user name and password and a default connect user name has been specified (unknown users are authorized to access the service), then the connect user name is set to the default connect user name. If the client does supply a user name, then the user name is used as the connect user name, regardless of whether or not a default connect user name is specified.

When a system administrator connects to a system management service of a server, the server performs the same user name and password check as when a client connects to a service. If the user name and password checks fail, then the connection is rejected and an error message is returned to the system management application. You cannot specify a default connect user name for the system management service; therefore, you cannot authorize unknown users to access the system management service.

# **2.8.2 Service Access Authorization**

The second server security tier verifies that the user is authorized to access the selected service.

Each service has a list of user names and identifiers that are authorized to access the service. When you create a new service, only the service owner is authorized to access the service. As a system administrator, you are responsible for granting appropriate users access to services provided by the server. You can grant access to a service based on an individual user name, an identifier, or you can grant access to a service to all users (for example, GRANT USE ON SERVICE GENERIC TO PUBLIC).

When a user connects to a service, the server checks to see if the connect user name or an identifier held by the connect user name has been authorized to use the service, or if access to use the service has been granted to all users. If the user is not authorized to access the service, then the connection is rejected and an error message is returned to the client.

A system management service of a server also has a list of user names and identifiers that are authorized to access the service and thus manage the server. When you create a server, typically done as part of the installation, only the privileged user with SYSPRV privilege is authorized to manage the server. As a system administrator, you are responsible for granting access to any additional users who will manage the server. If an unauthorized user attempts to connect to a system management service of a server, then the connection is rejected and an error message is returned to the system management application.

# **2.8.3 Database and Data Access Authorization**

The third and final server security tier occurs at the database level in an executor process. Whenever an executor process executes a SQL statement, the underlying database engine performs a security check to determine if the user name executing the request is authorized to do so. Oracle SQL/Services allows database requests to be executed using either the connect user name or the service owner, depending on the type of service you are providing and the version of Oracle Rdb specified for the service. As a system administrator, you determine which user name is authorized by the database engine by specifying the database access authorization attribute of each service to be either the connect user name or service owner.

Database access authorization set to connect user name

If you set the database access authorization to connect user name, then the underlying database uses the connect user name to determine if a client is authorized to execute a database request. The connect user name is the client-specified user name, a DECnet proxy user name, or the default connect user name.

**Note:** You cannot use database services with database access authorization set to the connect user name to provide access to remote Oracle Rdb databases. However, Oracle SQL/Services does allow you to provide a database service for a remote Oracle Rdb database if you create the service with database access authorization set to the service owner.

Database access authorization set to service owner

If you set the database access authorization to service owner, then the underlying database uses the service owner's user name to determine if a client is authorized to execute a database request. The service owner account must have SELECT access to the database to which you are attaching. The executor process inherits the OpenVMS privileges from the service owner userid. NETMBX and TMPMBX are all that is needed as AUTHORIZED privileges. Oracle SQL/Services uses the AUTHORIZED privileges list instead of the DEFAULT privilege list.

## **2.8.4 How Server Security Tiers Work Together for the SQL/Services Protocol**

Figure 2–4 illustrates how the three server security tiers work together for three connect examples in which a client logs in to the system. Each example shows client identification and authentication, service access authorization, and the resulting database and data access authorization based on the service definition for each service.

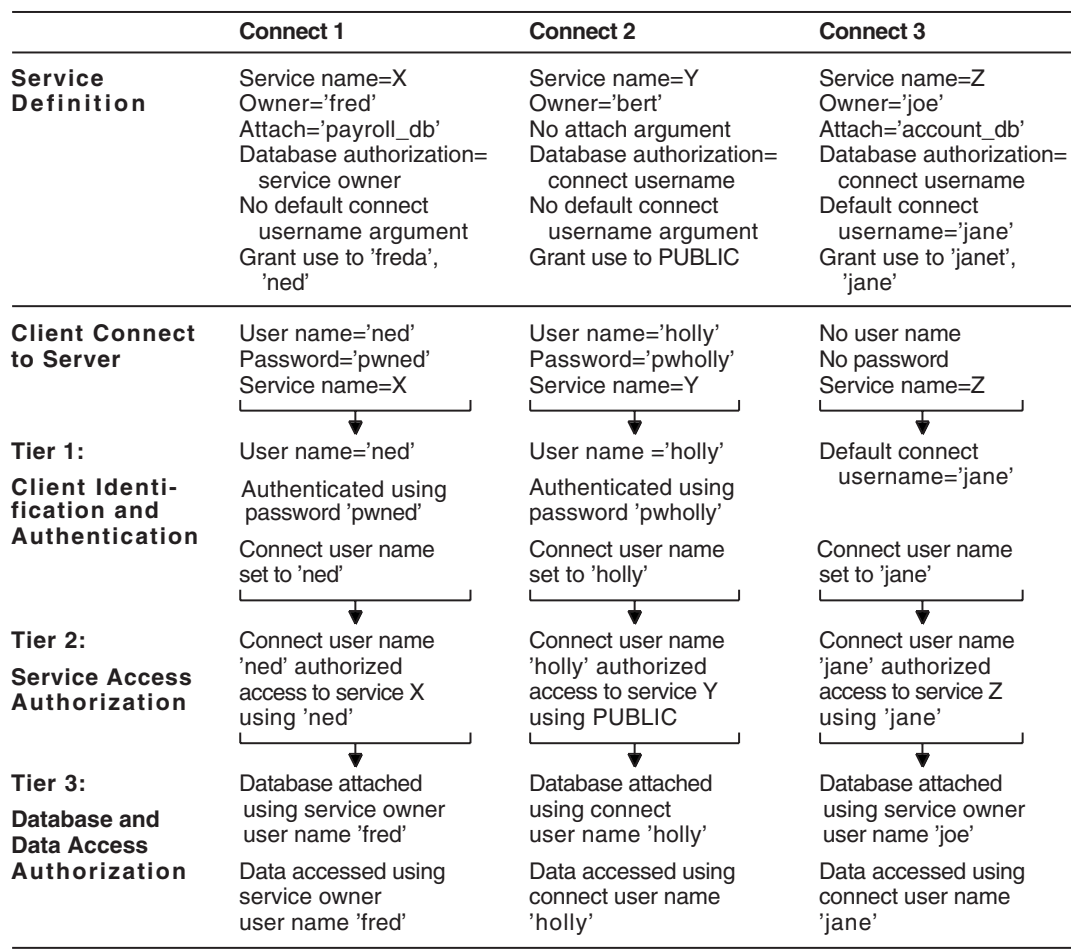

### *Figure 2–4 Oracle SQL/Services Server Security*

# **First Connect Example**

In the first connect example, a user requests access to service X. The user specifies a user name and a password, so these are authenticated by the server in the first security tier and

the connect user name is set to 'ned'. No default connect user name is specified, so unknown users are not allowed to access service X; therefore, all users requesting access to service X must supply a valid user name and password. In the second security tier, the server checks that the connect user name, 'ned' in this example, is authorized to access the service. Users 'freda' and 'ned', as well as a privileged user with SYSPRV privilege, have been granted the right to use service X. So user 'ned' is authorized to access the service. Service X is a database service; therefore, the executor process attaches to the 'payroll\_db' database by using the service owner's user name, 'fred'. Database access authorization for service X is set to the service owner, so all database attaches and data access requests are also made under the service owner's user name, 'fred' in this example.

#### **Second Connect Example**

In the second connect example, a user requests access to service Y. The user specifies a user name and a password, so these are authenticated by the server in the first security tier and the connect user name is set to 'holly'. No default connect user name is specified, so unknown users are not allowed to access service Y; therefore, all users requesting access to service Y must supply a valid user name and password. In the second security tier, the server checks that the connect user name, 'holly' in this example, is authorized to access the service. All users have been granted the right to use service Y, so user 'holly' is authorized to access the service. Service Y is a universal service; therefore, an executor is not preattached to a specific database. Database access authorization for service Y is set to the connect user name, so all database attachments and data access requests are made under the connect user name, 'holly' in this example.

#### **Third Connect Example**

In the third connect example, a user requests access to service Z. The user does not specify a user name and a password, so the server checks if unknown users are authorized to access the requested service. A default connect user name is specified, so unknown users are allowed to access service Z as user 'jane'; therefore, the connect user name is set to 'jane'. In the second security tier, the server checks that the connect user name, 'jane' in this example, is authorized to access the service. Users 'janet' and 'jane', as well as a privileged user with SYSPRV privilege have been granted the right to use service Z, so user 'jane' is authorized to access the service. Service Z is a database service; therefore, the executor process attaches to the 'account\_db' database by using the service owner's user name, 'joe'. However, database access authorization for service Z is set to the connect user name, so all data access requests are made under the connect user name, 'jane' in this example.

# **2.9 Understanding Database Access Authorization Models for Oracle SQL/Services**

In Section 2.7, you learned that Oracle SQL/Services allows you to authorize database access using the service owner user name or the connect user name. You also learned how these models affect the environment within which database requests and external functions are executed. This section describes in detail how Oracle SQL/Services implements database authorization by connect user and by service owner.

# **2.9.1 Accessing an Oracle Rdb Database**

To understand how Oracle SQL/Services implements database authorization by connect user name and by service owner, it is first necessary to understand that four user names are involved in accessing an Oracle Rdb database in the Oracle SQL/Services environment:

- Operating system process user name
- Oracle Rdb system user name
- Oracle Rdb session user name
- Oracle Rdb current user name

**Note:** Access to an OCI service must be by connect user name.

Following is an explanation of the four user names.

### **2.9.1.1 Operating System Process User Name**

The process user name is the user name under which an Oracle SQL/Services executor process runs a local attach, or the user name of the Oracle Rdb remote server process in a remote attach.

The process user name is set based on the SERVICE OWNER service attribute for local attaches, whereas it is based on the ATTACH statement and the configuration of the remote Oracle Rdb server node for remote attaches. Associated with the process user name are a number of process attributes. These attributes include:

- UIC
- **Privileges**
- Rights list

- Account name
- Default directory
- Logical names, including
	- **–** SYS\$DISK
	- **–** SYS\$LOGIN\_DEVICE
	- **–** SYS\$LOGIN
	- **–** SYS\$SCRATCH
	- **–** LNM\$GROUP (for group logical name table)

### **2.9.1.2 Oracle Rdb System User Name**

Each attached database in an executor process has a value for the system user name. The Oracle Rdb system user name is used to determine if the process is authorized to attach to the database and also serves as the default value for the Oracle Rdb session user name.

The Oracle Rdb system user name for an attached database defaults to the process user name but may be overridden by the SQL ATTACH statement attribute of a database service or by a client application accessing a universal service, depending on the type of service being provided, the attributes of that service, and the version of Oracle Rdb being used.

The Oracle Rdb system user name for an attached database is established at the time of attachment to the database and remains fixed for the life of the attachment. You can override the default value for the system user name by specifying a user name and a password in the attach-string argument of a SQL ATTACH statement or in the connect-string argument of a SQL CONNECT statement. See the *Oracle Rdb SQL Reference Manual* for more information on the SQL ATTACH and CONNECT statements.

The number of attached databases in an executor process providing a universal service is determined by the client application. Different attached databases may have different system user names.

An executor process providing a database service has only one attached database.

### **2.9.1.3 Oracle Rdb Session User Name**

All database requests are executed within the context of a SQL connect. Each SQL connect in an executor process has a value for the session user name. The session user name for a SQL connect defaults to the Oracle Rdb system user name, but may be overridden by Oracle SQL/Services or by a client application, depending on the type of service being provided, the attributes of that service, and the version of Oracle Rdb being used.

The session user name for a SQL connect is determined at the time the SQL connect is established and remains fixed for the life of the SQL connect. You can override the default value for the session user name when using a universal service by specifying a user name and a password as arguments to the SQL CONNECT statement. See the *Oracle Rdb SQL Reference Manual* for more information on the SQL CONNECT statement.

The number of SQL connects in an executor process providing a universal service is determined by the client application. Different SQL connects may have different session user names. A SQL connect in an executor process providing a universal service can reference one or more database attaches.

The number of SQL connects in an executor process providing a database service is determined by the service reuse attribute. See Section 2.6 for information on reuse attributes.

The ATTACH statement of a database service is always executed in the context of the default SQL connect. You cannot use a SQL CONNECT statement to attach to a database using a database service. The session user name for the default connect defaults to the system user name. If a SQL initialization file is specified for the service, then the statements contained therein are executed in the context of the default SQL connect after the SQL ATTACH statement.

A new SQL connect is created for each client application that connects to the service. If the service is defined with database authorization by the service owner, then the session user name for each SQL connect of a client application defaults to the system user name. If the service is defined with database authorization by connect user, then each SQL connect of a client application is created using the connect user name for each individual client connection. When a client application disconnects from the service, the SQL connect of the client application is deleted. For a session reusable database service, there is a maximum of one client application SQL connect per executor. For a transaction reusable database service, there is one client application SQL connect for each concurrent client connection.

### **2.9.1.4 Oracle Rdb Current User Name**

The current user name is always set to the value of the session user name except during the execution of a definer's rights stored procedure, in which case, the current user name is set to the definer's user name.

Whenever a database request is started, Oracle Rdb must determine if the process issuing the request is authorized to execute the request. To perform this check, Oracle Rdb first merges the system privileges of the process accessing the database with the database privileges of the current user name. For a local attach, the process accessing the database is the Oracle SQL/Services executor process. For a remote attach, the process accessing the database is the Oracle Rdb server process.

The process privilege mask of the operating system is used as the system privileges for the executor process.

After Oracle Rdb merges the privileges, it then determines if the combination of these privileges is sufficient to execute the request. Because Oracle Rdb combines the privileges in this way, you must carefully choose the service owner user name for a database service. See Section 2.10 for more information.

For example, consider a database service called PAYROLL that is defined with a service owner user name of SYSTEM and with database authorization set to the connect user name. User SMITH might not normally be authorized to update a table called EMPLOYEE\_PAY in the payroll database. However, if user SMITH accesses the payroll database using the PAYROLL service, the database privileges for user name SMITH, when combined with the system privileges for the SYSTEM user name, which include SYSPRV and BYPASS, allow this user full access to the EMPLOYEE\_PAY table and all other tables in the database.

# **2.9.2 Setting the Process User Name and the Oracle Rdb System User Name**

To set the Oracle Rdb system user name, Oracle SQL/Services uses a process user name impersonation mechanism to set the process user name and all associated process attributes of an executor process. By setting the process user name, Oracle SQL/Services automatically establishes the correct default for the Oracle Rdb system user name. Furthermore, by setting the process user name, Oracle SQL/Services also establishes the correct environment for the consistent execution of external functions and procedures that execute within the context of the executor process.

Oracle SQL/Services sets the process user name at different times, based on the type of service you provide:

Universal service

Oracle SQL/Services sets the process user name every time a new client connect is assigned to an executor process for a universal service. This ensures the correct environment at all times for the execution of external functions and procedures that execute within the context of the executor process.

Database service

Oracle SQL/Services sets the process user name once for an executor process for a database service at the time the executor process is first started. However, to ensure the correct and successful execution of database requests once an executor is attached to a database, Oracle SQL/Services cannot and does not reset the process user name when a new client connect is assigned to an executor process. This behavior provides a consistent environment for the execution of external functions and procedures that execute within the context of the executor process. However, it means that all such

functions and procedures are executed under the service owner user name, rather than the connect user name for a service with the database authorization attribute set to connect user. See Section 2.10.2 for more information on using external functions and procedures with Oracle SQL/Services, including information on how to define external functions and procedures to execute within the context of an independent server process with the rights and privileges of the connect user name.

When Oracle SQL/Services creates an executor process, the Oracle SQL/Services monitor process merges the *authorized* and *default* privileges of the service owner account. The combination of these privileges becomes the *authorized privilege* mask of the executor process. When Oracle SQL/Services resets the process user name of an executor process, it sets the *process privilege* mask and *current privilege* mask of the executor process by merging the *authorized* and *default* privileges of the new process user name. However, Oracle SQL/Services cannot set the *authorized privilege* mask of an executor process. Therefore, you must ensure that a service owner account does not have excess *authorized* or *default* privileges. Typically, you will grant only the TMPMBX and NETMBX privileges to a service owner account.

# **2.10 Considering Security for Selecting the Service Owner User Name**

The security criteria that you use to select and configure an account for use as a service owner account is based on the type of services you are providing and the database authorization attribute of the services.

# **2.10.1 Execution Environment for Database Requests**

The following guidelines can help you select and configure an account for use as a service owner account on OpenVMS systems based on the service type and the database authorization attribute of the service.

### **Universal Services**

**Database Access Authorization Set to Connect User Name** For a universal service with database authorization set to connect user name, you should select an account with a nonsystem user identification code (UIC) that has minimal privileges. The Oracle SQL/Services installation procedure creates a nonprivileged account named SQLSRV\$DEFLT that may be used for all universal services with database authorization set to connect user name.

**Database Access Authorization Set to Service Owner** For a universal service with database authorization set to service owner, you should select an account with a nonsystem UIC that has minimal privileges and that has been granted the necessary database access to only those databases that are designed to be accessed by the service. To ensure the security and integrity of your data, the account you select will usually be severely restricted in the access it has to databases on your system and the data contained therein.

#### **Database Services**

**Database Access Authorization Set to Connect User Name** For a database service with database authorization set to connect user name, you should select an account with a nonsystem UIC that has minimal privileges. Because all database requests are executed using the connect user name, the account you select as the service owner user name need only be granted the right to attach to the database. For example, by granting to the SQLSRV\$DEFLT account the right only to attach to the database, you can use the nonprivileged account created by the Oracle SQL/Services installation procedure.

**Database Access Authorization Set to Service Owner** For a database service with database authorization set to service owner, you should select an account with a nonsystem UIC that has minimal privileges and that has been granted the right to access certain specific data within the database and that has been granted the right to execute certain specific operations against that data. The amount of access you grant to the service owner account will be specific to each database for which you provide a database service with database authorization set to service owner.

You must configure each service owner account with these minimum privileges and quotas:

- TMPMBX and NETMBX privileges
- Default account quota values suffice, with the following exceptions:
	- **–** ENQLM set quota of 2000
	- **–** JTQUOTA set quota of 4096

If your database has hundreds of storage areas, you might also need to increase the PGFLQUOTA (paging file limit) for the process, using AUTHORIZE, or the PAGFILCNT and VIRTUALPAGECNT system parameter values, using the System Generation (SYSGEN) utility. Allow 60 pages per storage area.

You use AUTHORIZE to verify and change user accounts. You must have system privileges to use AUTHORIZE. At the AUTHORIZE prompt (UAF>), enter the SHOW command with an account name to check that particular account. For example:

\$ SET DEFAULT SYS\$SYSTEM \$ RUN AUTHORIZE UAF> SHOW SMITH

To change quotas and privileges, use the MODIFY command:

MODIFY account-name /quota-name=NNN /PRIVILEGE=(priv-name) /DEFPRIV=(priv-name)

The following example changes the FILLM quota for the SMITH account, and gives it the TMPMBX and NETMBX privileges:

UAF> MODIFY SMITH /FILLM=300 - UAF> /PRIVILEGE=(TMPMBX,NETMBX) /DEFPRIV=(TMPMBX,NETMBX)

Users must log out and log in again for changes made in AUTHORIZE to take effect. For more information on modifying account quotas, see the description of the OpenVMS Authorize utility in the OpenVMS system management documentation.

See the *Oracle Rdb Installation and Configuration Guide* for more information on Oracle Rdb requirements.

# **2.10.2 Execution Environment for External Functions and Procedures**

You can define external functions and procedures to execute within the context of the executor process or in an independent server process that Oracle Rdb creates specifically to execute external functions and procedures.

To define an external function or procedure to execute within the context of the executor process, use the SQL BIND ON CLIENT SITE syntax. From the perspective of the Oracle Rdb database engine, the database client is the Oracle SQL/Services executor process, not the Oracle SQL/Services client. To define an external function or procedure to execute in an independent server process, use the SQL BIND ON SERVER SITE syntax.

See Section 2.7 for a complete, in-depth discussion of how Oracle SQL/Services implements the database access authorization models. See the *Oracle Rdb SQL Reference Manual* and the *Oracle Rdb7 Guide to SQL Programming* for more information on defining external functions and procedures.

### **2.10.2.1 External Functions and Procedures Executing in the Context of the Executor Process**

Because you can define external functions and procedures to execute within the context of the executor process, you should consider this when you configure service owner accounts.

### **Universal Services**

**Database Access Authorization Set to Connect User Name** External functions and procedures defined to execute in the context of the executor process always execute with the rights and privileges of the connect user name using this type of service.

**Database Access Authorization Set to Service Owner** External functions and procedures defined to execute in the context of the executor process always execute with the rights and privileges of the service owner user name under this type of service.

### **Database Services**

**Database Access Authorization Set to Connect User Name** External functions and procedures defined to execute in the context of the executor process always execute with the rights and privileges of the *service owner user name* under this type of service. This is because Oracle SQL/Services cannot reconfigure an executor process once it has attached to the database. To have external functions and procedures execute with the rights and privileges of the connect user name, you must define the external functions and procedures to execute in an independent server process using the SQL BIND ON SERVER SITE syntax.

**Database Access Authorization Set to Service Owner** External functions and procedures defined to execute in the context of the executor process always execute with the rights and privileges of the service owner user name under this type of service.

## **2.10.2.2 External Functions and Procedures Executing in the Context of an Independent Process**

You can define external functions and procedures to execute within the context of an independent server process. With this model, the execution environment for external functions and procedures is based on the database authorization attribute regardless of whether you are using universal or database services.

### **Universal and Database Services**

### **Database Access Authorization Set to Connect User Name**

External functions and procedures defined to execute in the context of an independent server process always execute with the rights and privileges of the connect user name with this type of authorization.

#### **Database Access Authorization Set to Service Owner**
External functions and procedures defined to execute in the context of independent server process always execute with the rights and privileges of the service owner user name with this type of authorization.

### **2.11 Setting the Attributes for Number of Executors**

The use of some services on your system may be fairly constant over time, whereas the use of other services may vary over time with peaks and lulls in the user activity. By setting appropriate values for the MIN\_EXECUTORS, MAX\_EXECUTORS, and IDLE\_ EXECUTOR\_TIMEOUT attributes for a service, you can provide an efficient service to your clients.

You must always set the MIN\_EXECUTORS attribute to the same value as the MAX\_ EXECUTORS attribute for a transaction reusable service. This is to allow Oracle SQL/Services to distribute new client connections evenly over the pool of available executor processes for a service.

#### **2.11.1 Configuring a Fixed Number of Executors for a Service**

For a service that has a fairly constant number of users connected to it over time, Oracle recommends that you set the MIN\_EXECUTORS attribute to the same value as the MAX\_ EXECUTORS attribute. This ensures that a constant number of executors are prestarted and are always available to client applications. This avoids the delay while an executor process is started for a new client connection.

### **2.11.2 Configuring a Variable Number of Executors for a Service**

For a service where the number of connected users varies over time, with more users at peak times and fewer users at less busy times, you can choose to adjust the number of executors to suit any load. To do this, you can choose to have the Oracle SQL/Services server automatically start new executor processes as they are needed, or you can prestart new executor processes in anticipation of increased demand at peak times.

#### **2.11.2.1 Starting New Executor Processes as They Are Needed**

The simple approach to handling peaks and lulls in the demand for a service is to set the MIN\_EXECUTORS attribute to a value that supports the activity for the service at normal times, set the MAX\_EXECUTORS attribute to a value that supports the activity for the service at peak times, then let Oracle SQL/Services create new executor processes as demand increases during peak periods of use. By choosing a suitable value for the IDLE\_ EXECUTOR\_TIMEOUT attribute, you can ensure that executors remain active once they have been started, even if demand might decrease for a little while. Although this approach is very easy to configure and manage, a disadvantage with this approach is that new users who connect to the service at the beginning of a peak period will encounter a slight delay if new executor processes must be created.

#### **2.11.2.2 Prestarting New Executor Processes Ahead of Increased Demand**

A more complex approach to handling peaks and lulls in the demand for a service is to set the MAX\_EXECUTORS attribute to a value that supports the activity for the service at peak times, then create SQLSRV\_MANAGE scripts that can be used to increase the value of the MIN\_EXECUTORS attribute for the service at peak times and decrease the value of the MIN\_EXECUTORS attribute for the service at a time when demand for the service starts to decrease.

You can automatically invoke the SQLSRV\_MANAGE scripts to increase the MIN\_ EXECUTORS attribute value in anticipation of the increase in the number of users of a service and decrease the MIN\_EXECUTORS attribute value at the end of a peak period by writing command procedures for batch jobs. The advantage of this approach of prestarting executors ahead of demand is that new users who connect to the service at the beginning of a peak period will not encounter delays as executor processes are created. A disadvantage of this approach is that it is more complex to manage.

# **2.12 Using a SQL Initialization File**

You can use the SQL\_INIT\_FILE argument of the CREATE SERVICE or ALTER SERVICE command to specify a file containing SQL statements that tailor the SQL environment for a client connection. For example, you can set the SQL dialect and default character set by using a SQL initialization file. The statements in a SQL initialization file are executed every time a client connects to a service.

See Section 7.1 for more information about syntax conventions used in a SQL initialization file.

# **2.13 Using SQL/Services Logical Names**

There are several logical names available to configure your server system.

Table 2–6 summarizes logical names that you can use with Oracle SQL/Services and OCI Services for Oracle Rdb.

*Table 2–6 SQL/Services Logical Names*

| <b>Logical Name</b>                 | <b>Description</b>                                                                           |
|-------------------------------------|----------------------------------------------------------------------------------------------|
| RDB\$DDTM_XG_INFO                   | Used to specify the XA Gateway for two-phase commit<br>transactions.                         |
| SOLNET BLOB or                      | Used to treat segmented strings as Oracle LOBs.                                              |
| SQLNET_BLOB_DATA_TYPE               |                                                                                              |
| SQLNET_BUGCHECK_FILE                | Used to specify the name of the bugcheck dump file.                                          |
| SQLNET_DEBUG_FLAGS                  | Used to enable logging in the executor log file.                                             |
| SQLNET_DOMAIN                       | Used to change the domain name for OCI services.                                             |
| SQLNET_MAXLONGRAW                   | Used to create blobs larger than 100,000 bytes.                                              |
| SQLNET_RECO_USER                    | Used to specify a recovery user for two-phase commit<br>when not using XA Gateway.           |
| SQLNET_STRUCTURED_DATE_TYPES        | Used to turn structured date types on.                                                       |
| SQLNET_TIMESTAMP_DATE_TYPE          | Used to turn on timestamp data types.                                                        |
| SQLNET_DATEVMS_IS_TIMESTAMP         | Used to map Rdb columns of date VMS datatype<br>to Oracle timestamp.                         |
| SQLNET_VALIDATE_PROGRAM             | Used to enable validation of user names and programs<br>during logon.                        |
| SQLSRV_DISP_DUMPPATH                | Used to specify the directory for dispatcher dump file.                                      |
| SQLSRV_DISP_LOGPATH                 | Used to specify the directory for the dispatcher log file.                                   |
| SQLSRV_EXEC_LOG                     | Used to disable the service log for all services.                                            |
| SQLSRV\$ALLOW_CAPTIVE               | Used to allow access when using captive accounts.                                            |
| SQLSRV\$CHECK_EXPIRED_<br>PASSWORDS | Deprecated feature                                                                           |
| SQLSRV\$LOG_CONNECTIONS             | Used to disable logging of successful connections in the<br>dispatcher log file.             |
| SQLSRV\$MAX_EXECUTOR_FAILURES       | Used to change the maximum number of failures<br>allowed before an executor fails.           |
| SQLSRV\$UPDATE_LOGIN_<br>FREQUENCY  | Used to configure the frequency that the last<br>non-interactive login is updated in SYSUAF. |

Managing an Oracle SQL/Services System **2-45**

The preceding RDB and SQLNET logicals are typically defined in the process initialization file for a service, while the SQLSRV logicals must be defined as system logicals.

### **2.13.1 RDB\$DDTM\_XG\_INFO Logical**

When the logical RDB\$DDTM\_XG\_INFO is defined to be a string denoting the name specified when creating the XA Gateway log, it specifies that the XA Gateway is to be used for two-phase commit transactions made through OCI Services for Oracle Rdb connections. For more information, see Section 5.8.2.

### **2.13.2 SQLNET\_BLOB or SQLNET\_BLOB\_DATA\_TYPES Logicals**

By default, Oracle Rdb segmented strings were treated as long character strings by the Oracle tools. Much of the OCI LOB interface is now implemented, so it is possible to treat segmented strings as Oracle LOBs. To enable this, you must define this logical to be "Y" or "y". For example:

```
$ DEFINE SQLNET_BLOB Y
```
or

\$ DEFINE SQLNET\_BLOB\_DATA\_TYPES Y

If you define the logical as anything else, or if you do not define it, segmented strings in Oracle Rdb will be treated like long character strings when connecting through OCI Services for Oracle Rdb. It is also possible to enable and disable blob functionality by executing an ALTER SESSION SET SQLNET\_BLOB ON/OFF or ALTER SESSION SET SQLNET\_BLOB\_DATA\_TYPE ON/OFF command

### **2.13.3 SQLNET\_BUGCHECK\_FILE Logical**

You can define the logical SQLNET\_BUGCHECK\_FILE to specify the name of the OCI Services for Oracle Rdb bugcheck dump file. For example:

 $$$  DEFINE SQLNET BUGCHECK FILE DKA300: [BUGCHECKS] OCI SRV.DMP

The default filespec is SYS\$LOGIN:OCISERV\_BUGCHECK.DMP.

### **2.13.4 SQLNET\_DEBUG\_FLAGS Logical**

This logical enables additional information to be logged by OCI Services for Oracle Rdb in the SQL/Services executor log file. For more information, see Section 8.3.4.

### **2.13.5 SQLNET\_DOMAIN Logical**

OCI Services for Oracle Rdb assumes that the default domain name is .WORLD. You can define the logical SQLNET\_DOMAIN to change the domain name. This is especially relevant for people accessing OCI Services for Oracle Rdb using dblinks from an Oracle database. The logical can be defined in the process initialization file for the service. See the Oracle Database documentation for more information on the use of domain names.

### **2.13.6 SQLNET\_MAXLONGRAW Logical**

When connected through OCI Services for Oracle Rdb, the default maximum size for segmented strings is 100,000 bytes. If you are creating blobs larger than 100,000 bytes, you must define the logical SQLNET\_MAXLONGRAW to be the size of the largest blob you are creating. For example:

 $$$  DEFINE SQLNET MAXLONGRAW 500000

### **2.13.7 SQLNET\_RECO\_USER Logical**

If you are using OCI Services for Oracle Rdb from a database link, and you are doing two-phase commit, and you are not using the XA Gateway, if either the Oracle system or the Oracle Rdb system fail while in the middle of a transaction, the Oracle Transaction Manager tries to reconnect to the Oracle Rdb database to verify the results of the transaction. In order for OCI Services for Oracle Rdb to be able to make this connection, it needs a user name and password. The user needs access only to the ORA\_COMM\_TRANS table which records the results of transactions as they are in progress. This logical is defined as a string specifying that user name and password. For example:

\$ DEFINE SQLNET\_RECO\_USER "SMITH SECRETPSWD"

If the XA Gateway is enabled, this logical is not required.

### **2.13.8 SQLNET\_STRUCTURED\_DATE\_TYPES Logical**

This logical is used to turn structured date types on and return true data types to the OCI client from OCI Services for Oracle Rdb. See Section 4.9 for the actual data types that are returned by OCI Services for Oracle Rdb. When this logical is set to 'Y[ES]' or 'y[es]', structured date types are turned on. For example:

\$ DEFINE SQLNET\_STRUCTURED\_DATE\_TYPES Y

This functionality can also be enabled or disabled by executing an ALTER SESSION SET SQLNET\_ STRUCTURED\_DATE\_TYPES YES/ON/NO/OFF command.

Managing an Oracle SQL/Services System **2-47**

### **2.13.9 SQLNET\_TIMESTAMP\_DATE\_TYPE Logical**

This logical is used to turn on timestamp data types when connecting through OCI Services for Oracle Rdb. When this logical is set to 'Y[ES]' or 'y[es]', TIME and TIMESTAMP data types are returned as TIMESTAMP; otherwise, the data types are returned as DATE. Timestamp functionality can also be enabled or disabled by executing an ALTER SESSION SET SQLNET\_TIMESTAMP\_DATE\_TYPE YES/ON/NO/OFF command. For example:

\$ DEFINE SQLNET\_TIMESTAMP\_DATE\_TYPE Y

For more information, see Section 4.9.

### **2.13.10 SQLNET\_DATEVMS\_IS\_TIMESTAMP**

This logical is used to specify that Rdb columns of date VMS datatype be mapped to Oracle timestamp, thus preserving the fractional seconds. It refers to all data of type date VMS, including current timestamp and localtimestamp. When this logical is set to 'Y[ES]' or 'y[es]', Rdb columns of date VMS datatype will be mapped to Oracle timestamp. For example:

 $$$  DEFINE SQLNET DATEVMS IS TIMESTAMP Y \$ DEFINE SQLNET TIMESTAMP DATE TYPE Y \$ DEFINE SQLNET\_STRUCTURED\_DATE\_TYPES Y

This functionality can also be enabled or disabled by executing ALTER SESSION SET SQLNET\_\* YES/ON/NO/OFF commands. For example:

ALTER SESSION SET SQLNET\_DATEVMS\_IS\_TIMESTAMP ON; ALTER SESSION SET SQLNET TIMESTAMP DATE TYPE ON; ALTER SESSION SET SQLNET STRUCTURED DATE TYPES ON;

This logical will default to OFF, if not explicitly set.

If all Rdb columns of date VMS datatype are to be mapped to Oracle timestamps for all databases accessed via OCI Services, define system logicals. If they are to be mapped to Oracle timestamps only for specific Oracle SQL/Services services, define the logicals in the process initialization file or use the ALTER SESSION commands in the SQL initialization file for the service. If Rdb columns of date VMS datatype are to be mapped to Oracle timestamps only for specific queries, use the ALTER SESSION commands interactively.

### **2.13.11 SQLNET\_VALIDATE\_PROGRAM Logical**

You can restrict which programs are allowed to access each database through OCI Services for Oracle Rdb. When the database is prepared or upgraded for OCI Services for Oracle Rdb, a table, ORA\_VALID\_PROGRAMS, is created. It has two columns, USERNAME and PROGRAM. These columns are used in a LIKE comparison to validate the user and program that are connecting.

To activate this functionality, define logical SQLNET\_VALIDATE\_PROGRAM as 'Y' or 'y' in the process initialization file for the service. The table ORA\_VALID\_PROGRAMS allows select access to public but insert, update, and delete only to SQLNET4RDB. Therefore, a user must have the SQLNET4RDB identifier or SYSPRIV or BYPASS privilege to insert rows into the table. If the logical is defined, OCI Services for Oracle Rdb checks at connection time that there is an entry in the ORA\_VALID\_PROGRAMS table that matches the user and program that are connecting and rejects any that do not have matching entries.

Entries in the table must use the syntax of a LIKE comparison; that means that an entry of '%' in the USERNAME column would allow any user. An entry of %SQLPLUS% in the PROGRAM column would allow SQL\*Plus from any platform. Both columns of ORA\_ VALID\_PROGRAMS must contain data for each row. An entry of '%' in both columns would allow any user from any program to connect; not defining the logical SQLNET VALIDATE\_PROGRAM has the same effect. All other validation and security checking is still done; this will NOT allow anyone access to the database without all required privileges. It can only restrict usage by some or all users to a particular program or set of programs.

If you define the logical SQLNET\_VALIDATE\_PROGRAM, validation allows clients that do not send their program name to connect. In order to disallow null program names, define the logical as 'NONULL' or 'nonull'. Then OCI Services for Oracle Rdb will reject connections where the client program name is not specified. The program name check is case sensitive, so it may be necessary to include an entry for %SQLPLUS% and %sqlplus% in the ORA\_VALID\_PROGRAMS table.

The program name that is sent by the client can be retrieved by connecting to the database and executing the SQL query "SELECT PROGRAM FROM V\$SESSION". The program name can also be found towards the beginning of an executor log in the line that starts with ">>>>> new session user".

### **2.13.12 SQLSRV\_DISP\_LOGPATH and SQLSRV\_DISP\_DUMPPATH Logicals**

The following example shows how you can specify the location of the dispatcher log file directory:

\$ DEFINE/SYSTEM/EXEC SQLSRV\_DISP\_LOGPATH DKA100:[USER1.LOG]

The following example shows how you can specify the location of the dispatcher dump file directory:

\$ DEFINE/SYSTEM/EXEC SQLSRV\_DISP\_DUMPPATH DKA100:[USER1.DUMP]

Managing an Oracle SQL/Services System **2-49**

The SQLSRV\_DISP\_LOGPATH and SQLSRV\_DISP\_DUMPPATH logical names must be defined as system logical names. If you do not define the SQLSRV\_DISP\_LOGPATH logical name or the SQLSRV\_DISP\_DUMPPATH logical name, the default directory for dispatcher log and dump files is the SYS\$MANAGER directory. This default can also be overridden for individual dispatchers using the LOG\_PATH and DUMP\_PATH arguments for the SQLSRV\_MANAGE ALTER and CREATE DISPATCHER commands.

Once you define either the SQLSRV\_DISP\_LOGPATH or SQLSRV\_DISP\_DUMPPATH logical name, you must restart the dispatcher.

### **2.13.13 SQLSRV\_EXEC\_LOG Logical**

If you want to disable the service log for all services, you must define the SQLSRV\_EXEC\_ LOG logical before a service is started, as shown in the following example:

\$ DEFINE/SYSTEM SQLSRV\_EXEC\_LOG NOLOG

Oracle recommends that you do not disable the service log because it is needed if a problem occurs.

### **2.13.14 SQLSRV\$ALLOW\_CAPTIVE Logical**

SQL/Services rejects all access to accounts that have been designated as captive (/FLAG=CAPTIVE). To allow SQL/Services access when using CAPTIVE accounts, define the SQLSRV\$ALLOW\_CAPTIVE system logical name as any word beginning with 'Y', 'y', 'T', or 't'. For example:

\$ DEFINE SQLSRV\$ALLOW\_CAPTIVE YES

This logical name must be defined when the SQL/Services server starts.

### **2.13.15 SQLSRV\$CHECK\_EXPIRED\_PASSWORDS Logical**

Support for this logical name has been deprecated in Oracle SQL/Services release 7.3.0.3.

### **2.13.16 SQLSRV\$LOG\_CONNECTIONS Logical**

You can define the system logical SQLSRV\$LOG\_CONNECTIONS to "NO" so that successful connections are not logged to dispatcher log files, and the size of the dispatcher log files is reduced. If the logical is undefined or assigned to any other value, the successful connections are logged. For example:

\$ DEFINE/SYSTEM SQLSRV\$LOG\_CONNECTIONS NO

Because this logical is evaluated when a dispatcher is started, the dispatcher must be restarted if the logical is changed, in order for the logical to take effect.

### **2.13.17 SQLSRV\$MAX\_EXECUTOR\_FAILURES Logical**

You can define the system logical SQLSRV\$MAX\_EXECUTOR FAILURES to change the maximum number of failures allowed before an executor fails. The logical is expressed as a positive integer value.

\$ DEFINE/SYSTEM SQLSRV\$MAX\_EXECUTOR\_FAILURES 10

The value assigned to the logical overrides the default value of two. In this way, you can control how often executors and services shut down during routine database maintenance. For more information, see Section 8.5.3.

### **2.13.18 SQLSRV\$UPDATE\_LOGIN\_FREQUENCY Logical**

Oracle SQL/Services updates the last non-interactive login information in the system authorization file whenever a user makes a connection. To configure how frequently the last non-interactive login is updated in the SYSUAF, define the system logical SQLSRV\$UPDATE\_LOGIN\_FREQUENCY. After the logical is defined, executors must be restarted in order for the logical to take effect. The default update frequency is DAILY.

The supported values for this logical are listed in the following table.

| <b>Setting</b> | <b>Description</b>                                                                          |
|----------------|---------------------------------------------------------------------------------------------|
| <b>ALWAYS</b>  | Update the non-interactive login information in the SYSUAF for every<br>connect.            |
| <b>DAILY</b>   | Update the SYSUAF, if the last recorded non-interactive login was<br>more than a day ago.   |
| <b>WEEKLY</b>  | Update the SYSUAF, if the last recorded non-interactive login was<br>more than a week ago.  |
| <b>MONTHLY</b> | Update the SYSUAF, if the last recorded non-interactive login was<br>more than a month ago. |
| <b>YEARLY</b>  | Update the SYSUAF, if the last recorded non-interactive login was<br>more than a year ago.  |
| <b>NEVER</b>   | Never update the SYSUAF non-interactive login information.                                  |

*Table 2–7 Valid SQLSRV\$UPDATE\_LOGIN\_FREQUENCY Logical Values*

For example, the following will cause Oracle SQL/Services to update the SYSUAF if a user's non-interactive login information has not been updated in the past month.

\$ DEFINE/SYSTEM SQLSRV\$UPDATE\_LOGIN\_FREQUENCY MONTHLY

# **Maintaining an Oracle SQL/Services Server**

After you set up the Oracle SQL/Services environment and configure one or more servers, you should periodically perform maintenance tasks, which include:

- Monitoring server activity
- Monitoring client connections

Each of these topics is described in the sections that follow.

# **3.1 Monitoring Server Activity**

Monitoring server activity consists in part of using the SHOW commands to show the operational state of objects. For example, for service and dispatcher objects, a SHOW command will inform you if the object is running. If you find that a service or dispatcher object is not running and should be running, you should check the log and dump files to determine why the object stopped running. After resolving the problem, issue either a START SERVICE or START DISPATCHER command and specify the service or dispatcher name of the object you want to start up. Perform another SHOW command to confirm that the service or dispatcher object is running.

Using the SHOW SERVICES command, you can also monitor client activity during peak load periods for all services provided on that server. For example, if the number of active clients approaches the maximum number allowed, you should consider increasing the maximum number of clients allowed to reduce the chances of client connection failures. You can dynamically increase the MAX\_EXECUTORS value for a particular service by using the ALTER SERVICE command.

Maintaining an Oracle SQL/Services Server **3-1**

# **3.2 Monitoring Client Connections**

You can use the SHOW CLIENTS command to show the state of clients as each connects to a service, submits requests, and releases the connection. The occurrence, sequence, and duration of connection states are different for each type of service. The client state can help you determine what each connection is doing and if connections are being serviced normally. However, the connection state information by itself may not be sufficient for troubleshooting all problems. For more information on troubleshooting problems, see Section 8.6.

Section 3.2.1 and Section 3.2.2 describe the states that a client connection can display, the sequences that can occur, and the relative duration of each state when serviced by either a session reusable service or a transaction reusable database service.

### **3.2.1 Client Connection States for Session Reusable Services**

Figure 3–1 shows the three possible connection states that a SHOW CLIENTS command can display for a client connection when serviced by an executor process for a session reusable service relative to client and executor events.

#### *Figure 3–1 Client Connection States for Session Reusable Services*

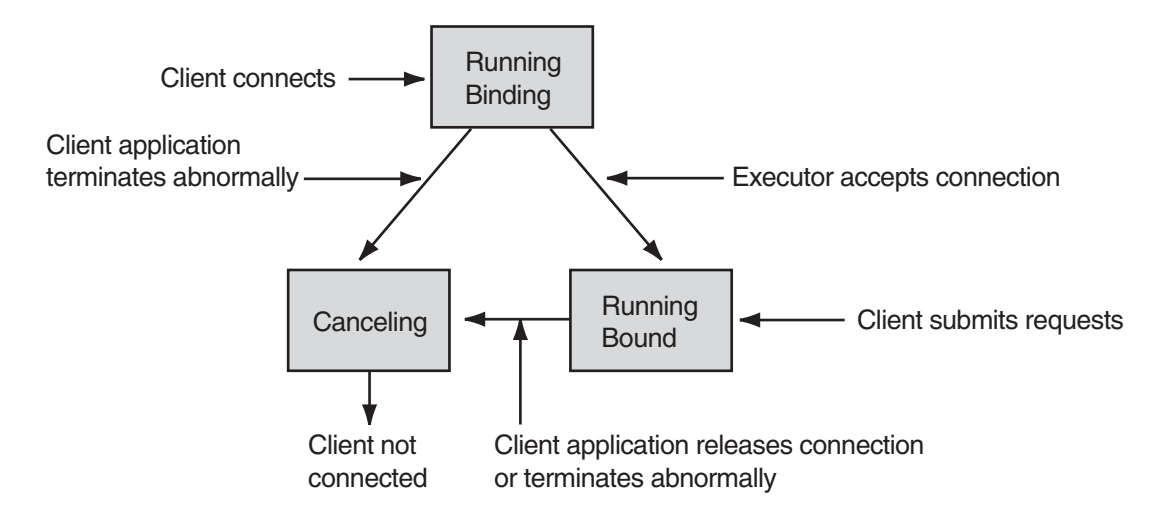

The connection from a client attempting to connect to a session reusable service is in a Running Binding state while it waits for an executor to accept the connection. A connection is in the Running Binding state only momentarily if a free executor process is available to

#### **3-2** Oracle SQL/Services Server Configuration Guide

accept the connection. However, a connection remains in the Running Binding state for a longer period of time if a new executor process must be created for the connection, which may take several seconds.

When an executor process accepts a connection, the connection state transitions from Running Binding to Running Bound. Once an executor for a session reusable service accepts a connection, the executor remains bound to that connection for the duration of the connection.

A connection transitions to the Canceling state when the application releases the connection normally, or if the application terminates abnormally. A connection typically remains in the Canceling state only momentarily. However, a connection may remain in the Canceling state for a longer period of time if other database activity delays the cleanup of an outstanding database transaction.

### **3.2.2 Client Connection States for Transaction Reusable Database Services**

An executor for a transaction reusable service processes requests for one transaction for one client at a time; however, the executor is shared by many concurrent client connections. A transaction begins when a client issues a SQL statement that either implicitly or explicitly starts a transaction. A transaction ends when the client issues a successful SQL COMMIT or ROLLBACK statement or executes a stored procedure that commits or rolls back a transaction. Once assigned to an executor process, a client connection remains tied to that process for the life of the connection; no other executor process can be used to process transactions on behalf of a particular connection. A new client connection is normally assigned to the executor with the least number of existing connections; however, for certain applications, it may be necessary to change this behavior using the ALTER SERVICE APPLICATION TRANSACTION USAGE CONCURRENT attribute.

Figure 3–2 shows the five possible connection states that a SHOW CLIENTS command can display for a client connection when serviced by executors for a transaction reusable database service relative to client and executor events.

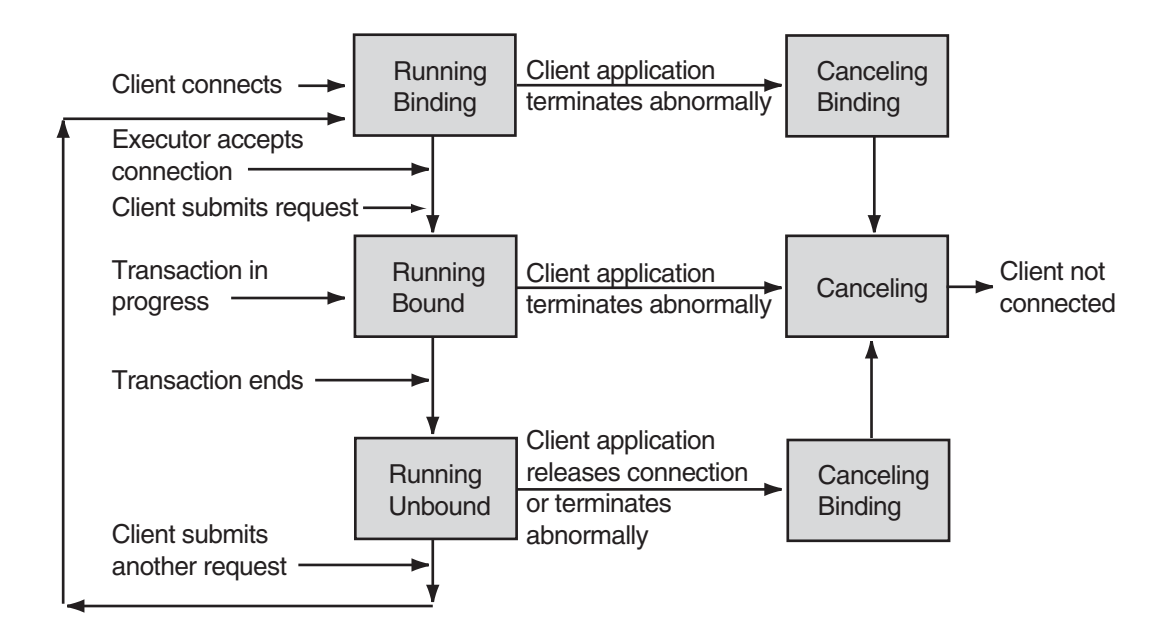

*Figure 3–2 Client Connection States for Transaction Reusable Database Services*

 The connection from a new client attempting to connect to a transaction reusable service is in a Running Binding state while it waits for the assigned executor to accept the connection. Likewise, when an existing client begins a new transaction, the connection is in a Running Binding state while it waits for the assigned executor to process the new transaction. For well-designed applications that are executing short transactions, connections remain in the Running Binding state for short periods of time. However, this time increases as the rate at which clients execute transactions increases and as the average length of transactions increases.

When an executor process binds to a new or an existing connection, the connection state transitions from Running Binding to Running Bound. Once bound to a connection, the executor remains bound to that connection until the end of the transaction. In a new connection, the executor remains bound to the connection only for the time necessary to establish a new database session for the new connection. At the end of a transaction, or after accepting a new connection, the executor unbinds from the connection, and the connection state transitions from Running Bound to Running Unbound.

A connection in the Running Binding or Running Unbound state transitions to the Canceling Binding state when the application releases the connection normally or when the application terminates abnormally. When the executor completes the transaction for the currently bound

connection, plus any other transactions for connections that may be queued up already waiting for the executor, the Canceling Binding connection transitions from the Canceling Binding state to the Canceling state. A connection in the Running Bound state transitions directly to the Canceling state when the application releases the connection normally or when the application terminates abnormally. When in the Canceling state, the executor cleans up the database session of the connection, then unbinds from the connection for the last time.

Monitoring Client Connections

**4**

# **OCI Services for Oracle Rdb Features**

OCI Services for Oracle Rdb (formerly known as SQL\*Net for Oracle Rdb) provides an environment in which you can run existing OCI applications to access data in Oracle Rdb databases. The unique advantage offered by OCI Services for Oracle Rdb is the ability to use Oracle SQL semantics to access data in Oracle Rdb databases.

Within Oracle Rdb SQL, the Oracle Level1 dialect, the Oracle Level2 dialect, and the Oracle functions were built specifically with OCI Services for Oracle Rdb in mind. The Oracle Rdb SQL features help SQL programmers create client applications that can run against both the Oracle Rdb server and the Oracle server.

This chapter describes how OCI Services for Oracle Rdb augments Oracle Rdb SQL with many processing features to allow common application development between the Oracle RDBMS server and the Oracle Rdb server.

# **4.1 OCI Message Mapping**

With OCI, you can open and fetch a number of rows with a single call. To emulate this capability, OCI Services for Oracle Rdb implicitly performs a number of steps to achieve the same result:

- **1.** Opens a cursor
- **2.** Fetches the specified number of rows
- **3.** Responds with the data

The order in which a cursor is opened and described is different when using OCI compared to using Oracle Rdb dynamic SQL statements. OCI Services for Oracle Rdb hides the differences by manipulating the message order and presenting the OCI message order to the client.

OCI Services for Oracle Rdb Features **4-1**

# **4.2 Cursor Management**

Because OCI uses a cursor for every statement, OCI Services for Oracle Rdb manages a virtual OCI cursor for each statement. OCI Services for Oracle Rdb then ties these virtual OCI cursors to Oracle Rdb dynamic SQL statement IDs for most statements or to Oracle Rdb dynamic SQL cursors for SELECT statements.

# **4.3 Data Types**

OCI Services for Oracle Rdb fetches data in machine native data types, and then converts the data to Oracle portable data types prior to sending it to the client.

Conversely, OCI Services for Oracle Rdb receives data in portable data types, and then converts and passes them to Oracle Rdb dynamic SQL as machine native data types.

# **4.4 Data Definition Language**

Before and after each DDL request, OCI Services for Oracle Rdb mimics Oracle behavior by issuing a COMMIT statement, except where a 2pc transaction is in progress.

### **4.5 SQL Cursor Semantics**

For all dynamic SQL declare cursor statements, OCI Services for Oracle Rdb adds the WITH HOLD PRESERVE ALL clause. The benefit of this action is that cursors stay open across transactions. This behavior mimics the Oracle server behavior.

# **4.6 Oracle SQL ALTER SESSION Statement**

The ALTER SESSION statement, as documented by the *Oracle Server SQL Language Reference Manual*, is processed by OCI Services for Oracle Rdb to provide a variety of information. OCI Services for Oracle Rdb supports only the ALTER SESSION statement syntax described in Chapter 6.

## **4.7 Data Formatting**

The Oracle server formats data for the client and receives formatted data from the client. The formatted information is passed to the server using the default data formats set by the ALTER SESSION statement. This enables three important Oracle features:

The correct processing of the TO\_DATE, TO\_CHAR, TO\_NUMBER and TO\_ TIMESTAMP functions.

- The correct handling of date literals in the format specified by the ALTER SESSION statement.
- The correct formatting of date and numeric data when fetched as text according to the information specified in the ALTER SESSION statement.

See Chapter 6 for more information about the SQL ALTER SESSION statement.

# **4.8 Statement Parsing**

Oracle Rdb SQL provides Oracle Level1 and Oracle Level2 dialects. However, even with these dialects, there are a number of Oracle constructs that Oracle Rdb SQL does not accept. If Oracle Rdb SQL rejects a statement for specific reasons, such as a date conversion error, OCI Services for Oracle Rdb examines the statement and replaces the Oracle format date literal with an equivalent statement that Oracle Rdb SQL accepts.

**Note:** Parsing does not occur unless the statement fails. For example, if you provide a valid OpenVMS date literal, it will be processed without the assistance of OCI Services for Oracle Rdb.

The following examples demonstrate statement parsing.

#### *Example 4–1 Inserting an Oracle Date Literal into an ANSI Date Column*

This example attempts to insert an Oracle date literal into an ANSI date column:

INSERT INTO ATABLE VALUES ('3-AUG-46');

Because this statement is rejected by Oracle Rdb SQL, OCI Services for Oracle Rdb replaces it with the following:

INSERT INTO ATABLE VALUES (CAST (TO\_DATE('3-AUG-46') AS DATE ANSI));

The TO\_DATE function supplied by OCI Services for Oracle Rdb is similar to the Oracle TO\_DATE function used to format strings into dates. Because the TO\_DATE function supplied by OCI Services for Oracle Rdb returns a DATE VMS date, you must use the CAST function to match the DATE ANSI format.

OCI Services for Oracle Rdb Features **4-3**

**Note:** Oracle recommends the use of DATE VMS dates whenever possible. DATE VMS most closely resembles the Oracle DATE data type.

#### *Example 4–2 Inserting the Word CALL into a Procedure Call*

This example shows an Oracle procedure call:

```
BEGIN UPDATE EMPLOYEE NAME('FIRST_NAME', 'LAST_NAME'); END;
```
Because this statement is not recognized by Oracle Rdb, it returns an error. OCI Services for Oracle Rdb recognizes the statement as a procedure call and inserts the word CALL into the statement. The resulting statement can be executed correctly by Oracle Rdb.

BEGIN CALL UPDATE EMPLOYEE NAME('FIRST\_NAME', 'LAST\_NAME'); END;

To see how OCI Services for Oracle Rdb modifies SQL statements, you can turn on logging with the ALTER SESSION LOG BRIEF statement (described in Chapter 6). To make them readily identifiable, the modified statements have the comment "-- GTW Fixed up" added to them.

## **4.9 Data Type Descriptions**

OCI Services for Oracle Rdb describes all the Oracle Rdb data types in terms of Oracle data types:

You can request that true data types be returned to the OCI client by setting the SQLNET\_STRUCTURED\_DATE\_TYPES logical to "Y[ES]" or "y[es]" or by issuing the ALTER SESSION SET SQLNET\_STRUCTURED\_DATE\_TYPES command. For details on the data types returned to the client, see the table in chapter 5 for SET SQLNET\_STRUCTURED\_DATE\_TYPES.

Milliseconds are supported, if structured date types are turned on. You must also issue the following command:

ALTER SESSION SET NLS TIMESTAMP FORMAT = "yyyy-mm-dd hh24:mi:ss.ff"

You can turn on timestamp data types by using the DCL command:

\$ DEFINE SQLNET\_TIMESTAMP\_DATE\_TYPE "Y"

or by issuing the following SQL statement:

ALTER SESSION SET SQLNET TIMESTAMP DATE TYPE ON

**4-4** Oracle SQL/Services Configuration Guide

 If you have enabled the TIMESTAMP data type, TIME and TIMESTAMP data types are returned as TIMESTAMP. If the TIMESTAMP data type has not been turned on, the data types are returned as DATE.

- All CHAR data types greater than 2000 bytes and VARCHAR data types greater than 4000 bytes are described as LONG.
- The LIST OF BYTE VARYING column is described as LONG, or BLOB if the logical SQLNET\_BLOB is defined as Y.
- All the numeric data types are described as Oracle numbers:
	- **–** An INTEGER is described as a NUMBER(10,0).
	- **–** A BIGINT(2) is described as a NUMBER(19,2).

Data type precision is described as one more place of precision than can actually be represented. This is because Oracle Rdb uses native binary data types whose range does not map directly to a decimal range. Oracle numbers use decimal representation. So, when OCI Services for Oracle Rdb describes an Oracle Rdb TINYINT column as NUMBER(3,0), the column cannot hold the number 999, but it can hold the number 111.

### **4.10 Oracle Data Dictionary**

When you prepare an Oracle Rdb database for OCI Services for Oracle Rdb, you install a number of database objects used to help OCI Services for Oracle Rdb emulate the Oracle data dictionary that can be used by OCI clients. These objects include:

- The Oracle metadata tables (or data dictionary) provided as views over the Oracle Rdb metadata tables. For OCI Services for Oracle Rdb releases prior to release 7.1.6, these metadata objects appeared to be user tables and were included in the list of tables displayed by a SHOW TABLES command. Beginning with release 7.1.6, these objects are created using the Oracle Rdb functionality HIDE\_OBJECTS. They appear in a SHOW SYSTEM TABLES list but not in a SHOW TABLES list. If you upgrade from a prior version, some of the objects still appear as user objects and some appear as system objects. This does not impact any of the OCI Services for Oracle Rdb functionality.
- Function TO\_DATE (DATA, FORMAT, NLS\_parameters)—Data is a string literal and uses either the provided format string or the default format string to convert the string to a DATE VMS data type. With Oracle Rdb, you cannot combine DATE VMS and ANSI date-time data types without using a CAST function. In the Oracle Level1 dialect the DATE VMS data type can be used with mathematical operators, so use it whenever possible.
- Function TO\_NUMBER (DATA, FORMAT, NLS\_parameters)—Data is a string literal and uses either the provided format string or the default format string to convert the string to a DOUBLE PRECISION data type. The TO\_NUMBER function is restricted by the DOUBLE PRECISION data type, so integers with a precision 16 or greater cannot be represented precisely.
- Function TO\_CHAR (DATA, FORMAT, NLS\_parameters)—Data is a number or date literal and creates a formatted character string. When using TO\_CHAR with an unscaled integer of precision 18, a format string must be provided. Use a format string when using TO\_CHAR with unscaled BIGINT data. TO\_CHAR assumes an 18-digit number is a date if no format string is provided.
- Function USERENV—Given one input string, the function USERENV supplies details about the current session as a VARCHAR data type. Only the 'TERMINAL', 'LANGUAGE', and 'ENTRYID' input values return any meaningful information. Input strings 'LABEL', 'SESSIONID', and 'USERMODE' return valid fixed values.
- Function CHARTOROWID (DATA)—Data is a string literal that is converted to a rowid or dbkey.
- Function ROWIDTOCHAR (DATA)—Data is a rowid or dbkey that is converted to a string.

Refer to the Oracle documentation for more information about the referenced functions, domains, and data types.

These objects are created in the database as hidden objects. They will not appear in the output of an SQL SHOW TABLES command. If you want to see them, you must enter the command SHOW SYSTEM TABLES, or SHOW SYSTEM MODULES, etc.

### **4.11 Multischema Emulation**

Because most Oracle Rdb databases are not multischema databases and because all Oracle databases are multischema, OCI Services for Oracle Rdb provides a form of multischema emulation. Multischema emulation uses the Oracle data dictionary and hooks into the SQL compiler.

Multischema emulation is enabled by default. If you do not require multischema emulation, OCI Services for Oracle Rdb provides the ALTER SESSION SET SCHEMA EMULATION RELAXED statement to allow you to disable it. See Chapter 6 for additional information about this statement.

# **4.12 Handling 31-Character Object Names**

OCI Services for Oracle Rdb supports 31-character object names. However, because it is unclear if all client applications support 31-character names, Oracle recommends that you use a maximum of 30-character object names.

To determine whether or not you have names with more than 30 characters, use the following queries:

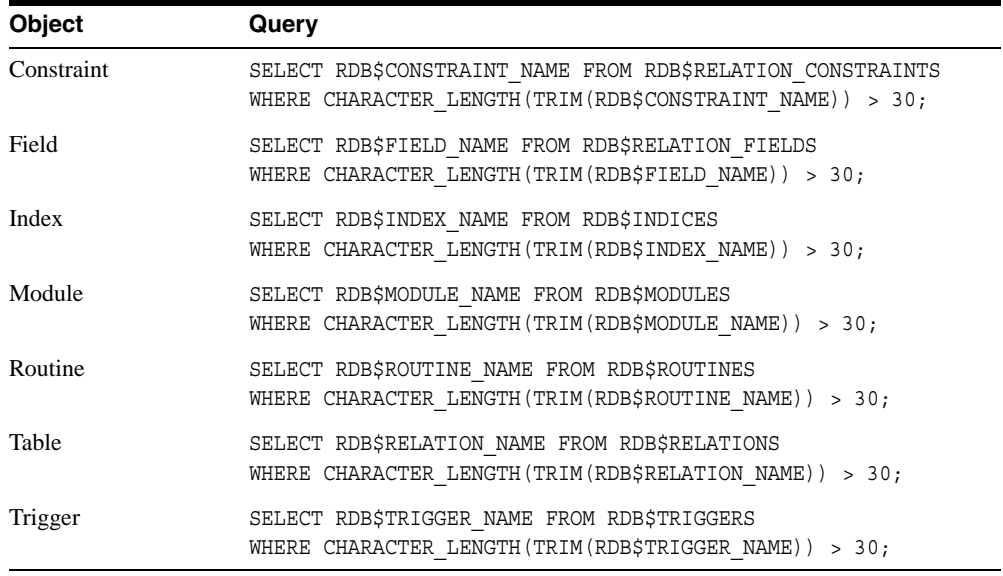

In order to support 31-character names, the Oracle data dictionary (metadata tables) provided with OCI Services for Oracle Rdb defines the domain ORA\_OBJECT\_NAME as VARCHAR(31) instead of VARCHAR(30) data type. Names that are 31 characters long may not be shown correctly when you use Oracle metadata views.

OCI Services for Oracle Rdb Features **4-7**

Handling 31-Character Object Names

**4-8** Oracle SQL/Services Configuration Guide

# **Configuring OCI Services for Oracle Rdb**

OCI Services for Oracle Rdb (formerly known as SQL\*Net for Oracle Rdb) provides an environment in which you can run existing OCI applications to access data in Oracle Rdb databases.

This chapter provides information about configuring OCI Services for Oracle Rdb:

- Section 5.1 describes how to prepare your database for use with OCI Services for Oracle Rdb.
- Section 5.2 describes how to define Oracle SQL/Services dispatchers and services for an OCI Services for Oracle Rdb environment.
- Section 5.3 describes how to configure .ORA files for OCI Services for Oracle Rdb connections.
- Section 5.4 describes how to start up and test your OCI Services for Oracle Rdb environment.
- Section 5.5 describes how to use the RDB\_NATCONN command file to prepare or upgrade an Oracle Rdb database, drop OCI-associated tables and functions from an Oracle Rdb database, or to add, remove, modify, or show users with encrypted passwords in a prepared Oracle Rdb database.
- Section 5.6 describes how to use the ORA\_CREATE\_USER and ORA\_DROP\_USER stored procedures to add, modify and remove users with encrypted passwords in a prepared Oracle Rdb database.
- Section 5.7 describes character set usage.
- Section 5.8 describes how to reference an Oracle Rdb database as a database link from an Oracle Rdb database.

Table 5–1 lists the tasks you must perform in order to use OCI Services for Oracle Rdb.

| <b>Step</b>  | Task                                                                     |
|--------------|--------------------------------------------------------------------------|
| $\mathbf{1}$ | Prepare your Rdb database for use with OCI Services for Oracle Rdb       |
| 1a           | Install SOL functions, if needed                                         |
| 1b           | Prepare emulated Oracle Data Dictionary                                  |
| 1c           | Grant any required privileges                                            |
| 1d           | Add users to USERS table                                                 |
| 2            | Define Oracle SQL/Services Dispatchers and Services                      |
| 3            | Configure .ORA files for OCI Services for Oracle Rdb                     |
| 3a           | Configure LISTENER.ORA                                                   |
| 3b           | Configure TNSNAMES.ORA                                                   |
| 3c           | Optionally configure SQLNET.ORA                                          |
| 4            | Start OCI Dispatchers and OCI Service                                    |
| 5            | Test configuration and access database using OCI Services for Oracle Rdb |

*Table 5–1 Steps to Configure for OCI Services for Oracle Rdb*

# **5.1 Preparing Your Database for OCI Services for Oracle Rdb**

Although you need to install OCI Services for Oracle Rdb software only once on each server system, you must prepare each Oracle Rdb database that you want to serve with OCI Services for Oracle Rdb by defining the Oracle functions and the emulated Oracle data dictionary and adding users to the database. The following sections provide more information.

If your database needs to be converted from an older to newer Oracle Rdb release, Oracle recommends that you convert your database using the Oracle Rdb RMU CONVERT functionality and then upgrade the converted database using the RDB\_NATCONN command file.

#### **5.1.1 Defining Oracle Functions and the Emulated Oracle Data Dictionary**

To install the Oracle functions, perform the following steps:

**1.** Enter the following command at the DCL prompt.

\$ @SYS\$LIBRARY:RDB\$SETVER nn

For nn in the command line, substitute the Oracle Rdb release number (for example, @SYS\$LIBRARY:RDB\$SETVER 72).

- **2.** Using the Oracle Rdb interactive SQL utility, attach to the database.
- **3.** Install the SQL functions, if needed. The SQL functions are recommended but not required for OCI Services. Skip this step if you have previously installed the SQL functions. There is no need to reinstall the functions.

After attaching to the database, install the SQL functions by running the SQL\_FUNCTIONSnn.SQL script. For example:

SQL> @SYS\$LIBRARY:SQL\_FUNCTIONSnn

where nn is the Oracle Rdb release number, such as 72.

**Note:** You must include the Rdb release number when you run the SQL\_FUNC-TIONS.SQL script. Make sure you include the Rdb release number, *not* the Oracle SQL/Services release number.

**4.** For new installations or for new databases that have not been previously prepared for OCI Services for Oracle Rdb, the prepare program must be run on each database that is to be accessed by OCI Services for Oracle Rdb. Run the prepare program using the RDB\_NATCONN command file (which was copied with the OCI Services for Oracle Rdb software during the installation procedure) to create the emulated Oracle data dictionary. For example:

\$ @SYS\$LIBRARY:RDB\_NATCONNnn PREPARE database

where nn is the OCI Services for Oracle Rdb release number. If the database name is not specified, the program prompts for the information. See Section 5.5.1 for more information on preparing a database.

**5.** If your database has been previously prepared for an earlier release of OCI Services for Oracle Rdb, you must run the upgrade program. This program upgrades all tables, views, and modules of the emulated Oracle data dictionary to the latest release. For example:

\$ @SYS\$LIBRARY:RDB\_NATCONNnn UPGRADE database

Configuring OCI Services for Oracle Rdb **5-3**

where nn is the OCI Services for Oracle Rdb release number. If the database name is not specified, the program prompts for the information. The program prompts you for a database name and optional parameters.

See Section 5.5.2 for more information on upgrading a database.

#### **5.1.2 How to Determine If a Database Requires a Data Dictionary Upgrade**

It is imperative that any database being used with OCI Services for Oracle Rdb is prepared with the Oracle data dictionary matching the installed release of OCI Services for Oracle Rdb. If they don't match, an upgrade is required. To check the current data dictionary release defined in a given database, using SQL\*Plus, connect to the Rdb database and execute the following:

SQL> select \* from v\$version; BANNER ---------------------------------------------- . . . Metadata Views Version 7.3.0.2 - Production

The Metadata Views Version specified should be the release of OCI Services for Oracle Rdb currently installed on the server. If not, an upgrade is required.

#### **5.1.3 Granting privileges**

The prepare and upgrade programs provide a secure database where users only need SELECT privileges on the database. SELECT is the only privilege granted to user PUBLIC.

The required rights identifier, SQLNET4RDB, is created as part of the SQL/Services installation. SQLNET4RDB is granted the required privileges for OCI Services for Oracle Rdb tables that require UPDATE, INSERT, or DELETE privileges.

If you intend to use two-phase commit, Oracle recommends that DISTRIBTRAN access be granted to all users on databases that may participate in a two-phase commit transaction using an OCI service.

#### **5.1.4 Adding Users**

Most Oracle tools require that users and their passwords be stored in the database to allow the tools to connect. There are two methods you can use to add users to the database. You

**5-4** Oracle SQL/Services Configuration Guide

can either use the RDB\_NATCONN command procedure or the ORA\_CREATE\_USER stored procedure.

Run the RDB\_NATCONN command file to add users and their encrypted passwords to an Oracle Rdb database. This command file allows a DBA, or someone with access to the database, to add users. See Section 5.5.4 for more information on adding users to a database using RDB\_NATCONN.

Alternatively, you can use the ORA\_CREATE\_USER stored procedure to add new users to an Oracle Rdb database. You can use the stored procedure via a program, from interactive SQL or SQL\*Plus. See Section 5.6 for more information on adding users to a database using the ORA\_CREATE\_USER stored procedure.

### **5.1.5 Users SYS, SYSTEM, and RDB\_SCHEMA**

When a database is prepared for OCI Services, the table USER\$ is created to hold the names of all OCI Services users of the database. These usernames also identify schemas that can be the "owners" of the tables. At the time of the prepare, 3 users are added to the USER\$ table: SYS, SYSTEM, and RDB SCHEMA. The names SYS and SYSTEM are the names of schemas/owners of the system tables in an Oracle database. RDB\_SCHEMA can be used as a generic schema/owner name for user tables that do not otherwise have an owner.

These 3 users are added without passwords, so they cannot be used as regular accounts to logon to the database. If you wish to be able to use them to logon to the database, they can be modified by using modify\_user in RDB\_NATCONN73.com to specify a password as follows:

\$ @sys\$library:rdb\_natconn73 modify\_user SYS <sys password>

This will change the password for user SYS in all databases listed in SYS\$MANAGER:SQLSRV\_NATCONN\_DBS.DAT or the file identified by the logical SQLSRV\_NATCONN\_DBS.

It is also possible to do the following in SQLPlus:

```
$ SQLPlus <username>/<password>@OCI_Service
begin call ora_drop user('SYS'); end;
begin call ora create user('SYS'),'<sys password>'); end;
```
Note that there needs to be a corresponding VMS account with the same username and password to allow access to the Rdb database. This may not be advisable for user SYSTEM, which is a specific VMS account name with system-level privileges.

Configuring OCI Services for Oracle Rdb **5-5**

## **5.2 Defining Oracle SQL/Services Dispatchers and Services**

OCI Services for Oracle Rdb databases are served through Oracle SQL/Services. This section describes how to create Oracle SQL/Services dispatchers and services to use the OCI protocol.

The items to be configured are:

- An OCI service describes how OCI clients access a specified Oracle Rdb database.
- An OCI dispatcher uses a TCP/IP network protocol for communications with OCI clients. OCI Services for Oracle Rdb requires that the network transport use the OCI message protocol.

Use the SQLSRV\_MANAGE client utility to create and manage an OCI service, dispatcher, and other configuration data. This utility provides a command line interface to help you manage an Oracle SQL/Services server from an OpenVMS system.

### **5.2.1 Creating OCI Dispatchers**

To enable an Oracle SQL/Services OCI service to which Oracle clients can connect, you need an OCI dispatcher that listens for messages using the Oracle Net transport and the OCI message protocol. The OCI\_DISP dispatcher created during the Oracle SQL/Services installation is such a dispatcher and can serve all your OCI dispatcher needs for OCI Services for Oracle Rdb. However, you can create your own OCI dispatchers to satisfy any unusual requirements in your environment.

Use SQLSRV\_MANAGE to create your own dispatcher, using the commands in SYS\$MANAGER:SQLSRV\_CREATE\_OCI73.SQS as an example. See the definition of the CREATE DISPATCHER command in Chapter 7 for more detailed information.

In the following example, the dispatcher is using listener OCI\_LISTENER, which must be defined in the LISTENER.ORA file. For more information on creating entries in LISTENER.ORA, see Section 5.3.1. Note that the network\_port is defined as SQLNET and the protocol is OCI, both of which are required for dispatchers defined for use with OCI Services for Oracle Rdb.

#### *Example 5–1 Creating an OCI Dispatcher*

SQLSRV> create dispatcher OCI\_DISP \_SQLSRV> autostart on \_SQLSRV> network\_port sqlnet \_SQLSRV> listener OCI\_LISTENER \_SQLSRV> protocol oci;

### **5.2.2 Creating OCI Services**

Use SQLSRV\_MANAGE to create your own services. See the definition of the CREATE SERVICE command in Chapter 7 for more detailed information. In order to use a service, you need an entry in TNSNAMES.ORA on your client machine to describe the connect name, node and port to be used for communications to this service. See Section 5.3.3 for more information on creating entries in TNSNAMES.ORA. Note that the protocol must be defined as OCI and the database authorization must be CONNECT USERNAME for services defined for use with OCI Services for Oracle Rdb. A sample service named OCI\_ SAMPLE is created during the installation of SQL/Services.

The following attribute values are *not* supported for OCI Services for Oracle Rdb databases:

- TRANSACTION for Reuse Scope
- Service Owner for Database Access Authorization
- Grant Use

All users have access to OCI services. However, the database still is protected because access to the database must be through the connect (client) user name.

The following example creates the OCI\_SRV service, which is a database service using the OCI protocol. Database services are always defined with an attach command. Entries in TNSNAMES.ORA specifying this service cannot specify an attach database name, since the attach statement is already specified in the service.

#### *Example 5–2 Creating an OCI Database Service*

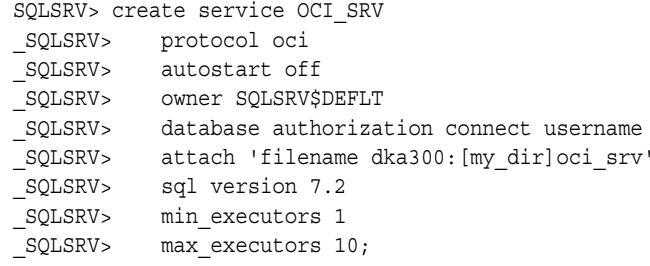

The following example creates a universal service named OCI\_SRVU. Note that the universal service does not define an attach statement. This service can be used to attach to any database. Entries in TNSNAMES.ORA, defined as using this service, will specify the attach information.

#### *Example 5–3 Creating an OCI Universal Service*

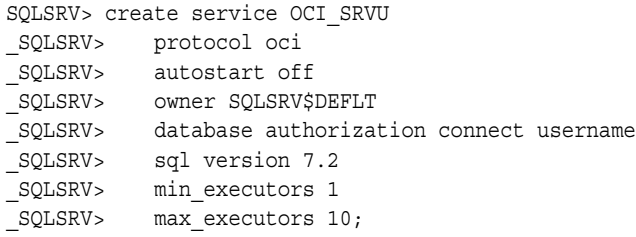

#### **5.2.2.1 Initializing Your Server Environment**

OCI Services for Oracle Rdb databases are served by Oracle SQL/Services. To initialize the execution environment, Oracle SQL/Services allows you to specify a SQL initialization file for the service. The initialization file executes SQL statements that set specific session parameters (for example, locking defaults or character set defaults).

You can execute most initialization statements:

- Directly in the SQL initialization file defined for the service
- Indirectly using the ORA\_INIT stored procedure

The advantage to using the ORA\_INIT stored procedure is that it allows you to conditionally enable data definition language (DDL) statements such as the ALTER SESSION statement in an IF block. Although Oracle Rdb SQL does not allow DDL statements in a compound statement such as an IF block, the ORA\_INIT stored procedure allows you to store DDL and other statements for subsequent execution by OCI Services for Oracle Rdb. Initialization statements that you stipulate with ORA\_INIT are executed in the order you specify them after the SQL initialization file defined for the service has completed.

For example, you might want to enable full server logging with connections from the Oracle Net client application. Even though you can query the ORA\_SESSION table to determine the client program name, you cannot form a query in the SQL initialization file that conditionally enables full server logging depending upon the client program name. This is because the ALTER SESSION LOG FULL statement is a DDL statement, and cannot occur in a compound statement such as an IF block. However, you can use the ORA\_INIT stored procedure in your SQL initialization file to achieve the same effect, as follows:

**1.** Define a stored procedure, SQLPLUS LOG, that you can use to determine if the client program is a SQL\*Plus application.

The stored procedure might be similar to the following:

create module SQLPLUS\_LOG\_MODULE language sql procedure SQLPLUS\_LOG;

```
 begin
         declare :A integer;
         select count(*) into :A from ORA_SESSION
            where (INFO TYPE = 'PROGRAM' and INFO containing 'SQLPLUS');
        if :A > 0 then call ORA INIT ('ALTER SESSION LOG FULL'); end if;
     end;
end module;
```
**2.** Call the SQLPLUS\_LOG procedure from your service SQL initialization file, as follows:

call SQLPLUS\_LOG();

**3.** If the client program is an Oracle Net application, call the ORA\_INIT procedure to store an ALTER SESSION LOG FULL statement for subsequent execution by OCI Services for Oracle Rdb.

**Note:** Even though querying the client program name or client terminal name can be a convenient and powerful method of tailoring the server environment to the client, Oracle does not recommend that you use this method for security purposes. OCI Services for Oracle Rdb cannot guarantee that the client application has accurately reported the client program name or client terminal name.

# **5.3 Configuring OCI Connections**

An Oracle SQL/Services dispatcher that uses Oracle Net as its network transport requires OCI network and connection definitions. They will be defined in LISTENER.ORA, TNSNAMES.ORA and SQLNET.ORA. You must take care to preserve any existing OCI network and connection definitions when you define new definitions required by OCI Services for Oracle Rdb. The following sections describe how to create the OCI network and connection definitions with any OpenVMS text editor.

> **Note:** If both Oracle and Oracle SQL/Services co-exist on a system, Oracle Corporation recommends that you add OCI network and connection objects used by Oracle SQL/Services (such as listeners for Oracle SQL/Services dispatchers and Rdb databases) to an existing OCI network configuration.

The installation of OCI Services for Oracle Rdb creates sample .ORA files to be used as templates for configuring OCI connections. The sample files described in the following sections are located on the OpenVMS server in one of two locations.

The default location is:

SYS\$COMMON:[SQLSRVnn.SQLNET.NETWORK.ADMIN]

where nn indicates the version of SQL/Services. This is the location used when Oracle is not installed on the system.

When Oracle is installed on a system, use the existing Oracle Net configuration in:

ORA\_ROOT:[NETWORK.ADMIN]

During installation, the location of the configuration and sample files is stored in:

SYS\$MANAGER:SQLSRV\_SQLNETnn.DAT

where nn indicates the version of SQL/Services. Simply type this file to determine the location of the configuration and sample files.

Creation of the .ORA files is required for new installations only. Existing installations can continue to use existing definitions. LISTENER.ORA is created on server nodes and TNSNAMES.ORA is created on client nodes. SQLNET.ORA is optional and can be defined on both client and server configurations.

### **5.3.1 Configuring LISTENER.ORA**

OCI Services for Oracle Rdb requires that an Oracle SQL/Services dispatcher process be running on the OpenVMS server to listen for OCI network traffic. A sample OCI dispatcher object called OCI\_DISP is automatically created during the installation of OCI Services for Oracle Rdb. Before the dispatcher can be started, there must be a file called LISTENER.ORA in the directory described in Section 5.3. If the server system currently uses a LISTENER.ORA file, this same file should be used for Oracle Rdb access as well. Oracle SQL/Services expects to find the LISTENER.ORA file during the startup of a dispatcher. The listener is automatically started when the dispatcher is started. The listener is not controlled by the Oracle LSNRCTL utility.

Oracle 10gR2 and later require that LISTENER.ORA be a STREAM\_LF format file. For new installations, the SQL/Services installation procedure creates a new LISTENER.ORA file with the STREAM\_LF format. For existing installations, the file format must be modified before OCI dispatchers can be started, using the following steps.

If Oracle RDBMS is not installed on the system, then:

\$ set default SYS\$COMMON:[SQLSRVnn.SQLNET.NETWORK.ADMIN]

where nn is the Oracle SQL/Services release number.

■ If Oracle RDBMS is installed on the system, then:

\$ set default ORA\_ROOT:[NETWORK.ADMIN]

■ In either case, modify the file format with the following procedure.

\$ convert/fdl=SYS\$INPUT listener.ora listener.ora RECORD CARRIAGE\_CONTROL CARRIAGE\_RETURN FORMAT STREAM\_LF

You can use any OpenVMS text editor to modify LISTENER.ORA. OpenVMS node names or TCPIP addresses may be used for the HOST parameter. If the HOST parameter is omitted, the default is the current system where LISTENER.ORA is being invoked. The default TCPIP Port is 1527.

#### *Example 5–4 LISTENER.ORA Entry*

```
USE_PLUG_AND_PLAY_OCI_LISTENER = OFF
USE CKPFILE OCI LISTENER = OFF
OCI_LISTENER =
(ADDRESS_LIST =
   (ADDRESS =
     (COMMUNITY = TCP_COM.world)
     (PROTOCOL = TCP)
    (HOST = NODE A) (PORT = 1527)))
STARTUP WAIT TIME OCI LISTENER = 0
CONNECT_TIMEOUT_OCI_LISTENER = 10
TRACE_LEVEL_OCI_LISTENER = OFF
```
Note that OCI LISTENER is defined as using port 1527. The port must be unique and cannot be used for any other listener on the host machine. The listener name must be unique and must match the listener name used in the corresponding dispatcher definition. Dispatcher OCI\_DISP uses the listener OCI\_LISTENER, as defined by the installation procedure. You can verify the listener name specified for a dispatcher by using the SHOW DISPATCHERS command within SQLSRV\_MANAGE.

### **5.3.2 Configuring LISTENER.ORA for an OpenVMS Cluster**

When using OCI Services for Oracle Rdb on an OpenVMS cluster, there are several ways in which dispatchers and listeners can be configured. Either each node is configured separately with the Oracle SQL/Services configuration file (SQLSRV\_CONFIG\_FILEnn.DAT) placed in SYS\$SYSROOT:[SYSMGR] or the configuration is shared across the cluster with the configuration file placed in SYS\$COMMON:[SYSMGR]. If the Oracle SQL/Services configuration file is in both SYS\$SYSROOT and SYS\$COMMON on a given node in the cluster, the file in SYS\$SYSROOT will be used.

 Assume that you have a cluster consisting of NODE\_A and NODE\_B. The following sections show several examples of dispatcher and listener configurations. They all assume that the Oracle SQL/Services configuration file is in SYS\$COMMON.

#### **5.3.2.1 One Shared Dispatcher and One Listener Port Used**

The simplest case would be where the same port number is used on each node of the cluster for a given OCI dispatcher. For example, assume that you are creating dispatcher OCI\_DISP and listener OCI\_LISTENER listening on port 1527 on all nodes of the cluster.

In this case, the OCI dispatcher OCI DISP would be defined as specified in Section 5.2.1 and the listener would be defined in LISTENER.ORA as:

#### *Example 5–5 LISTENER.ORA on Cluster: Shared Dispatcher & One Listener Port*

```
 OCI_LISTENER =
   (ADDRESS_LIST =
         (ADDRESS =
            (COMMUNITY = TCP_COM.world)
            (PROTOCOL = TCP)
            (PORT = 1527) ) )
```
When the dispatcher is started on any given node of the cluster, it will listen on port 1527 of that same node.

#### **5.3.2.2 One Shared Dispatcher and Multiple Listener Ports Used**

In this example, different port numbers are used on each node of the cluster for a given OCI dispatcher. For example, assume that you are creating dispatcher OCI\_DISP and listener OCI\_LISTENER listening on port 1527 on NODE\_A and port 1528 on NODE\_B.

In this case, the OCI dispatcher OCI DISP would again be defined as specified in Section 5.2.1 and the listener would be defined in LISTENER.ORA as:
*Example 5–6 LISTENER.ORA on Cluster: Shared Dispatcher & Multiple Listener Ports*

```
 OCI_LISTENER =
   (ADDRESS_LIST =
          (ADDRESS =
            (COMMUNITY = TCP_COM.world)
           (PROTOCOL = TCP)
          (HOST = NODE A) (PORT = 1527) )
          (ADDRESS =
            (COMMUNITY = TCP_COM.world)
            (PROTOCOL = TCP)
           (HOST = NODE B) (PORT = 1528) )
   )
```
When the dispatcher is started on NODE\_A, it will listen on port 1527. When the dispatcher is started on NODE\_B, it will listen on port 1528. If it is started on any other node of the cluster, the startup will fail because there is no listener address specified for any other node.

#### **5.3.2.3 One Shared Dispatcher and Multiple Listeners Used**

This example is essentially the same as the previous example. The only difference is that a different listener name will be associated with the dispatcher on each node and multiple listeners will need to be defined in LISTENER.ORA.

Assume that you are creating dispatcher OCI\_DISP with listener OCI\_LISTENER\_1 listening on port 1527 on NODE\_A and OCI\_LISTENER\_2 listening on port 1528 on NODE\_B. In this case, the OCI dispatcher would be defined as:

#### *Example 5–7 OCI Dispatcher on Cluster: Shared Dispatcher & Multiple Listeners*

```
SQLSRV> create dispatcher OCI_DISP
SQLSRV_ autostart on
SQLSRV network port sqlnet listener "OCI LISTENER 1" protocol oci
SQLSRV_ network_port sqlnet listener "OCI_LISTENER_2" protocol oci
SQLSRV_ ;
```
and the listeners would be defined in LISTENER.ORA as:

#### *Example 5–8 LISTENER.ORA on Cluster: Shared Dispatcher & Multiple Listeners*

```
OCI LISTENER 1 =
   (ADDRESS_LIST =
         (ADDRESS =
           (COMMUNITY = TCP_COM.world)
```

```
 (PROTOCOL = TCP)
           (HOST = NODE A) (PORT = 1527) ) )
OCI LISTENER 2 =
   (ADDRESS_LIST =
         (ADDRESS =
            (COMMUNITY = TCP_COM.world)
            (PROTOCOL = TCP)
           (HOST = NODE B) (PORT = 1528) ) )
```
When the dispatcher is started on NODE\_A, it will listen on port 1527. When the dispatcher is started on NODE\_B, it will listen on port 1528. If it is started on any other node of the cluster, the startup will fail because there is no listener address specified for any other node.

## **5.3.3 Configuring TNSNAMES.ORA**

The sample file TNSNAMES.ORA\_SAMPLE is provided to serve as a template for the mandatory client-side TNSNAMES.ORA file. If the client system currently uses a TNSNAMES.ORA file, this same file should be used for Oracle Rdb access as well. TNSNAMES.ORA should be located in the directory described in Section 5.3. Any OpenVMS editor can be used to create and maintain this file.

There must be an entry in TNSNAMES.ORA on each client making use of a given service. Each entry in TNSNAMES.ORA must include:

- **1.** A unique alias name for the Oracle Rdb connection parameters.
- **2.** A SID or SERVICE keyword which contains the name of the Oracle SQL/Services OCI service. Both keywords are interchangable.
- **3.** A valid HOST node name or TCPIP address that defines the OpenVMS system node name or TCPIP address.
- **4.** The PORT parameter that contains the TCPIP port number for the OCI dispatcher as defined in LISTENER.ORA on the server system (1527 by default).

If the client does not already have an existing TNSNAMES.ORA file, edit TNSNAMES.ORA\_SAMPLE and follow the above instructions regarding keyword parameters. The resulting file from the edit session must be called TNSNAMES.ORA and must reside on the client system. The location for TNSNAMES.ORA on the client is platform specific. See the documentation for your Oracle client software for more information. For example, on Windows systems the location is oracle\_home/network/admin. Note that Oracle OCI client software must also be installed on the client system before the client application can connect to Oracle Rdb on the server.

Before any connection can be established, the OCI dispatcher and the OCI service must be in running states on the server. Users can then test their OCI applications (for example, SQL\*Plus and Oracle Forms) by supplying the username, password, and unique alias name during the connection.

There are two classes of Oracle SQL/Services services: database and universal.

#### **5.3.3.1 Configuring for Database Service**

A database class service includes the SQL ATTACH statement in the service definition. The attach is to a specific Oracle Rdb database.

#### *Example 5–9 Database Service Example*

The following is an example of a TNSNAMES.ORA entry for an Oracle Rdb connection to a database class service:

```
rdb_72 =
   (DESCRIPTION=
    (ADDRESS=
      (PROTOCOL=TCP)
      (PORT=1527)
      (HOST=NODE_A))
    (CONNECT_DATA=
       (SERVICE=oci_srv)))
```
In the above example, RDB\_72 is the user-defined alias name. This name must be unique within the TNSNAMES.ORA file. The HOST parameter is either the OpenVMS node name or the TCPIP address of the server. Either keyword SID or SERVICE may be used to define the Oracle SQL/Services OCI service name. In this case the Oracle SQL/Services service name is OCI\_SRV. The PORT number must match the port number of the OCI listener running on the server. In this case it is port 1527, which is specified (in prior examples) on the server for listener OCI\_LISTENER, used by dispatcher OCI\_DISP. Therefore, dispatcher OCI\_DISP will handle communications for this service.

An example of a SQL\*Plus connection using this definition is:

```
$ SQLPLUS jones/secret@rdb_72
```
### **5.3.3.2 Configuring for Universal Service**

A universal class service does not include an SQL ATTACH statement in the service definition and may be used to access several Oracle Rdb databases. When you create a TNSNAMES entry for a universal class service, an additional keyword, RDB\_DATABASE, must be included in the TNSNAMES.ORA entry. The RDB\_DATABASE keyword is used to specify the database or databases to which a universal service should attach when the given alias name is used in the connection. The RDB\_DATABASE keyword must immediately follow the SID or SERVICE definition.

The RDB\_DATABASE parameter can be specified as one of the following:

A simple file specification

(RDB\_DATABASE = dev:[dir]file.RDB)

The parameter contains the location of the Oracle Rdb database, including device and directory names. An ATTACH statement is implicitly built around this file specification.

A full Oracle Rdb SQL ATTACH statement, delimited by double quotes (")

(RDB\_DATABASE = "ATTACH 'FILENAME dev:[dir]file.RDB'")

The ATTACH and FILENAME keywords cannot be abbreviated.

An @file\_spec

(RDB\_DATABASE = @dev:[dir]file.ext)

The file specified can contain SQL statements that tailor the SQL environment for a client connection. The SQL ATTACH statements are defined in the script file. Also, the use of a file specification is a way for the the client application to execute multiple ATTACH statements. The first ATTACH statement cannot contain the ALIAS clause, as the first ATTACH statement must set up the default alias RDB\$DBHANDLE.

OCI Services for Oracle Rdb uses the following syntax conventions when executing a script file:

- **–** Leading and trailing spaces on a line are ignored.
- **–** Comments start with two consecutive hyphens (- -). The comment lines must start at the beginning of a line and continue to the next new line.
- **–** Each SQL statement must be able to be dynamically prepared, executed, and released by the SQL EXECUTE IMMEDIATE statement. Therefore, keywords cannot be abbreviated.
- **–** SQL statements cannot span multiple lines.
- **–** A trailing semicolon (;) at the end of the SQL statement is ignored to allow SQL files to be invoked and verified using interactive SQL.

#### *Example 5–10 Simple File Specification Universal Service Example*

The following is an example of a universal service entry in TNSNAMES.ORA, using the simple file specification for the RDB\_DATABASE parameter:

```
rdb_u_72a =
   (DESCRIPTION=
    (ADDRESS=
      (PROTOCOL=TCP)
      (PORT=1527)
      (HOST=NODE_A))
    (CONNECT_DATA=
      (SERVICE=oci_srvu)
      (RDB_DATABASE=dka300:[my_dir]oci_srv)))
```
#### *Example 5–11 SQL ATTACH Statement Universal Service Example*

The following is an example of a universal service entry in TNSNAMES.ORA, using an SQL ATTACH statement for the RDB\_DATABASE parameter:

```
rdb_u_72b =
   (DESCRIPTION=
    (ADDRESS=
      (PROTOCOL=TCP)
      (PORT=1527)
      (HOST=NODE_A))
    (CONNECT_DATA=
      (SERVICE=oci_srvu)
      (RDB_DATABASE="ATTACH 'FILENAME dka300:[my_dir]oci_srv'")))
```
#### *Example 5–12 @File\_Spec Universal Service Example*

The following is an example of a universal service entry in TNSNAMES.ORA, using the @file\_spec specification for the RDB\_DATABASE parameter. In this example, an OpenVMS file called MULTI.SQL is created and contains the following lines:

```
-- MULTI.SQL
ATTACH 'FILENAME dka300:[my_dir]oci_srv';
ATTACH 'ALIAS a FILENAME dka500:[dir1.dir2]rdb_prod';
-- END OF FILE
```
The TNSNAMES.ORA entry would look like the following:

```
rdb_u_72c =
   (DESCRIPTION=
    (ADDRESS=
      (PROTOCOL=TCP)
```

```
 (PORT=1527)
   (HOST=NODE_A))
 (CONNECT_DATA=
   (SERVICE=oci_srvu)
   (RDB_DATABASE=@dka300:[my_dir]multi.sql)))
```
Whenever the objects from the second database are accessed, the alias name is required:

SELECT last name FROM emp@a WHERE employee id='00164';

Note that all of the universal examples reference the same universal service, OCI\_SRVU. This is possible because there is no SQL ATTACH statement associated with the OCI\_ SRVU service definition.

## **5.3.4 Configuring SQLNET.ORA**

The SQLNET.ORA\_SAMPLE file is provided as a template in the event that the DBA wants to create a SQLNET.ORA file. The SQLNET.ORA file is not necessary for connecting to Oracle Rdb. It is an optional file that can be used for either specifying a default domain name other than WORLD or to enable Oracle Net or SQL/Services logging.

The SQLNET.ORA file can reside on either the client or the server. On the client, it is used by Oracle Net. On the server, SQLNET.ORA is used by both Oracle Net and Oracle SQL/Services. If using SQLNET.ORA on the OpenVMS server, make sure that the AUTOMATIC\_IPC parameter is set to OFF. For example:

AUTOMATIC\_IPC = OFF

To specify a default domain name, other than WORLD, specify the following:

NAMES.DEFAULT DOMAIN = <domain name>

When tracing is enabled using the SQLNET.ORA file, the level of tracing is interpreted differently by Oracle Net and Oracle SQL/Services.

**5-18** Oracle SQL/Services Configuration Guide

The valid parameters for enabling SQLNET.ORA tracing, depending on where the tracing occurs (client or server, or both) and whether Oracle Net or Oracle SQL/Services is doing the tracing, are shown in Table 5–2. Oracle SQL/Services tracing only occurs on the server.

| <b>Parameter</b>                                 | Values                                                                                         |                                                                                                    |  |
|--------------------------------------------------|------------------------------------------------------------------------------------------------|----------------------------------------------------------------------------------------------------|--|
| TRACE LEVEL CLIENT                               | OFF<br>USER<br><b>ADMIN</b>                                                                    | The default. No trace output for Oracle Net<br>User trace information for Oracle Net<br>Administration trace information for Oracle Net<br>SUPPORT Customer Support trace info. for Oracle Net |  |
| <b>TRACE LEVEL SERVER</b>                        | OFF<br><b>USER</b>                                                                             | The default. No trace output<br>User trace information for Oracle Net                                                                                                    |  |
|                                                  | <b>ADMIN</b>                                                                                   | Routine trace information for SQL/Services<br>Administration trace information for Oracle Net<br>Routine trace information for SQL/Services                                                    |  |
|                                                  |                                                                                                | SUPPORT Customer Support trace info. for Oracle Net<br>Routine trace information for SQL/Services                                                                                              |  |
|                                                  | <b>MSG</b><br><b>PKT</b>                                                                       | Message and routine trace info. for SQL/Services<br>Packet and routine trace info. for SQL/Services                                                                                            |  |
| TRACE FILE CLIENT                                | Default is SQLNET.TRC for Oracle Net                                                           |                                                                                                    |  |
| <b>TRACE FILE SERVER</b>                         | Default is SVR_PID.TRC for Oracle Net<br>SQL/Services ignores value; always set to DBS_OSN.TRC |                                                                                                    |  |
| TRACE DIRECTORY CLIENT<br>TRACE DIRECTORY SERVER | Operating system specific; must be a valid directory                                           |                                                                                                    |  |

*Table 5–2 Valid Parameters for Enabling SQLNET.ORA Tracing*

For example:

### *Example 5–13 SQLNET.ORA Entry Example*

AUTOMATIC\_IPC = OFF TRACE\_LEVEL\_CLIENT = OFF TRACE\_LEVEL\_SERVER = PKT NAMES.DEFAULT\_DOMAIN = world NAME.DEFAULT\_ZONE = world SQLNET.CRYPTO\_SEED = "-1539479755-321296364" NAMES.DIRECTORY\_PATH = (TNSNAMES, ONAMES)

For more information on the SQLNET.ORA parameters, see the Oracle Net documentation.

## **5.3.5 Configuring for the Oracle Connect Timeout Feature**

Unauthorized access to the listener can result in denial-of-service attacks, when an unauthorized client attempts to block authorized users' ability to access and use the system. Malicious clients may attempt to flood the listener with connect requests that have the sole purpose of consuming resources. To mitigate these types of attacks, configure limits that constrain the time in which resources can be held prior to authentication. Client attempts to exceed the configured limits will result in connection terminations.

To limit resource consumption by unauthorized users, set time-limit values for the following parameters. These parameters do not have default values.

INBOUND\_CONNECT\_TIMEOUT\_listener\_name parameter in LISTENER.ORA

Specify the time, in seconds, for the client to complete its connect request to the listener after the network connection has been established. If the listener does not receive the client request in the time specified, then it terminates the connection.

SQLNET.INBOUND\_CONNECT\_TIMEOUT parameter in SQLNET.ORA

Specify the time, in seconds, for a client to connect and provide the necessary authentication information.

If the client fails to establish a connection and complete authentication in the time specified, then the connection is terminated.

Oracle recommends the following, when setting values for these parameters:

- Set both parameters to an initial low value.
- Set the value of INBOUND\_CONNECT\_TIMEOUT\_listener\_name to a lower value than SQLNET.INBOUND\_CONNECT\_TIMEOUT.

For example, you can set INBOUND\_CONNECT\_TIMEOUT\_listener\_name to 2 seconds and SQLNET.INBOUND\_CONNECT\_TIMEOUT to 3 seconds. If clients are unable to complete connections within the specified time, due to system or network delays that are normal for the particular environment, then increase the time as needed.

In this example, add the following parameter to LISTENER.ORA for the OCI\_LISTENER listener:

INBOUND CONNECT TIMEOUT OCI LISTENER =  $2$ 

and add the following parameter to SQLNET.ORA:

SOLNET. INBOUND CONNECT TIMEOUT = 3

## **5.4 Starting Up and Testing the Environment**

## **5.4.1 Starting Dispatchers and Services**

Whether you are using the supplied OCI\_DISP dispatcher or have defined your own dispatcher, the OCI dispatcher cannot be started until you have set up the connection configuration files as described in the previous step. You can now start your OCI dispatcher. The dispatcher must be running before you can connect to your database with OCI Services for Oracle Rdb.

You can start the OCI dispatcher by using SQLSRV\_MANAGE to connect to the server and typing:

SQLSRV> CONNECT SERVER; SQLSRV> START DISPATCHER <disp\_name>; SQLSRV> SHOW DISPATCHER <disp\_name>;

The state of the dispatcher will change from starting to running. Once in a running state, the dispatcher is listening for OCI network traffic. In the rare case where the dispatcher does not start, the default location for the OCI dispatcher log file is SYS\$MANAGER:SQS\_\*.LOG where the asterisks depict the OpenVMS node name and version-specific naming convention for the process and log file. Issue the SHOW DISPATCHER command to determine the fully-qualified file name and location. Examine this log file for errors. The Oracle Net management utilities are not used to start, stop, or reconfigure an OCI Services for Oracle Rdb dispatcher. OCI Services for Oracle Rdb dispatchers must be started, stopped, and configured using the SQLSRV\_MANAGE utility.

If you did not already start your OCI service, you can start it now by using SQLSRV\_MANAGE to connect to the server, and typing:

SQLSRV> START SERVICE <service name>; SQLSRV> SHOW SERVICE <service\_name>;

Once in a running state, the service is ready to process client requests. If the service fails to start, examine the log file created in the SYS\$LOGIN directory of the service owner.

## **5.4.2 OCI Services for Oracle Rdb Server Configuration Test Tool**

The OCI Services for Oracle Rdb server configuration test tool can be used to validate that the server configuration has been set up correctly. This tool can be used once the system has been configured.

One would not typically create an entry for a service in TNSNAMES.ORA on the server where Oracle SQL/Services and OCI Services for Oracle Rdb is installed. However, an entry is required on the server in order to test the server environment setup. Create a sample entry on the server in the same directory where LISTENER.ORA was created and, once validated as correct, that entry can be copied to any client systems that will be accessing the service.

The server configuration test tool is automatically installed as part of the OCI Services for Oracle Rdb installation. The tool is installed in SYS\$COMMON:[SYSTEST.SQLSRVnn], where nn is the OCI Services for Oracle Rdb release number. A system-wide logical "SQLSRV\$IVP\_DIR" is defined during SQL/Services startup to point to that directory.

To test that the OCI Services for Oracle Rdb server configuration has been correctly set up for a given service, execute command procedure SQLSRV\$IVP\_DIR:RDB\$NATCONN\_ CHECK\_SETUP.COM on your server node, specifying the following parameters. The procedure will prompt for parameters, if they are not specified.

P1 = service name (as specified in TNSNAMES.ORA) P2 = username (to connect to service) P3 = password (to connect to service) P4 = oci\_dispatcher name

For example:

#### *Example 5–14 Executing OCI Configuration Test Tool*

\$ SET DEFAULT SYS\$COMMON:[SYSTEST.SQLSRV73] \$ @RDB\$NATCONN\_CHECK\_SETUP "OCI\_SERVICE" "SMITH" "SECRET" "OCI\_DISP"

The server configuration test tool checks the following on the server node:

- **1.** Confirms that OCI Services for Oracle Rdb was properly installed. More specifically, it checks that SYS\$MANAGER:SQLSRV\_SQLNETnn.DAT exists.
- **2.** Confirms that TNSNAMES.ORA was created in the directory specified by SYS\$MANAGER:SQLSRV\_SQLNETnn.DAT, with [.NETWORK.ADMIN] appended.
- **3.** Confirms that LISTENER.ORA was created in the directory specified by SYS\$MANAGER:SQLSRV SQLNETnn.DAT, with [.NETWORK.ADMIN] appended.
- **4.** Confirms that the service is defined in TNSNAMES.ORA.
- **5.** Confirms that the HOST specified for the service is the current node.
- **6.** Confirms that a PORT and SID have been defined for the service.
- **7.** Confirms that the service is defined in the Oracle SQL/Services configuration file.
- **8.** Confirms that the service is currently running.
- **9.** Confirms that a database has been associated with the service in TNSNAMES.ORA (for a universal service) or the configuration file (for a database service), but not both locations.
- **10.** Confirms that the database has been created.
- **11.** Confirms that the dispatcher is defined in the Oracle SQL/Services configuration file.
- **12.** Confirms that the dispatcher is configured using the OCI protocol.
- **13.** Confirms that the dispatcher is currently running.
- **14.** Confirms that at least one listener associated with the dispatcher is defined in LISTENER.ORA for the current node, using the port specified for the service.
- **15.** Confirms that the database has been prepared for use with OCI Services for Oracle Rdb and upgraded for the current release.
- **16.** Confirms that a connection can be made for the service, if Oracle client is available on the server node.

## **5.4.3 Connecting Using OCI Services for Oracle Rdb**

Once your installation is complete and your database has been prepared, you can access the database in exactly the same way you would access an Oracle database. On a PC, you can invoke a SQL\*Plus application by entering a command similar to the following at the DOS prompt:

\$ sqlplus username/password@RDB\_72

The user name and password must be a valid OpenVMS user name and password on your server system and must be a user identified in the database via the RDB\_NATCONN command procedure's ADD\_USER command. The variable RDB\_72 defines the TNS name that accesses the OCI service on your server.

## **5.5 Using the RDB\_NATCONN Command File**

The SYS\$LIBRARY:RDB\_NATCONNnn.COM command file, where nn is the OCI Services for Oracle Rdb release number, allows you to prepare or upgrade an Oracle Rdb database for use by OCI Services for Oracle Rdb, or to remove OCI-associated tables and functions from an Oracle Rdb database. You can also use the command file to add, modify, remove, or show users with encrypted passwords in a prepared Oracle Rdb database.

A privileged user is defined as an OpenVMS user who has either SYSPRV, SECURITY, or BYPASS privilege in the account's current process settings.

## **5.5.1 Preparing a Database**

The PREPARE command in the RDB\_NATCONN command file is designed for the initial configuration of the emulated Oracle data dictionary. Use this operation for databases that have not been prepared for OCI Services for Oracle Rdb. The PREPARE operation must be run on each database that is to be accessed by OCI Services for Oracle Rdb. The user executing the PREPARE operation must have SYSPRV, IMPERSONATE, or BYPASS privilege in the account's current process settings.

\$ @SYS\$LIBRARY:RDB\_NATCONNnn PREPARE database

where nn is the OCI Services for Oracle Rdb release number. The program prompts you for a database name, if it is not supplied.

 **Note:** The PREPARE operation supercedes the use of SQL prepare scripts that were used with prior releases of OCI Services for Oracle Rdb.

## **5.5.2 Upgrading a Database**

Use the UPGRADE command in the RDB\_NATCONN command file to upgrade the required metadata objects created in a prior release with the PREPARE operation. The user executing the UPGRADE operation must have SYSPRV, IMPERSONATE, or BYPASS privilege in the account's current process settings.

\$ @SYS\$LIBRARY:RDB\_NATCONNnn UPGRADE database

where nn is the OCI Services for Oracle Rdb release number. The program prompts you for a database name, if it is not supplied.

This command must be used after you upgrade OCI Services for Oracle Rdb to a new release if the database was already prepared with a prior release.

> **Note:** The UPGRADE operation supercedes the use of SQL upgrade scripts that were used with prior releases of OCI Services for Oracle Rdb.

## **5.5.3 Removing OCI Services for Oracle Rdb**

If you need to remove the OCI Services for Oracle Rdb objects after you have completed a PREPARE or UPGRADE operation, use the following command to remove the definitions. The user executing the DROP operation must have SYSPRV, IMPERSONATE, or BYPASS privilege in the account's current process settings.

 $$$  @SYS\$LIBRARY:RDB\_NATCONNnn DROP database

where nn is the OCI Services for Oracle Rdb release number. The program prompts you for a database name, if it is not supplied.

This command deletes all the tables, views, domains, stored procedures and external procedures installed in your database for OCI Services for Oracle Rdb. If you have user-defined references to any of these objects, the DROP command will fail.

## **5.5.4 Adding Users and Passwords**

Most Oracle tools require that user names and their passwords be stored in the database (USER\$ table) in order for the tools to properly connect to the database. The ADD\_USER command used in the RDB\_NATCONN command file allows a DBA, or someone with SELECT privilege on the database, to add users and their associated passwords to the USER\$ table of a database. This command cannot be used to add VMS users to the system User Authorization File (SYSUAF). The username must already exist in the SYSUAF.

 $$$  @SYS\$LIBRARY:RDB\_NATCONNnn ADD\_USER\_username new\_password database

where nn is the OCI Services for Oracle Rdb release number.

There are three parameters associated with the ADD\_USER operation:

- The new user name
- The password associated with the new user name
- The database to which you want to attach

For privileged users, the <username> parameter can be any valid OpenVMS user on the system. For a non-privileged user, <username> must be the current user who is running the RDB\_NATCONN command procedure.

When a new password is supplied, a privileged user issuing the command will cause the password of the OpenVMS account for the user being added to the database to be updated. A non-privileged user must specify a password that matches the current OpenVMS account password of the user. In addition to OpenVMS restrictions, the password is limited to 30 characters. If a value is not specified for  $\langle new\$  password $\rangle$ , the user is added with an invalid password, allowing that user to subsequently modify the password. If you do not specify the remaining parameters, the command file prompts for them.

## **5.5.5 Modifying Passwords**

Use the MODIFY\_USER command in the RDB\_NATCONN command file to modify the password for a given user in a list of databases specified in a previously created file.

```
$ @SYS$LIBRARY:RDB_NATCONNnn MODIFY_USER username new_password -
$! old password database
```
where nn is the OCI Services for Oracle Rdb release number.

Either the database parameter must be specified or a data file containing a list of all Oracle Rdb databases on the system must be created prior to executing the MODIFY\_USER operation in the RDB\_NATCONN command file. The command file reads the file and updates the user's password in each database where the user has previously been entered. The default specification for the file is :

SYS\$MANAGER:SQLSRV\_NATCONN\_DBS.DAT.

The logical SQLSRV\_NATCONN\_DBS can be defined to override the location and name of the data file. If the file does not exist in SYS\$MANAGER, or the logical does not point to a valid file, the program looks in the current directory for a file named SQLSRV\_ NATCONN\_DBS.DAT.

The data file is a text file with one line for each database name. It must contain the fully qualified database file specification. An exclamation point (!) can be used to designate a comment; the remainder of the line after the exclamation point will be ignored.

SQLSRV\_NATCONN\_DBS.DAT is displayed in the following example:

#### *Example 5–15 SQLSRV\_NATCONN\_DBS.DAT Example*

 $$$  TYPE SQLSRV NATCONN DBS.DAT disk1:[hr.db]mf\_personnel disk3:[shipping.db]shipping

There are four parameters associated with the MODIFY\_USER operation:

- The user name
- The new password to be associated with the existing user name
- The old password for the user name
- The database in which the user password is to be updated

Both privileged and non-privileged users can update the password in the USER\$ table. Non-privileged users can only update their own user password. For non-privileged users, the new password must conform to the password policy set up on the OpenVMS system (i.e.

password length, character requirements, and password history). For privileged users, there is no restricton on the new password. In addition to OpenVMS restrictions, the password is limited to 30 characters.

There are four scenarios under which the MODIFY\_USER operation can be invoked. The first two apply to the current user, who is executing the program, and require no privileges. The last two scenarios apply to the system manager or database administrator and require special privileges.

#### **Scenario 1: Current user updates SYSUAF, then uses MODIFY\_USER to update database**

\$ @SYS\$LIBRARY:RDB\_NATCONNnn MODIFY\_USER " " new\_password

where nn is the OCI Services for Oracle Rdb release number.

Use this scenario when a user's OpenVMS password has been changed, but the new password has not yet been stored in the databases the user accesses. When the command file is called with only the new\_password parameter, the user name for the current process is assumed. The new password is checked against the system User Authorization File (SYSUAF). If it is valid, then the password is modified in each database listed in the SQLSRV\_NATCONN\_DBS data file where this user has already been entered.

#### **Scenario 2: Current user executes MODIFY\_USER to update SYSUAF and database**

\$ @SYS\$LIBRARY:RDB\_NATCONNnn MODIFY\_USER " " new\_password old\_password

where nn is the OCI Services for Oracle Rdb release number.

Use this combination of parameters to update a user's password in both the OpenVMS SYSUAF and in the databases the user accesses. When you do not specify the user name, the user name for the current process is assumed. The old password is checked against the system UAF. If it is valid, then the OpenVMS account password is set to the new password. If security auditing is turned on, each old password mismatch will trigger an intrusion count and subsequently may lead to a user lockout condition. The password is then modified in each database listed in the SQLSRV\_NATCONN\_DBS data file where the user has already been entered.

#### **Scenario 3: Privileged user executes MODIFY\_USER to update SYSUAF and database using old password**

\$ @SYS\$LIBRARY:RDB\_NATCONNnn MODIFY\_USER username new\_password old\_password

where nn is the OCI Services for Oracle Rdb release number.

This scenario can be used by a system manager or database administrator to update another user's password both in the OpenVMS system UAF and in the databases that the user

accesses. The manager must possess the appropriate privileges (for example, BYPASS or SYSPRV) in order to make this change.

The old password is checked against the system UAF. If the old password is valid, the OpenVMS account password for the given user name is updated using the new password. If security auditing is turned on, each old password mismatch will trigger an intrusion count and subsequently may lead to a user lockout condition. The password is then modified in each database listed in the SQLSRV\_NATCONN\_DBS data file where this user has already been entered.

#### **Scenario 4: Privileged user executes MODIFY\_USER to update SYSUAF and database without old password**

\$ @SYS\$LIBRARY:RDB\_NATCONNnn MODIFY\_USER username new\_password ""

where nn is the OCI Services for Oracle Rdb release number.

This scenario can be used by a system manager or database administrator to update another user's password both in the OpenVMS system UAF and in the databases that the user accesses, without verifying the old password. The OpenVMS account password for the given user name is updated using the new password. The manager must have the appropriate privileges for the password to be changed in this scenario (for example, BYPASS or SYSPRV). The password is then modified in each database listed in the SQLSRV\_ NATCONN DBS data file where this user has already been entered.

## **5.5.6 Removing a User**

Use the REMOVE\_USER command in the RDB\_NATCONN command file to remove a user name from the USER\$ table of the specified database.

 $$$  @SYS\$LIBRARY:RDB\_NATCONNnn REMOVE USER username database

where nn is the OCI Services for Oracle Rdb release number.

A privileged user can remove any user name from the USER\$ table in a database. A non-privileged user can only remove his own user name from the USER\$ table in a database.

## **5.5.7 Showing Users**

Use the SHOW\_USERS command in the RDB\_NATCONN command file to display all user names in the USER\$ table of the specified database.

 $$$  @SYS\$LIBRARY:RDB\_NATCONNnn SHOW\_USERS database

**5-28** Oracle SQL/Services Configuration Guide

where nn is the OCI Services for Oracle Rdb release number.

Both privileged and non-privileged users can show all users in the USER\$ table of a database.

## **5.6 Using Stored Procedures to Add, Modify and Drop Users**

OCI users can be added, modified and dropped in a database using the RDB\_NATCONN command procedure or by using the ORA\_CREATE\_USER and ORA\_DROP\_USER stored procedures. These stored procedures are defined when the database is prepared for use with OCI Services for Oracle Rdb. The stored procedures can be executed in many ways, such as via a user-defined program, interactive SQL, or SQL\*Plus. These procedures will not change the VMS system User Authorization File password for the user.

## **5.6.1 ORA\_CREATE\_USER**

The ORA\_CREATE\_USER procedure has two parameters: user\_name and password. Both are input parameters and both are defined as VARCHAR(30). The ORA\_CREATE\_USER procedure encrypts the password. If the user does not exist in the USER\$ table in the Rdb database, it adds the user name and encrypted password to the USER\$ table. If the user already exists in the USER\$ table, it updates the password with the new encrypted password. The procedure is defined as follows:

PROCEDURE ORA\_CREATE\_USER (IN :user\_name VARCHAR(30),

IN :password VARCHAR(30));

When executing this procedure, be sure to check the values of SQLCODE and SQLSTATE for insufficient privilege failures.

## **5.6.2 ORA\_DROP\_USER**

The ORA\_DROP\_USER procedure has one parameter: user\_name. The user\_name is defined as VARCHAR(30). The ORA\_DROP\_USER procedure removes the user name and encrypted password from the USER\$ table in the database. The procedure is defined as follows:

PROCEDURE ORA\_DROP\_USER(IN :user\_name VARCHAR(30));

When executing this procedure, be sure to check the values of SQLCODE and SQLSTATE for insufficient privilege failures.

## **5.6.3 ORA\_CREATE\_USER Program Example**

The following portion of an Oracle Rdb SQLPRE program demonstrates how ORA\_ CREATE\_USER can be executed from a program to add or modify a user in the USER\$ table.

*Example 5–16 Program Using ORA\_CREATE\_USER* EXEC SQL include sqlca; char SQLSTATE[6]; . . . /\* \* Call the stored procedure ORA\_CREATE\_USER to add or change a \* user name and password \*/ EXEC SQL BEGIN CALL ORA CREATE USER(:name, :pass); END; /\* \* Check the return status from ORA\_CREATE\_USER. \*/ if  $((SOLCA.SOLCODE == -1042) & &$  (strcmp(SQLSTATE, "O1031") == 0)) /\* \* Insufficient privileges to change user.

## **5.6.4 ORA\_CREATE\_USER Rdb SQL Example**

status = SS\$\_NOPRIV;

\*/

The following example demonstrates how ORA\_CREATE\_USER can be executed from interactive SQL to add or modify a user in the USER\$ table.

#### *Example 5–17 Rdb SQL Script Using ORA\_CREATE\_USER*

```
$ DEFINE RDB$NATCONN FUNC SYS$LIBRARY:RDB$NATCONN FUNCnn.EXE
       (where nn is the OCI Services for Oracle Rdb release number)
$ MCR SQL$
SQL> set dialect 'oracle level1';
SQL> attach 'filename dka300:[my_dir]oci_srv.rdb';
SQL> begin
cont> call ORA LOGIN();
cont> call V$NLS_SET_FUNC();
cont> call ORA_CREATE_USER('username', 'password');
```
cont> end; SQL>

## **5.6.5 ORA\_CREATE\_USER SQL\*Plus Example**

The following example demonstrates how ORA\_CREATE\_USER can be executed from SQL\*Plus to add or modify a user in the USER\$ table.

```
Example 5–18 SQL*Plus Script Using ORA_CREATE_USER
```

```
$ SQLPLUS jones/secret@oci_srv
SQL> begin
  2 call ORA_CREATE_USER('username', 'password');
  3 end;
SQL>
```
## **5.7 Defining Character Sets**

OCI Services for Oracle Rdb supports several character sets, including some multibyte character sets. The character sets shown in Table 5–3 are supported by OCI Services for Oracle Rdb and Oracle Rdb on your server system. To determine which character sets are supported on your client system, refer to your client-specific documentation.

| <b>Languages Supported</b>                                                                                                    | <b>Oracle Character Set</b> | Oracle Rdb<br><b>Character Set</b> |
|----------------------------------------------------------------------------------------------------|-----------------------------|------------------------------------|
| <b>Brazilian Portuguese</b><br>Canadian French<br>Czechoslovakian<br>Danish<br>Dutch<br>Finnish<br>French<br>German<br>Greek<br>Hungarian<br>Icelandic<br>Italian<br>Mexican Spanish<br>Norwegian<br>Polish<br>Portuguese<br>Russian<br>Slovak<br>Spanish<br>Swedish<br>Turkish | .WE8DEC                     | DEC_MCS                            |
| DEC-Hanzi                                                                                                    | ZHS16CGB2312-80             | <b>HANZI</b>                       |
| Kanji                                                                                                    | JA16VMS                     | <b>KANJI</b>                       |
| Super-Dec-Kanji                                                                                                    | JA16EUC                     | DEC KANJI                          |
| Korean                                                                                                    | KO16KSC5601                 | <b>KOREAN</b>                      |
| <b>Extended European</b>                                                                                                    | WE8ISO8859P1                | <b>ISOLATIN1</b>                   |
| <b>Extended European</b>                                                                                                    | WE8ISO8859P15               | <b>ISOLATIN9</b>                   |
| Japanese Shift-JIS                                                                                                    | JA16SJIS                    | SHIFT_JIS                          |
| Latin/Arabic (ISO)                                                                                                    | AR8ISO8859P6                | <b>ISOLATINARABIC</b>              |
| Latin/Cyrillic (ISO)                                                                                                    | CL8ISO8859P5                | <b>ISOLATINCYRILLIC</b>            |
| Latin/Greek (ISO)                                                                                                    | EL8ISO8859P7                | <b>ISOLATINGREEK</b>               |
| Latin/Hebrew (ISO)                                                                                                    | <b>IW8ISO8859P8</b>         | <b>ISOLATINHEBREW</b>              |
| Thai                                                                                                    | TH8TISASCII                 | THAI                               |
| Traditional Chinese                                                                                                    | ZHT16BIG5                   | BIG5                               |

*Table 5–3 Supported Character Sets*

| <b>Languages Supported</b> | <b>Oracle Character Set</b> | Oracle Rdb<br><b>Character Set</b> |
|----------------------------|-----------------------------|------------------------------------|
| Unicode                    | UTF8                        | UTF8                               |
| GB18030                    | ZHS32GBI1030                | GB18030                            |
| Latin/Arabic (8-bit)       | AR8MSWIN1256                | WIN ARABIC                         |
| Latin/Cyrillic (8-bit)     | CL8MSWIN1251                | WIN CYRILLIC                       |
| Latin/Greek (8-bit)        | EL8MSWIN1253                | WIN GREEK                          |
| Latin/Hebrew (8-bit)       | IW8MSWIN1255                | WIN HEBREW                         |
| West European (8-bit)      | WE8MSWIN1252                | WIN LATIN1                         |

*Table 5–3 Supported Character Sets*

By default, OCI Services for Oracle Rdb supports the US7ASCII character set (defined as US7ASCII using the NLS\_LANG logical name).

## **5.7.1 Defining Character Sets on Server Systems**

On your server system, use the NLS\_LANG logical name to define a character set other than the default US7ASCII character set. The format of the NLS\_LANG logical name is as follows:

\$ define NLS\_LANG "[<language>][\_<territory>].<character\_set>"

Note that you cannot change the character set for the session once the session is started.

For example, to specify DEC\_MCS, which provides all characters for the Western European languages, define the NLS\_LANG logical name to be ".WE8DEC" in the process initialization file for the service.

The following example specifies only the Western European character set.

\$ define NLS\_LANG ".WE8DEC"

The following example specifies the French language and territory and the Western European character set.

 $$$  define NLS LANG "FRENCH FRANCE.WE8DEC"

**Note:** You must specify a language or territory on the client system.

Alternatively, you can specify the language and territory using the Oracle SQL ALTER SESSION statement in your SQL initialization file, for example:

ALTER SESSION SET NLS\_LANGUAGE=<language> NLS\_TERRITORY=<territory>

## **5.7.2 Defining Character Sets on Client Systems**

Because of the wide variety of client systems and operating system platforms available, this section cannot describe all the possibilities for defining character sets on client systems. For information about specifying character sets on your client system, see your platform-specific documentation.

## **5.7.3 Rules and Recommendations**

Note the following rules and recommendations when you specify a character set:

- The character set is specific to the session.
- You can specify only one character set for a given session.

All character data that is sent to the database or requested from the database is assumed to be in the defined character set.

If you use a character set other than US7ASCII, specify the desired character set on both the client and server systems.

If the character set on your client system is not compatible with the character set on the server, OCI Services for Oracle Rdb attempts to translate the character set. However, the results of the translation may not be as you expect.

## **5.8 Referencing an Oracle Rdb Database as a Database Link**

You can use Oracle SQL to establish a connection to a remote Oracle Rdb database. To define the database link, use the Oracle SQL CREATE DATABASE LINK statement. Once the database link is created, you can reference any table or tables in the Oracle Rdb database, including data dictionary tables. You can join tables from the Oracle Rdb database with each other and with tables in the Oracle database. The following sections describe how to define a database link and list restrictions for using this feature.

## **5.8.1 CREATE DATABASE LINK Example**

To define a database link to an Oracle Rdb database, connect to your Oracle database server and use the CREATE DATABASE LINK statement. The following line shows the syntax for the CREATE DATABASE LINK statement:

CREATE DATABASE LINK <link-name> [CONNECT TO username IDENTIFIED BY password] USING <connect-name>;

In the command line, supply the  $\langle$ link-name> and  $\langle$ connect-name> as follows:

- The <link-name> parameter must be the service name of the Oracle SQL/Services service.
- The <connect-name> parameter must be the OCI Services for Oracle Rdb connect string from the TNSNAMES.ORA file. The connect string specifies the database or databases to which you want to attach.

For example, assume that your service name is my\_serv and the connect string is my\_conn as shown in the TNSNAMES.ORA file in the following example.

```
my_conn = (DESCRIPTION = (ADDRESS =
          (PROTOCOL = TCP) (HOST = sqs node) (PORT = 1527) )(CONNECT DATA = (SERVICE = my server) )
```
**Note:** The SERVICE entry in the TNSNAMES.ORA file might be shown instead as SID (service identifier). For example:

 $(CONNECT DATA = (SID = my)$ 

The following example shows the CREATE DATABASE LINK statement for establishing a connection to the Oracle Rdb my\_serv database service.

```
CREATE DATABASE LINK my_serv 
     [CONNECT TO username IDENTIFIED BY password] 
     USING 'my_conn';
```
If the service name you supply is incorrect, the following error message is returned when you attempt to use the database link:

#### **ORA-2085: database link <link\_name> connects to <other\_name>**

In the error message, the variable <other name> is the service name of the database that you tried to connect to, but the variable does not match the name specified in <link\_name>.

## **5.8.2 Database Link Restrictions**

This section describes restrictions for the database links feature:

- The database link name must be the same as the service name to which it is connecting.
- Starting with release 7.1.6, OCI Services for Oracle Rdb provides two-phase commit support with the following capabilities:
	- **–** Oracle Rdb databases can fully participate in Oracle RDBMS-managed distributed transactions.
	- **–** Multiple Oracle server DBLINKs to Rdb databases can participate in a transaction.
	- **–** The DECdtm XA Gateway provides an interface between the Oracle distributed transaction protocol and DECdtm distributed transaction protocol.
	- **–** Perform the following steps to enable the two-phase commit protocol:
		- **\*** Define the following logical in your service process initialization file:

\$ DEFINE RDB\$DDTM\_XG\_INFO gateway-name

where gateway-name is the name specified in the CREATE\_LOG /GATEWAY\_NAME command in XGCP, the XA Gateway control program.

**\*** Add the following command to the SQL initialization file specified by the CREATE SERVICE and ALTER SERVICE commands:

ALTER SESSION SET TX\_MODE NOWARN\_1PC

When an OCI service is set up with a non-privileged service owner such as SQLSRV\$DEFLT, two-phase commit transactions from OCI clients like Oracle SQL\*Plus may be restricted to ReadOnly. Because all OCI two-phase commit transactions are considered by Oracle Rdb as distributed transactions, the service owner must have DISTRIBTRAN access on the database service. Oracle recommends that DISTRIBTRAN access be granted to all users on databases that may participate in a two-phase commit transaction using an OCI database service, as shown in the following example:

SQL> GRANT DISTRIBTRAN ON DATABASE ALIAS RDB\$DBHANDLE TO PUBLIC;

You cannot use standard DML and database links to update the Oracle Rdb database with data from an Oracle database. However, you can use PL/SQL statements in the Oracle database server to update the Oracle Rdb database.

There is a restriction on Oracle SQL UPDATE and DELETE statements that contain subqueries. All tables referenced in an UPDATE or DELETE statement for the Oracle Rdb database must belong to the Oracle Rdb database.

The following example shows a valid update statement.

```
UPDATE emp@rdb SET sal = sal * 1.1 
    WHERE deptno=(SELECT deptmp FROM emp@rdb WHERE dname = 'RESEARCH');
```
The following example shows an update statement that will not work.

```
UPDATE emp@rdb SET sal = sal * 1.1 
    WHERE deptno=(SELECT deptno FROM depts WHERE dname = 'RESEARCH');
```
The statement fails because it attempts to update the emp table on the Oracle Rdb database by selecting from the Oracle database. When you try to execute the statement in this example, Oracle server returns the following error:

#### **ORA-2025: all tables in the SQL statement must be at the remote database**

The following example shows how you can work around this problem, using PL/SQL when DML does not work:

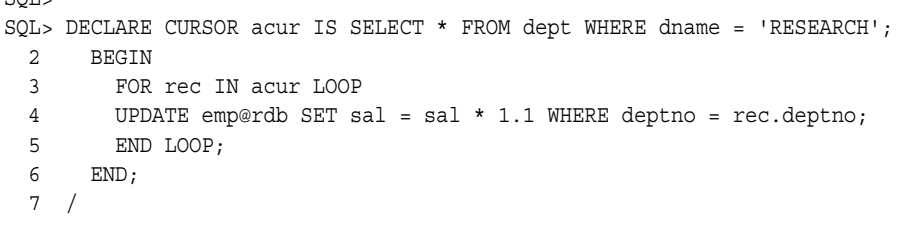

PL/SQL procedure successfully completed.

SQL>

 $\overline{C}$ 

■ When referencing a sequence in an Rdb table, the dblink specifier must be appended to the sequence name as well as to the table name. The following example shows how to select a sequence column from an Rdb table.

SQL> SELECT seq1@rdb FROM tab1@rdb;

Referencing an Oracle Rdb Database as a Database Link

# **6 SQL ALTER SESSION Statement**

This chapter explains how to use the Oracle SQL ALTER SESSION statement to control specific aspects of OCI Services for Oracle Rdb operations.

SQL ALTER SESSION Statement **6-1**

## **ALTER SESSION Statement**

Use the Oracle SQL ALTER SESSION statement with OCI Services for Oracle Rdb to:

- Change the values of National Language Support (NLS) parameters
- Change the server logging level
- Change the schema emulation mode

OCI Services for Oracle Rdb supports a subset of the ALTER SESSION SET NLS controls that are supported by the Oracle server. In addition, the ALTER SESSION statement supports controls that are unique to the OCI Services for Oracle Rdb environment.

## **Environment**

You can use the ALTER SESSION statement:

- In an Oracle SQL/Services SQL initialization file
- On the command line if the OCI client has a SQL command line interface

### **Format**

#### ALTER SESSION

SET ISOLATION LEVEL {READ COMMITTED | SERIALIZABLE} SET NLS\_LANGUAGE=nls\_value SET NLS\_TERRITORY=nls\_value SET NLS\_DATE\_FORMAT=nls\_value SET NLS\_DATE\_LANGUAGE=nls\_value SET NLS\_NUMERIC\_CHARACTERS=nls\_value SET NLS\_ISO\_CURRENCY=nls\_value SET NLS\_CURRENCY=nls\_value SET NLS\_SORT=nls\_value SET SCHEMA EMULATION {STRICT | RELAXED} SET SQLNET\_STRUCTURED\_DATE\_TYPES {YES | ON | NO | OFF} SET CONSTRAINTS {IMMEDIATE | DEFERRED} SET SQLNET\_TIMESTAMP\_DATE\_TYPE {YES | ON | NO | OFF} SET SQLNET\_DATEVMS\_IS\_TIMESTAMP { YES | ON | NO | OFF} SET TX\_MODE NOWARN\_1PC LOG log\_arg [, log\_arg]... SET SQLNET\_DEBUG\_FLAGS flag...

**6-2** Oracle SQL/Services Server Configuration Guide

log\_arg :== {BRIEF | FULL | OFF | CONNECT | DATA | HEADERS | TIMESTAMP | TRANSACTION | BRIEF\_TRANSACTION}  $flag := B | F | C | D | H | T | X | Y$ 

#### **Arguments**

## **SET ISOLATION LEVEL READ COMMITTED SET ISOLATION LEVEL SERIALIZABLE**

Defines the degree to which the read operations of one transaction can be affected by the update operations of other concurrently executing transactions. Isolation levels affect only read/write transactions. Read-only transactions always read from the snapshot file if it is enabled.

For example, you implement the SET ISOLATION LEVEL control in the ALTER SESSION statement, as follows:

ALTER SESSION SET ISOLATION\_LEVEL SERIALIZABLE ALTER SESSION SET ISOLATION\_LEVEL READ COMMITTED

The SET ISOLATION LEVEL argument is a synonym for the Oracle Rdb SQL DECLARE TRANSACTION ISOLATION LEVEL statement. Refer to the *Oracle Server SQL Language Reference Manual* for more information about isolation levels in Oracle and to the *Oracle Rdb Guide to SQL Programming* for more information about isolation levels in Oracle Rdb.

#### **SET NLS keyword = nls\_value**

Changes the values of NLS parameters. All the SET NLS keywords are identical in syntax and meaning to Oracle SQL statements. Refer to the *Oracle Server SQL Language Reference Manual* for complete information.

#### **SET SCHEMA EMULATION RELAXED SET SCHEMA EMULATION STRICT**

Allows you to choose between a relaxed or strict schema emulation layer. The schema emulation control is unique to OCI Services for Oracle Rdb.

The schema emulation layer is mostly transparent. However, because it is an emulation layer and not an exact implementation of the Oracle multischema model, you may encounter compatibility problems with some OCI clients. For this reason, OCI Services for Oracle Rdb provides two schema emulation modes, STRICT and RELAXED:

STRICT schema emulation mode

This is the default mode in which tables and views that you create using an explicit schema that differs from the current schema are recorded in the ORA\_OBJECTS table. Each row in the ORA\_OBJECTS table defines a database object and the schema to which it belongs. In order to create a table or view outside your schema in STRICT schema emulation mode, you must have write access to the ORA\_OBJECTS table, because Oracle requires such privileges to create database objects outside your schema in an Oracle environment.

In addition, OCI Services for Oracle Rdb verifies references to tables and views that include a schema other than the current schema while in STRICT schema emulation mode. If the specified object does not belong to the specified schema, OCI Services for Oracle Rdb generates an error condition.

By default, tables are in the schema which is named after the user who created it.

RELAXED schema emulation mode

OCI Services for Oracle Rdb does not record created tables and views in the ORA\_ OBJECTS table. All tables and views are created in your current schema and write access to ORA\_OBJECTS is not required. OCI Services for Oracle Rdb does not verify references to tables and views that include a schema.

By default, tables are in the RDB\_SCHEMA schema.

## **SET SQLNET\_STRUCTURED\_DATE\_TYPES ON | YES SET SQLNET\_STRUCTURED\_DATE\_TYPES OFF | NO**

Allows true data types to be returned to the OCI client. The following table shows the data types that are returned to the client.

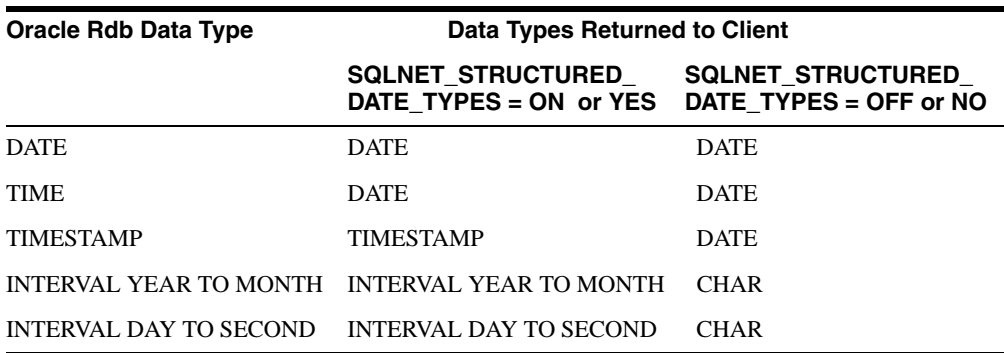

When this argument is set to ON or YES and the OCI client specifies structured data types, structured data types are returned to the client.

### **SET CONSTRAINTS IMMEDIATE SET CONSTRAINTS DEFERRED**

Sets the constraint setting.

If IMMEDIATE is specified, during this transaction all constraints defined as DEFERRABLE INITALLY DEFERRED are evaluated as though defined as DEFERRABLE INITIALLY IMMEDIATE.

If DEFERRED is specified, all constraints defined as DEFERRABLE INITIALLY DEFERRED are evaluated as originally specified in the constraint definition.

## **SET SQLNET\_TIMESTAMP\_DATE\_TYPE YES | ON SET SQLNET\_TIMESTAMP\_DATE\_TYPE NO | OFF**

Allows you to use a TIMESTAMP data type on OpenVMS. A value of YES or ON means that an Oracle Rdb data type of TIME or TIMESTAMP is returned as a TIMESTAMP value. If the default of OFF is retained, or if the argument has been set to OFF or NO, a DATE data type is returned.

## **SET SQLNET\_DATEVMS\_IS\_TIMESTAMP YES | ON SET SQLNET\_DATEVMS\_IS\_TIMESTAMP NO | OFF**

A value of YES or ON means that an Oracle Rdb datatype of date VMS is returned as a TIMESTAMP, thus preserving the fractional seconds. If the default of OFF is retained, or if the argument has been set to OFF or NO, a DATA data type is returned. For example,

ALTER SESSION SET SOLNET DATEVMS IS TIMESTAMP ON; ALTER SESSION SET SQLNET TIMESTAMP DATE TYPE ON; ALTER SESSION SET SQLNET\_STRUCTURED\_DATE\_TYPES ON;

 If Rdb columns of data VMS datatype are to be mapped to Oracle timestamps only for specific Oracle SQL/Services services, use the ALTER SESSION commands in the SQL initialization file for the service. If Rdb columns of date VMS datatype are to be mapped to Oracle timestamps only for specific queries, use the ALTER SESSION commands interactively.

## **SET TX\_MODE NOWARN\_1PC**

Allows two-phase commit from a dblink in an Oracle database to a single Oracle Rdb database. This argument instructs OCI Services for Oracle Rdb to join the distributed transaction and to allow the Oracle database to coordinate the transaction. This argument is also required if you are using XA to allow two-phase commit with more than one Oracle Rdb database.

**LOG BRIEF LOG FULL LOG OFF LOG CONNECT LOG DATA LOG HEADERS LOG TIMESTAMP LOG TRANSACTION LOG BRIEF\_TRANSACTION**

Enables or disables logging of information in the Oracle SQL/Services log file. You can use OCI Services for Oracle Rdb logging to see which Oracle SQL statements are being sent from the client to the server. This ALTER SESSION argument is unique to OCI Services for Oracle Rdb.

The default mode is to perform FULL logging during logon processing. Logging is turned OFF by default for the remainder of the session. When logging is OFF, OCI Services for Oracle Rdb does not record processing information in the server log.

See Section 8.3.4 for more information on the SQLNET\_DEBUG\_FLAGS logical and the logging options.

**Note:** The form and content of the server log file is subject to change.

#### **SET SQLNET\_DEBUG\_FLAGS flag...**

Allows the interactive ability to set the debug flag values for debug logging purposes. The result is the same as setting the SQLNET\_DEBUG\_FLAGS logical. Flag is the one letter abbreviation of each LOG option, specified as a string of characters with no punctuation, for example "HTD". See Section 8.3.4 for more information on the SQLNET\_DEBUG\_FLAGS logical and the logging options.

## **Usage Notes**

- Use of OCI Services for Oracle Rdb with multischema Oracle Rdb databases is not supported at this time.
- Debug flags can be used to log additional information in the SQL/Services executor log file. Enable debug flags by defining the logical SQLNET\_DEBUG\_FLAGS in your SQL Services service process initialization file.
- While Oracle Rdb supports the ANSI multischema database model, the majority of Oracle Rdb databases that might be accessed with OCI applications through OCI

Services for Oracle Rdb exist in single schema form. Moreover, the minority of Oracle Rdb databases that do exist in multischema form are unlikely to contain a schema configuration that is compatible with the typical Oracle environment. Therefore, OCI Services for Oracle Rdb provides a strict or relaxed schema emulation layer.

- **–** The schema emulation layer allows OCI client applications to operate with single schema Oracle Rdb databases as though the Oracle Rdb database contained a schema configuration typical of that found in an Oracle database. The schema emulation layer provides a virtual schema environment similar to that of Oracle.
- **–** In addition, the OCI Services for Oracle Rdb data dictionary provides views and tables that emulate the predefined Oracle schemas and schema objects. However, you cannot use the same name for two different database objects in different schemas as you can with Oracle.

To present this restriction to OCI clients in a way that is most like an Oracle environment, the schema emulation layer implicitly defines a private synonym within the current schema to each object in the database. If you were to define private synonyms in the current schema in an Oracle environment, you would encounter the same unique name requirement as with OCI Services for Oracle Rdb.

- If you choose the STRICT schema emulation mode, when you create or delete a table or view, OCI Services for Oracle Rdb inserts a row into or deletes a row from ORA\_ OBJECTS.
	- **–** If you do not have write access to ORA\_OBJECTS (similar to not having the Oracle privileges to delete objects outside your schema), OCI Services for Oracle Rdb generates an error condition and rolls back the current transaction.
	- **–** If you were attempting to delete a table or view, the effect of the rollback is to restore the table or view because you do not have sufficient privilege to delete it.
	- **–** If the ORA\_OBJECTS table or database objects are manipulated outside OCI Services for Oracle Rdb, the ORA\_OBJECTS table may include tables that have been dropped from the database. Oracle recommends that the stored procedure ORA\_DELETE\_PHANTOMS be run occasionally to delete rows in ORA OBJECTS which define tables or views that no longer exist.

## **7 Management Commands**

This chapter describes the syntax and semantics of the SQLSRV\_MANAGE utility of Oracle SQL/Services. This utility is used to manage the Oracle SQL/Services server and its components. See Section 7.1 for a description of syntax conventions.

The SQLSRV\_MANAGE commands include management commands, environment commands, and switches. Section 7.2 describes how the SQLSRV\_MANAGE management commands work.

## **7.1 Syntax Conventions**

The SQLSRV\_MANAGE utility uses the following syntax conventions and semantics for both its environment and management commands:

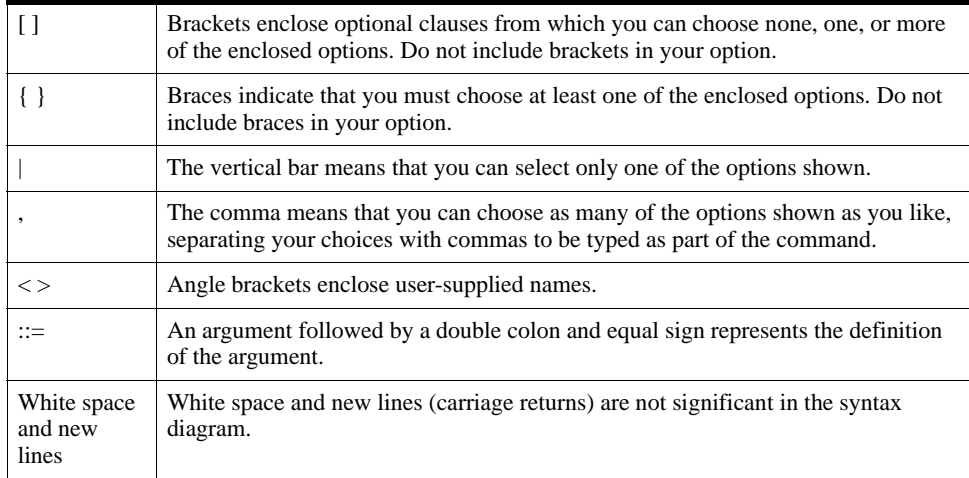

#### Management Commands **7-1**

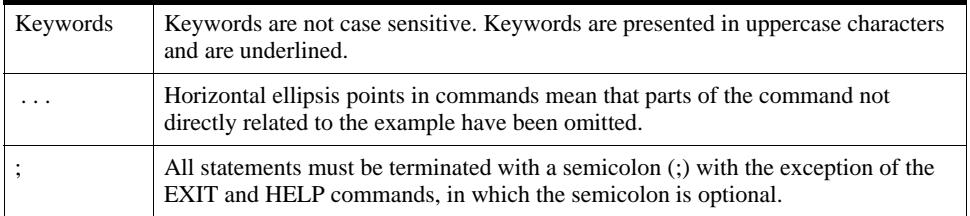

The following syntax and semantics are also used.

#### **<identifier>**

An  $\alpha$  identifier  $>$  is a string starting with a letter and composed of letters (a to z, A to Z), numbers (0 to 9), hyphens (-), and underscores (\_). For example:

AARDVARK\_1-1101

#### **<quoted-string>**

A <quoted-string> can use either single or double quotation marks containing any characters within it except a new line character. For example:

```
'user1'
"Today is 9/6/13"
```
Single-quoted strings can contain embedded double quotation marks, and double quoted strings can contain embedded single quotation marks. For example:

```
'Contestant number three said, "My name is Data"'
"Today's beach report is 'sunny and warm'"
```
A new line character inside a string is assumed to be a syntax error; that is, an unterminated quoted string.

Quoted strings are also useful for representing strings that start with a number. For example:

'73\_user'

### **<number>**

A <number> is an integer. It can start with a plus or minus sign and can consist of one or more numbers from 0 to 9. Numbers can be represented either in decimal or hexadecimal format. To represent a number in hexadecimal format, precede the numeric value with the value '0x' or '0X'. For example:

0x0000088a
#### **<version-data-type>**

A <version-data-type> is a software version number with a major and minor version number consisting of one or more numbers from 0 to 9, separated by a decimal point. The major version number is to the left of the decimal point and the minor version number is to the right of the decimal point. The syntax is as follows:

n[nnn...].n[nnn...]

For example:

7.1 6.10

#### **Comments**

Comments start with two consecutive hyphens  $(-)$  and continue to the next new line. For example:

-- This is a comment line.

#### **Order of Command Arguments**

The order of the command arguments of the management commands is not important. If you enter a command that contains two or more arguments, the arguments do not need to be in the order presented in the format description of that command.

#### **Use of Underscores Between Keywords in Arguments**

On the command-line interface, a space can replace the underscore between any keywords in arguments. For example, rather than enter the two keywords NETWORK\_PORT (with the underscore separator), you can enter NETWORK PORT (with a space separator) on the command line, and the SQLSRV\_MANAGE utility correctly parses these two keywords without returning an error.

#### **Command Line Recall**

The SQLSRV\_MANAGE utility recalls up to 20 prior commands. Simply use the up and down arrow keys to scroll through the recalled commands.

#### **SQL Initialization Files**

SQL initialization files use the following syntax conventions:

- Leading and trailing white space on a line is ignored.
- Comments start with two consecutive hyphens  $(-)$ , must start at the beginning of a line, and continue to the next new line.
- Each SQL initialization statement must be able to be dynamically prepared, executed, and released by the SQL EXECUTE IMMEDIATE statement. Refer to the EXECUTE IMMEDIATE statement in the *Oracle Rdb SQL Reference Manual* for more information.
- Multiline statements are supported in the SQL initialization file. A hyphen must be used as a continuation character at the end of a line in the initialization file to indicate that the SQL statement continues on the following line. The limit of length for one line in the initialization file is 512 characters, so if the SQL statement exceeds 512 characters, you must use additional lines.
- A trailing semicolon (;) at the end of a SQL statement is ignored to allow SQL initialization files to be invoked and verified using interactive SQL.

The following example illustrates a sample SQL initialization file:

```
--
-- This SQL initialization file sets the SQL dialect and default
-- character set for an executor process.
--
SET DIALECT 'SQL89';
SET DEFAULT CHARACTER SET 'KANJI';
```
# **7.2 How SQLSRV\_MANAGE Commands Work**

This section describes how SQLSRV\_MANAGE commands work.

#### **Server Configuration Commands**

The following commands operate on the server, dispatcher, and service objects in a server configuration:

- ALTER SERVER, CONNECT TO SERVER, CREATE SERVER, DISCONNECT SERVER, DROP SERVER, EXTRACT SERVER, RESTART SERVER, SET CONFIG\_FILE, SET CONNECTION, SHOW SERVER, SHOW SETTINGS, SHOW VERSION, SHUTDOWN SERVER, START SERVER
- ALTER DISPATCHER, CREATE DISPATCHER, DROP DISPATCHER, EXTRACT DISPATCHER, SHOW DISPATCHER, SHUTDOWN DISPATCHER, START DISPATCHER
- ALTER SERVICE, COPY SERVICE, CREATE SERVICE, DROP SERVICE, EXTRACT SERVICE, GRANT USE ON SERVICE, KILL EXECUTOR, REVOKE USE ON SERVICE, SHOW CLIENTS FOR SERVICE, SHOW SERVICE, SHUTDOWN SERVICE, START SERVICE

#### **Environment Use Commands and Switches**

The following commands operate on the SQLSRV\_MANAGE system management environment:

- –input and –output switches
- SHOW CONNECT[ION], SHOW SETTINGS
- CONNECT [TO] SERVER, DISCONNECT SERVER, SET CONFIG\_FILE, SET **CONNECTION**
- @ , CLOSE, EXIT, HELP, OPEN, SET CONFIRM, SET OUTPUT, SET VERIFY

Table 7–1 describes the three different groups of Oracle SQL/Services objects and shows how each object is acted upon by a set of command verbs.

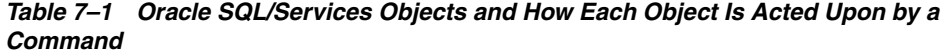

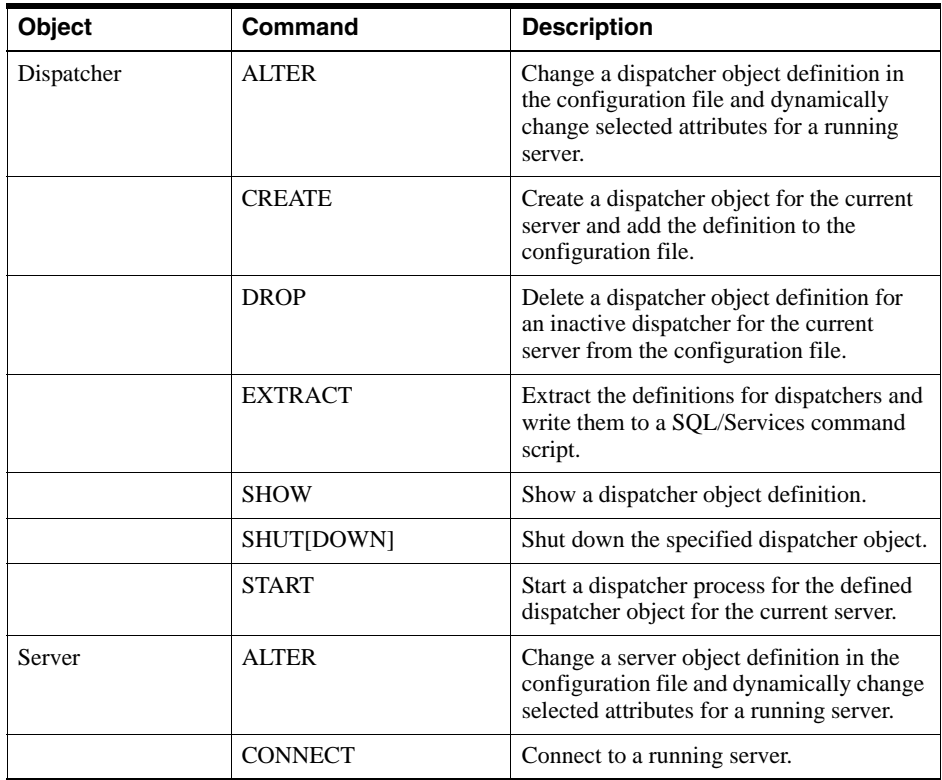

| Object  | Command                | <b>Description</b>                                                                                                    |
|---------|------------------------|----------------------------------------------------------------------------------------------------|
|         | <b>CREATE</b>          | Create a configuration file and a server<br>object.                                                                                                    |
|         | <b>DISCONNECT</b>      | Disconnect from a running server.                                                                                                    |
|         | <b>DROP</b>            | Delete a server object definition and<br>delete the configuration file for an<br>inactive server.                                                         |
|         | <b>EXTRACT</b>         | Extract the definition for a server and<br>write it to a SQL/Services command<br>script.                                                                  |
|         | <b>RESTART</b>         | Restart the server including all<br>automatically started dispatchers and<br>services for the current server object.                                      |
|         | <b>SET CONFIG_FILE</b> | Set the current configuration so<br>subsequent commands can modify a<br>server's configuration file.                                                      |
|         | <b>SET CONNECTION</b>  | Set the connection to the server object<br>with the specified connection name.                                                                            |
|         | <b>SHOW</b>            | Show the server object definition.                                                                                                    |
|         | <b>SHOW SETTINGS</b>   | Show the current configuration file.                                                                                                    |
|         | <b>SHOW VERSION</b>    | Show the version of the SQLSRV_<br>MANAGE management client.                                                                                              |
|         | SHUT[DOWN]             | Shut down the current server object.                                                                                                    |
|         | <b>START</b>           | Start the server, including all<br>automatically started dispatcher and<br>executor processes for the current server<br>object.                           |
| Service | <b>ALTER</b>           | Change a service object definition in the<br>configuration file and dynamically change<br>selected attributes for a running service.                      |
|         | <b>COPY</b>            | Create a new service object and add the<br>definition to the configuration file,<br>copying the attributes from the definition<br>of an existing service. |
|         | <b>CREATE</b>          | Create a service object and add the<br>definition to the configuration file.                                                                              |

*Table 7–1 Oracle SQL/Services Objects and How Each Object Is Acted Upon by a Command*

| Object | <b>Command</b>       | <b>Description</b>                                                                                                    |
|--------|----------------------|----------------------------------------------------------------------------------------------------|
|        | <b>DROP</b>          | Delete a service object definition from the<br>configuration file for an inactive service.                                             |
|        | <b>EXTRACT</b>       | Extract the definitions for services and<br>write them to a SQL/Services command<br>script.                                            |
|        | <b>GRANT USE ON</b>  | Grant the USE privilege descriptor for a<br>service object to a user name or identifier.                                               |
|        | <b>KILL EXECUTOR</b> | Kill an executor process.                                                                                                    |
|        | <b>REVOKE USE ON</b> | Revoke the USE privilege descriptor for a<br>service object from a user name or<br>identifier.                                         |
|        | <b>SHOW CLIENTS</b>  | Show the active users of a service.                                                                                                    |
|        | <b>SHOW</b>          | Show a service object definition including<br>the USE privilege descriptor for a service<br>object for all user names and identifiers. |
|        | <b>SHUT[DOWN]</b>    | Shut down the specified service object.                                                                                                |
|        | <b>START</b>         | Start the specified service object.                                                                                                    |

*Table 7–1 Oracle SQL/Services Objects and How Each Object Is Acted Upon by a Command*

Table 7–2 describes the SQLSRV\_MANAGE environment commands and switches.

*Table 7–2 SQLSRV\_MANAGE Environment Commands and Switches*

| <b>Command or Switch</b>   | <b>Description</b>                                                                      |
|----------------------------|-----------------------------------------------------------------------------------------|
| -input switch              | Specify the name of an input file from which the SQLSRV_MANAGE<br>utility reads input.  |
| -output switch             | Specify the name of an output file to which the SQLSRV_MANAGE<br>utility writes output. |
| $\omega$                   | Run an indirect command file.                                                           |
| <b>CLOSE</b>               | Close an output file.                                                                   |
| <b>CONNECT [TO] SERVER</b> | Connect to a running server.                                                            |
| <b>DISCONNECT SERVER</b>   | Disconnect from a running server.                                                       |
| <b>EXIT</b>                | Exit the SOLSRV MANAGE utility.                                                         |

| <b>Command or Switch</b> | <b>Description</b>                                                                                                    |
|--------------------------|----------------------------------------------------------------------------------------------------|
| <b>HELP</b>              | Get help on a topic.                                                                                                    |
| <b>OPEN</b>              | Open an output file.                                                                                                    |
| <b>SET CONFIG FILE</b>   | Set the current configuration so that subsequent commands can modify<br>a server's configuration file.                   |
| <b>SET CONFIRM</b>       | Require confirmation for certain management operations.                                                                  |
| <b>SET CONNECTION</b>    | Change the current connection to a server to another connection from<br>among a group of established connections.        |
| <b>SET OUTPUT</b>        | Direct output to the default device when enabled.                                                                        |
| <b>SET VERIFY</b>        | Display command file input on the default output device as it is read.                                                   |
| <b>SHOW CONNECTIION</b>  | Show information about the current server object and all of the active<br>connections that SQLSRV_MANAGE has to servers. |
| <b>SHOW SETTINGS</b>     | Show information about the verify and output settings.                                                                   |
| <b>SHOW VERSION</b>      | Show the version of the SOLSRV MANAGE management client.                                                                 |

*Table 7–2 SQLSRV\_MANAGE Environment Commands and Switches*

# **–input Switch** Specifies the name of the input file from which the SQLSRV\_MANAGE utility reads input. **Format Arguments <file-spec>** The input file name. The file name is expressed either as an identifier or as a quoted string. **Usage Notes**  $\blacksquare$  –i and –in are synonyms for the –input command. The SQLSRV\_MANAGE utility does not prompt for input, and exits when the specified file is completely read. You cannot enter the –input switch at the SQLSRV prompt. **Examples** Example 1: Specify an input file from which the SQLSRV\_MANAGE utility reads input. **\$ sqlsrv\_manage :== \$SYS\$SYSTEM:sqlsrv\_manage73 \$ sqlsrv\_manage -input sqlsrv\_create.sqs** –i[n[put]] <file-spec> <file-spec> ::=<identifier> or <quoted-string>

#### Management Commands **7-9**

# **–output Switch**

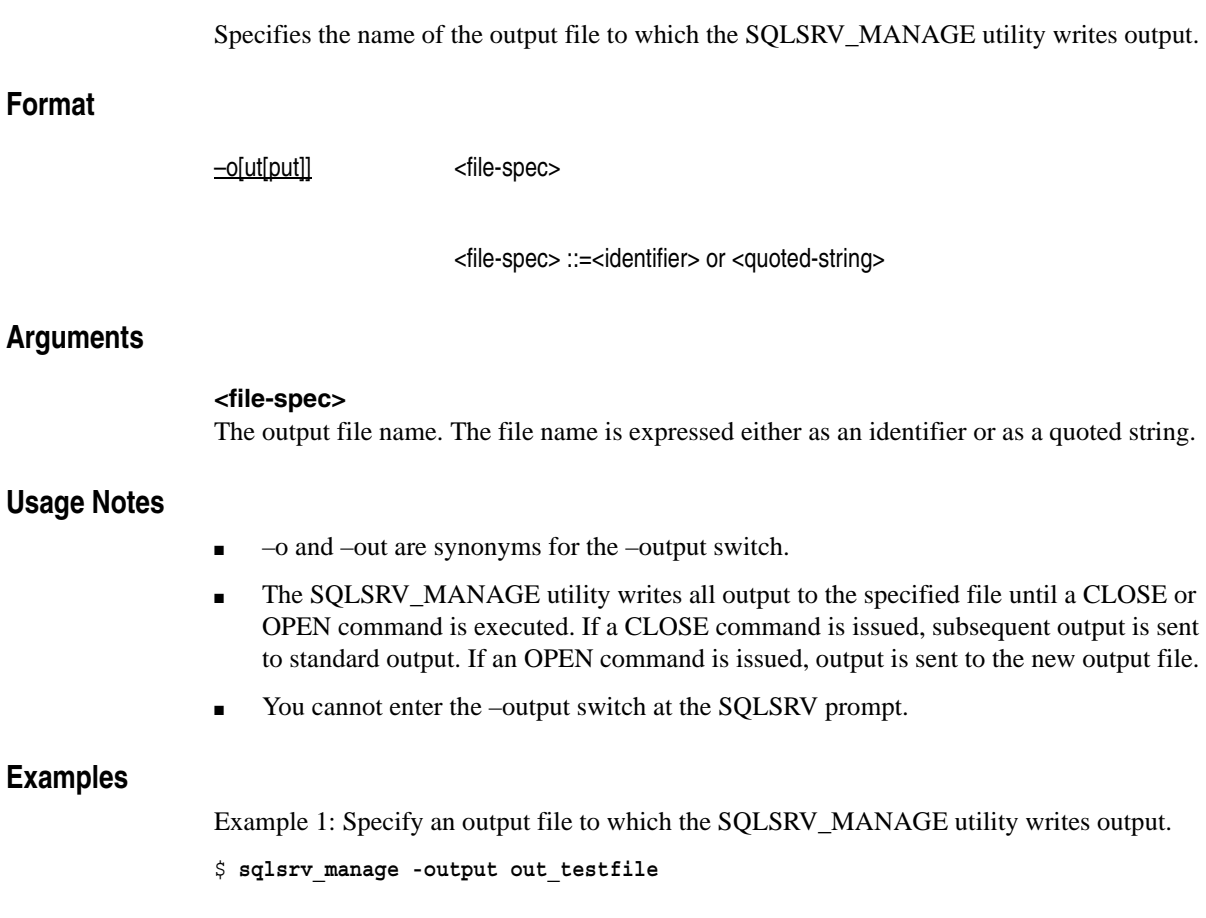

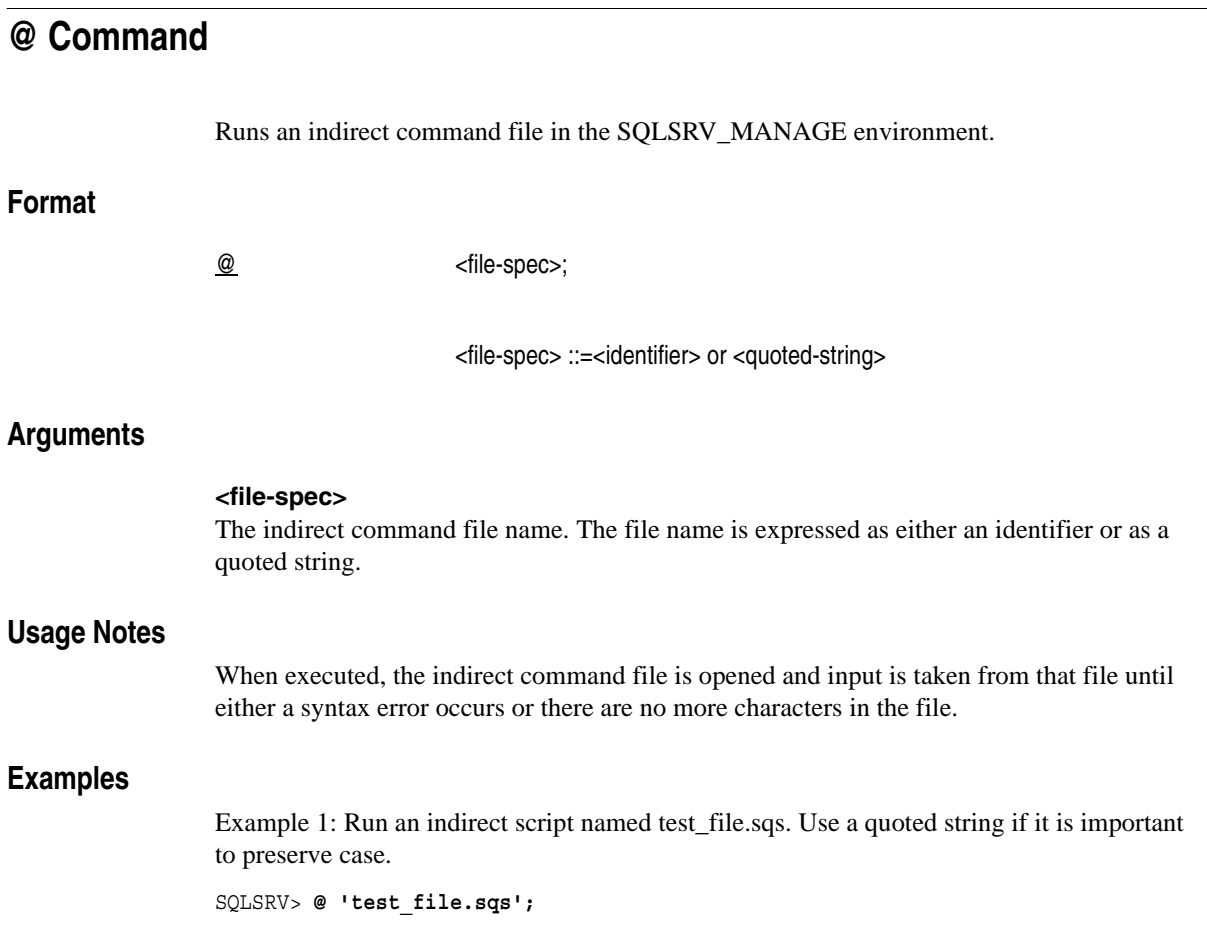

### Management Commands **7-11**

# **ALTER DISPATCHER Command**

Changes a dispatcher object definition for the current server only. Changes to a dispatcher definition are stored in the configuration file. Offline dispatcher changes do not affect a running server. Online dispatcher changes affect the running server if the change is to a dynamic attribute; otherwise, the dispatcher must be shut down and started again or the server restarted for dispatcher changes to take effect.

#### **Format**

#### ALTER DISPATCHER <disp-name>

- –>[ AUTOSTART { ON | OFF} ]
- –>[ MAX\_CONNECTIONS <number> ]
- ->[ <u>IDLE\_USER\_TIMEOUT</u> <number-in-seconds> ]
- –>[ MAX\_CLIENT\_BUFFER\_SIZE <number> ]
- –>[ DUMP PATH <directory-specification>]
- –>[ LOG PATH <directory-specification>]
- –>[ <network-port-spec> ] ...;

<disp-name> ::=<identifier>

<network-port-spec> ::=NETWORK\_PORT <transport-spec>

#### PROTOCOL {NATIVE | OCI | SQLSERVICES | JDBC}

<transport-spec> ::={ <tcp-spec> | <decnet-spec>

| <sqlnet-spec> }

<tcp-spec> ::=TCPIP [ PORT\_ID <number> ]

<decnet-spec> ::=DECNET [ OBJECT {<number> | <identifier> | <quoted-string> } ]

<sqlnet-spec> ::=SQLNET LISTENER\_NAME { <identifier> | <quoted-string> }

#### **Arguments**

#### **<disp-name>**

The dispatcher name. The dispatcher name is expressed as an identifier.

#### **AUTOSTART {ON | OFF}**

Determines whether or not the dispatcher object automatically starts up when you issue a START SERVER or RESTART SERVER command. If the argument is specified as ON, the dispatcher object automatically starts when you issue a START SERVER or RESTART SERVER command. The default is ON.

#### **MAX\_CONNECTIONS <number>**

Specifies the maximum number of network connections from clients that the dispatcher accepts. The maximum number of connections is expressed as an integer. The default is 100. There is no upper limit other than the operating system configuration, the network configuration, and the server's shared memory.

#### **IDLE\_USER\_TIMEOUT <number-in-seconds>**

Specifies the amount of time in seconds that a client (user) can remain idle before the dispatcher disconnects the client. The  $\langle$ number-in-seconds $\rangle$  value is expressed as an integer. The default value is 0, which displays as "<none>" in a SHOW DISPATCHER command and means that the idle timeout value is infinite. A value specified other than 0 is rounded to the next higher multiple of 90 seconds. This is a dynamic attribute that, when changed, takes effect immediately.

#### **MAX\_CLIENT\_BUFFER\_SIZE <number>**

Specifies the maximum client buffer size permitted. The maximum allowed client buffer size is 32,000 bytes. If a client application specifies a buffer size larger than the maximum, then the Oracle SQL/Services client API adjusts the buffer size to the maximum size specified for the dispatcher. The default and minimum value allowed for the MAX\_CLIENT\_BUFFER\_ SIZE attribute is 5000 bytes.

#### **DUMP PATH <directory-specification>**

Specifies a directory name for bugcheck dump files. The default directory is SYS\$MANAGER.

#### **LOG PATH <directory-specification>**

Specifies a directory name for log files. The default directory is SYS\$MANAGER.

If you specify NOLOG instead of a directory name for the LOG PATH argument, no log file is written.

Management Commands **7-13**

#### **<network-port-spec>**

Lists network ports that the dispatcher should use for communications with clients. The network port specification is any one or any combination of the following: TCP/IP, DECnet, and Oracle Net. The default port ID for TCP/IP is 118, and the default DECnet object is 81. If the network port is not specified, the dispatcher will use the default ports. The <network-port-spec> argument can be repeated to include multiple OCI Services for Oracle Rdb listener names. The maximum number of times that the <network-port-spec> argument can be specified in the ALTER DISPATCHER command is five.

This argument also determines the message protocol that each dispatcher network port can support. A dispatcher network port can support only one message protocol. Specify a message protocol that matches the type of client you want a dispatcher network port to support:

■ NATIVE

Oracle RMU Parallel Backup clients

■ OCI

Oracle clients using the Oracle Call Interface (OCI) or Oracle Enterprise Manager clients

**SOLSERVICES** 

Oracle SQL/Services clients using the Oracle ODBC Driver for Rdb or other clients using the Oracle SQL/Services client API

■ JDBC

JDBC for Oracle Rdb clients

**Note:** Ensure that you have a dispatcher network port defined with a dispatcher message protocol that supports each service API you want to use. For example, if you define a service that supports the OCI API and another service that supports the SQLSERVICES API, you must define at least one dispatcher network port that supports the OCI dispatcher message protocol and the Oracle Net transport and another dispatcher network port that supports the SQLSERVICES dispatcher message protocol and any available transport, respectively.

#### **Usage Notes**

- In general, any specified clauses in the ALTER DISPATCHER definition replace the specification of items in the previous dispatcher definition. That is, if a clause is specified in the ALTER DISPATCHER command, then the specification of items for that clause is changed in the definition. If no clause is specified, the specification of items remains unchanged for that clause.
- If a network port is altered, the entire network port specification is replaced. Thus, you can add a network port to the existing list with the ALTER DISPATCHER command, but you must respecify all other network port specifications to retain them in the configuration file. The protocol must also be specified or it will default to the SQLSERVICES protocol. If a dispatcher defined with the SQLSERVICES protocol is accessed from an OCI client, the connect attempt fails and the following errors are logged in the dispatcher log file:

---EVENT BEG: EVENT LOG --------------------- Thu Jul 17 11:30:34.120 2008---%SQLSRV-I-EVENT\_LOG, event logged at line 889 in file SRVUTL.C;1 %SQLSRV-F-INTERR, Internal error -2007 in Oracle SQL/Services dispatcher version V7.3-010 at line 1917 in module SRVPRSMS %SQLSRV-E-ERROR\_TEXT, Error text: invalid packet ID tag 1 or data type 6 message data 04050601 flag 0 ---EVENT END: EVENT LOG --------------------- Thu Jul 17 11:30:34.130 2008------EVENT BEG: EVENT LOG --------------------- Thu Jul 17 11:30:34.130 2008---%SQLSRV-I-EVENT LOG, event logged at line 1086 in file MSG COM SQS.C;1 %SQLSRV-E-SQSMSGERROR, Oracle SQL/Services MSG-layer error, client: %SQLSRV-E-SQSBADPKTHDR, Bad Oracle SQL/Services packet header ---EVENT END: EVENT LOG --------------------- Thu Jul 17 11:30:34.140 2008---

- To use the Oracle Net transport option, specify the Oracle Net transport option as <sqlnet-spec> in the <transport-spec> argument and specify the OCI Services for Oracle Rdb listener name as its <identifier> argument.
- The word LISTENER is a synonym for the keyword LISTENER NAME.
- SQLSRV\_MANAGE lets you create two or more dispatchers listening on the same port ID or object, but only the first dispatcher with a unique port ID or object is allowed to start. If you attempt to start a second dispatcher listening on the same port ID or object, it fails to start if it cannot listen on any of the specified network ports.
- Oracle recommends that you create a log file for troubleshooting purposes unless you have a problem with excessive I/O entries in the log file.

■ If values are assigned to existing logicals SQLSRV\_DISP\_LOGPATH and SQLSRV\_ DISP\_DUMPPATH, they override log path and dump path values specified by the LOG PATH and DUMP PATH arguments.

#### **Examples**

Example 1: Dynamically alter the idle user timeout value.

SQLSRV> **ALTER DISPATCHER tcpip\_disp IDLE\_USER\_TIMEOUT 180;**

Example 2: Alter a dispatcher to use the OCI Services for Oracle Rdb protocol. This command removes all other ports for this dispatcher. You must respecify all existing network ports to prevent the loss of previously defined network ports for this dispatcher.

SQLSRV> **ALTER DISPATCHER OCI\_disp NETWORK\_PORT SQLNET LISTENER\_NAME "OCI-LISTENER" PROTOCOL OCI;** %SQLSRV-S-ALTER\_RESTART, Restart object to have altered settings take effect SQLSRV> **SHUTDOWN DISPATCHER OCI\_disp;** SQLSRV> **START DISPATCHER OCI\_disp;**

Example 3: Specifying log path and dump path.

SQLSRV> **ALTER DISPATCHER SQLSRV\_DISP1 LOG PATH 'USER1:[SQLSRV\_TEST1.AAA**]' \_SQLSRV> **DUMP PATH 'USER1:[SQLSRV\_TEST2.BBB]';** %SQLSRV-S-ALTER\_RESTART, Restart object to have altered settings take effect

## **ALTER SERVER Command**

Changes a server object definition. Changes to a server definition are stored in the configuration file. Offline server changes do not affect a running server. Online server changes affect the running server if the change is to a dynamic attribute; otherwise, the server must be shut down and started again or restarted for changes to take effect.

#### **Format**

#### ALTER SERVER

–>[ MAX\_SHARED\_MEMORY\_SIZE <number> ]

–>[DUMP\_PATH <directory-specification>]

–>[ PROCESS\_STARTUP\_TIMEOUT <number-in-seconds> ]

->[ PROCESS\_SHUTDOWN\_TIMEOUT\_<number-in-seconds> ]

–>[ <network-port-spec> ]...;

<network-port-spec> ::=NETWORK\_PORT <transport-spec> <transport-spec> ::={ <tcp-spec> | <decnet-spec> } <tcp-spec> ::=TCPIP [ PORT\_ID <number> ] <decnet-spec> ::=DECNET [ OBJECT {<number> | <identifier>

| <quoted-string> } ]

#### **Arguments**

#### **MAX\_SHARED\_MEMORY\_SIZE <number>**

Specifies the size in kilobytes of the maximum shared memory the server should use. If the value is changed, that value becomes the maximum shared memory size when the monitor starts up. The default value is 8000 kilobytes or 8 megabytes. Oracle SQL/Services allocates the maximum shared memory size when the monitor starts up.

#### **DUMP PATH <directory-specification>**

Specifies a directory name for bugcheck dump files. The default directory is SYS\$MANAGER.

Management Commands **7-17**

#### **PROCESS\_STARTUP\_TIMEOUT <number-in-seconds>**

Specifies the length of time in seconds to wait before deciding that a dispatcher or executor process is not going to start up before the monitor takes action and terminates the process. The default value is 0 seconds, which means that no process startup timer value is set. This is a dynamic attribute that, when changed, takes effect immediately. See the Usage Notes for more information.

#### **PROCESS\_SHUTDOWN\_TIMEOUT <number-in-seconds>**

Specifies the length of time to wait in seconds before deciding that a dispatcher or executor process is not going to shut down before the monitor takes action and terminates the process. The default value is 0 seconds, which means that no process shutdown timer value is set; the process shutdown timer value is infinite. This is a dynamic attribute that, when changed, takes effect immediately. See the Usage Notes for more information.

#### **<network-port-spec>**

Lists network ports that the monitor should use for communications with Oracle SQL/Services SQLSRV\_MANAGE clients. The network port specification is TCP/IP or DECnet. The default port ID for TCP/IP is 2199 and the default DECnet object name is SQLSRV\_SERVER. If no network ports are specified, the monitor of the server uses the default ports. The maximum number of times that the <network-port-spec> argument can be specified in the ALTER SERVER command is five. If a network port is altered, the entire network port specification is replaced.

DECnet or TCP/IP must be available on the node for which the ALTER SERVER definition is used. If none of these are available, then the server will not run.

#### **Usage Notes**

- The server definition can be altered online using the CONNECT [TO] SERVER command or offline if you select its configuration file using the SET CONFIG\_FILE command. Online changes for dynamic attributes take effect immediately. When you make an online change of a nondynamic attribute, a status message is returned indicating that you must restart the server to have altered settings take effect. Oracle recommends that you immediately restart the running server after you complete your management session to ensure the overall consistency of the Oracle SQL/Services server. (To restart the running server, issue the RESTART SERVER command.)
- In general, any specified clauses in the ALTER SERVER definition replace the specification of items in the previous server definition. That is, if a clause is specified in the ALTER SERVER command, then the specification of items for that clause is changed in the definition. If no clause is specified, the specification of items remains unchanged for that clause.
- If you want to set process startup and shutdown timers, follow these guidelines:
	- **–** Usually dispatcher and executor processes start up and shut down in a reasonable period of time. Only during an unusual situation would you need to specify nonzero values for the PROCESS\_STARTUP\_TIMEOUT and PROCESS\_SHUTDOWN\_ TIMEOUT arguments.
	- **–** In heavily loaded systems, it often takes longer for a particular operation to complete. If either process startup or process shutdown is set to a value other than zero and fails for no apparent reason (you have checked other possible causes and have not isolated the problem), set a higher value for the PROCESS\_STARTUP\_ TIMEOUT argument or the PROCESS\_SHUTDOWN\_TIMEOUT argument to see if that solves the problem.
- The SQLSRV MANAGE utility attempts to connect to the monitor of the server using the default TCP/IP or DECnet ports. If you change the network port of the server, you must also specify that port explicitly when connecting from the SQLSRV\_MANAGE utility.
- If a network port is altered, the entire network port specification is replaced. Thus, you can add a network port to the existing list with the ALTER SERVER command, but you must respecify all other network port specifications to retain them in the configuration file.
- If the same port ID is specified more than once, an error is returned.

### **Examples**

Example 1: Alter a server definition online.

```
SQLSRV> CONNECT SERVER;
Connecting to server ...
Connected
SQLSRV> ALTER SERVER MAX_SHARED_MEMORY_SIZE 10000;
%DBS-S-ALTER_RESTART, Restart object to have altered settings take effect
SQLSRV> RESTART SERVER;
Disconnected from Server
SQLSRV> CONNECT SERVER;
Connecting to server ...
Connected
```
Example 2: Alter a server definition offline.

```
SQLSRV> SET CONFIG_FILE 'my_config_file';
SQLSRV> ALTER SERVER MAX_SHARED_MEMORY_SIZE 10000;
SQLSRV> RESTART SERVER;
```
Management Commands **7-19**

### ALTER SERVER Command

Connecting to server ... Connected

# **ALTER SERVICE Command**

Changes a service object definition for the current server only. Changes to a service definition are stored in the configuration file. Offline service changes do not affect a running server. Online service changes affect the running server if the change is to a dynamic attribute; otherwise, the service must be shut down and started again or the server restarted for service changes to take effect.

#### **Format**

ALTER SERVICE <service-name>

- –> [ PROTOCOL { OCI | RMU | SQLSERVICES } ]
- –>[ AUTOSTART { ON | OFF } ]
- ->[ DEFAULT\_CONNECT\_USERNAME { <quoted-string> | <identifier> } ]
- –>[ DEFAULT\_CONNECT\_PASSWORD <quoted-string> ]
- –>[ REUSE [ SCOPE] [IS] { SESSION | TRANSACTION } ]
- ->[ SQL\_VERSION <version-number> ]
- –>[ PROCESS\_INITIALIZATION { <quoted-string> | LOGIN } ]
- –>[ ATTACH <quoted-string> ]
- –>OWNER { <quoted-string> | <identifier> }
- –>[OWNER PASSWORD <quoted-string> ]
- –>[ SCHEMA <quoted-string> ]
- –>[ SQL\_INIT\_FILE <quoted-string> ]
- –>[ DATABASE\_AUTHORIZATION { [ SERVICE] OWNER
	- | [ CONNECT ] USERNAME } ]
- –>[ APPLICATION\_TRANSACTION\_USAGE { SERIAL | CONCURRENT }]
- ->[ <u>IDLE\_USER\_TIMEOUT</u> <number-in-seconds> ]
- –>[ IDLE\_EXECUTOR\_TIMEOUT <number-in-seconds> ]
- –>[ MIN\_EXECUTORS <number> ]
- –>[ MAX\_EXECUTORS <number> ]

–>[ CLIENTS\_PER\_EXECUTOR <number> ] ;

<service-name> ::=<identifier>

#### **Arguments**

#### **<service-name>**

The service name. The service name is expressed as an identifier.

#### **PROTOCOL {OCI | RMU | SQLSERVICES}**

Determines the application programming interface (API) that each service can support. A service can support only one API. Specify an API that matches the type of client you want a service to support:

■ OCI

Oracle or third-party clients using the Oracle Call Interface (OCI)

■ RMU

Oracle RMU Parallel Backup clients

**SQLSERVICES** 

Oracle SQL/Services clients using the Oracle ODBC Driver for Rdb or other clients using the Oracle SQL/Services client API. This is the default.

**Note:** Ensure that you have a dispatcher network port defined with a dispatcher message protocol that supports each service API you want to use. For example, if you define a service that supports the OCI API and another service that supports the SQLSERVICES API, you must define at least one dispatcher network port that supports the OCI dispatcher message protocol and the Oracle Net transport and another dispatcher network port that supports the SQLSERVICES dispatcher message protocol and any available transport, respectively.

#### **AUTOSTART {ON | OFF}**

Determines whether or not the service object automatically starts up when you issue a START SERVER or RESTART SERVER command. If the argument is specified as ON, the service object automatically starts when you issue a START SERVER or RESTART SERVER command. The default is ON.

#### **DEFAULT\_CONNECT\_USERNAME {<quoted-string> | <identifier>}**

Specifies the user name as a quoted-string or identifier under which unknown users will be allowed to connect to the service. This argument can be applied only to database services that support the SQLSERVICES protocol. See Section 2.7.1 and Section 2.8 for more information about using this argument. This is a dynamic attribute that, when changed, takes effect immediately.

#### **DEFAULT\_CONNECT\_PASSWORD <quoted-string>**

Specifies the password associated with the connect user name as a quoted string.

#### **REUSE SCOPE IS {SESSION | TRANSACTION}**

**SESSION** 

An executor for a session reusable service processes requests for one client session at a time. A session begins when a client connects to the service and the connection is bound to an executor process. A session ends when a client disconnects from the service and the connection is unbound from the executor process. This is the default.

**TRANSACTION** 

An executor for a transaction reusable service processes requests for one transaction at a time; however, it supports many concurrent client sessions. A transaction begins when a client issues a SQL statement that either implicitly or explicitly starts a transaction. A transaction ends when a client issues a successful SQL COMMIT or ROLLBACK statement. The REUSE SCOPE IS TRANSACTION argument may be applied only to database services that use the SQLSERVICES protocol.

See Section 2.6 for more information.

#### **SQL\_VERSION <version-number>**

Specifies the version of SQL to use for the service. It is expressed as a version number data type (for example, 7.3) for selecting a version of SQL. The value is used as the first parameter argument for the Oracle Rdb RDB\$SETVER command procedure when it runs, as described in the installation information. When no value is specified, the default is the keyword STANDARD. The Oracle Rdb standard configuration is obsolete and Oracle does not recommend that you use it.

#### **PROCESS\_INITIALIZATION {<quoted-string> | LOGIN}**

The process initialization file can be either a special process initialization file specified as a <quoted-string> or the keyword LOGIN. The process initialization or login file is used to help define some of the attributes of the executor process for this service. This file is executed once for each executor, during executor startup.

When LOGIN is specified for the process initialization file, Oracle SQL/Services uses the file specified by the LGICMD qualifier for the service owner in AUTHORIZE as returned by the OpenVMS SYS\$GETUAI system service. If you specify process initialization as LOGIN, make sure LGICMD qualifier is defined for the service owner account.

If this file specification is not fully qualified, the file will not be found and the executor will fail.

If no process initialization argument is specified, the default is not to run any initialization file. Maintenance is easier if a service is always created with a process initialization file. If no commands are initially required, the file can be empty. If you need to add process initialization commands later, you only need to modify this file and add the commands. When new executor processes are created after these changes, they will use these new commands. Otherwise, the service must be stopped and restarted in order to activate a new process initialization file and requires that all connections be stopped, which is not always easy and acceptable.

#### **ATTACH <quoted-string>**

The SQL ATTACH statement.

If you do not specify a SQL ATTACH statement, you create a universal service that is not preattached to a specific database.

If you specify a SQL ATTACH statement, you create a database service that is preattached to the specified database.

This argument is a single-quoted string and is exactly the same format as the attach-string-literal used in dynamic SQL. The FILENAME keyword in this string cannot be abbreviated.

See the *Oracle Rdb SQL Reference Manual* for more information on the ATTACH statement.

#### **OWNER {<quoted-string | <identifier>}**

Specifies the user name of the owner of the service. Every service has an owner name. The owner name must be specified as a quoted string or an identifier; otherwise, an error message is returned.

If the service is a database service, then the service owner's privileges are used for access checks when an executor attaches to the specified database. See Section 2.6 for more information on database services.

If the database access authorization is by service owner, then the service owner's privileges are used for all database access operations. See the DATABASE\_AUTHORIZATION argument, later in this argument list, for more information on database access authorization. Executors are created with the privileges and quotas from the account of the service owner. See Section 2.10.1 for more information.

#### **OWNER PASSWORD <quoted-string>**

Specifies the password for the owner of the service.

#### **SCHEMA <quoted-string>**

Provides a way to specify the default schema that you want to use when an executor attaches to a multischema database.

If a schema name is not specified in the service definition, the schema name defaults to the service owner account name if the database access authorization is service owner, or to the connect user name if the database access authorization is connect user name (see Section 2.9).

The schema argument allows the default to be overridden. This argument is ignored if it is supplied on a service that supports OCI connections.

#### **SQL\_INIT\_FILE <quoted-string>**

Specifies a file containing SQL statements that tailor the SQL environment for a client connection. For example, you can set the SQL dialect and default character set by using a SQL initialization file. The statements in a SQL initialization file are executed every time a client connects to a service.

If no SQL initialization argument is specified, the default is not to run any initialization file. Maintenance is easier if a service is always created with a SQL initialization file. If no SQL statements are initially required, the file can be empty. If you need to add SQL statements later, you only need to modify this file and add the statements. When new executor processes are created after these changes, they will use these new statements. Otherwise, the service must be stopped and restarted in order to activate a new SQL initialization file and requires that all connections be stopped, which is not always easy and acceptable.

See Section 7.1 for more information about using a SQL initialization file.

#### **DATABASE\_AUTHORIZATION {[SERVICE] OWNER | [CONNECT] USERNAME}**

Determines the user name under which access to the database is made. The default is CONNECT USERNAME.

**SERVICE OWNER** 

For a database service, all access to the database is made by using the service owner user name. This option is not supported by OCI Services for Oracle Rdb.

CONNECT USERNAME

Access to the database is made by using the client-specified user name, the DECnet proxy user name, or the user name specified in the DEFAULT\_CONNECT\_ USERNAME argument.

For more information on database access authorization, see Section 2.7 and Section 2.8.

#### **APPLICATION\_TRANSACTION\_USAGE {SERIAL | CONCURRENT}**

Applies only to transaction reusable database services. Some applications make only a single connection to a service to perform their work, while other applications make multiple connections to the same service. Connections created to transaction reusable database services are tied to the same executor for the life of the session.

If a client application makes multiple connections to a service and these are assigned to the same executor, a deadlock occurs if the client application attempts to start a new transaction on one connection before ending an existing transaction on another connection. When you specify the CONCURRENT keyword, Oracle SQL/Services ensures that multiple connections from the same client application on the same node are never assigned to the same executor process.

When you specify the SERIAL keyword, Oracle SQL/Services assumes that client applications do not start concurrent transactions on multiple connections. Oracle SQL/Services assigns connections to executor processes on a least busy basis (the executor process with the fewest client connections already assigned). Thus, if a client application made more than one connection to the same service and the keyword SERIAL was specified, the second connection may or may not have gone to the same executor process as the first connection, depending on how many connections were assigned to that executor process versus how many connections were assigned to the other executor processes for that service.

The default for the APPLICATION\_TRANSACTION\_USAGE argument is SERIAL. This is a dynamic attribute that, when changed, takes effect immediately.

Some applications, such as Microsoft Access, make multiple connections to the same service to perform their work and require that you specify the CONCURRENT keyword. If set to CONCURRENT, Oracle SQL/Services considers the node, user name, and application name of the client when choosing an executor to which to tie the connection and ensures that multiple connections from the same client application are never assigned to the same executor process.

This argument is used only by SQLSERVICES services.

#### **IDLE\_USER\_TIMEOUT <number-in-seconds>**

Specifies the amount of time in seconds that a client (user) can remain idle before the server disconnects the client. This value is expressed as an integer. The default value is 0, which displays as "<none>" in a SHOW SERVICE command and means that the idle timeout value is infinite. A specified value other than 0 is rounded to the next higher multiple of 90 seconds. This is a dynamic attribute that, when changed, takes effect immediately.

#### **IDLE\_EXECUTOR\_TIMEOUT <number-in-seconds>**

Specifies the amount of time in seconds that an executor process for a session reusable service can remain inactive (not bound to a client connection) before being deleted. The value is expressed as an integer. The default timeout value is 1800 seconds (30 minutes). This is a dynamic attribute that, when changed, takes effect immediately.

#### **MIN\_EXECUTORS <number>**

Sets the minimum value to which the number of executor processes is allowed to decrease. This is also the number of executor processes started at startup using a START SERVICE or START SERVER command. The value is expressed as an integer. The default minimum number of executors for a session reusable service is 0. A service with MIN\_EXECUTORS set to 0 will never show the Starting state when the service starts up. The state will either display as Running or Failed. This is a dynamic attribute that, when changed, takes effect immediately.

If you use transaction reusable executors, you must set the value for the minimum number of executors so that it is equal to the value for the maximum number of executors. The default value is 1 for a transaction reusable service.

For a database service, if MIN\_EXECUTORS is not set to 0, you will always have an executor attached to the database. Therefore, you should shut down the service before shutting down the database.

#### **MAX\_EXECUTORS <number>**

Sets the maximum value to which the number of executor processes is allowed to increase. The value is expressed as an integer. The default maximum number of executors is 1. This is a dynamic attribute that, when changed, takes effect immediately.

If you use transaction reusable executors, you must set the value for the minimum number of executors so that it is equal to the value for the maximum number of executors. The default value is 1 for a transaction reusable service.

#### **CLIENTS\_PER\_EXECUTOR <number>**

Specifies the number of clients allowed per executor. The number of clients allowed is dependent upon whether the service is session reusable or transaction reusable. The default number of clients per executor for session reusability is 1 and cannot be greater than 1. The default number of clients per executor for transaction reusability is 1 but can be greater than 1. The CLIENTS\_PER\_EXECUTOR value is expressed as an integer. This is a dynamic attribute that, when changed, takes effect immediately.

#### **Usage Notes**

- When a service other than an OCI service is created, only a privileged user with SYSPRV privilege is authorized to use the service. You must grant privileges to any other users.
- When a client connects to a server, the Oracle SQL/Services executor does not execute the LOGIN.COM DCL command procedure located in the client user name's default directory. Therefore, client applications should not use logical names defined in LOGIN.COM login procedures. Process logical names for Oracle SQL/Services executors can be defined only by a service's process initialization file.
- Many popular desktop tools make two connections to the Oracle SQL/Services server to do their work. For example, MS Access makes one connection initially and returns the list of tables. When the first request to reference a table is made, MS Access makes another connection to the Oracle SQL/Services server. If no executor is available, MS Access returns an error and suggests that you have a problem with your disk or network. Oracle Corporation recommends that you configure maximum executors of at least 2.
- Values specified for parameters in an ALTER SERVICE command replace values defined in the configuration file and in the running server. However, changes to the running server are not immediate and are as described in the following items:
	- **–** If the value for the minimum number of executors for a session reusable service is decreased, the actual number of executor processes does not decrease until individual executors time out using their current timeout settings.
	- **–** If the value for the minimum number of executors for a transaction reusable service is decreased, the actual number of executor processes does not decrease until the service is shut down and started again.
	- **–** If the value for the maximum number of executors for a session reusable service is decreased, the actual number of executor processes does not decrease until individual executors time out using their current timeout settings.
	- **–** If the value for the maximum number of executors for a transaction reusable service is decreased, the actual number of executor processes does not decrease until the service is shut down and started again.
	- **–** If the value for the maximum number of executors is increased, newly created executor processes succeed where they might have previously reached the limit.
	- **–** If the value for the minimum number of executors is increased, new executors are created until the new minimum number of executors is active.
	- **–** If the value for the idle executor timeout parameter is changed, the new idle timeout value is used beginning with the next timeout cycle of a given executor.

#### **Examples**

Example 1: Alter a transaction reusable database service online to increase the number of clients per executor to 20 and raise the minimum and maximum number of executors to 10. Because these attributes are dynamic attributes, the service need not be shut down and started up again.

```
SQLSRV> CONNECT SERVER;
Connecting to server ...
Connected
SQLSRV> ALTER SERVICE database4
_SQLSRV> MIN_EXECUTORS 10
_SQLSRV> MAX_EXECUTORS 10
_SQLSRV> CLIENTS_PER_EXECUTOR 20;
```
Example 2: Alter a service online to change the SQL\_INIT\_FILE attribute. Because this attribute is not a dynamic attribute, the service must be restarted for the change to take effect.

```
SQLSRV> CONNECT SERVER;
Connecting to server ...
Connected
SQLSRV> ALTER SERVICE database4
_SQLSRV> SQL_INIT_FILE 'sql710';
%DBS-S-ALTER_RESTART, Restart object to have altered settings take affect
SQLSRV> SHUTDOWN SERVICE database4;
SQLSRV> START SERVICE database4;
```
# **CLOSE Command**

Closes an output file in the SQLSRV\_MANAGE environment.

### **Format**

CLOSE;

### **Usage Notes**

Upon closing an output file, output is directed to standard output. An output file can be opened by use of the SQLSRV\_MANAGE OPEN command.

### **Examples**

Example 1: Close an output file. SQLSRV> **CLOSE;**

**7-30** Oracle SQL/Services Server Configuration Guide

# **CONNECT TO SERVER Command**

Connects to a server online so that you can begin managing it.

### **Format**

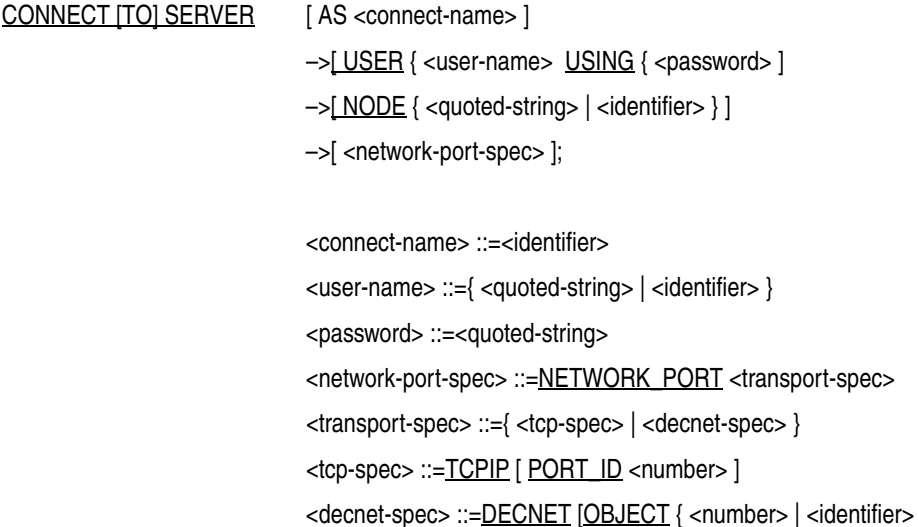

# | <quoted-string> } ]

#### **Arguments**

#### **<connect-name>**

The connection name. The identifier that uniquely identifies the connection to a server on a particular node. The connection name is most useful when connecting to more than one server at a time. If you are going to manage only one server, a connection name is not needed. Whenever you create a new connection, it becomes the current connection. To switch to a server that you want to manage among those that you are connected to, use the SET CONNECTION command and specify the connection name of the server.

The connection name is expressed as an identifier.

#### USER <user-name> USING <password>

Specifies the user name and password of an account that is authorized to manage the server. The user name and password are expressed as either quoted strings or identifiers.

If you are using DECnet or TCP/IP with sufficient privileges to manage a server on the local node, you do not need to enter a user name and password when connecting to the server on a local node. See the Usage Notes for more information on connecting to a server on a local node without specifying a user name and password.

#### **NODE <quoted-string | identifier>**

The node where the server is located. By default the node name is the local host name. The node-name is expressed as a quoted string or identifier. It can be used to connect to a remote server.

#### **<network-port-spec>**

Lists network ports that the monitor should use for communications with Oracle SQL/Services SQLSRV\_MANAGE client. The <network-port-spec> argument is TCPIP or DECNET. The network port specification defaults to TCP/IP with a default port ID of 2199. The default DECnet object is named SQLSRV\_SERVER.

#### **Usage Notes**

- You must either connect to a server before you can begin managing it online or select the configuration file of the server (SET CONFIG\_FILE command) to manage it offline.
- When you establish a new connection to a server using the CONNECT TO SERVER command, the new connection becomes the current connection. All subsequent online system management commands operate on the current connection. Use the SET CONNECT command to switch between connections to multiple servers. Use the DISCONNECT command to disconnect from a server.
- A local user can connect to a server using DECnet without specifying a user name or password. You must have either the SYSPRV or BYPASS privilege to omit the user name and password when connecting to a server using TCP/IP.
- If you are connecting to a local server using the configuration file you currently have open, SQLSRV\_MANAGE attempts to connect to any network port defined for the server. It tries each network port in a round-robin fashion up to three times each to establish a management connection. The network port used for the management connection is the first one that is successful.

#### **Examples**

Example 1: Connect to a server on the local node as a privileged local user using TCP/IP.

SQLSRV> **CONNECT SERVER;** Connecting to server ... Connected

#### **7-32** Oracle SQL/Services Server Configuration Guide

Example 2: Connect to a server (user name and password are quoted strings).

SQLSRV> **CONNECT SERVER USER 'system' USING 'password';** Connecting to server ... Connected

# **COPY SERVICE Command**

Copies a service object definition from the current server only. The copied service definition is stored in the configuration file. Specifying an attribute for the service overrides the existing definition of that attribute in the service being copied.

#### **Format**

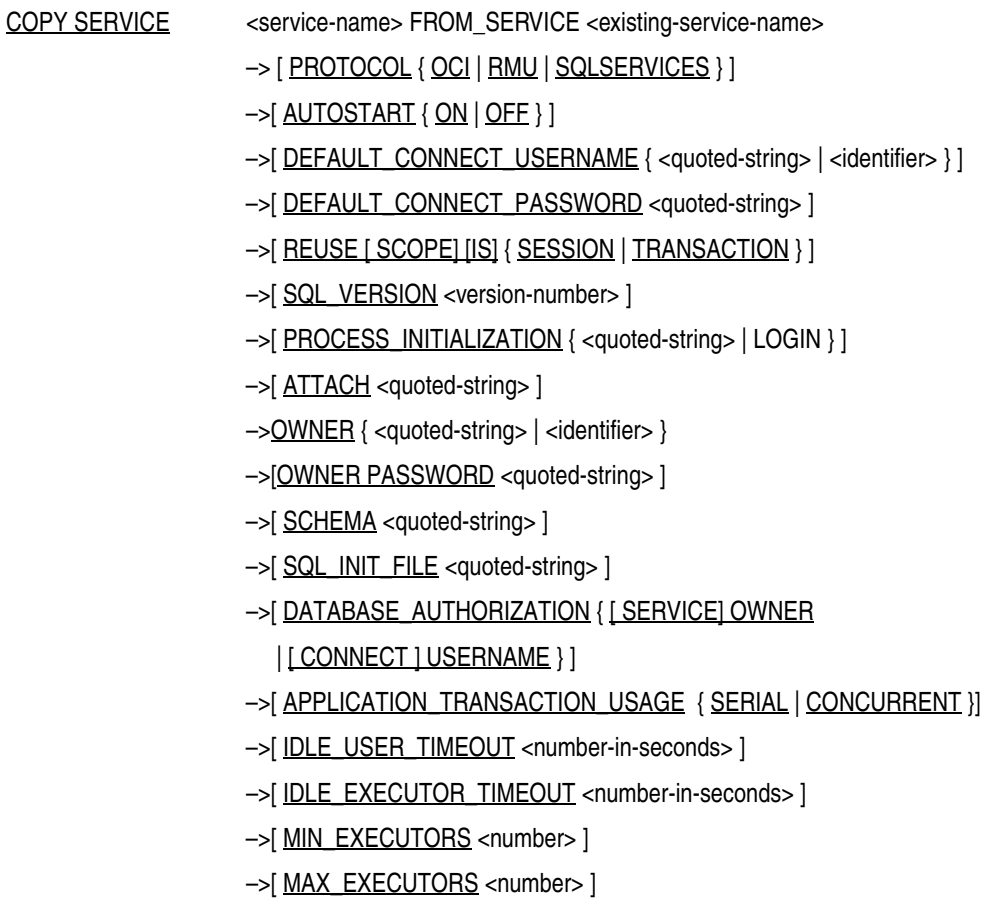

->[ CLIENTS\_PER\_EXECUTOR <number> ] ;

<service-name> ::=<identifier>

<existing-service-name> ::=<identifier>

#### **Arguments**

#### **<service-name>**

The service name. The service name is expressed as an identifier.

#### **<existing-service-name>**

The name of the existing service to be copied. The existing service name is expressed as an identifier.

#### **PROTOCOL {OCI | RMU | SQLSERVICES}**

Determines the application programming interface (API) that each service can support. A service can support only one API. Specify an API that matches the type of client you want a service to support:

■ OCI

Oracle or third-party clients using the Oracle Call Interface (OCI)

■ RMU

Oracle RMU Parallel Backup clients

**SQLSERVICES** 

Oracle SQL/Services clients using the Oracle ODBC Driver for Rdb or other clients using the Oracle SQL/Services client API. This is the default.

**Note:** Ensure that you have a dispatcher network port defined with a dispatcher message protocol that supports each service API you want to use. For example, if you define a service that supports the OCI API and another service that supports the SQLSERVICES API, you must define at least one dispatcher network port that supports the OCI dispatcher message protocol and the Oracle Net transport and another dispatcher network port that supports the SQLSERVICES dispatcher message protocol and any available transport, respectively.

#### **AUTOSTART {ON | OFF}**

Determines whether or not the service object automatically starts up when you issue a START SERVER or RESTART SERVER command. If the argument is specified as ON, the service object automatically starts when you issue a START SERVER or RESTART SERVER command. The default is ON.

#### **DEFAULT\_CONNECT\_USERNAME {<quoted-string> | <identifier>}**

Specifies the user name as a quoted-string or identifier under which unknown users will be allowed to connect to the service. This argument can be applied only to database services that support the SQLSERVICES protocol. See Section 2.7.1 and Section 2.8 for more information about using this argument.

#### **DEFAULT\_CONNECT\_PASSWORD <quoted-string>**

Specifies the password associated with the connect user name as a quoted string.

#### **REUSE SCOPE IS {SESSION | TRANSACTION}**

■ SESSION

An executor for a session reusable service processes requests for one client session at a time. A session begins when a client connects to the service and the connection is bound to an executor process. A session ends when a client disconnects from the service and the connection is unbound from the executor process. This is the default.

■ TRANSACTION

An executor for a transaction reusable service processes requests for one transaction at a time; however, it supports many concurrent client sessions. A transaction begins when a client issues a SQL statement that either implicitly or explicitly starts a transaction. A transaction ends when a client issues a successful SQL COMMIT or ROLLBACK statement. The REUSE SCOPE IS TRANSACTION argument may be applied only to database services that use the SQLSERVICES protocol.

See Section 2.6 for more information.

#### **SQL\_VERSION <version-number>**

Specifies the version of SQL to use for the service. It is expressed as a version number data type (for example, 7.3) for selecting a version of SQL. The value is used as the first parameter argument for the Oracle Rdb RDB\$SETVER command procedure when it runs, as described in the installation information. When no value is specified, the default is the keyword STANDARD. The Oracle Rdb standard configuration is obsolete and Oracle does not recommend that you use it.

#### **PROCESS\_INITIALIZATION {<quoted-string> | LOGIN}**

The process initialization file can be either a special process initialization file specified as a <quoted-string> or the keyword LOGIN. The process initialization or login file is used to help define some of the attributes of the executor process for this service. This file is executed once for each executor, during executor startup.

When LOGIN is specified for the process initialization file, Oracle SQL/Services uses the file specified by the LGICMD qualifier for the service owner in AUTHORIZE as returned by the OpenVMS SYS\$GETUAI system service. If you specify process initialization as LOGIN, make sure LGICMD qualifier is defined for the service owner account.

If this file specification is not fully qualified, the file will not be found and the executor will fail.

If no process initialization argument is specified, the default is not to run any initialization file. Maintenance is easier if a service is always created with a process initialization file. If no commands are initially required, the file can be empty. If you need to add process initialization commands later, you only need to modify this file and add the commands. When new executor processes are created after these changes, they will use these new commands. Otherwise, the service must be stopped and restarted in order to activate a new process initialization file and requires that all connections be stopped, which is not always easy and acceptable.

#### **ATTACH <quoted-string>**

The SQL ATTACH statement.

If you do not specify a SQL ATTACH statement, you create a universal service that is not preattached to a specific database.

If you specify a SQL ATTACH statement, you create a database service that is preattached to the specified database.

This argument is a single-quoted string and is exactly the same format as the attach-string-literal used in dynamic SQL. The FILENAME keyword in this string cannot be abbreviated.

See the *Oracle Rdb SQL Reference Manual* for more information on the ATTACH statement.

#### **OWNER {<quoted-string | <identifier>}**

Specifies the user name of the owner of the service. Every service has an owner name. The owner name must be specified as a quoted string or an identifier; otherwise, an error message is returned.

If the service is a database service, then the service owner's privileges are used for access checks when an executor attaches to the specified database. See Section 2.6 for more information on database services.

If the database access authorization is by service owner, then the service owner's privileges are used for all database access operations. See the DATABASE\_AUTHORIZATION argument, later in this argument list, for more information on database access authorization. Executors are created with the privileges and quotas from the account of the service owner. See Section 2.10.1 for more information.

#### **OWNER PASSWORD <quoted-string>**

Specifies the password for the owner of the service.

#### **SCHEMA <quoted-string>**

Provides a way to specify the default schema that you want to use when an executor attaches to a multischema database.

If a schema name is not specified in the service definition, the schema name defaults to the service owner account name if the database access authorization is service owner, or to the connect user name if the database access authorization is connect user name (see Section 2.9).

The schema argument allows the default to be overridden. This argument is ignored if it is supplied on a service that supports OCI connections.

#### **SQL\_INIT\_FILE <quoted-string>**

Specifies a file containing SQL statements that tailor the SQL environment for a client connection. For example, you can set the SQL dialect and default character set by using a SQL initialization file. The statements in a SQL initialization file are executed every time a client connects to a service.

If no SQL initialization argument is specified, the default is not to run any initialization file. Maintenance is easier if a service is always created with a SQL initialization file. If no SQL statements are initially required, the file can be empty. If you need to add SQL statements later, you only need to modify this file and add the statements. When new executor processes are created after these changes, they will use these new statements. Otherwise, the service must be stopped and restarted in order to activate a new SQL initialization file and requires that all connections be stopped, which is not always easy and acceptable.

See Section 7.1 for more information about using a SQL initialization file.

#### **DATABASE\_AUTHORIZATION {[SERVICE] OWNER | [CONNECT] USERNAME}**

Determines the user name under which access to the database is made. The default is CONNECT USERNAME.

**SERVICE OWNER** 

For a database service, all access to the database is made by using the service owner user name. This option is not supported by OCI Services for Oracle Rdb.

CONNECT USERNAME
Access to the database is made by using the client-specified user name, the DECnet proxy user name, or the user name specified in the DEFAULT\_CONNECT\_ USERNAME argument.

For more information on database access authorization, see Section 2.7 and Section 2.8.

### **APPLICATION\_TRANSACTION\_USAGE {SERIAL | CONCURRENT}**

Applies only to transaction reusable database services. Some applications make only a single connection to a service to perform their work, while other applications make multiple connections to the same service. Connections created to transaction reusable database services are tied to the same executor for the life of the session.

If a client application makes multiple connections to a service and these are assigned to the same executor, a deadlock occurs if the client application attempts to start a new transaction on one connection before ending an existing transaction on another connection. When you specify the CONCURRENT keyword, Oracle SQL/Services ensures that multiple connections from the same client application on the same node are never assigned to the same executor process.

When you specify the SERIAL keyword, Oracle SQL/Services assumes that client applications do not start concurrent transactions on multiple connections. Oracle SQL/Services assigns connections to executor processes on a least busy basis (the executor process with the fewest client connections already assigned). Thus, if a client application made more than one connection to the same service and the keyword SERIAL was specified, the second connection may or may not have gone to the same executor process as the first connection, depending on how many connections were assigned to that executor process versus how many connections were assigned to the other executor processes for that service.

The default for the APPLICATION\_TRANSACTION\_USAGE argument is SERIAL. This is a dynamic attribute that, when changed, takes effect immediately.

Some applications, such as Microsoft Access, make multiple connections to the same service to perform their work and require that you specify the CONCURRENT keyword. If set to CONCURRENT, Oracle SQL/Services considers the node, user name, and application name of the client when choosing an executor to which to tie the connection and ensures that multiple connections from the same client application are never assigned to the same executor process.

This argument is used only by SQLSERVICES services.

### **IDLE\_USER\_TIMEOUT <number-in-seconds>**

Specifies the amount of time in seconds that a client (user) can remain idle before the server disconnects the client. This value is expressed as an integer. The default value is 0, which

displays as "<none>" in a SHOW SERVICE command and means that the idle timeout value is infinite. A specified value other than 0 is rounded to the next higher multiple of 90 seconds.

### **IDLE\_EXECUTOR\_TIMEOUT <number-in-seconds>**

Specifies the amount of time in seconds that an executor process for a session reusable service can remain inactive (not bound to a client connection) before being deleted. The value is expressed as an integer. The default timeout value is 1800 seconds (30 minutes).

### **MIN\_EXECUTORS <number>**

Sets the minimum value to which the number of executor processes is allowed to decrease. This is also the number of executor processes started at startup using a START SERVICE or START SERVER command. The value is expressed as an integer. The default minimum number of executors for a session reusable service is 0. A service with MIN\_EXECUTORS set to 0 will never show the Starting state when the service starts up. The state will either display as Running or Failed.

If you use transaction reusable executors, you must set the value for the minimum number of executors equal to the value for the maximum number of executors. The default value is 1 for a transaction reusable service.

For a database service, if MIN\_EXECUTORS is not set to 0, you will always have an executor attached to the database. Therefore, you should shut down the service before shutting down the database.

### **MAX\_EXECUTORS <number>**

Sets the maximum value to which the number of executor processes is allowed to increase. The value is expressed as an integer. The default maximum number of executors is 1.

If you use transaction reusable executors, you must set the value for the minimum number of executors equal to the value for the maximum number of executors. The default value is 1 for a transaction reusable service.

### **CLIENTS\_PER\_EXECUTOR <number>**

Specifies the number of clients allowed per executor. The number of clients allowed is dependent upon whether the service is session reusable or transaction reusable. The default number of clients per executor for session reusability is 1 and cannot be greater than 1. The default number of clients per executor for transaction reusability is 1 but can be greater than 1. The CLIENTS\_PER\_EXECUTOR value is expressed as an integer.

### **Usage Notes**

■ If you reference a new user with this command, the user name is added to the grant list. If you define a default connect user name, it is also added to the grant list.

- When a client connects to a server, the Oracle SQL/Services executor does not execute the LOGIN.COM DCL command procedure located in the client user name's default directory. Therefore, client applications should not use logical names defined in LOGIN.COM login procedures. Process logical names for Oracle SQL/Services executors can be defined only by a service's process initialization file.
- Many popular desktop tools make two connections to the Oracle SQL/Services server to do their work. For example, MS Access makes one connection initially and returns the list of tables. When the first request to reference a table is made, MS Access makes another connection to the Oracle SQL/Services server. If no executor is available, MS Access returns an error and suggests that you have a problem with your disk or network. Oracle Corporation recommends that you configure maximum executors of at least 2.

### **Examples**

Example 1: The following example copies the SA\_MCS72 service definition to one named SA\_MCS72 and stores the new service definition in the configuration file. It replaces the previous values for the OWNER, SQL\_VERSION, and IDLE\_EXECUTOR\_TIMEOUT arguments.

```
SQLSRV> SHOW SERVICE sa_mcs72 FULL;
Service SA_MCS72
    State:UNKNOWN
    Owner: smith
   Owner Password: < not specified>
    Protocol: OCI clients
   Default Connect Username: < not specified>
   Default Connect Password: < not specified>
    SQL version: 7.2
    Autostart: off
    Process init: DISK1:[SMITH]proc_init.com
    Attach: ATTACH 'filename DISK1:[SMITH]mf_personnel'
   Schema: < not specified>
    Reuse: SESSION
     Database Authorization: CONNECT USERNAME
     dbsrc file: <not specified>
   SQL init file: DISK1: [SMITH]SA MCS72.SQL
    Appl Transaction Usage: SERIAL
    Idle User Timeout: <none>
    Idle Exec Timeout: 1800 seconds
    Min Executors: 1
    Max Executors: 10
    Clients Per Executor: 1
    Active Clients: 0
Access to service SA_MCS72
```
Granted to users:

```
 PUBLIC PRIVILEGED_USER 'AAA' 'smith' 
SQLSRV> COPY SERVICE sa_mcs72_new FROM_SERVICE sa_mcs72
_SQLSRV> OWNER 'new_owner'
_SQLSRV> SQL VERSION 7.2
_SQLSRV> IDLE EXECUTOR TIMEOUT 200;
SQLSRV> SHOW SERVICE sa_mcs72_new FULL;
Service SA_MCS72_NEW
    State: UNKNOWN
    Owner: new_owner
   Owner Password: < not specified>
    Protocol: OCI clients
   Default Connect Username: < not specified>
   Default Connect Password: < not specified>
    SQL version: 7.2
    Autostart: off
    Process init: DISK1:[SMITH]proc_init.com
    Attach: ATTACH 'filename DISK1:[SMITH]mf_personnel'
   Schema: < not specified>
    Reuse: SESSION
    Database Authorization: CONNECT USERNAME
   dbsrc file: < not specified>
    SQL init file: DISK1:[SMITH]SA_MCS72.SQL
    Appl Transaction Usage: SERIAL
    Idle User Timeout: <none>
    Idle Exec Timeout: 200 seconds
    Min Executors: 1
    Max Executors: 10
    Clients Per Executor: 1
    Active Clients: 0
Access to service SA_MCS72_NEW
```
PUBLIC PRIVILEGED\_USER 'new\_owner' 'AAA' 'smith'

**7-42** Oracle SQL/Services Server Configuration Guide

Granted to users:

# **CREATE DISPATCHER Command**

Creates a dispatcher object definition for the current server. The definition is stored in the configuration file. New dispatcher objects must be started online to be part of a running server. Each dispatcher defined must be listening on a unique set of network ports or objects.

### **Format**

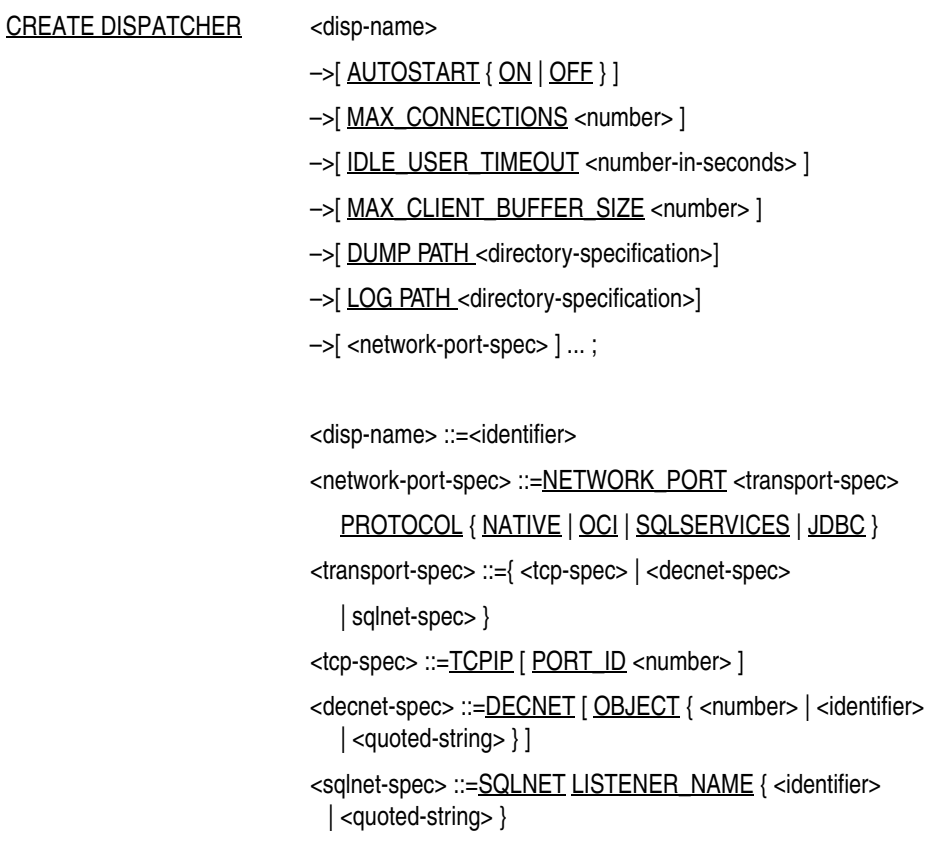

### **Arguments**

### **<disp-name>**

The dispatcher name. The dispatcher name is expressed as an identifier. The dispatcher name must be unique.

### **AUTOSTART {ON | OFF}**

Determines whether or not the dispatcher object automatically starts up when you issue a START SERVER or RESTART SERVER command. If the argument is specified as ON, the dispatcher object automatically starts when you issue a START SERVER or RESTART SERVER command. The default is ON.

### **MAX\_CONNECTIONS <number>**

Specifies the maximum number of network connections from clients that the dispatcher will accept. The maximum number of connections is expressed as an integer. The default is 100. There is no upper limit other than the operating system configuration, the network configuration, and shared server memory.

### **IDLE\_USER\_TIMEOUT <number-in-seconds>**

Specifies the amount of time in seconds that a client (user) can remain idle before the dispatcher disconnects the client. This value is expressed as an integer. The default value is 0, which displays as "<none>" in a SHOW DISPATCHER command and means that the idle timeout value is infinite. A specified value other than 0 is rounded to the next higher multiple of 90 seconds.

### **MAX\_CLIENT\_BUFFER\_SIZE <number>**

Specifies the maximum client buffer size permitted. The maximum allowed client buffer size is 32,000 bytes. If a client application specifies a buffer size larger than the maximum, then the Oracle SQL/Services client API adjusts the buffer size to the maximum size specified for the dispatcher. The default and minimum value allowed for the MAX\_CLIENT\_BUFFER\_ SIZE attribute is 5000 bytes.

### **DUMP PATH <directory-specification>**

Specifies a directory name for bugcheck dump files. The default directory is SYS\$MANAGER.

### **LOG PATH <directory-specification>**

Specifies a directory name for log files. The default directory is SYS\$MANAGER.

If you specify NOLOG instead of a directory name for the LOG PATH argument, no log file is written.

### **<network-port-spec>**

Lists network ports that the dispatcher should use for communications with clients. The network port specification is any one or any combination of the following: TCP/IP, DECnet, and Oracle Net. The default port ID for TCP/IP is 118, and the default DECnet object is 81. If no network port is specified, the dispatcher uses the default ports. The <network-port-spec> argument can be repeated to include multiple OCI Services for Oracle Rdb listener names. The maximum number of times that the <network-port-spec> argument can be specified in the CREATE DISPATCHER command is five.

This argument also determines the message protocol that each dispatcher network port can support. A dispatcher network port can support only one message protocol. Specify a message protocol that matches the type of client you want a dispatcher network port to support:

■ NATIVE

Oracle RMU Parallel Backup clients

■ OCI

Oracle clients using the Oracle Call Interface (OCI) or Oracle server clients

**SQLSERVICES** 

Oracle SQL/Services clients using the Oracle ODBC Driver for Rdb or other clients using the Oracle SQL/Services client API.

■ JDBC

JDBC for Oracle Rdb clients.

**Note:** Ensure that you have a dispatcher network port defined with a dispatcher message protocol that supports each service API you want to use. For example, if you define a service that supports the OCI API and another service that supports the SQLSERVICES API, you must define at least one dispatcher network port that supports the OCI dispatcher message protocol and the Oracle Net transport and another dispatcher network port that supports the SQLSERVICES dispatcher message protocol and any available transport, respectively.

### **Usage Notes**

To use the Oracle Net transport option, specify the Oracle Net transport option as  $\langle$ sqlnet-spec $\rangle$  in the  $\langle$ transport-spec $\rangle$  argument and specify the OCI Services for Oracle Rdb listener name as its <identifier> argument.

- The word LISTENER is a synonym for the keyword LISTENER\_NAME.
- SQLSRV MANAGE lets you create two or more dispatchers listening on the same port ID or object, but only the first dispatcher with a unique port ID or object is allowed to start. If you attempt to start a second dispatcher listening on the same port ID or object, it fails to start if it cannot listen on any of the specified network ports.
- Oracle recommends that you create a log file for troubleshooting purposes unless you have a problem with excessive I/O entries in the log file.
- If values are assigned to existing logicals SQLSRV\_DISP\_LOGPATH and SQLSRV DISP\_DUMPPATH, they override log path and dump path values specified by the LOG PATH and DUMP PATH arguments.

### **Examples**

Example 1: Create a dispatcher that uses the TCP/IP protocol.

SQLSRV> **CREATE DISPATCHER tcpip\_disp NETWORK\_PORT TCPIP;** SQLSRV> **START DISPATCHER tcpip\_disp;**

Example 2: Create a dispatcher that uses the SQL\*Net protocol.

```
SQLSRV> CREATE DISPATCHER sqlnet_disp 
_SQLSRV> NETWORK_PORT SQLNET LISTENER_NAME LISTENER;
SQLSRV> START DISPATCHER sqlnet_disp;
```
Example 3: Specifying the NOLOG argument. If you specify NOLOG instead of a directory name for the LOG PATH argument, no log file is written, for example:

```
SQLSRV> CREATE DISPATCHER SQLSRV_DISP1 LOG PATH 'NOLOG'
_SQLSRV> DUMP PATH 'SYS$MANAGER';
```
### **CREATE SERVER Command**

Creates the server object definition and the configuration file. The definition is stored in the configuration file. The new server must be started offline.

### **Format**

### CREATE SERVER

->[ MAX\_SHARED\_MEMORY\_SIZE <number> ]

–>[DUMP\_PATH <directory-specification>]

–>[ PROCESS\_STARTUP\_TIMEOUT <number-in-seconds> ]

->[ PROCESS\_SHUTDOWN\_TIMEOUT <number-in-seconds> ]

–>[ <network-port-spec> ] ... ;

<network-port-spec> ::=NETWORK\_PORT <transport-spec>

<transport-spec> ::={ <tcp-spec> | <decnet-spec> }

<tcp-spec> ::=TCPIP [ PORT\_ID <number> ]

<decnet-spec> ::=DECNET [ OBJECT { <number> | <identifier>

| <quoted-string> } ]

### **Arguments**

### **MAX\_SHARED\_MEMORY\_SIZE <number>**

Sets the size in kilobytes of the maximum shared memory that the server should use. The default is 8000 kilobytes (8 megabytes). The server allocates the maximum shared memory size when the monitor starts up.

### **DUMP PATH <directory-specification>**

Specifies a directory name for bugcheck dump files. The default directory is SYS\$MANAGER.

### **PROCESS\_STARTUP\_TIMEOUT <number-in-seconds>**

Specifies the length of time to wait before deciding that a dispatcher or executor process is not going to start up before the monitor takes action and terminates the process. This

argument is an integer expressed in seconds. The default value is 0 seconds, which means that no process startup timer value is set. See the Usage Notes for more information.

### **PROCESS\_SHUTDOWN\_TIMEOUT <number-in-seconds>**

Specifies the length of time to wait before deciding that a dispatcher or executor process is not going to shut down before the monitor takes action and terminates the process. This argument is an integer expressed in seconds. The default value is 0 seconds, which means that no process shutdown timer value is set; the process shutdown timer value is infinite. See the Usage Notes for more information.

### **<network-port-spec>**

Lists network ports that the monitor should use for communications with Oracle SQL/Services SQLSRV\_MANAGE client. The network port specification is TCP/IP or DECnet. The default port ID for TCP/IP is 2199 and the default DECnet object name is SQLSRV\_SERVER. If no network ports are specified, the monitor of the server uses the default ports. The maximum number of times that the <network-port-spec> argument can be specified in the CREATE SERVER command is five.

DECnet or TCP/IP must be available on the node for which the create server definition is defined. If none of these are available, the server will not start.

### **Usage Notes**

■ The CREATE SERVER command is typically used only during an Oracle SQL/Services installation. The installation procedure uses the SQLSRV\_ CREATE73.COM procedure to create a configuration file containing a server and a default set of dispatchers and services, and to start the server.

If you accidentally delete the configuration file or if the file becomes corrupted, you need to re-create the server if you do not have a backup. First, delete the original configuration file if it still exists. However, be sure to retain a copy of the file if it was corrupted by an Oracle SQL/Services component, so you can submit it with a software problem report. See Section 8.1 for information on how to report a software problem. There are two ways to re-create the server.

**–** Run the SQLSRV\_CREATE73.COM procedure.

Execute the SYS\$MANAGER:SQLSRV\_CREATE73.COM command procedure, which re-creates the server using the SYS\$MANAGER:SQLSRV\_ CREATE73.SQS SQLSRV\_MANAGE script.

**Note:** This is the recommended method of re-creating a server. Execute the SQLSRV\_CREATE73.SQS file to re-create just the Oracle RMU dispatcher and Oracle RMU service objects.

- **–** Issue the SET CONFIG\_FILE command and specify a configuration file specification that does not exist. When you do this, you are prompted if you want to create one now; answer YES. The default is NO. If the SET CONFIRM command is set to OFF, then you are not prompted. A SHOW SETTINGS command displays the current settings and the file specification for this new configuration file. Issue a CREATE SERVER command to create a server using this configuration file.
- If the configuration file already exists and you issue a CREATE SERVER command, an error message displays and the CREATE SERVER command fails.
- The SQLSRV MANAGE utility attempts to connect to the monitor of the server using the default TCP/IP or DECnet ports. If you change the network port of the server, you must also specify that port explicitly when connecting from the SQLSRV\_MANAGE utility.
- If you want to set process startup and shutdown timers, follow these guidelines:
	- **–** Usually dispatcher and executor processes start up and shut down in a reasonable period of time. Only during an unusual situation would you need to specify nonzero values for the PROCESS\_STARTUP\_TIMEOUT and PROCESS\_SHUTDOWN\_ TIMEOUT arguments.
	- **–** In heavily loaded systems, it often takes longer for a particular operation to complete. If either process startup or process shutdown is set to a value other than zero and fails for no apparent reason (you have checked other possible causes and have not isolated the problem), set a higher value for the PROCESS STARTUP TIMEOUT argument or the PROCESS\_SHUTDOWN\_TIMEOUT argument to see if that solves the problem.

### **Examples**

Example 1: Create a server definition for a local node on which there is currently no Oracle SQL/Services server.

SQLSRV> **SET CONFIG\_FILE 'my\_config\_file';** SQLSRV> **CREATE SERVER MAX\_SHARED\_MEMORY\_SIZE 9000;** SQLSRV> **START SERVER;** Server started Connecting to server ...

Management Commands **7-49**

Connected

### **CREATE SERVICE Command**

Creates a service object definition for the current server only. The definition is stored in the configuration file. New service objects must be started online to be part of a running server.

### **Format**

CREATE SERVICE <service-name> –>[ PROTOCOL { OCI | RMU | SQLSERVICES } ] –>[ AUTOSTART { ON | OFF } ] ->[ DEFAULT\_CONNECT\_USERNAME { <quoted-string> | <identifier> } ] –>[ DEFAULT\_CONNECT\_PASSWORD <quoted-string> ] –>[ REUSE [ SCOPE ] [ IS ] { SESSION | TRANSACTION } ] –>[ SQL\_VERSION <version-number> ] –>[ PROCESS\_INITIALIZATION { <quoted-string> | LOGIN } ] –>[ ATTACH <quoted-string> ] –> OWNER { <quoted-string> | <identifier> } –>[OWNER PASSWORD <quoted-string> ] –>[ SCHEMA <quoted-string> ] –>[ SQL\_INIT\_FILE <quoted-string> ] –>[ DATABASE\_AUTHORIZATION { [ SERVICE ] OWNER | [ CONNECT ] USERNAME } ] –>[ APPLICATION\_TRANSACTION\_USAGE { SERIAL | CONCURRENT } ] –>[ IDLE\_USER\_TIMEOUT <number-in-seconds> ] –>[ IDLE\_EXECUTOR\_TIMEOUT <number-in-seconds> ] ->[ MIN\_EXECUTORS <number> ] –>[ MAX\_EXECUTORS <number> ] ->[ CLIENTS\_PER\_EXECUTOR <number> ] ;

Management Commands **7-51**

<service-name> ::=<identifier>

### **Arguments**

### **<service-name>**

The service name. The service name is expressed as an identifier. The service name must be unique.

### **PROTOCOL {OCI | RMU | SQLSERVICES}**

Determines the application programming interface (API) that each service can support. A service can support only one API. Specify an API that matches the type of client you want the service to support:

■ OCI

Oracle or third-party clients using the Oracle Call Interface (OCI)

■ RMU

Oracle RMU Parallel Backup clients

■ SQLSERVICES

Oracle SQL/Services clients using the Oracle ODBC Driver for Rdb or other clients using the Oracle SQL/Services client API. This is the default.

**Note:** Ensure that you have a dispatcher network port defined with a dispatcher message protocol that supports each service API you want to use. For example, if you define a service that supports the OCI API and another service that supports the SQLSERVICES API, you must define at least one dispatcher network port that supports the OCI dispatcher message protocol and the SQL\*Net transport and another dispatcher network port that supports the SQLSERVICES dispatcher message protocol and any available transport, respectively.

### **AUTOSTART {ON | OFF}**

Determines whether or not the service object automatically starts up when you issue a START SERVER or RESTART SERVER command. If the argument is specified as ON, the service object automatically starts when you issue a START SERVER or RESTART SERVER command. The default is ON.

### **DEFAULT\_CONNECT\_USERNAME {<quoted-string> | <identifier>}**

Specifies the user name as either a quoted string or an identifier under which unknown users are allowed to connect to the service. See Section 2.7.1 and Section 2.8 for more information about using this argument. The DEFAULT\_CONNECT\_USERNAME argument can be applied only to database services that support the SQLSERVICES protocol.

### **DEFAULT\_CONNECT\_PASSWORD <quoted-string>**

Specifies the password associated with the connect user name as a quoted string.

### **REUSE SCOPE IS {SESSION | TRANSACTION}**

■ SESSION

An executor for a session reusable service processes requests for one client session at a time. A session begins when a client connects to the service and the connection is bound to an executor process. A session ends when a client disconnects from the service and the connection is unbound from the executor process. SESSION is the default.

■ TRANSACTION

An executor for a transaction reusable service processes requests for one transaction at a time; however, it supports many concurrent client sessions. A transaction begins when a client issues a SQL statement that either implicitly or explicitly starts a transaction. A transaction ends when a client issues a successful SQL COMMIT or ROLLBACK statement. The REUSE SCOPE IS TRANSACTION argument can be applied only to database services that support the SQLSERVICES protocol.

See Section 2.6 for more information.

### **SQL\_VERSION <version-number>**

Specifies the version of SQL to use for the service. It is expressed as a version number data type (for example, 7.3) for selecting a version of SQL. The value is used as the first parameter argument for the Oracle Rdb RDB\$SETVER command procedure when it runs, as described in the installation information. When no value is specified, the default is to use the keyword STANDARD. The Oracle Rdb standard configuration is obsolete and Oracle does not recommend that you use it.

### **PROCESS\_INITIALIZATION {<quoted-string> | LOGIN}**

The process initialization file can be either a special process initialization file specified as a <quoted-string> or the keyword LOGIN. The process initialization or login file is used to help define some of the attributes of the executor process for this service. This file is executed once for each executor, during executor startup.

When LOGIN is specified for the process initialization file, Oracle SQL/Services uses the file specified by the LGICMD qualifier for the service owner in AUTHORIZE as returned

by the OpenVMS SYS\$GETUAI system service. If you specify process initialization as LOGIN, make sure LGICMD qualifier is defined for the service owner account.

If this file specification is not fully qualified, the file will not be found and the executor will fail.

If no process initialization argument is specified, the default is not to run any initialization file. Maintenance is easier if a service is always created with a process initialization file. If no commands are initially required, the file can be empty. If you need to add process initialization commands later, you only need to modify this file and add the commands. When new executor processes are created after these changes, they will use these new commands. Otherwise, the service must be stopped and restarted in order to activate a new process initialization file and requires that all connections be stopped, which is not always easy and acceptable.

### **ATTACH <quoted-string>**

The SQL ATTACH statement.

If you do not specify a SQL ATTACH statement, you create a universal service that is not preattached to a specific database.

If you specify a SQL ATTACH statement, you create a database service that is preattached to the specified database.

This argument is a single-quoted string and is exactly the same format as the attach-string-literal used in dynamic SQL. The FILENAME keyword in this string cannot be abbreviated.

See the *Oracle Rdb SQL Reference Manual* for more information on the ATTACH statement.

### **OWNER {<quoted-string | <identifier>}**

Specifies the user name of the owner of the service. Every service has an owner name. The owner name must be specified as a quoted-string or identifier; otherwise, an error message is returned.

If the service is a database service, then the service owner's privileges are used for access checks when an executor attaches to the specified database. See Section 2.6 for more information on database services.

If database access authorization is by service owner, then the service owner's privileges are used for all database access operations. See the DATABASE\_AUTHORIZATION argument for more information on database access authorization.

Executors are created with the privileges and quotas from the service owner's account. See Section 2.10.1 for more information.

#### **OWNER PASSWORD <quoted-string>**

Specifies the password for the owner of the service.

#### **SCHEMA <quoted-string>**

Provides a way to specify the default schema that you want to use when an executor attaches to a multischema database.

If a schema name is not specified in the service definition, the schema name defaults to the service owner account name if the database access authorization is service owner, or to the connect user name if the database access authorization is connect user name (see Section 2.9).

The schema argument allows the default to be overridden. If this argument is supplied to OCI Services for Oracle Rdb, it is ignored.

### **SQL\_INIT\_FILE <quoted-string>**

Specifies a file containing SQL statements that tailor the SQL environment for a client connection. For example, you can set the SQL dialect and default character set by using a SQL initialization file. The statements in a SQL initialization file are executed every time a client connects to a service.

If no SQL initialization argument is specified, the default is not to run any initialization file. Maintenance is easier if a service is always created with a SQL initialization file. If no SQL statements are initially required, the file can be empty. If you need to add SQL statements later, you only need to modify this file and add the statements. When new executor processes are created after these changes, they will use these new statements. Otherwise, the service must be stopped and restarted in order to activate a new SQL initialization file and requires that all connections be stopped, which is not always easy and acceptable.

See Section 7.1 for more information about using a SQL initialization file.

### **DATABASE\_AUTHORIZATION {[SERVICE] OWNER | [CONNECT] USERNAME}**

Determines the user name under which access to the database is made. The default is CONNECT USERNAME.

**SERVICE OWNER** 

For a database service, all access to the database is made by using the service owner user name. This option is not supported by OCI Services for Oracle Rdb.

CONNECT USERNAME

Access to the database is made by using the client-specified user name, the DECnet proxy user name, or the user name specified in the DEFAULT\_CONNECT\_ USERNAME argument.

For more information on database access authorization, see Section 2.7 and Section 2.8.

### **APPLICATION\_TRANSACTION\_USAGE {SERIAL | CONCURRENT}**

The APPLICATION\_TRANSACTION\_USAGE argument is applicable only to transaction reusable database services. Some applications make only a single connection to a service to perform their work, while other applications make multiple connections to the same service. Connections created to transaction reusable database services are tied to the same executor for the life of the session. Refer to Section 2.6.3, "Transaction Reusable Database Services", for more information.

If a client application makes multiple connections to a service and these are assigned to the same executor, a deadlock occurs if the client application attempts to start a new transaction on one connection before ending an existing transaction on another connection. When you specify the CONCURRENT keyword, Oracle SQL/Services ensures that multiple connections from the same client application on the same node are never assigned to the same executor process.

When you specify the SERIAL keyword, Oracle SQL/Services assumes that client applications do not start concurrent transactions on multiple connections. Oracle SQL/Services assigns connections to executor processes on a least busy basis (the executor process with the fewest client connections already assigned). Thus, if a client application made more than one connection to the same service and the keyword SERIAL was specified, the second connection may or may not have gone to the same executor process as the first connection, depending on how many connections were already assigned to that executor process versus how many connections were assigned to the other executor processes for that service.

The default for the APPLICATION\_TRANSACTION\_USAGE argument is SERIAL.

Some applications, such as Microsoft Access, make multiple connections to the same service to perform their work and require that you specify the CONCURRENT keyword. If set to CONCURRENT, Oracle SQL/Services considers the node, user name, and application name of the client when choosing an executor to which to tie the connection and ensures that multiple connections from the same client application are never assigned to the same executor process.

This argument is used only by Oracle SQLSERVICES services.

### **IDLE\_USER\_TIMEOUT <number-in-seconds>**

Specifies the amount of time in seconds that a client (user) can remain idle before the server disconnects the client. This value is expressed as an integer. The default value is 0, which displays as "<none>" in a SHOW SERVICE command and means that the idle timeout value is infinite. A specified value other than 0 is rounded to the next higher multiple of 90 seconds.

### **IDLE\_EXECUTOR\_TIMEOUT <number-in-seconds>**

Specifies the amount of time in seconds that an executor process for a session reusable service can remain inactive (not bound to a client connection) before being deleted. The value is expressed as an integer. The default timeout value is 1800 seconds (30 minutes).

### **MIN\_EXECUTORS <number>**

Sets the minimum value to which the number of executor processes is allowed to decrease. This is also the number of executor processes started at startup using a START SERVICE or START SERVER command. The value is expressed as an integer. The default minimum number of executors for a session reusable service is 0. A service with MIN\_EXECUTORS set to 0 never shows the Starting state when the service starts up. The state displays as either Running or Failed.

If you use transaction reusable executors, you must set the value for the minimum number of executors equal to the value for the maximum number of executors. The default value is 1 for a transaction reusable service.

For a database service, if MIN\_EXECUTORS is not set to 0, you will always have an executor attached to the database. Therefore, you should shut down the service before shutting down the database.

#### **MAX\_EXECUTORS <number>**

Sets the maximum value to which the number of executor processes is allowed to increase. The value is expressed as an integer. The default maximum number of executors is 1.

If you use transaction reusable executors, you must set the value for the minimum number of executors equal to the value for the maximum number of executors. The default value is 1 for a transaction reusable service.

### **CLIENTS\_PER\_EXECUTOR <number>**

Specifies the number of clients allowed per executor. The number of clients allowed is dependent upon whether the service is session reusable or transaction reusable. The default number of clients per executor for session reusability is 1 and cannot be greater than 1. The default number of clients per executor for transaction reusability is 1 but can be greater than 1. The CLIENTS\_PER\_EXECUTOR value is expressed as an integer.

### **Usage Notes**

- When a service other than an OCI service is created, only a privileged user with SYSPRV privilege is authorized to use the service. Use the GRANT command to enable other users.
- When a client connects to a server, the Oracle SOL/Services executor does not execute the LOGIN.COM DCL command procedure located in the client user name's default

directory. Therefore, client applications should not use logical names defined in LOGIN.COM login procedures. Process logical names for Oracle SQL/Services executors can be defined only by a service's process initialization file.

- If you use the default minimum number of 0 executors, the default maximum number of executors is 1. If the minimum number of executors defined is greater than 0, the default maximum number of executors *equals* the defined minimum value. For example, if the defined minimum number of executors is 5, the default maximum number of executors is also 5.
- Many popular desktop tools make two connections to the Oracle SQL/Services server to do their work. For example, MS Access makes one connection initially and returns the list of tables. When the first request to reference a table is made, MS Access makes another connection to the Oracle SQL/Services server. If no executor is available, MS Access returns an error and suggests that you have a problem with your disk or network. Oracle Corporation recommends that you configure maximum executors of at least 2.

### **Examples**

Example 1: Create a universal service named V73.

```
SQLSRV> CREATE SERVICE V73 OWNER 'SQLSRV$DEFLT' SQL VERSION 7.2 
_SQLSRV> MIN_EXECUTORS 5
_SQLSRV> MAX_EXECUTORS 10;
SQLSRV> START SERVICE V73;
```
# **DISCONNECT SERVER Command**

Disconnects a connection to a server.

### **Format**

DISCONNECT SERVER [<connect-name>];

<connect-name> ::=<identifier>

### **Arguments**

### **<connect-name>**

The connection name. This identifier uniquely identifies the connection to a server on a particular node. The connection name is expressed as an identifier.

### **Usage Notes**

The DISCONNECT SERVER command works in the opposite way as the CONNECT TO SERVER command. It disconnects the named connection if a connection name is specified or disconnects the current connection if no connection name is specified.

### **Examples**

Example 1: Disconnect from the server whose connection name is eagle.

SQLSRV> **CONNECT TO SERVER AS eagle;** Connecting to server ... Connected SQLSRV> **DISCONNECT SERVER eagle;**

### **DROP Command**

Deletes the specified object for the current server.

**Format**

DROP <obj-type> <obj-name>;

<obj-type> ::=DISPATCHER | SERVICE

<obj-name> ::= <identifier>

### **Arguments**

### **<obj-type>**

Specifies dispatcher or service using the keyword DISPATCHER or SERVICE object type, respectively.

### **<obj-name>**

The name of the object to be deleted. The object name is expressed as an identifier.

### **Usage Notes**

■ For online deletions, the object to be deleted cannot be currently active or running; that is, the object must first be shut down online. You may want to issue a SHOW CLIENTS command to determine if there are any client applications using the service you are going to shut down and delete and to ensure that no clients are connected to that service.

The SQLSRV\_MANAGE utility does not prevent you from deleting a dispatcher or service object online while the dispatcher or service is running on a different node in an environment where two or more nodes share the same configuration file. If this happens, the SQLSRV\_MANAGE utility displays a warning message if you show the dispatcher or service that has been deleted but is still running, for example:

SQLSRV> SHOW service <obj\_name>; \*\*\*\*\*\*\*\*\*\*\*\*\*\*\*\*\*\*\*\*\*\*\*\*\*\*\*\*\*\*\*\*\*\*\*\*\*\*\*\*\*\*\*\*\*\*\*\*\*\*\*\*\*\*\*\*\*\* \*\* This Service has been deleted from the config file. \*\* \*\* It will not exist after it is shut down. \*\* \*\*\*\*\*\*\*\*\*\*\*\*\*\*\*\*\*\*\*\*\*\*\*\*\*\*\*\*\*\*\*\*\*\*\*\*\*\*\*\*\*\*\*\*\*\*\*\*\*\*\*\*\*\*\*\*\*\*

Oracle recommends that you do not make offline modifications to a configuration file if there is a server running that is using the same file. In this situation, the SQLSRV\_ MANAGE utility, for example, does not prevent you from deleting a dispatcher or service object offline while the dispatcher or service is running.

A client application using a service or dispatcher that has been deleted offline continues to have use of that object until it disconnects from the server object. However, once the client application disconnects from the server, it cannot reconnect to the dispatcher or service that was deleted. Before the object that was deleted is shut down, a SHOW command displays a message for the deleted object as shown in the previous list item.

The DROP command removes the specified object from the configuration file.

### **Examples**

Example 1: Delete the database\_3 service object.

SQLSRV> **SHUTDOWN SERVICE database\_3;** SQLSRV> **DROP SERVICE database\_3;**

Example 2: Delete the disp\_tcpip dispatcher object.

SQLSRV> **SHUTDOWN DISPATCHER disp\_tcpip;** SQLSRV> **DROP DISPATCHER disp\_tcpip;**

# **DROP SERVER Command**

Deletes the current server, including the configuration file.

### **Format**

### DROP SERVER;

### **Usage Notes**

- The server to be deleted cannot currently be active; it must first be shut down online and then deleted offline.
- The DROP SERVER command is an offline operation; you cannot be connected to the server.
- The DROP SERVER command deletes the configuration file.

### **Examples**

Example 1: Delete the current server object.

```
SQLSRV> CONNECT SERVER;
Connecting to server ...
Connected
SQLSRV> SHUTDOWN SERVER;
SQLSRV> DISCONNECT SERVER;
SQLSRV> SET CONFIG_FILE 'my_config_file';
SQLSRV> DROP SERVER;
Configuration file will be deleted, continue? (N) y
Configuration file deleted
```
**7-62** Oracle SQL/Services Server Configuration Guide

# **EXIT Command**

Exits the SQLSRV\_MANAGE environment.

### **Format**

EXIT[;]

### **Usage Notes**

- You can exit the SQLSRV\_MANAGE environment or utility in the following two ways:
	- **–** Using the EXIT command
	- **–** When an end-of-file is encountered on the last input source

If you are using the SQLSRV\_MANAGE utility interactively, you can enter Ctrl/Z to exit the SQLSRV\_MANAGE utility.

If you specify an input file on the command line with the –input file switch, and the file is the last input source, and an end-of-file is reached, SQLSRV\_MANAGE exits.

■ Use of the terminating semicolon (;) is optional.

### **Examples**

Example 1: Exit the SQLSRV\_MANAGE environment.

SQLSRV> **EXIT**

# **EXTRACT Command**

Extracts server object definitions from the active configuration file and writes them to a SQL/Services command script if an output file has been defined, or to the current output device. The script can be used to re-create servers, dispatchers, and services.

### **Format**

**EXTRACT** keyword [option];

### **Argument**

### **keyword [option]**

Keyword can be one of the following:

**SERVER** 

Extracts the definition for the server. There is no option for this keyword.

■ DISPATCHER [disp\_name]

If the disp\_name is omitted or represented by an asterisk (\*), definitions for all dispatchers are extracted. If the disp\_name is specified, the definition for just that dispatcher is extracted.

SERVICE [service\_name]

If the service\_name is omitted or represented by an asterisk (\*), definitions for all services are extracted. If the service\_name is specified, the definition for just that service is extracted.

### **Usage Notes**

To extract definitions to a file, use the -output switch on the SQLSRV\_MANAGE command, or issue an OPEN command before issuing the EXTRACT command.

### **Examples**

Example 1: Extract the definition for the service OCI\_AAA and display the information on the output device that is currently defined for the session.

\$ SQLSRV\_MANAGE73

### **7-64** Oracle SQL/Services Server Configuration Guide

```
SQLSRV> EXTRACT SERVICE OCI_AAA;
Create Service OCI_AAA 
   Owner 'AAA' 
Protocol OCI
 SQL version 7.2 
    Autostart off 
   Process_initialization 'DBD_USER6: [JONES] INIT_OCI_ENG70.COM'
    ATTACH 'filename DBD_USER6:[JONES]mf_personnel' 
Reuse scope is SESSION
 Database Authorization CONNECT USERNAME 
   SQL_init_file 'DBD_USER6:[JONES]init.sql'
    Application Transaction Usage SERIAL 
    Idle Executor Timeout 1800 
    Min Executors 1 
 Max Executors 10 
 Clients Per Executor 1 
\overline{\phantom{a}}Grant use on service OCI_AAA 
    To 'AAA' 
    ; 
SQLSRV>
```
Example 2: Extract definitions for all dispatchers and write them to an output file.

```
$ SQLSRV_MANAGE73 -OUTPUT A.SQL
SQLSRV> EXTRACT DISP; 
SQLSRV> EXIT
$TYPE A.SQL
Create Dispatcher SQLSRV_DISP 
   Autostart on 
  Max connects 101
  Idle User Timeout 0
  network_port DECnet object 81 protocol SQLServices
  network port tcpip port id 118 protocol SQLServices
 Log path 'SYS$MANAGER:' 
 Dump path 'SYS$MANAGER:' 
    ; 
Create Dispatcher RMU_DISP 
  Autostart on<br>May connects 100
 Max connects 100
Idle User Timeout 0
   network_port tcpip    port_id    1571    protocol Native
 Log path 'SYS$MANAGER:' 
 Dump path 'SYS$MANAGER:'
```
Management Commands **7-65**

```
 ; 
Create Dispatcher OCI_DISP 
 Autostart on 
Max connects 35
Idle User Timeout 0
  network port sqlnet listener oci listener protocol OCI
 Log path 'SYS$MANAGER:' 
 Dump path 'SYS$MANAGER:' 
   ; 
Create Dispatcher SQLSRV_MANAGE 
 Autostart off
 Max connects 100
Idle User Timeout 0
network port DECnet object 81 protocol SQLServices
network port tcpip port id 118 protocol SQLServices
 Log path 'SYS$MANAGER:' 
 Dump path 'SYS$MANAGER:' 
   ;
```
Example 3: Extract definitions to an output file using the OPEN command.

```
$ SQLSRV_MANAGE73
SQLSRV> OPEN aaa.sql;
SQLSRV> EXTRACT SERVICE OCI_AAA;
SQLSRV> CLOSE;
```
## **GRANT USE ON SERVICE Command**

Grants the USE privilege for a service to a user, group or rights identifier. Use this command to grant USE to a rights identifier and permit access to the specified service to a user who holds that specific identifier.

### **Format**

GRANT USE ON SERVICE <service-name-list> TO <grant-element-list>; <service-name-list> ::=<service-name> [ , <service-name> ] ... <service-name> ::=<identifier> <grant-element-list> ::=<grant-element> [ , <grant-element> ] ... <grant-element> ::={ PUBLIC | PRIVILEGED\_USER  $|$  [ USER[S] ] <user-name>  $|$ , <user-name>  $|$ ... | IDENTIFIER[S] <identifier-name> [, <identifier-name> ]... | GROUP[S] <group-name> [ ,<group-name> ] ...} <user-name> ::={ <quoted-string> | <identifier> } <identifier-name> ::={ <quoted-string> | <identifier> } <group-name> ::={ <quoted-string> | <identifier> }

### **Arguments**

### **<service-name-list>**

Lists service names on which the GRANT USE ON SERVICE command operates. The service name is expressed as an identifier.

### **<grant-element-list>**

Lists grant elements on which the GRANT USE ON SERVICE command acts. A grant list element can be the keyword PUBLIC or PRIVILEGED\_USER, a list of user names, a list of identifier names, or a list of group names. A PRIVILEGED\_USER is defined as a user with SYSPRV privilege (either default or granted privilege). A user name, identifier name, or group name is expressed as either a quoted string or an identifier.

### **Usage Notes**

- Oracle SQL/Services grants a single privilege, USE.
- Granting a new user the USE privilege takes effect upon the user's next attempt to use Oracle SQL/Services *after* the privilege change is complete. For example, a new user, once granted the USE privilege, can use Oracle SQL/Services on the next attempt.
- If you use the keyword IDENTIFIER[S] or GROUP[S], the specified rights identifier is added to the list of granted identifiers and permits a user who holds that specific identifier to access the specified service. If the IDENTIFIER[S] or GROUP[S] keyword is omitted, then the specified user name is granted access to use the service.

### **Examples**

Example 1: Grant the USE privilege for the general service to PUBLIC.

SQLSRV> **GRANT USE ON SERVICE general TO PUBLIC;**

Example 2: Grant the USE privilege for the database\_2 service to fred and wilma.

SQLSRV> **GRANT USE ON SERVICE database\_2 TO fred,wilma;**

Example 3: Grant the USE privilege for the system management SQLSRV\_MANAGE service to fred and wilma.

SQLSRV> **GRANT USE ON SERVICE sqlsrv\_manage TO fred,wilma;**

Example 4: Grant the USE privilege for the system management SQLSRV\_MANAGE service to the identifiers payroll\_dba and operator.

SQLSRV> **GRANT USE ON SERVICE sqlsrv\_manage**  \_SQLSRV> **TO IDENTIFIERS payroll\_dba,operator;**

# **HELP Command** Gets help on a topic within the SQLSRV\_MANAGE environment. **Format Arguments <help-keyword>** A help keyword. The help keyword is expressed as an identifier. **Usage Notes** Use of the terminating semicolon (;) is optional. **Examples** Example 1: Get help on a topic within the SQLSRV\_MANAGE environment. SQLSRV> **HELP** HELP [ <help-keyword> ] ... [ ; ] <help-keyword> ::=<identifier>

### Management Commands **7-69**

# **KILL EXECUTOR Command**

Kills the specified executor.

**Format**

KILL EXECUTOR  $\{PID \leq process-id > | \leq executor\}$  ;

<process-id> ::=<number> <executor-name> ::=<identifier>

### **Arguments**

### **{PID <process-id> | <executor-name>}**

The process ID or executor name. The process ID is expressed as an integer and can be represented either in decimal or hexadecimal format. The executor name is expressed as an identifier. To determine the executor name, perform a SHOW CLIENTS FULL command.

### **Usage Notes**

- The process ID can be represented in either decimal or hexadecimal format. To represent a process ID in hexadecimal format, precede the process ID value with the value '0x' or '0X' (for example, 0x0000088a).
- You can kill an executor only as an online operation; that is, you must be connected to a running server (CONNECT TO SERVER command) to kill an executor running on that server.

### **Examples**

Example 1: Kill an executor by process ID (represented in hexadecimal format). SQLSRV> **KILL EXECUTOR PID 0x0000072a;**

Example 2: Kill an executor by process ID (represented in decimal format). SQLSRV> **KILL EXECUTOR PID 324693;**

**7-70** Oracle SQL/Services Server Configuration Guide

Example 3: Kill an executor by name. SQLSRV> **KILL EXECUTOR generi004000280;**

Management Commands **7-71**

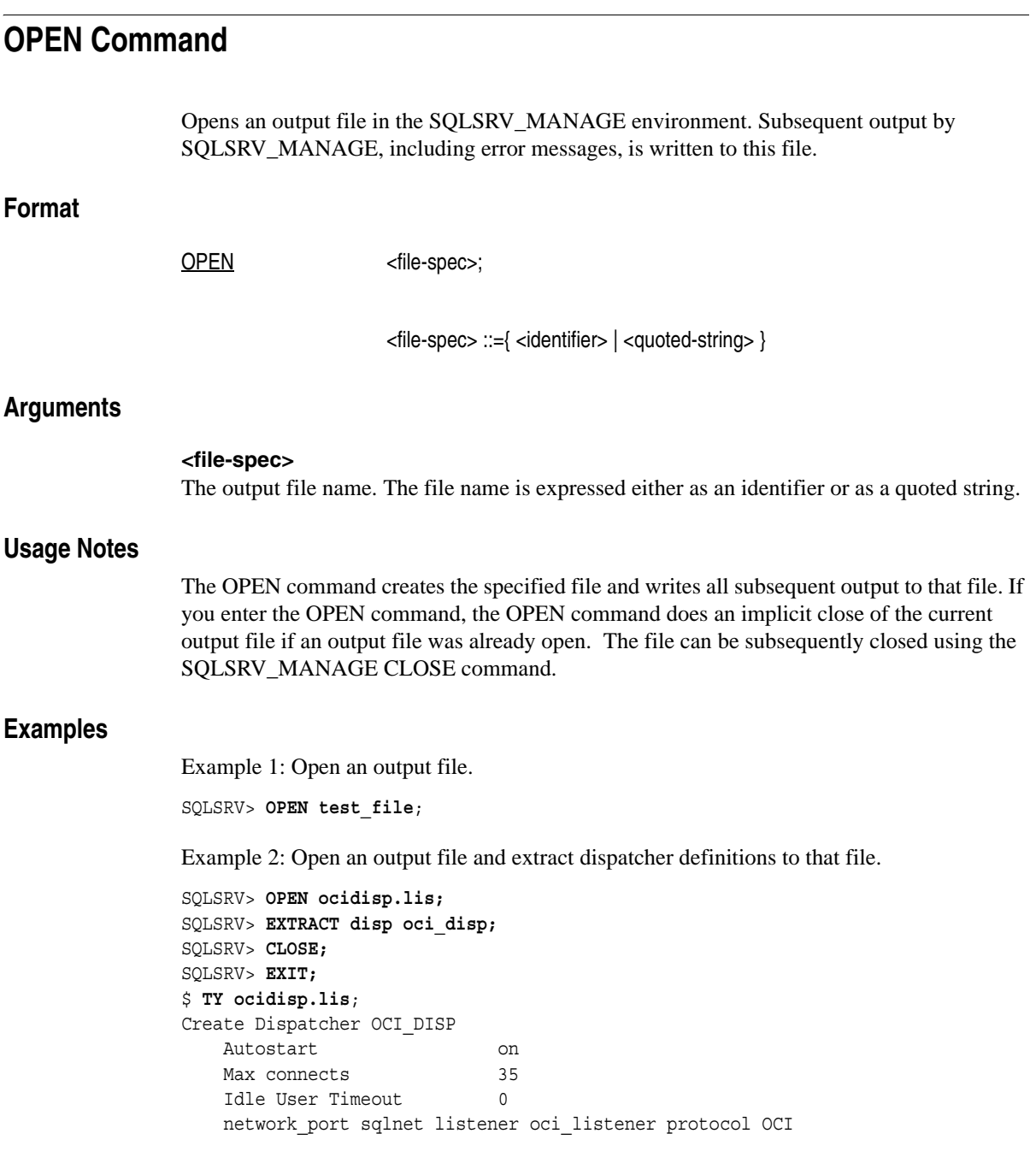

**7-72** Oracle SQL/Services Server Configuration Guide

OPEN Command

 Log path 'SYS\$MANAGER:' Dump path 'SYS\$MANAGER:'

## **RESTART SERVER Command**

Restarts the current server.

### **Format**

RESTART SERVER [ AUTOSTART { ON | OFF } ] ;

### **Arguments**

### **AUTOSTART {ON | OFF}**

Determines whether or not other server objects (dispatchers and services) automatically start up again when you issue a RESTART SERVER command. ON is the default. If the argument is specified as ON, other server objects automatically restart (shut down and start again) if each object's AUTOSTART argument value is also set as ON. If you do not want to restart other server objects, specify the AUTOSTART attribute value as OFF in the RESTART SERVER command. The AUTOSTART OFF attribute setting overrides each object's AUTOSTART attribute setting and allows you to individually start each object after restarting just the server object.

### **Usage Notes**

- You can restart a server only as an online operation; that is, you must be connected to the server (CONNECT TO SERVER command) to restart it.
- Use the RESTART SERVER command to restart the server. By default, all server components (dispatchers and services) for the current server will also restart unless these server objects have the AUTOSTART argument specified as OFF in their definitions.

### **Examples**

Example 1: Restart the current server.

SQLSRV> **CONNECT TO SERVER;** Connecting to server ... Connected SQLSRV> **ALTER SERVER MAX\_SHARED\_MEMORY\_SIZE 10000;** %DBS-S-ALTER\_RESTART, Restart object to have altered settings take effect SQLSRV> **RESTART SERVER;** Disconnected from Server
SQLSRV> **CONNECT SERVER;** Connecting to server ... Connected

# **REVOKE USE ON SERVICE Command**

Revoke the USE privilege for a service from a user, group or rights identifier. You can revoke USE from a rights identifier to remove access to the specified service by users who hold that identifier.

### **Format**

REVOKE USE ON SERVICE <service-name-list> FROM <grant-element-list>; <service-name-list> ::=<service-name> [ , <service-name> ] ... <service-name> ::=<identifier> <grant-element-list> ::=<grant-element> [ , <grant-element> ] ... <grant-element> ::={ PUBLIC | PRIVILEGED\_USER | [ USER[S] ] <user-name> [ , <user-name> ] ... | <u>IDENTIFIER[S]</u> <identifier-name> [, <identifier-name> ]... | GROUP[S] <group-name> [ ,<group-name> ] ...} <user-name> ::={ <quoted-string> | <identifier> } <identifier-name> ::={ <quoted-string> | <identifier> } <group-name> ::={ <quoted-string> | <identifier> }

### **Arguments**

#### **<service-name-list>**

Lists service names on which the REVOKE USE ON SERVICE command operates. The service name is expressed as an identifier.

#### **<grant-element-list>**

Lists grant elements on which the REVOKE USE ON SERVICE command acts. A grant list element can be the keyword PUBLIC or PRIVILEGED\_USER, a list of user names, a list of OpenVMS rights identifier names, or a list of group names. A PRIVILEGED\_USER is defined as a user with SYSPRV privilege (either default or granted privilege). A user name, identifier name, or group name is expressed as either a quoted string or an identifier.

#### **Usage Notes**

- Oracle SQL/Services revokes a single privilege, USE.
- Revoking the USE privilege descriptor from an existing user takes effect upon the user's next attempt to use Oracle SQL/Services *after* the privilege change is complete. For example, a user whose USE privilege is revoked but who is still using Oracle SQL/Services, will not be able to use Oracle SQL/Services after disconnecting and then attempting to reconnect to the service.
- If you use the keyword IDENTIFIER[S] or GROUP[S], any specified identifier is removed from the service's list of granted identifiers. If you omit the IDENTIFIER[S] or GROUP[S] keyword, the specified user name is removed from the service's list of granted user names.

If you revoke use of a service by a specific user name, that user is still able to access the service if the user holds an identifier that has been granted use of the service. Likewise, if you revoke use of a service by a specific identifier, a user who holds that identifier is still able to access the service if the user's name has been granted use of the service.

#### **Examples**

Example 1: Remove the USE privilege for the general service from PUBLIC. SQLSRV> **REVOKE USE ON SERVICE general FROM PUBLIC;**

Example 2: Remove the USE privilege for the database\_3 service from fred and wilma.

SQLSRV> **REVOKE USE ON SERVICE database\_3 FROM fred,wilma;**

Example 3: Remove the USE privilege for the system management SQLSRV\_MANAGE service from fred and wilma.

SQLSRV> **REVOKE USE ON SERVICE sqlsrv\_manage FROM fred,wilma;**

Example 4: Remove the USE privilege for the system management SQLSRV\_MANAGE service from the identifier names payroll\_dba and operator.

SQLSRV> **REVOKE USE ON SERVICE sqlsrv\_manage**  \_SQLSRV> **FROM IDENTIFIERS payroll\_dba,operator;**

# **SET CONFIGURATION\_FILE Command**

Enables you to select a server configuration file with which to start a server or to make server changes offline. Any subsequent management commands are written to the configuration file only and do not affect the running server except for GRANT USE and REVOKE USE commands and any restarted dispatchers and services.

# **Format**

SET CONFIG[URATION] FILE <file-name>;

<file-name> ::={ <identifier> | <quoted-string> }

#### **Arguments**

#### **<file-name>**

The configuration file name. The file name is expressed either as an identifier or as a quoted string.

#### **Usage Notes**

- CONFIG\_FILE is a synonym for the keyword CONFIGURATION\_FILE.
- When the SQLSRV\_MANAGE utility starts up, it establishes a default configuration file name, as follows:

SYS\$MANAGER:SQLSRV\_CONFIG\_FILE73.DAT

To override the default, set the SQLSRV\_CONFIG\_FILE73 logical name or supply a different file name to the SET CONFIGURATION\_FILE command.

- The SHOW SETTINGS command shows the configuration file that offline modifications act upon. The SHOW SERVER command shows the configuration file that online modifications act upon.
- If you issue the SET\_CONFIG\_FILE command and specify a configuration file specification that does not exist, you are prompted whether or not you want to create one now. The default is NO. If the SET CONFIRM command is set to OFF, then you are not prompted. A SHOW SETTINGS command displays the current settings and file specification for this new configuration file. If you issue a CREATE SERVER command, a server using this configuration file is created.

■ When you make modifications to a configuration file using the SET CONFIG\_FILE command, all changes are made offline and do not affect the running server, except GRANT and REVOKE command changes. Changes made to a server's configuration file can be applied to the running server by restarting the object changed.

# **Examples**

Example 1: Set the configuration file.

SQLSRV> **SET CONFIG\_FILE 'my\_config\_file';**

# **SET CONFIRM Command**

Displays a confirmation prompt on the default output device when it is set as ON in the SQLSRV\_MANAGE environment.

# **Format**

SET CONFIRM { ON | OFF };

### **Arguments**

#### **{ON | OFF}**

When confirm is set as ON, a confirmation prompt is displayed on the default output device requiring confirmation for certain management operations. When confirm is set as OFF, a confirmation prompt is no longer displayed and no longer requires confirmation for certain management operations. ON is the default.

#### **Usage Notes**

- If the SET CONFIRM command is set as ON (the default) and you issue a SQLSRV MANAGE command that in turn presents a confirmation prompt, this prompt is displayed on the default output device. For example, if you shut down and delete a server and then issue a SET\_CONFIG\_FILE command, and specify a configuration file that does not exist, you are prompted whether or not you want to create one now. The default is NO or not to create one now. If the SET CONFIRM command is set as OFF, you are not prompted to confirm this operation.
- A SHOW SETTINGS command displays, among other things, the current setting for the SET CONFIRM command.

# **Examples**

Example 1: No longer display a confirmation prompt on the default output device. SQLSRV> **SET CONFIRM OFF;**

# **SET CONNECTION Command**

Enables you to establish the specified connection as the current connection so that you can manage that server.

## **Format**

SET CONNECT[ION] [ < connect-name > ] ;

<connect-name> ::=<identifier>

#### **Arguments**

#### **<connect-name>**

The name of the connection. The identifier that uniquely identifies the connection to a server on a particular node. The connection name is expressed as an identifier.

#### **Usage Notes**

The SET CONNECT command allows you to manage multiple servers from a single SQLSRV\_MANAGE session by switching between connections to the servers you are managing.

To manage a server online, you must first connect to the server using the CONNECT TO SERVER command. When you establish a new connection to a server using the CONNECT TO SERVER command, the new connection becomes the current connection. All online system management commands operate on the current connection. You can establish connections to multiple servers by issuing multiple CONNECT TO SERVER commands. You then use the SET CONNECT command to select the server that you wish to manage. Use the DISCONNECT SERVER command to disconnect from a server, at which time one of the remaining connections, if any, becomes the current connection.

#### **Examples**

Example 1: Manage two servers on nodes EAGLE and FALCON from node EAGLE.

SQLSRV> **CONNECT SERVER AS EAGLE;** Connecting to server ... Connected SQLSRV> **CONNECT SERVER AS FALCON NODE FALCON** 

\_SQLSRV> **USER 'dbsmgr' USING 'password';** Connecting to server ... Connected SQLSRV> **SHOW CONNECT;** Active connections: CURRENT: FALCON Service: SQLSRV\_MANAGE User: dbsmgr Node: FALCON Local: No Transport: DECNET Object: SQLSRV\_SERVER Request bufsize: 1024 Response bufsize: 1024 EAGLE Service: SQLSRV\_MANAGE User: <unknown> Node: EAGLE Local: Yes Transport: DECNET Object: SQLSRV\_SERVER Request bufsize: 1024 Response bufsize: 1024 SQLSRV> **SHOW SERVICES;** Clients Executors Name State Per-Exec Max Active Min Max Running RMU\_SERVICE RUNNING 1 100 0 4 100 4 GENERIC RUNNING 1 10 0 2 10 2 SQLSRV\_MANAGE RUNNING 100 0 1 0 0 0 SQLSRV> **SET CONNECT EAGLE;** SQLSRV> **SHOW CONNECT;** Active connections: FALCON Service: SQLSRV\_MANAGE User: dbsmgr Node: FALCON Local: No Transport: DECNET Object: SQLSRV\_SERVER Request bufsize: 1024 Response bufsize: 1024 CURRENT: EAGLE Service: SQLSRV\_MANAGE User: <unknown> Node: EAGLE Local: Yes Transport: DECNET Object: SQLSRV\_SERVER Request bufsize: 1024 Response bufsize: 1024 SQLSRV> **SHOW SERVICES;** Clients Executors Name State Per-Exec Max Active Min Max Running

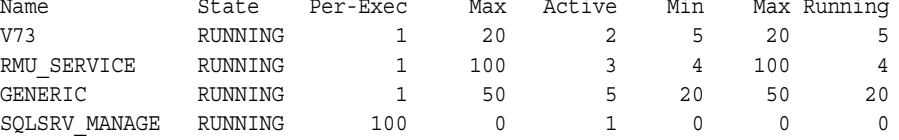

**7-82** Oracle SQL/Services Server Configuration Guide

# **SET OUTPUT Command**

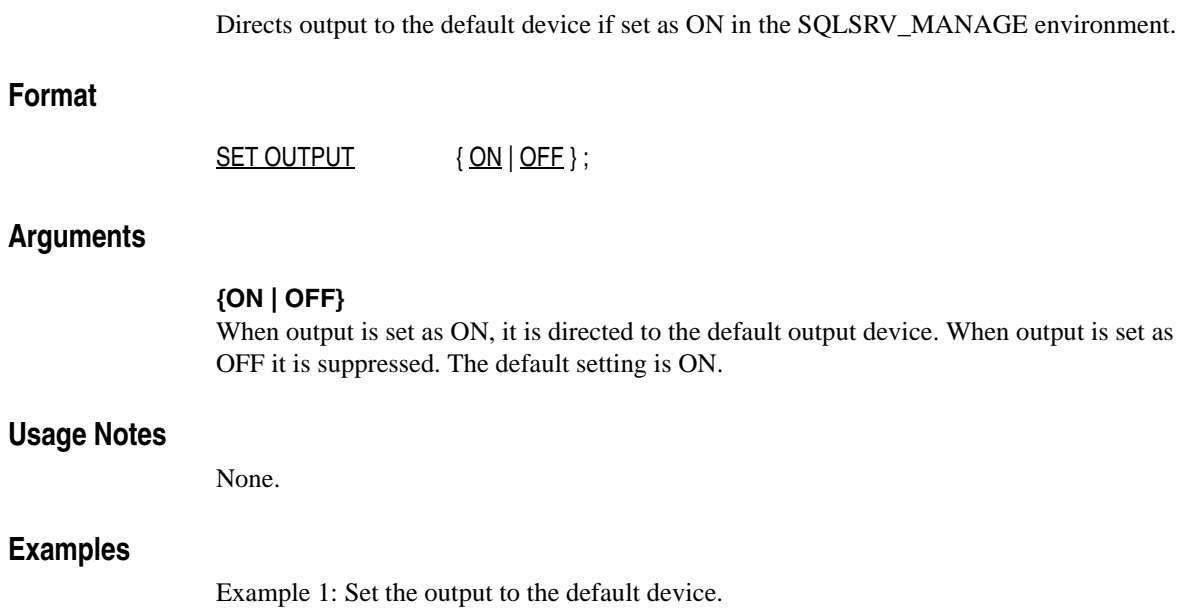

SQLSRV> **SET OUTPUT ON;**

# **SET VERIFY Command**

Displays command file input on the default output device as it is read in the SQLSRV\_ MANAGE environment.

# **Format**

SET VERIFY { ON | OFF };

### **Arguments**

**{ON | OFF}** When verify is set as ON, command file input is displayed on the default output device. When verify is set as OFF, command file input is no longer displayed on the default output device. The default setting is OFF.

### **Usage Notes**

None.

# **Examples**

Example 1: Display command file input on the default output device as it is read.

SQLSRV> **SET VERIFY ON;**

**7-84** Oracle SQL/Services Server Configuration Guide

# **SHOW CLIENTS Command**

Shows the active users for services for a configuration.

### **Format**

SHOW CLIENTS [ [ FOR ] <name-spec> [ FULL ] ];

<name-spec> ::={ \* | [ SERVICE ] <service-name-list> | [ USERNAME ] <username-list> | [ PID ] <executor-pid> } <service-name-list> ::=<identifier> [ , <identifier> ] ... <user-name-list> ::=<identifier> [ , <identifier> ] ... <executor-pid> ::=<number>

### **Arguments**

#### **<name-spec>**

The name specification. You can show:

- The clients connected to one or more services
- All clients for a specific executor PID
- All clients connected to a server using a specific user name or list of user names
- Clients connected to a particular executor

The default is "\*", which displays all clients for all services.

#### **FULL**

Displays a full description of information for each client. The default is to display brief information (one line of output) for each client. When no service name is specified, SQLSRV\_MANAGE displays clients grouped by service name.

#### **Usage Notes**

■ To show all clients for all services, you can either use the SHOW CLIENTS command and not specify the [FOR] keyword, or specify an asterisk (\*). Either method displays all clients for all services. For example:

SQLSRV> **SHOW CLIENTS;** SQLSRV> **SHOW CLIENTS \*;**

- To show all clients for a specific executor PID, specify the SHOW CLIENTS FOR PID command and specify the executor PID.
- The executor PID can be represented in either decimal or hexadecimal format. To represent an executor PID in hexadecimal format, precede the executor PID value with the value '0x' or '0X' (for example, 0x0000088a).
- Client connections serviced by a session reusable service can be in one of three possible states (see Section 3.2 for more information):
	- **–** Running Binding The client is running and in the process of binding to an executor.
	- **–** Running Bound The client is running and is bound to an executor.
	- **–** Canceling The client connection is in the process of being disconnected.
- Client connections serviced by a transaction reusable database service can be in one of five possible states (see Section 3.2 for more information):
	- **–** Running Binding The client is running and in the process of binding to an executor.
	- **–** Running Bound The client is running and is bound to an executor.
	- **–** Running Unbound The client is not submitting requests, therefore is not bound to an executor, but it is still connected to its executor.
	- **–** Canceling Binding The client is in the process of informing the executor that the bound connect is going away (this operation precedes the Canceling operation).
	- **–** Canceling The client connection is in the process of being disconnected.
- This command also shows the management clients that are using the management service. The SHOW CLIENTS command allows server system managers to determine if other server system managers are connected to the server and using the management service.
- This command shows the actual location of executor log and error files and the location of an executor dump file should one be created.

### **Examples**

Example 1: Show the clients for the universal service named generic and display a brief description.

SQLSRV> **SHOW CLIENTS FOR SERVICE generic;** Service: GENERIC

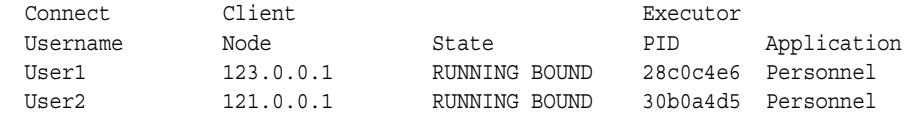

Example 2: Show the clients for all user names for all services and display a brief description.

SQLSRV> **SHOW CLIENTS;** Service: SS\_SERV

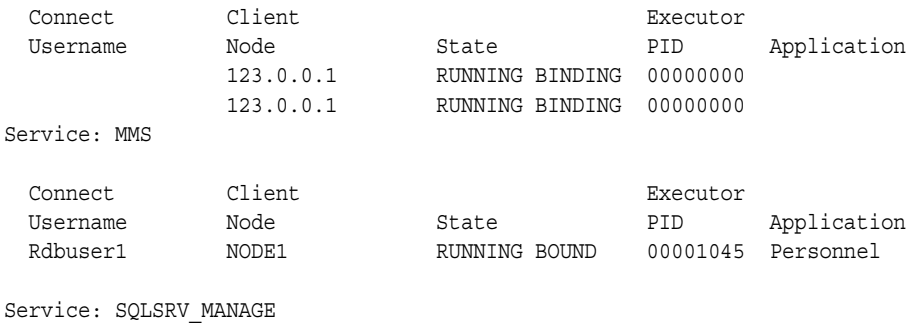

 Connect Client Executor Username Node State PID Application User1 NODE2 RUNNING BOUND 00000af2 SQLSRV\_MANAGE

Example 3: Show the clients for the universal service named generic and display a full description.

SQLSRV> **SHOW CLIENTS FOR SERVICE generic FULL;** Client Connect Username sqsapim1 Service: GENERIC Application: Personnel State: RUNNING BOUND Node: 12.34.567.89 Executor: GENERI0050002 Executor PID: 543173877 0X20602cf5 Log File: SYS\$SYSROOT:[SYSMGR]SQS\_EAGLES\_GENERI0050002.LOG Dump File: SYS\$SYSROOT:[SYSMGR]SQS\_EAGLES\_GENERI0050002.DMP

Client Connect Username sqsapim2

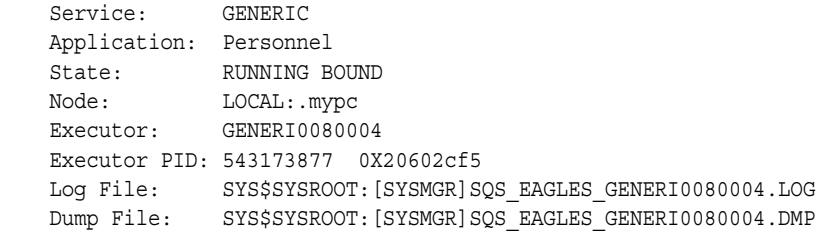

# **SHOW CONNECTIONS Command**

Shows information about the current server.

**Format**

SHOW CONNECT[ION]S;

#### **Usage Notes**

- CONNECTS is a synonym for the keyword CONNECTIONS.
- The SHOW CONNECT[ION]S command shows you information about all of the active management connections that the SQLSRV\_MANAGE utility has to each server. Use the SHOW CONNECT[ION] command first to determine the current connection before issuing additional server management commands.

#### **Examples**

Example 1: Show information about the current server and connections to other servers.

```
SQLSRV> SHOW CONNECT;
Active connections:
CURRENT: SQLSRV_MANAGE
             Service: SQLSRV_MANAGE
             User: system Node: hawk Local: No
             Transport: TCP/IP Port-id: 2199
             Request bufsize: 1024 Response bufsize: 1024
          SQLSRV_MANAGE
             Service: SQLSRV_MANAGE
             User: system Node: falcon Local: Yes
             Transport: TCP/IP Port-id: 2199
```
Request bufsize: 1024 Response bufsize: 1024

# **SHOW DISPATCHER Command**

Shows the static definition of dispatcher objects and their operational state for the current server.

### **Format**

SHOW DISPATCHER [ <dispatcher-spec> ];

<dispatcher-spec> ::={ \* | <dispatcher-name-list> }

<dispatcher-name-list> ::=<identifier> [, <identifier> ] ...

### **Arguments**

#### **<dispatcher-spec>**

The dispatcher object specification. This can be one or more dispatcher object names or can be specified with an asterisk (\*). If an \* is specified, information for all dispatcher object names is displayed.

#### **Usage Notes**

- If no dispatcher object is specified, then information for *all* dispatcher objects is displayed.
- The dispatcher state and network port states can be one of three possible states:
	- **–** Running The dispatcher or dispatcher network port is running.
	- **–** Inactive The dispatcher or dispatcher network port is shut down.
	- **–** Unknown The management client is not connected to the server online so it cannot determine the state of the dispatcher and its network ports. The management client used the SET CONFIG\_FILE command to manage the server offline. Use the CONNECT TO SERVER command to connect to the server online to determine the dispatcher state and the state of its network ports.
- When a difference exists for an attribute between the running server and its configuration file, the SHOW DISPATCHER command displays this difference at the end of the show output and indicates that when the server is restarted, the running

server's dispatcher is updated to match the server's dispatcher definition in the configuration file.

■ This command shows the actual location of dispatcher log and error files and the location of a dispatcher dump file if one was created.

### **Examples**

Example 1: Show information for the sqlsrv\_disp dispatcher.

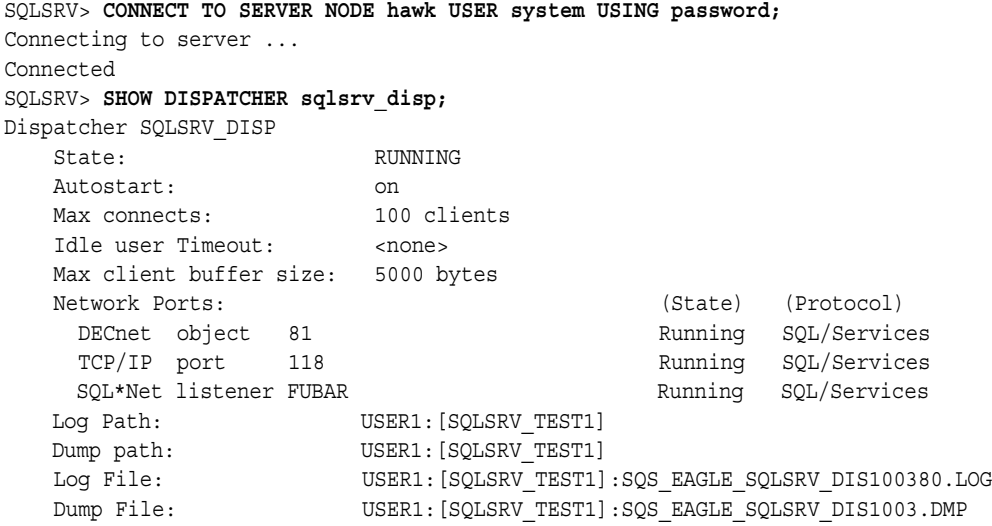

Example 2: Show changed values for log path and dump path that will be in place after the dispatcher is restarted.

SQLSRV> SHOW DISP SQLSRV\_DISP; Dispatcher SQLSRV\_DISP . . . Log Path: USER1:[SQLSRV\_TEST1] Dump path: USER1:[SQLSRV\_TEST1] . . . \*\* This Dispatcher will be updated as follows when it is restarted \*\* Log path: USER1:[SQLSRV\_TEST1.AAA]

Dump path: USER1: [SQLSRV\_TEST2.BBB]

**7-92** Oracle SQL/Services Server Configuration Guide

# **SHOW SERVER Command**

Shows the static definition of the server object and its operational state.

### **Format**

#### SHOW SERVER;

#### **Usage Notes**

- The server network port state can be one of three possible states:
	- **–** Running The server network port is running.
	- **–** Inactive The server network port is shut down.
	- **–** Unknown The management client is not connected to the server online so it cannot determine the state of the server network ports. The management client used the SET CONFIG\_FILE command to manage the server offline. Use the CONNECT TO SERVER command to connect to the server online to determine the state of its network ports.
- When a difference exists for an attribute between the running server and its configuration file, the SHOW SERVER command displays these differences at the end of the show output and indicates that when the server is restarted, the running server is updated to match the server's definition in the configuration file.
- Shows the actual location of server log and error files and the location of the server dump file should one be created.

#### **Examples**

Example 1: Show information for the server defined in the configuration file.

#### SQLSRV> **SHOW SERVER;**

```
Server Version: 7.3
 Server Platform: HP OpenVMS Alpha
 Max Shared Mem Size: 8000 Kb
Config file: SYS$SYSROOT: [SYSMGR] SQLSRV CONFIG FILE73.DAT;1
 Log path: SYS$MANAGER:
 Dump path: SYS$MANAGER:
Proc start time: <none>
Proc shut time: <none>
```
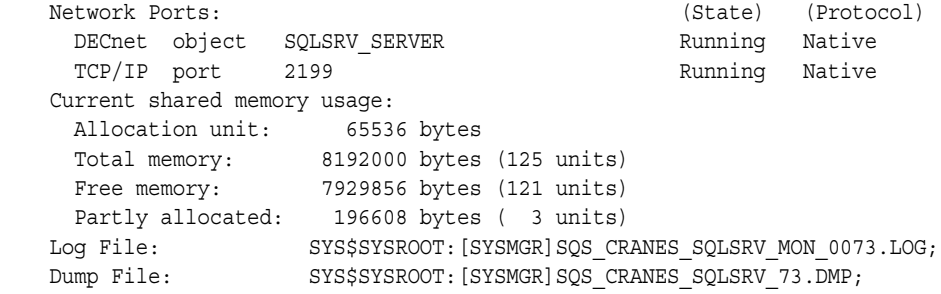

# **SHOW SERVICE Command**

Shows the static definition of a service object or all service objects currently defined in the configuration file.

# **Format**

SHOW SERVICE[S] [ <service-spec> ] [ FULL ] ;

<service-spec> ::={ \* | <service-name-list> } <service-name -list> ::={<identifier> [ , <identifier> ] ...}

### **Arguments**

#### **<service-spec>**

The service object specification. This can be one or more service object names or can be specified with an asterisk (\*). If one or more service object names are specified, then only information for those named service objects is displayed. If an \* is specified, information for all service object names is displayed.

#### **FULL**

Displays a full description of information for each service. The default is to display brief information (one line of output) for each service.

### **Usage Notes**

- SERVICE is a synonym for the keyword SERVICES.
- If no service object is specified, then information for *all* service object names is displayed.
- The SHOW SERVICE \* command and the SHOW SERVICE command both show you all of the services currently defined.
- The service state can be one of five possible states:
	- **–** Starting The service is starting.

A service with MIN\_EXECUTORS set to 0 never shows the Starting state when the service starts up. The state displays as either Running or Failed.

- **–** Failed The service failed to start.
- **–** Running The service is running.
- **–** Inactive The service is shut down.
- **–** Unknown The management client is not connected to the server online so it cannot determine the state of the service. The management client used the SET CONFIG\_FILE command to manage the server offline. Use the CONNECT TO SERVER command to connect to the server online to determine the service state.
- When a difference exists for an attribute between the running service and its configuration file, the SHOW SERVICE command displays these differences at the end of the show output and indicates that when the service is restarted, the running server's service is updated to match the server's service definition in the configuration file.
- If FULL is specified, this command shows the list of user names and identifiers granted access to the specified services.

### **Examples**

Example 1: Show the services defined for a configuration and display a brief description.

SQLSRV> **SHOW SERVICES;**

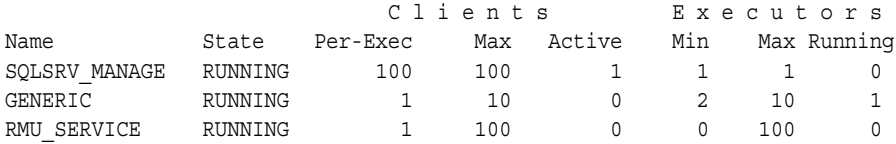

Example 2: Show the payroll service defined for a configuration and display a full description.

#### SQLSRV> **SHOW SERVICE payroll FULL;** Service PAYROLL

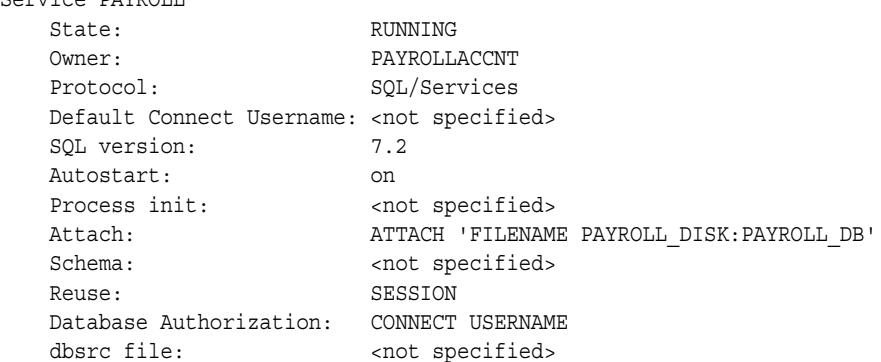

SQL init file: <not specified> Appl Transaction Usage: SERIAL Idle User Timeout: <none> Idle Exec Timeout: 1800 seconds Min Executors: 5 Max Executors: 10 Clients Per Executor: 1 Active Clients: 0 Access to service PAYROLL Granted to users: PRIVILEGED\_USER 'PAYROLLACCNT' Granted to identifiers: 'PAYROLL\_DBA' 'PAYROLLDEPT'

# **SHOW SETTINGS Command**

Shows information about the current SQLSRV\_MANAGE settings.

### **Format**

#### SHOW SETTINGS;

### **Usage Notes**

After starting the server, use the SHOW SETTINGS command to determine the current settings for the SQLSRV\_MANAGE environment. Modify these SQLSRV\_MANAGE environment settings for your own use.

### **Examples**

Example 1: Show information about the current settings for the SQLSRV\_MANAGE environment.

```
SQLSRV> CONNECT SERVER;
Connecting to server ...
Connected
SQLSRV> SHOW SETTINGS;
Settings:
    version: V7.3
 verify: off
 output: on
    config-file: SYS$SYSROOT:[SYSMGR]SQLSRV_CONFIG_FILE73.DAT;1
    confirm: on
```
# **SHOW VERSION Command**

Shows the version of the SQLSRV\_MANAGE management client.

# **Format**

SHOW VERSION;

# **Usage Notes**

Use the SHOW VERSION command to determine the version of the SQLSRV\_MANAGE management client.

# **Examples**

Example 1: Show the version of the SQLSRV\_MANAGE management client.

SQLSRV> **SHOW VERSION;** Version: V7.3-010

# **SHUTDOWN DISPATCHER Command**

Shuts down the specified dispatcher.

### **Format**

SHUTDOWN DISPATCHER <dispatcher-name> ;

<dispatcher-name> ::=<identifier>

#### **Arguments**

#### **<dispatcher-name>**

Specifies the dispatcher object name. The dispatcher object name is expressed as an identifier.

#### **Usage Notes**

- Use the SHOW CLIENTS command to ensure no clients are connected to a service using a network transport being provided by the dispatcher that you are shutting down.
- You can shut down a dispatcher only as an online operation; that is, you must be connected to a running server (CONNECT TO SERVER command) to shut down a dispatcher defined and running for that server.
- A dispatcher that has failed to start is left in a failed state and must be shut down. Correct the problem (usually an argument value is incorrectly specified), then start the dispatcher again.

### **Examples**

Example 1: Shut down the dispatcher named disp\_tcpip.

SQLSRV> **CONNECT SERVER;** Connecting to server ... Connected SQLSRV> **SHOW CLIENTS;** SQLSRV> **SHUTDOWN DISPATCHER disp\_tcpip;**

**7-100** Oracle SQL/Services Server Configuration Guide

# **SHUTDOWN SERVER Command**

Shuts down the current server.

**Format**

SHUTDOWN SERVER;

### **Usage Notes**

- Use the SHOW CONNECT[ION] command to ensure that you are shutting down the correct server.
- You can shut down a server only as an online operation; that is, you must be connected to a running server (CONNECT TO SERVER command) to shut it down.

# **Examples**

Example 1: Shut down the current server.

```
SQLSRV> CONNECT SERVER;
Connecting to server ...
Connected
SQLSRV> SHOW CONNECT;
Active connections:
CURRENT: SQLSRV_MANAGE
            Service: SQLSRV_MANAGE
            User: run_username Node: EAGLE Local: Yes
            Transport: DECNET Object: SQLSRV_SERVER
            Request bufsize: 1024 Response bufsize: 1024
SQLSRV> SHUTDOWN SERVER;
Disconnected from Server
```
# **SHUTDOWN SERVICE Command**

Shuts down the specified service.

### **Format**

SHUTDOWN SERVICE <service-name> ;

<service-name> ::=<identifier>

#### **Arguments**

#### **<service-name>**

Specifies the service object name. The service object name is expressed as an identifier.

#### **Usage Notes**

- Use the SHOW CLIENTS command to ensure that no clients are connected to the service that you are shutting down.
- You can shut down a service only as an online operation; that is, you must be connected to a running server (CONNECT TO SERVER command) to shut down a service defined and running for that server.
- A service that has failed to start is left in a failed state and must be shut down. Correct the problem (usually an argument value is incorrectly specified), then start the service again.

# **Examples**

Example 1: Shut down the universal service named generic.

SQLSRV> **CONNECT SERVER;** Connecting to server ... Connected SQLSRV> **SHUTDOWN SERVICE generic;**

# **START DISPATCHER Command**

Starts a dispatcher process for the defined dispatcher object with the specified name for the current server.

# **Format**

START DISPATCHER <disp-name>;

<disp-name> ::=<identifier>

### **Arguments**

### **<disp-name>**

Specifies the dispatcher name. The dispatcher name is expressed as an identifier.

#### **Usage Notes**

You can start a dispatcher only as an online operation; that is, you must be connected to a running server (CONNECT TO SERVER command) to start a dispatcher defined for that server.

### **Examples**

Example 1: Start the tcpip\_disp dispatcher.

SQLSRV> **CONNECT SERVER;** Connecting to server ... Connected SQLSRV> **START DISPATCHER tcpip\_disp;**

# **START SERVER Command**

Starts the current server and optionally any defined dispatcher and service objects for the current server when AUTOSTART is set as ON and then connects to the server after starting it when AUTOCONNECT is set as ON.

### **Format**

#### START SERVER

 $\rightarrow$ [ USER { <user-name> } USING { <password> ]

–>[ AUTOCONNECT { ON | OFF } ]

–>[ AUTOSTART { ON | OFF } ] ;

<user-name> ::={<quoted-string> | <identifier> } <password> ::={<quoted-string> | <identifier> }

#### **Arguments**

#### USER {<user-name> USING <password>}

Specifies a user name and password with which to connect to the server after the server has started. The user name and password are expressed as either quoted-strings or identifiers. You need not specify a user name and password if you are starting a server running DECnet or if you are starting a server running TCP/IP and you have SYSPRV or BYPASS privilege.

#### **AUTOCONNECT {ON | OFF}**

Determines whether or not to automatically connect to the server after you issue a START SERVER command. If the argument is specified as ON, SQLSRV\_MANAGE automatically connects to the server after you issue a START SERVER command. A value of OFF starts the server but does not attempt to connect to the server after it has started. The default is ON.

#### **AUTOSTART {ON | OFF}**

Determines whether all other server objects (dispatchers and services) automatically start up when you issue a START SERVER command. If the argument is specified as ON, all other server objects automatically start if each object's AUTOSTART argument value is also set as ON. If you do not want to start all other server objects, specify the AUTOSTART attribute value as OFF in the START SERVER command. The AUTOSTART OFF attribute setting

overrides each object's AUTOSTART attribute setting and allows you to individually start each object after starting just the server object. The default is ON.

#### **Usage Notes**

- You can start a server only as an offline operation; that is, you must use the SET CONFIG\_FILE command to select the configuration file of the server you want to start or use the default.
- After the server starts up with the AUTOCONNECT argument specified as ON, SQLSRV\_MANAGE attempts to connect to any network port defined for the server. It tries each network port in a round-robin fashion up to three times each to establish the connection.
- You must have the SETPRV privilege or all privileges.
- When SQLSRV\_MANAGE starts up, it establishes a default configuration file name:
	- **–** The default configuration file is:

SYS\$MANAGER:SQLSRV\_CONFIG\_FILE73.DAT

**–** To override the default, set the SQLSRV\_CONFIG\_FILE73 logical name or supply a different file name to the SET CONFIGURATION\_FILE command.

#### **Examples**

Example 1: Start the current server.

SQLSRV> **SET CONFIG\_FILE 'my\_config\_file';** SQLSRV> **START SERVER;** Server started Connecting to server ... Connected

# **START SERVICE Command**

Starts the specified, defined service object for the current server.

### **Format**

START SERVICE <service-name> ;

<service-name> ::=<identifier>

### **Arguments**

#### **<service-name>**

Specifies the service name. The service name is expressed as an identifier.

### **Usage Notes**

You can start a service only as an online operation; that is, you must be connected to a running server (CONNECT TO SERVER command) to start a service defined for that server.

### **Examples**

Example 1: Start the universal service named V73.

SQLSRV> **CONNECT SERVER;** Connecting to server ... Connected SQLSRV> **START SERVICE v73;**

**8**

# **Logging and Troubleshooting**

This section describes how to enable logging for SQL/Services and OCI Services for Oracle Rdb, and how to identify and fix some of the more common errors.

You can isolate problems that you might experience with an Oracle SQL/Services server system by:

- Inspecting log files
- Investigating different types of problems

The following sections describe what log files are generated, what is contained in each type of log file, a number of different error conditions that you may encounter, and how to identify a particular problem.

# **8.1 Problem Reporting**

If an error occurs while you are using Oracle SQL/Services or OCI Services for Oracle Rdb and you believe that the error is caused by a problem with an Oracle product, contact your Oracle support representative for technical assistance.

When you experience a reproducible problem, it is important to provide as much detailed information as possible. Enable full logging to collect detailed information about the current session. Include the following items along with your problem report:

- Copies of the Oracle SQL/Services monitor log files, dispatcher log files, any applicable executor log files, and any relevant client log files
- A copy of the Oracle SQL/Services configuration file
- Copies of any bugcheck dump files produced

# **8.2 Error Messages**

The language you specify determines which language is used for Oracle error messages and boilerplate text, including month and day names in dates. By default, Oracle Rdb error messages are supplied in English, unless you use a specially translated error message file and define the file to the Rdb database. Oracle error message files are provided in all of the supported languages listed in Table 5–3.

For Oracle Rdb error messages, the language specified when you attach to the database is used for the duration of the attach.

Sorting, collating, and comparisons are done according to the Oracle Rdb semantics. Refer to the *Oracle Rdb SQL Reference Manual* for more information.

The server error message files contain all of the server errors with explanations of the error and possible user actions. PostScript and text versions of the server error message files are located in the following directories:

- SYS\$HELP:SQLSRV\_MESSAGES73.PS Oracle SQL/Services server error message PostScript file
- SYS\$HELP:SQLSRV\_MESSAGES73.TXT

# **8.3 Log Files on the Server**

This section describes how to enable and disable logging on the server, and how to use the log files.

There are several kinds of log files on the server side:

- Oracle SQL/Services monitor log file
- Oracle SQL/Services dispatcher log files
- Oracle SQL/Services executor log files

Oracle SQL/Services uses the following convention to generate log file names for server components, where nodename is the node name, component-id is the server component, and version is the version number:

If the SCSNODE SYSGEN parameter is set

sqs\_<nodename><component-id><instance><version>.log

If the SCSNODE SYSGEN parameter is blank

sqs\_<component-id><instance><version>.log

# **8.3.1 Oracle SQL/Services Monitor Log File**

Oracle SQL/Services logs the following information in the monitor log file:

- Dispatcher and executor process startup and shutdown informational messages
- Dispatcher and executor process failure error messages, including names and locations of component log files
- Oracle SQL/Services authentication and authorization failures for Oracle SQL/Services system management clients
- Name and location of a monitor process bugcheck dump if the monitor encounters a nonrecoverable error

Use the following command to list monitor log files:

\$ **DIRECTORY SYS\$MANAGER:SQS\*MON\*.LOG**

For example:

SYS\$MANAGER:SQS\_NODE1\_SQLSRV\_MON\_0073.LOG

# **8.3.2 Oracle SQL/Services Dispatcher Log Files**

Oracle SQL/Services logs the following information in a dispatcher log file:

- Oracle SQL/Services authentication and authorization failures for Oracle SQL/Services, OCI clients, and Oracle RMU clients
- Server-side client network link disconnections due to executor process failures
- Client-side client network link failures
- Name and location of a dispatcher process bugcheck dump if the dispatcher encounters a nonrecoverable error

Use the following command to display the location and file names for the dispatcher log files:

SQLSRV> SHOW DISPATCHER <dispatcher\_specification>

For example:

```
SQLSRV> SHOW DISPATCHER SQLSRV_DISP
Dispatcher SQLSRV_DISP
  State: RUNNING
   Autostart: on
  Max connects: 100 clients
```
Logging and Troubleshooting **8-3**

Log Files on the Server

```
Idle User Timeout: <none>
 Max client buffer size: 5000 bytes
 Network Ports: (State) (Protocol)
 DECnet object 81 Running SQL/Services
 TCP/IP port 119 Running SQL/Services
 Log path: SYS$MANAGER:
 Dump path: SYS$MANAGER:
Log File: SYS$SYSROOT:[SYSMGR]SQS_NODE1_SQLSRV_DIS00373.LOG;<br>Dump File: SYS$SYSROOT:[SYSMGR]SQS NODE1 SQLSRV DIS003.DMP:
             SYS$SYSROOT: [SYSMGR]SQS_NODE1_SQLSRV_DIS003.DMP;
```
The location and file name for the log file are shown in the line beginning with "Log File:."

Use the following command to list the log files: \$ DIRECTORY <directory\_name>:<filename>

For example:

\$ DIRECTORY SYS\$SYSROOT:[SYSMGR]SQS\*DIS\*.LOG

SYS\$SYSROOT:[SYSMGR]SQS\_NODE1\_SQLSRV\_DIS00373.LOG

### **8.3.3 Oracle SQL/Services Executor Log Files**

Oracle SQL/Services logs the following information in an executor log file:

- Executor process startup errors
- Oracle Rdb authentication and authorization failures for Oracle SQL/Services clients for database services with database authorization set to connect user
- Oracle Rdb and SQL error messages
- Name and location of an executor process bugcheck dump if the executor encounters a nonrecoverable error
- For OCI services, log messages for OCI Services for Oracle Rdb as specified by the ALTER SESSION LOG <log-option> command, or the SQLNET\_DEBUG\_FLAGS logical name.

Executor log files are created in the default directory of the service owner account. For example, use the following commands to list executor log files for a service named GENERIC with a service owner account named SQLSRV\$DEFLT that has a default directory of SYS\$SYSDEVICE:[SQLSRV\$DEFLT].

\$ DIRECTORY SYS\$SYSDEVICE:[SQLSRV\$DEFLT]SQS\*GENERI\*.LOG

SYS\$SYSDEVICE:[SQLSRV\$DEFLT]SQS\_NODE1\_GENERI004000173.LOG

**8-4** Oracle SQL/Services Configuration Guide
## **8.3.4 Enabling Executor Logging for OCI Services for Oracle Rdb**

There are 3 ways to enable executor logging for OCI Services for Oracle Rdb:

**1.** Define logging options in the logical SQLNET\_DEBUG\_FLAGS in the SQL/Services process initialization file.

**Note:** If the service does not have a process initialization file, the file must be created and the service altered to specify the PROCESS\_INITIALIZATION file; the service must be restarted to enable the logging.

- **2.** Execute the statement ALTER SESSION LOG <log\_option(s)>.
- **3.** Execute the statement ALTER SESSION SET SQLNET DEBUG FLAGS  $\langle \log$  option(s) $\rangle$ .

All logging options can be enabled using any of these methods. If you define the logical in the process initialization file, the entire session will be logged (until you execute an ALTER SESSION LOG OFF). If you execute either of the ALTER SESSION statements, logging will begin from the point the statement is executed. If you include an ALTER SESSION statement in the SQL initialization file of the service, logging will begin at that point in the connection process. Logging may be stopped by executing the statement ALTER SESSION LOG OFF.

If you define the SQLNET\_DEBUG\_FLAGS logical or if you execute the statement ALTER SESSION SET SQLNET\_DEBUG\_FLAGS, logging options are specified by a single uppercase letter for each option with no commas between options. For example, you can define SQLNET\_DEBUG\_FLAGS "H" to log routine header information (see below for definition of each logging option) or define SQLNET\_DEBUG\_FLAGS "HTF" to log routine header information, timestamps, and full logging.

If you execute the ALTER SESSION LOG  $\langle \log \text{ option(s)} \rangle$  statement, the log option argument is a comma-separated list from among the following:

■ BRIEF (B): A limited amount of information about the session and the SQL statements being executed. BRIEF logging mode provides only the most critical information needed to diagnose problems and understand how OCI Services for Oracle Rdb interacts with the client.

Brief logging records the following information in the server log:

- **–** All SQL statements requested by the client
- **–** Client SQL statements after OCI Services for Oracle Rdb has performed modifications
- **–** Server error messages
- **–** Row fetch count

BRIEF logging is usually sufficient to diagnose user problems or to better understand which Oracle SQL statements are generated by client applications.

- CONNECT (C): Information about the connection and the attributes sent and received during the connection to the client.
- DATA (D): Extensive information about the SQL statements being processed, data type conversions, and data formats received and sent.
- FULL (F): FULL logging provides a great quantity of information in the OCI Services for Oracle Rdb log file.

FULL logging includes everything logged by BRIEF, CONNECT, DATA, and TRANSACTION and in addition:

- **–** All internal SQL statements generated and executed by OCI Services for Oracle Rdb
- **–** OCI protocol events, such as parse, describe ,and execute
- **–** Reloading of OCI Services for Oracle Rdb internal cache
- **–** Schema emulation information, including schema\_name.object\_name references
- **–** SQLDA information used to communicate between OCI Services for Oracle Rdb and Rdb SQL

FULL logging is the best source of information when you need to diagnose a client-side problem occurring with OCI Services for Oracle Rdb. Also, if you need to submit a problem report to Oracle, you should include a full session log file with your problem report.

- HEADERS (H): Information about entrance into and exit from each routine.
- TIME[STAMP] (T): Current time of entrance into and exit from each routine; must also specify HEADERS.
- $TRANSACTION (X)$ : Information about the start and end of each transaction, transaction states and 2pc information.
- BRIEF\_TRANSACTION (Y): Brief information about the start and end of each transaction.

Examples:

All three of the following examples will enable logging of routines entered and exited; the time of the entrances and exits; and connection, data, and transaction information:

\$ DEFINE SQLNET\_DEBUG\_FLAGS "HTF"

SQL> alter session set sqlnet\_debug\_flags "HTF"

SQL> alter session log headers,timestamp,full

The following examples will enable only transaction logging:

\$ DEFINE SQLNET\_DEBUG\_FLAGS "X"

SQL> alter session set sqlnet\_debug\_flags "X"

SQL> alter session log transaction

# **8.3.5 Enabling Logging from SQL and Oracle Rdb**

You can enable logging from SQL and Oracle Rdb either by defining the RDMS\$DEBUG\_FLAGS logical either as a system logical or in the process initilization file for a given service or by executing the SQL statement SET FLAGS. This logging will also be written to the executor log file.

Refer to the *Oracle Rdb Guide to Database Performance and Tuning* for more information.

## **8.3.6 Disabling Logging in SQL/Services**

You can disable logging at the dispatcher level or the executor level.

For dispatcher logging, use the CREATE or ALTER commands:

SQLSRV> CREATE DISPATCHER SQLSRV\_DISP1 LOG PATH 'NOLOG' \_SQLSRV> DUMP PATH 'SYS\$MANAGER'; or SQLSRV> ALTER DISPATCHER SQLSRV\_DISP1 LOG PATH 'NOLOG' \_SQLSRV> DUMP PATH 'SYS\$MANAGER'; %SQLSRV-S-ALTER\_RESTART

Restart the object to have altered settings take effect.

For executor logging:

Define the SQLSRV\_EXEC\_LOG logical name at the system level. For example:

Logging and Troubleshooting **8-7**

\$DEFINE/SYSTEM SQLSRV\_EXEC\_LOG NOLOG

For OCI Services, you can disable logging by executing the statement ALTER SESSION LOG OFF.

# **8.4 Inspecting SQL/Services API Log Files**

When a problem arises, you can attempt to isolate the problem by inspecting the log files generated on the client side as well as those generated on the server side.

There are up to four kinds of logging on the client side:

- Client and driver logging
- Winsock logging
- Oracle Net logging
- ODBC tracing

# **8.4.1 Client and Driver Logging**

Client and driver logging is used by both Oracle SQL/Services and the Oracle ODBC Driver for Oracle Rdb.

Enable Oracle SQL/Services client logging by using a parameter in the sqlsrv\_associate routine, or by using an sqsapiw.ini, sqsapi32.ini or sqsapi64.ini file for a Windows client. The Oracle SQL/Services client API creates log files named clientxx.log in the application's default directory. A clientxx.log file records calls to Oracle SQL/Services, API services, data values, and message protocol.

Check a clientxx.log file to see what SQL statements you are passing to the server, or what error messages you are getting back from the server. See the *Guide to Using the Oracle SQL/Services Client API* for more information.

If you are using the Oracle ODBC Driver for Rdb, you can turn on ODBC logging by changing the default settings for client logging and driver logging in the oraodbc.ini file (rdbodbc.ini for the Version 2 driver). The default value is 0, which turns off logging. All valid values are described in the sqrdb.hlp help file that comes with the driver.

The client logging traps the Oracle SQL calls that are passed from the client through the Oracle SQL/Services API to the server. The information is written to log files named clientxx.log where xx is a value from 01 to 99. Do not let the number exceed 99 because it is not reset automatically.

The driver logging traps the driver calls that are made in the process of passing information to the server. The information is written to the rdbodbc.log file that is located in the application directory.

## **8.4.2 Winsock Logging**

If you are using a Winsock transport, this logging option helps you diagnose network problems. To enable this option, uncomment the line  $"$ ; Winsock Logging  $= 1"$  in the sqsapi32.ini file. This logging traces the Winsock or network calls that are made when the query is passed. The log file is named sqsapiw.log and is located in the working directory of your application.

# **8.4.3 Oracle Net Logging**

If you are using an OCI service, you can enable Oracle Net logging by defining the TRACE\_LEVEL\_CLIENT or TRACE\_LEVEL\_SERVER in the SQLNET.ORA file in your Oracle environment.

Follow these steps to set tracing parameters using component configuration files:

**1.** Execute or start the component to be traced.

Set the following trace parameters in the component configuration file: SQLNET.ORA for client or server, LISTENER.ORA for listener:

TRACE LEVEL <CLIENT | LISTENER | SERVER $> = (0 | 4 | 10 | 16)$ TRACE\_DIRECTORY\_<CLIENT | LISTENER | SERVER> = <directory\_name> TRACE\_FILE\_<CLIENT | LISTENER | SERVER> = <file\_name>

The following table describes the output for each trace level:

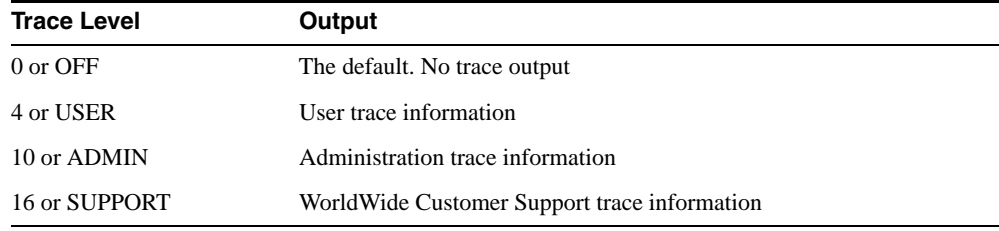

The default directory is the login directory of the process owner on OpenVMS, or the

Logging and Troubleshooting **8-9**

current directory of the executable image on Microsoft platforms. SQLNET.LOG and SQLNET.TRC are the default file names. You can change both the file name and the directory location through the Oracle Network Manager when you create or change an Oracle Net configuration. Do this for any client process by editing the Logging and Tracing tab of a client profile object.

**2.** If you modified the configuration files while the component was running, start or restart the component to enable the changed parameters.

## **8.4.4 ODBC Tracing**

To enable ODBC tracing, select the TRACING tab in the ODBC administrator's application. The default file name is SQL.LOG; you must specify where to create the file. Click on "Start tracing now" to turn tracing on. This log captures the SQL that the ODBC driver is sending to Oracle SQL/Services.

# **8.5 Process Failures**

Oracle SQL/Services handles process failures in different ways depending on the type of process that fails.

## **8.5.1 Monitor Process Failures**

Oracle SQL/Services does not attempt to recover if the monitor process fails. If a monitor process does fail, then all of the processes in the server configuration are shut down. In this way, a monitor process failure does not leave the system in an inconsistent state.

## **8.5.2 Dispatcher Process Failures**

Oracle SQL/Services does not automatically restart a failed dispatcher process; however, the server will continue running unless the failure occurred during a critical operation in which the integrity of the server might be compromised. Therefore, you must manually restart a failed dispatcher process.

## **8.5.3 Executor Process Failures**

Oracle SQL/Services automatically tries to restart a failed executor process unless the failure occurred during a critical operation in which the integrity of the server might be compromised. However, if an executor process fails more than twice during startup, then Oracle SQL/Services shuts down the executor unless the SQLSRV\$MAX\_EXECUTOR\_ FAILURES logical is defined. If there are no other active executors for the service, it also shuts down the service and marks it as failed.

You can define the SQLSRV\$MAX\_EXECUTOR\_FAILURES logical to change the maximum number of failures from the default of two to any positive integer value. In this way, you can control how often executors and services shut down during routine database maintenance.

# **8.6 Investigating Different Types of Problems**

As a system administrator, you may be called upon to investigate a number of different types of problems. The following is a set of general error conditions with guidelines for each that may help you track down and identify a particular problem.

## **8.6.1 Network Transport Problems**

A problem sometimes experienced by new users or with a new server configuration is the inability to connect to the server at all. In this situation, client applications receive network errors from Oracle SQL/Services API routines and OCI Services for Oracle Rdb routines.

In the event of this type of error, first verify that the dispatcher supporting the selected transport is running and that the specified network port or object is active. If you are using alternate network ports or objects in a multiversion environment, verify that you specified the correct network port or object at the client. The SHOW SERVER command in the SQLSRV\_MANAGE utility shows all network port numbers. Make sure that your client application is using the correct port. If the dispatcher appears to be functioning correctly, use a transport-specific tool, such as the TCP/IP Ping utility, to verify connectivity between the client and server nodes.

If the dispatcher is not running or the selected network port or object is not active, check the dispatcher log to determine the reason for the problem. If a dispatcher process fails completely, then Oracle SQL/Services writes the name and location of the dispatcher log file to the monitor log. Check the dispatcher log file to determine if a bugcheck dump was produced when the dispatcher failed.

## **8.6.2 User Authentication and Authorization Problems**

Authentication and authorization errors are another class of problems that may be experienced by new users. In this case, the server is functioning correctly. However, users are unable to connect to the server or to a particular service provided by the server.

You should first check the dispatcher log file to determine the reason for the error. Remember to check the appropriate dispatcher log if you have configured multiple dispatchers for different transports.

For example, for SQLSRV executors, to resolve an authentication or authorization problem, you may need to authorize network access or grant the SQLSRV\$CLIENT identifier to a user's account. Or perhaps you need to grant access to a particular service to a new user.

For OCI Services for Oracle Rdb executors, a problem could occur when a service owner does not have attach privileges in the database (SELECT), a connect user is not included in the USER\$ table, or the user does not have required Oracle Rdb privileges to access the database or tables.

All of these types of errors are logged in the dispatcher or executor log file.

If the user is connecting to a database service with database authorization set to connect user, then you must also authorize the user's account to access the database. If a user is not authorized to access the database, then Oracle Rdb returns a no privilege (-1008) error, the text of which Oracle SQL/Services returns to the client application and writes to the executor's log file.

## **8.6.3 Executor Failures During Service Startup**

You may sometimes encounter errors when initially creating and starting a new service. Whenever an executor process fails to start correctly, Oracle SQL/Services writes the name of the executor's log file to the monitor log. From the executor log, you can then find the reason for the error.

For example, to determine why a new service fails after you start it, display the contents of the monitor log to determine the log file names of the failed service's executors. Then display the contents of one of the executor log files to determine the reason for the failure. You may have typed an invalid SQL ATTACH statement, mistyped the database file name, or did not grant the right to attach to the database to the service owner account of a database service. All problems such as these result in the service's SQL ATTACH statement failing.

## **8.6.4 Executor Problems During Client Connect**

In some situations, a service may start successfully, but an executor process created for a new client connection might fail during startup. This can happen if the MIN\_EXECUTORS attribute of a service is set to 0, since any failures due to executor startup will not be apparent until an executor is created. In this case, you can successfully start the service, but the service eventually changes to the failed state as executors created for new client connects fail during startup. This problem can also occur if a database is changed after a service is started. For example, if the right to attach to the database is revoked from the service owner account of a database service after the service is started and the minimum number of executors has been created, then new executors that are created for the service will fail trying to execute the service's ATTACH statement.

If a user tries to connect to a service and an executor created for the new connect fails during startup, the monitor records the executor failure event in the monitor log together with the name of the executor log. The dispatcher then logs a summary error message in the dispatcher log and returns the executor failed (-2035) error code to the client application along with an executor startup error message. If a user tries to connect to a service that previously changed to the failed state, then the dispatcher logs the event in the dispatcher and returns the executor failed (-2035) error code to the client application along with a service failed error message.

To investigate problems of this nature, first check the dispatcher log to determine why new client connects are being rejected. Then review the monitor log to find an entry detailing an executor failure for the service. Finally, check the executor log to determine the reason for the failure.

## **8.6.5 Executor Problems During Client Request Execution**

You may experience a situation where most users are successfully accessing a service, but the executor for one particular user fails. In this situation, the dispatcher returns the executor failed (-2035) error to the client application and the monitor records the executor failure event in the monitor log, together with the name of the executor log. You first check the monitor log to determine the name of the log file for the failed executor, then check the log of the executor to determine the reason for the failure. For example, perhaps data being accessed by a particular user is located on a disk that is beginning to fail. Alternatively, perhaps Oracle SQL/Services or Oracle Rdb or SQL encountered an internal error. In this situation, check the executor log file to see if a bugcheck dump file was produced by one of these components.

## **8.6.6 Server Failed Due to an Internal Error**

In extremely rare circumstances, it is possible for an entire server to fail. For example, perhaps a component encountered an internal error and failed while performing a critical operation. In this situation, the entire server shuts down so as not to further compromise the integrity of the server configuration.

The Oracle SQL/Services monitor process manages all of the processes in an Oracle SQL/Services server configuration. Therefore, the monitor log file is the best place to start. In this situation, the monitor will always produce a bugcheck dump; however, the reason for the error may have been the earlier failure of a dispatcher or executor process. Therefore, your next step is to review the log files of any dispatchers and executors that failed just prior to the server failure. Check these log files for references to any Oracle SQL/Services and Oracle Rdb and SQL bugcheck dumps.

If you find a reference to a bugcheck dump file while isolating a problem, refer to Section 8.1 for more information about submitting a problem report form to Oracle. The bugcheck dump file is directed by default to SYS\$MANAGER unless you specified another location by using the CREATE SERVER, ALTER SERVER, CREATE DISPATCHER, or ALTER DISPATCHER command. The only exception is that executor bugcheck dump files are written to the default directory of the connect user or service owner, depending on the database authorization.

## **8.6.7 Connections from Clients No Longer Work After Installing Oracle SQL/Services**

When you install the Oracle SQL/Services client API in a multiversion environment, you are asked to modify the network port numbers to something other than the default. These non-default port numbers must be specified in an sqsapi32.ini file on each client accessing this version of SQL/Services. Each client must modify the file by specifying:

- The node to which they are connecting
- The network transport they are using
- The port on which the network is listening

For example, Node NODE1 has TCPIP configured for port 119. The sqsapi32.ini entry looks like this:

[NODE1] TCPIPPortNumber=119

## **8.6.8 Network Errors**

When you receive the primary SQLSRV\_NETERR error, look at the network error documentation for the network error referred to in the secondary error message. For example, Table 8–1 and Table 8–2 contain platform-specific error information for DECnet and TCP/IP, respectively. You should also look at your own platform-specific documentation for more information on the secondary error code resulting from a network error.

Information about DECnet error codes can be found at the locations listed in Table 8–1.

*Table 8–1 Error Code Files for DECnet*

| Operating<br><b>System</b> | <b>File Specification</b> | <b>Description</b>                                          |
|----------------------------|---------------------------|-------------------------------------------------------------|
| OpenVMS                    | SYS\$LIBRARY:SSDEF.H      | System service return status code<br>definitions for DECnet |

Information about TCP/IP error codes can be found at the locations listed in Table 8–2.

*Table 8–2 Error Code Files for TCP/IP*

| <b>Operating System</b> | <b>File Specification</b> | <b>Description</b>                                                           |
|-------------------------|---------------------------|------------------------------------------------------------------------------|
| OpenVMS                 | SYS\$LIBRARY:ERRNO.H      | System service return<br>status code definitions<br>for TCP/IP               |
| Windows                 | winsock.h                 | TCP/IP error codes<br>(check Microsoft)<br>Windows SDK or<br>Microsoft $C++$ |

# **8.7 Error Messages Returned to OCI Client Applications**

This section describes error messages that are frequently encountered and returned to OCI client applications. Other error messages are described in the *Oracle Database Error Messages* manual.

## **8.7.1 Logon Error**

#### **ERROR: ORA-01017: invalid username/password; logon denied**

**Cause:** You supplied invalid logon information. This can also happen if there is no entry in the USER\$ table for the user name and password, or if program validation is enabled and there is no corresponding entry in the ORA\_VALID\_PROGRAMS table.

**Action:** Log in again supplying the correct information. For more information, see the Oracle SQL/Services executor log file.

## **8.7.2 Database Setup Error**

**ERROR: ORA-00904: invalid column name**

**Database not setup correctly for OCI Services for Oracle Rdb For details, look in Oracle SQL/Services executor log file <...***full file specification of the executor log***...>**

**Cause:** The database is not set up correctly for OCI Services for Oracle Rdb.

**Action:** For more information about this error, see the Oracle SQL/Services executor log file. See the *Oracle SQL/Services Installation Guide* for instructions to help you prepare your database.

## **8.7.3 SQL Initialization File Error**

**ERROR: ORA-00900: invalid SQL statement Error in executing SQL initialization file For details, look in Oracle SQL/Services executor log file <...***full file specification of the executor log***...> Cause:** Error when executing SQL initialization file.

**Action:** For details, see the Oracle SQL/Services executor log file.

## **8.7.4 Errors Attaching to an Rdb Database or with Oracle SQL/Services Database Service**

#### **ERROR: ORA-03113: end-of-file on communication channel**

This error is returned due to a variety of reasons. See the Oracle SQL/Services executor log file, the monitor log file, and the dispatcher log file for more information. See Section 8.3 for information about inspecting these log files. The following descriptions show some common reasons for this error. Inspect the log file for the actual cause.

**Cause:** The Oracle SQL/Services service did not start, or it is unavailable.

**Action:** Check to see if the service was started, and if not, start the service. If the service failed, check the Oracle SQL/Services monitor log file for a pointer to the failed executor log. Then, check the executor log file for more information.

**Cause:** The Oracle SQL/Services service name requested is invalid.

**Action:** Look in the Oracle SQL/Services dispatcher log file to see if there is an error entry about the service being requested. If the Oracle SQL/Services service name requested is invalid, modify the Oracle SQL/Services service name in the Oracle Net configuration file TNSNAMES.ORA accordingly.

**Cause:** The protocol is not set to OCI.

**Action:** Alter your dispatcher and specify PROTOCOL OCI. Then, stop and restart your Oracle SQL/Services dispatcher so the change can take effect.

## **8.7.5 Errors When Oracle SQL/Services Server or OCI Dispatcher Is Not Available**

#### **ERROR: ORA-12203: TNS:unable to connect to destination**

**Cause:** Oracle SQL/Services and the OCI\_DISP dispatcher are not started. **Action:** Start Oracle SQL/Services and the OCI\_DISP dispatcher.

**Cause:** The OCI\_DISP dispatcher failed.

**Action:** If the dispatcher failed, look in the Oracle SQL/Services monitor log file for a pointer to the failed dispatcher log. Then, look in the dispatcher log file for the failure reason.

If you see the following entry in the dispatcher log file, the dispatcher cannot find the definition of the listener name used in the Oracle SQL/Services dispatcher specification:

%SQLSRV-E-TNSFAILURE, Oracle SQL\*Net TNS nlpagas() service has failed %SQLSRV-E-ERROR\_TEXT, Error text: listener

Check the Oracle Net configuration file LISTENER.ORA. The location of this file varies depending on your installation. The subdirectory containing your Oracle Net configuration file is stored in the following location:

SYS\$MANAGER:SQLSRV\_SQLNET*nn*.DAT

*nn* represents the Oracle SQL/Services version number.

The [.NETWORK.ADMIN] subdirectory under the location stored in this file contains your LISTENER.ORA file.

## **8.7.6 Error When Oracle Net Service Name Is Not Defined**

#### **ERROR: ORA-12154: TNS:could not resolve service name**

**Cause:** The Oracle Net service name might be defined improperly.

**Action:** Check the Oracle Net configuration files to see if the Oracle Net service name is defined properly. If you are using a file-based Oracle Net configuration, look in the TNSNAMES.ORA file. The location of this file varies depending on where your client system is installed:

On an OpenVMS system, the subdirectory containing the location of your configuration file is stored in the following location:

SYS\$MANAGER:SQLSRV\_SQLNET*nn*.DAT

*nn* represents the Oracle SQL/Services version number.

The [.NETWORK.ADMIN] subdirectory under the location stored in this file contains your TNSNAMES.ORA file.

On any Microsoft Windows system, the location is

<Oracle installation directory>\network\admin

For example

Logging and Troubleshooting **8-17**

c:\orawin\network\admin

**Note:** In some situations, Oracle clients are unable to interpret the error codes returned by Oracle SQL/Services. Therefore, you should always check the Oracle SQL/Services log files for accurate explanations.

# **Index**

## **Symbols**

 $\omega$ 

command, 7-11, 7-64 indirect command file, 7-11, 7-64 SQLSRV manage, 7-11 SQLSRV\_MANAGE, 7-11, 7-64

## **A**

Add users and passwords, 5-25 ALTER DISPATCHER command, 7-12 ALTER SERVER command, 7-17 ALTER SERVICE command, 7-21, 7-34 ALTER SESSION statement, 6-2 changing NLS parameters, 6-2 data formatting, 4-2 date and numeric data formatting, 4-3 format, 6-2 LOG clause, 6-6 logging with LOG BRIEF, 4-4 SCHEMA EMULATION clause, 4-6 SET ISOLATION LEVEL clause, 6-3 SET NLS clause, 6-3 SET SCHEMA EMULATION clause, 6-3 specifying character sets, 5-34 usage environment, 6-2 Altering dispatcher, 2-11, 7-12 to 7-16 server, 2-8, 7-17 to 7-20 service, 2-14, 7-21 to 7-29, 7-34 to 7-42 Application development common SQL programs, 1-11 Applications

executing multiple ATTACH statements, 5-16 AR8ISO8859P6 character set, 5-32 AR8MSWIN1256 character set, 5-33 Architecture client/server, 1-3 server system, 1-2 ATTACH statement, 5-16 Authentication of clients, 2-30 Authorization database and data access, 2-24, 2-32 to access services, 2-31 AUTHORIZE utility, 2-40 Authorizing unknown users, 2-27, 7-23, 7-36, 7-53

# **B**

 $BIGINT(2)$  data type, 4-5 Bugcheck dump files, 8-4

# **C**

CAST function handling with TO\_DATE object, 4-5 to match the DATE ANSI format, 4-3 Changes, 7-12, 7-17, 7-21 CHAR data types, 4-5 Character sets default, 5-32 defining on the server, 5-31 error messages, 8-2 multibyte, 5-32 rules and recommendations, 5-34 specifying using the ALTER SESSION statement, 5-34

US7ASCII, 5-33 Choosing a service type, 2-23 CL8ISO8859P5 character set, 5-32 CL8MSWIN1251 character set, 5-33 Client applications error messages returned to, 8-15 interacting with OCI Services for Oracle Rdb, 1-11 programming, 1-11 querying, 5-9 run against either Rdb or Oracle, 1-9 Client connection states Session reusable services, 3-2 transaction reusable database services, 3-3 Client connections monitoring, 3-2 Client system error and trace messages, 8-10 Client systems character set compatibility with server systems, 5-34 defining character sets, 5-31, 5-34 rules and recommendations for specifying character sets, 5-34 Clients definition, 1-1 identification and authentication, 2-30 SHOW CLIENTS command, 7-85 to 7-88 showing, 7-85 to 7-88 Client/server processing, 1-9 CLOSE command, 7-30 Closing an output file, 7-30 Commands management commands, 7-1 Configuration altering dispatcher, 2-11 altering server, 2-8 altering service, 2-14 copying, 2-10 creating dispatcher, 2-10 creating server, 2-6 creating service, 2-13 deleting dispatcher, 2-13 deleting server, 2-10 deleting service, 2-16 restarting dispatcher, 2-11 restarting service, 2-13

shutting down dispatcher, 2-11 shutting down service, 2-13 Configuration file definition, 1-4 SET CONFIGURATION\_FILE command, 7-78 to 7-79 showing, 7-98 Configurations OCI enables diverse combinations, 1-10 Configuring executor processes, 2-35 Confirmation prompt providing, 7-80 CONNECT TO SERVER command, 7-31 Connect user name, 2-42 database access authorization, 2-24, 2-25, 2-39 default, 2-27 on OpenVMS, 2-39, 2-40, 2-42 Connecting to server, 7-31 Connection establishing as current, 7-81 SET CONNECTION command, 7-81 SHOW CONNECTS command, 7-89 Copying a configuration, 2-10 CREATE DATABASE LINK statement example, 5-35 CREATE DISPATCHER command, 7-43 CREATE SERVER command, 7-47 CREATE SERVICE command, 7-51 Creating dispatcher, 2-10, 7-43 to 7-46 server, 2-6, 7-47 to 7-50 service, 2-13, 7-51 to 7-58 Cursor management, 4-2 SQL semantics, 4-2

## **D**

Data formatting, 4-2 logging information with ALTER SESSION statement, 6-6 Data types conversion, 4-2 decimal representation, 4-5 DOUBLE PRECISION, 4-6

OCI Services for Oracle Rdb descriptions, 4-4 Database accessing remote, 5-34 accessing with OCI applications, 1-11 connection using database links, 5-35 multischema, 4-6 Database access authorization, 2-32 connect user name, 2-24, 2-25, 2-42 on OpenVMS, 2-39, 2-40, 2-42 service owner, 2-25, 2-26, 2-42 on OpenVMS, 2-39, 2-40, 2-42, 2-43 universal service, 2-39 Database authorization, 2-32 Database links restrictions, 5-36 Database objects installed for Oracle Data Dictionary emulation, 4-5 Database service, 2-18, 2-27 recommendations, 2-23 session reusable, 2-21 setting database access authorization, 2-25, 2-26, 2-42 on OpenVMS, 2-40 transaction reusable, 2-21 DATE ANSI format, 4-3 DATE data type mimicking with DATE VMS date, 4-4 Date literals formatting, 4-3 DATE VMS data type handling with TO\_DATE object, 4-5 DATE VMS date, 4-3 DDL enabling statements in an SQL initialization file, 5-8 Oracle Rdb mimics Oracle behavior, 4-2 Debug flags executor log file, 8-5 Deciding access to a service, 2-28 access to data, 2-28 database access authorization, 2-24 default connect user name, 2-27 Decimal representation, 4-5 DECnet software error codes, 8-14

Default settings dispatcher, 2-11 dispatcher objects, 2-11 server, 2-9 server objects, 2-9 service, 2-14 Deleting dispatcher, 2-13 objects, 7-60 to 7-61 server, 2-10, 7-62 service, 2-16 Directing output, 7-83 Disabling logging, 8-7 DISCONNECT SERVER command, 7-59 Disconnecting from the server, 7-59 Dispatcher altering, 7-12 to 7-16 attributes, 2-11 creating, 7-43 to 7-46 default settings, 2-11 definition ALTER DISPATCHER command, 7-12 to 7-16 CREATE DISPATCHER command, 7-43 to 7-46 deleting, 2-13 log file, 8-3 restarting, 2-11 setting up, 2-16 SHOW DISPATCHER command, 7-90 to 7-92 SHUTDOWN DISPATCHER command, 7-100 START DISPATCHER command, 7-103 system management, 2-10 transport selection, 2-16 Display usernames, 5-28 Displaying command file output, 7-84 DOUBLE PRECISION data type, 4-6 DROP command, 7-60 DROP SERVER command, 7-62 Dump files *See* Bugcheck dump files

## **E**

Echoing confirmation prompt, 7-80 EL8ISO8859P7 character set, 5-32 EL8MSWIN1253 character set, 5-33 Emulation multischema database, 4-6 Oracle Data Dictionary, 4-5 Enables, 7-78 ENQLM account quota, 2-40 Environment commands, 7-1, 7-7 Environment switches, 7-1, 7-7 Error code file location of DECnet, 8-14 location of TCP/IP, 8-15 Error handling statement parsing, 4-3 Error log files dispatcher, 8-3 executor, 8-4 monitor, 8-3 Error messages logging with ALTER SESSION statement, 6-6 reporting problems to Oracle, 8-1 returned to OCI client applications, 8-15 when specifying character sets, 8-2 error messages logged in the dispatcher log file, 7-15 Executor definition, 1-2 kill, 7-70 log file, 8-4 process characteristics, 2-35 process configuration, 2-35 Executor failures and problems, 8-12 Executor processes configuring mechanisms, 2-35 EXIT command, 7-63 Exiting the SQLSRV\_MANAGE environment, 7-63 External functions using, 2-41 EXTRACT command, 7-64

## **F**

Failure recovery, 8-10 Figure, 2-32 Files bugcheck dump files, 8-4

dispatcher log file, 8-3 executor log file, 8-4 input, 7-9 monitor log file, 8-3 ODBC logging, 8-8 SQL initialization, 2-44 winsock logging, 8-9 Format data, 4-2 Format string providing with TO\_CHAR function, 4-6

# **G**

Getting started with SQL/Services, 2-1 GRANT USE ON SERVICE command, 7-67 Granting access to a service, 2-28 privilege, 7-67

## **H**

HELP command, 7-69

## **I**

Identification of clients, 2-30 Initialization file initializing the SQL execution environment, 5-8 syntax conventions when setting up universal service, 5-16 Input -input switch, 7-9 specifying an input file SQLSRV\_MANAGE, 7-9 -input switch, 7-9 installation OCI\_DISP dispatcher creation, 5-6 INTEGER data type, 4-5 Isolating problems check in log files, 8-4 Isolation levels setting with ALTER SESSION statement, 6-3 IW8ISO8859P8 character set, 5-32 IW8MSWIN1255 character set, 5-33

#### **J**

JA16SJIS character set, 5-32 JA16VMS character set, 5-32 JTQUOTA account quota, 2-40

### **K**

KILL EXECUTOR command, 7-70 Killing a specified executor, 7-70 to 7-71 KO16KSC5601 character set, 5-32

## **L**

Languages supported character sets, 5-32 LIST OF BYTE VARYING column, 4-5 LOG clause ALTER SESSION statement, 6-6 Log files, 8-2 dispatcher, 8-3 error, 8-3, 8-4 executor, 8-4 isolating problems, 8-4 monitor, 8-3 Logging disabling, 8-7 enabling in an SQL initialization file, 5-8 Logical names, 2-45

## **M**

management SQLSRV\_MANAGE client utility, 5-6 Management commands, 7-5 Mechanisms security, 2-29 used to configure executor processes, 2-35 used to set user names, 2-35 Memory setting size, 2-3 Message mapping with OCI, 4-1 Metadata obtaining from Oracle Data Dictionary, 1-11 Oracle Data Dictionary emulation, 4-5

MODIFY command AUTHORIZE utility, 2-41 Modify passwords, 5-26 Monitor definition, 1-4 log file, 8-3 server activity, 3-1 Monitoring client connections, 3-2 MS Windows network error codes, 8-15 Multibyte character sets, 5-32 Multischema databases, 4-6 Multischema emulation, 4-6 setting relaxed or strict emulation, 6-3

## **N**

NATCONN.COM. See Rdb\_NATCONN.COM Native binary data types, 4-5 Native data types, 4-2 NETMBX privilege, 2-40 Network DECnet error codes, 8-14 TCP/IP error codes, 8-15 Network errors, 8-14 Network transport problems, 8-11 network transports, 5-6 NLS parameters changing with ALTER SESSION statement, 6-3 NLS\_LANG logical name, 5-33 NUMBER data type, 4-5 Numeric data formatting, 4-3 Numeric data types, 4-5

## **O**

Objects actions on (commands), 7-5 deleting, 7-60 to 7-61 DROP command, 7-60 to 7-61 DROP SERVER command, 7-62 OCI applications configuring network communications, 5-6 cursor management, 4-2

message mapping, 4-1 new and existing, 1-11 run against Oracle or Rdb, 1-9 using the emulated Oracle Data Dictionary, 4-5 OCI dispatcher configuring, 5-6 OCI\_DISP, 5-6 OCI message protocol, 5-6 OCI service configuring, 5-6 OCI Services for Oracle Rdb connect string, 5-35 processing features, 1-11, 5-8 translates character sets, 5-34 OCI technology, 1-10 connects client applications to Rdb, 1-10 OCI\_DISP dispatcher, 5-6 starting, 5-21 OCI\_SAMPLE variable, 5-23 ODBC logging, 8-8 Offline system management, 1-6 Online system management, 1-6 OPEN command, 7-72 Opening output file, 7-72 OpenVMS operating system status code definitions, 8-14, 8-15 Operating system process user name, 2-35 ORA\_INIT stored procedure execute SQL initialization statements, 5-8 storing DDL and other statements, 5-8 ORA-2025 error message, 5-37 ORA-2085 error message, 5-35 **Oracle** DATABASE LINK clause, 5-34 error messages, 8-2 Oracle Call Interface (OCI), 1-10 Oracle Data Dictionary client queries, 1-11 emulation, 4-5 multischema emulation, 4-6 preparing to serve the Rdb7 database, 5-2 supporting 31-character table names, 4-7 TO\_CHAR object, 4-6 TO\_DATE object, 4-5 TO\_NUMBER object, 4-6

USERENV function, 4-6 Oracle Level1 dialect DATE VMS data type, 4-5 SQL statement parsing, 4-3 Oracle Network Manager changing error and trace file names, 8-10 Oracle Rdb current user name, 2-37 session user name, 2-36 system user name, 2-36 Oracle SQL ALTER SESSION statement *See* ALTER SESSION statement Oracle SQL/Services database service recommendations, 2-23 environment switches, 7-7 initialization file, 5-8 objects actions on (commands), 7-5 using the GUI to define the OCI service, 5-7 Oracle System Identifier (SID) used for database links, 5-35 Output file closing, 7-30 -output switch, 7-10 SET OUTPUT command, 7-83 specifying an output file, 7-10 -output switch, 7-10

#### **P**

PAGFILCNT system parameter, 2-40 Parsing SQL statements, 4-3 PGFLQUOTA system parameter, 2-40 Planning a server, 2-2 PL/SQL statements using over database links, 5-36 Portable data types, 4-2 Preface, 1-xv Prepare a database, 5-24 Privilege grant, 7-67 to 7-68 GRANT USE ON SERVICE command, 7-67 to 7-68

needed for system management, 1-5 revoke, 7-76 to 7-77 REVOKE USE ON SERVICE command, 7-76 to 7-77 Pro\* compilers client applications access databases, 1-11 Problem Reporting, 8-1 Problems check in log files, 8-4 Process failures dispatcher, 8-10 executor, 8-10 monitor, 8-10

## **R**

Rdb referencing database tables from Oracle, 5-34 RDB\$DBHANDLE alias setting up in the ATTACH statement, 5-16 RDB\$DDTM\_XG\_INFO, 2-45 RDB\_NATCONN.COM, 5-23 DROP, 5-24 MODIFY\_USER, 5-26 NEW\_USER, 5-25 PREPARE, 5-24 REMOVE\_USER, 5-28 SHOW\_USERS, 5-28 UPGRADE, 5-24 Recovery, 8-10 Remove database, 5-24 user name, 5-28 RESTART SERVER command, 7-74 Restarting dispatcher, 2-11 server, 7-74 service, 2-13 Restricting access to a service, 2-28 REVOKE USE ON SERVICE command, 7-76 Revoking a privilege, 7-76

## **S**

Security

client identification and authentication, 2-30 database and data access authorization, 2-32 how the tiers work, 2-32 mechanisms, 2-29 on servers, 2-32 service access authorization, 2-31 Selecting service owner user name, 2-39 Server altering, 7-17 to 7-20 architecture, 1-3 attributes, 2-9 configuration\_file, 7-78 CONNECT TO SERVER command, 7-31 to 7-34 connecting to, 7-31 to 7-34 creating, 7-47 to 7-50 default settings, 2-9 definition ALTER SERVER command, 7-17 to 7-20 CREATE SERVER command, 7-47 to 7-50 deleting, 2-10, 7-62 DISCONNECT SERVER command, 7-59 disconnecting from, 7-59 management commands, 7-1 management utilities, 1-5 monitoring activity, 3-1 operating system independence, 1-10 passing information to with ALTER SESSION statement, 4-2 planning, 2-2 RESTART SERVER command, 7-74 to 7-75 restarting, 7-74 SET CONNECTION command, 7-81 to 7-82 SHOW SERVER command, 7-93 to 7-94 showing, 7-93 to 7-94 SHUTDOWN SERVER command, 7-101 shutting down, 7-101 START SERVER command, 7-104 to 7-105 starting, 7-104 to 7-105 system, 1-2 system management, 2-6 system requirements, 2-2 Server object definitions extracting, 7-64 Server systems defining character sets, 5-31

example of defining character sets, 5-33 rules and recommendations for specifying character sets, 5-34 Server-side solution, 1-10 Service access authorization, 2-31, 2-32 restricting, 2-28 to data, 2-28 altering, 7-21 to 7-29, 7-34 to 7-42 attributes, 2-14 choosing a service type, 2-23 creating, 7-51 to 7-58 database, 2-27 database access authorization, 2-24 default connect user name, 2-27 default settings, 2-14 definition, 1-2 ALTER SERVICE command, 7-21 to 7-29, 7-34 to 7-42 CREATE SERVICE command, 7-51 to 7-58 deleting, 2-16 GRANT USE ON SERVICE command, 7-67 granting access, 2-28 owner, 2-42 database access authorization, 2-25, 2-26 on OpenVMS, 2-39, 2-40, 2-43 restarting, 2-13 session reusable database, 2-21 session reusable universal, 2-20 session reuse, 2-18 SHOW SERVICE command, 7-95 to 7-97 showing, 7-95 to 7-97 SHUTDOWN SERVICE command, 7-102 shutting down, 7-102 START SERVICE command, 7-106 starting, 7-106 system management, 2-13 transaction reusable database, 2-22, 2-23 transaction reuse, 2-19 universal, 2-18, 2-27 service, 7-34 Service owner database access authorization, 2-25, 2-26, 2-39 Service owner user name

selecting, 2-39 Session reusable database service, 2-21 Session reusable universal service, 2-20 Session reuse service, 2-18 Sessions recommendations for character set specification, 5-34 SET CONFIGURATION\_FILE command, 7-78 SET CONFIRM command, 7-80 SET CONNECTION command, 7-81 SET ISOLATION LEVEL READ COMMITTED clause, 6-3 SERIALIZABLE clause, 6-3 SET NLS clause ALTER SESSION statement, 6-3 SET OUTPUT command, 7-83 SET SCHEMA EMULATION RELAXED clause, 6-3 STRICT clause, 6-3 SET VERIFY command, 7-84 Setting configuration file, 7-78 to 7-79 confirm, 7-80 connection, 7-81 to 7-82 mechanisms used to set user names, 2-35 output, 7-83 SET VERIFY command, 7-84 shared memory size, 2-3 SHOW SETTINGS command, 7-98 showing, 7-98 verification, 7-84 verify, 7-84 Setting up dispatchers, 2-16 security, 2-29 Shared memory size, 2-3 SHOW CLIENTS command, 7-85 SHOW commands monitoring server activity, 3-1 SHOW CONNECTS command, 7-89 SHOW DISPATCHER command, 7-90 SHOW SERVER command, 7-93 SHOW SERVICE command, 7-95 SHOW SETTINGS command, 7-98 SHOW VERSION command, 7-99

#### **Index-8**

Showing clients, 7-85 to 7-88 connections, 7-89 dispatcher, 7-90 to 7-92 server, 7-93 to 7-94 service, 7-95 to 7-97 settings, 7-98 usernames, 5-28 version, 7-99 SHUTDOWN DISPATCHER command, 7-100 SHUTDOWN SERVER command, 7-101 SHUTDOWN SERVICE command, 7-102 Shutting down dispatcher, 2-11, 7-100 server, 7-101 service, 2-13, 7-102 SID parameter used for database links, 5-35 SQL ALTER SESSION statement *See* ALTER SESSION statement SQL initialization file, 2-44, 5-8 syntax conventions, 5-16 SQL statements cursor semantics, 4-2 emulating Oracle semantics, 1-9 in an SQL initialization file, 5-8 logging transfers between client and server, 6-6 modifications made by OCI Services for Oracle Rdb, 4-3 parsing, 4-3 parsing failures, 4-3 run against either Oracle or Rdb databases, 1-11 using ALTER SESSION to specify character sets, 5-34 SQL\*Net connects Oracle clients to Rdb servers, 1-9 SQL\_FUNCTIONS command invoking, 5-3 SQLNET\_BLOB, 2-45 SQLNET\_BUGCHECK\_FILE, 2-45 SQLNET\_DEBUG\_FLAGS, 2-45 SQLNET\_DOMAIN, 2-45 SQLNET\_RECO\_USER, 2-45 SQLNET\_STRUCTURED\_DATE\_TYPES, 2-45 SQLNET\_TIMESTAMP\_DATE\_TYPE, 2-45

SQLNET\_VALIDATE\_PROGRAM, 2-45 SQLSRV manage utility @ indirect command file, 7-11 SQLSRV\$LOG\_CONNECTIONS, 2-45 SQLSRV\$MAX\_EXECUTOR\_FAILURES, 2-45 SQLSRV\_DISP\_DUMPPATH, 2-45 SQLSRV\_DISP\_LOGPATH, 2-45 SQLSRV\_EXEC\_LOG, 2-45 SQLSRV\_MANAGE client definition, 1-4 SQLSRV\_MANAGE utility @ indirect command file, 7-11, 7-64 closing output file, 7-30 exiting, 7-63 getting help, 7-69 killing executor, 7-70 offline management, 1-7 online management, 1-6 opening output file, 7-72 privileges needed, 1-5 running, 1-6 specifying input file, 7-9 specifying output file, 7-10 system management, 1-6 standard kit installing Oracle functions, 5-3 START DISPATCHER command, 7-103 START SERVER command, 7-104 START SERVICE command, 7-106 Starting dispatcher, 7-103 server, 7-104 to 7-105 service, 7-106 Storage areas, 2-40 SYSGEN utility using, 2-40 System management copying a configuration, 2-10 dispatcher, 2-10 monitoring server activity, 3-1 offline, 1-6 online, 1-6 planning a server, 2-2 privileges needed, 1-5 server, 2-6

server system requirements, 2-2 service, 2-13 setting shared memory size, 2-3 setting up dispatchers, 2-16 security, 2-29 SQLSRV\_MANAGE utility, 1-6 System user name for Oracle Rdb, 2-36

## **T**

Table names supporting 31 characters, 4-7 TCP/IP network transport, 5-6 TCP/IP software error codes, 8-15 TH8TISASCII character set, 5-32 TINYINT column, 4-5 TMPMBX privilege, 2-40 TNSNAMES.ORA file, 5-35 TO\_CHAR function Oracle Data Dictionary emulation, 4-6 processing, 4-2 providing a format string, 4-6 TO\_DATE function Oracle Data Dictionary emulation, 4-5 processing, 4-2 statement parsing, 4-3 TO\_NUMBER function Oracle Data Dictionary emulation, 4-6 processing, 4-2 Transaction reusable database service, 2-22 Transaction reuse service, 2-19 Transport selection dispatchers, 2-16

## **U**

Universal service, 2-18, 2-27 session reusable, 2-20 setting database access authorization, 2-25, 2-39, 2-42 syntax conventions for SQL initialization files, 5-16 Unknown users authorizing, 2-27, 7-23, 7-36, 7-53

Upgrade a database, 5-24 US7ASCII character set, 5-33 USE privilege granting, 7-67 revoking, 7-76 User authentication and authorization problems, 8-11 User name connect user name, 2-24, 2-25, 2-39 operating system process, 2-35 Oracle Rdb current, 2-37 Oracle Rdb session, 2-36 Oracle Rdb system, 2-36 USERENV function, 4-6 Using an SQL initialization file, 2-44 Using external functions, 2-41 UTF8 character set, 5-33 Utilities system management, 1-5

## **V**

VARCHAR data types, 4-5, 4-6 Verifying command file input, 7-84 Version SHOW VERSION command, 7-99 VIRTUALPAGECNT system parameter, 2-40

## **W**

.WE8DEC character set, 5-32 WE8ISO8859P1 character set, 5-32 WE8ISO8859P15 character set, 5-32 WE8MSWIN1252 character set, 5-33 Winsock logging, 8-9

## **Z**

ZHS16CGB2312-80 character set, 5-32 ZHS32GBI1030 character set, 5-33 ZHT16BIG5 character set, 5-32